# Dialogic.

# Dialogic® Brooktrout® FoIP Configuration Guide for Cisco Products

Volume 1

Document Number 931-171-01
Release November 2007
Copyright© 2007, Dialogic Corporation. All rights reserved

This document is not to be distributed to a third party without written permission from Dialogic.

#### Copyright and Legal Disclaimer

Copyright © 1998-2007 Dialogic Corporation. All Rights Reserved. You may not reproduce this document in whole or in part without permission in writing from Dialogic Corporation at the address provided below.

All contents of this document are subject to change without notice and do not represent a commitment on the part of Dialogic Corporation or its subsidiaries. Reasonable effort is made to ensure the accuracy of the information contained in the document. However, due to ongoing product improvements and revisions, Dialogic Corporation and its subsidiaries do not warrant the accuracy of this information and cannot accept responsibility for errors or omissions that may be contained in this document.

INFORMATION IN THIS DOCUMENT IS PROVIDED IN CONNECTION WITH DIALOGIC® PRODUCTS. NO LICENSE, EXPRESS OR IMPLIED, BY ESTOPPEL OR OTHERWISE, TO ANY INTELLECTUAL PROPERTY RIGHTS IS GRANTED BY THIS DOCUMENT. EXCEPT AS EXPLICITLY SET FORTH BELOW OR AS PROVIDED IN A SIGNED AGREEMENT BETWEEN YOU AND DIALOGIC, DIALOGIC ASSUMES NO LIABILITY WHATSOEVER, AND DIALOGIC DISCLAIMS ANY EXPRESS OR IMPLIED WARRANTY, RELATING TO SALE AND/OR USE OF DIALOGIC PRODUCTS INCLUDING LIABILITY OR WARRANTIES RELATING TO FITNESS FOR A PARTICULAR PURPOSE, MERCHANTABILITY, OR INFRINGEMENT OF ANY INTELLECTUAL PROPERTY RIGHT OF A THIRD PARTY.

Dialogic products are not intended for use in medical, life saving, life sustaining, critical control or safety systems, or in nuclear facility applications.

It is possible that the use or implementation of any one of the concepts, applications, or ideas described in this document, in marketing collateral produced by or on web pages maintained by Dialogic Corporation or its subsidiaries may infringe one or more patents or other intellectual property rights owned by third parties. Dialogic Corporation or its subsidiaries do not provide any intellectual property licenses with the sale of Dialogic products other than a license to use such product in accordance with intellectual property owned or validly licensed by Dialogic Corporation or its subsidiaries. More detailed information about such intellectual property is available from Dialogic Corporation's legal department at 9800 Cavendish Blvd., 5th Floor, Montreal, Quebec, Canada H4M 2V9. The software referred to in this document is provided under a Software License Agreement. Refer to the Software License Agreement for complete details governing the use of the software.

Dialogic Corporation encourages all users of its products to procure all necessary intellectual property licenses required to implement any concepts or applications and does not condone or encourage any intellectual property infringement and disclaims any responsibility related thereto. These intellectual property licenses may differ from country to country and it is the responsibility of those who develop the concepts or applications to be aware of and comply with different national license requirements.

#### **Trademarks**

DIALOGIC, BROOKTROUT and the BROOKTROUT logo, Brooktrout Technology and the Brooktrout Technology logo, Instant ISDN, Netaccess, TruFax, True Fax, TRxStream, Your Hook into the New Network, BSMI, New Network, NS300, NS700, SMI, SnowShore IP Media Server, SnowShore Media Firewall, TR Series, TR1000, and TR1034 are trademarks or registered trademarks of Dialogic Corporation or its subsidiaries ("Dialogic"). Dialogic's trademarks may be used publicly only with permission from Dialogic. Such permission may only be granted by Dialogic's legal department at 9800 Cavendish Blvd., 5th Floor, Montreal, Quebec, Canada H4M 2V9. Any authorized use of Dialogic's trademarks will be subject to full respect of the trademark guidelines published by Dialogic from time to time and any use of Dialogic's trademarks requires proper acknowledgement.

Microsoft, SQL Server, Visual C++, Visual Studio, Windows, Windows NT, are either registered trademarks or trademarks of Microsoft Corporation in the United States and/or other countries.

#### **International Notice**

Due to differing national regulations and approval requirements, certain Dialogic® products are designed for use only in specific countries, and may not function properly in a country other than the country of designated use. As a user of these products, you are responsible for ensuring that the products are used only in the countries for which they were intended. For information on specific products, contact Dialogic Corporation on the web at <a href="https://www.dialogic.com">www.dialogic.com</a> or:

9800 Cavendish Blvd. 5th Floor Montreal, Quebec, Canada H4M 2V9 7814494100

#### **Technical Support**

For Technical Support, see *Getting Technical Support on page xxi* and the web:

www.dialogic.com/support

#### **Limited Warranty**

Dialogic Corporation ("Dialogic") warrants the hardware component of the product described in this documentation (the "Product") to be free from defects in materials and workmanship under normal and proper use for the period specified in your signed agreement with Dialogic. In the event that you have no signed agreement setting out a warranty period, the period shall be the standard warranty period for such hardware component of the product set out on <a href="www.dialogic.com">www.dialogic.com</a> on the date of your purchase of the product. Dialogic also warrants the disk on which software and firmware are recorded to be free from defects in materials and workmanship under normal and proper use for a period of 90 days from the date of purchase from Dialogic. **This warranty does not apply to the software and firmware themselves.** This warranty also does not apply to any expendable components, any damage resulting from abuse of the Product, or normal wear and tear. In the event of a warranty claim, the item, if in the opinion of Dialogic it is proved to be defective, will be repaired or replaced with a functionally equivalent item, at Dialogic's sole option, upon delivery to Dialogic of the defective item, together with a dated proof of purchase and specification of the problem. Dialogic is not responsible for transportation and related charges in connection with shipment of items to Dialogic for warranty service. Dialogic reserves the right to charge for inspection at Dialogic's then prevailing rates of returned items if it is determined that the items were not defective within the terms of the warranty. To obtain warranty service return the Product, contact Dialogic Technical Support.

With respect to software and firmware, it should be understood that these components are complex works which may contain undiscovered defects. Although the software and firmware provided with the Product contain substantially the features described in the documentation, to the extent applicable to the product purchased, Dialogic does not warrant that the operation of such software and firmware will meet the user's requirements or be uninterrupted or free of errors.

No oral or written information or advice given by Dialogic or its authorized representatives will create a warranty or increase the scope of this warranty. No representative, agent, dealer or employee of Dialogic is authorized to give any other warranty or to assume for Dialogic any other liability in connection with the sale and service of the Product. Except as expressly agreed by Dialogic in writing, Dialogic makes no representations or warranties of any kind, express or implied, with respect to the Product or any hardware, software or firmware components thereof. In particular, but without limitation of the foregoing, Dialogic disclaims all implied warranties of merchantability or fitness for a particular purpose and there are no warranties that extend beyond the description or duration of this warranty. Some states or countries do not allow the exclusion of implied warranties so the above exclusion may not apply to you.

In no event shall Dialogic be liable for loss of profits or indirect, special, incidental, or consequential damages arising out of the use of or inability to use the Product. The sole and exclusive remedy, in contract, tort or otherwise, available for a breach of this warranty and for any and all claims arising out of or in any way connected with the purchase of the Product shall be limited to the repair or replacement of any defective item or, at Dialogic's sole option, the payment of actual direct damages not to exceed the payments made to Dialogic for the Product in question. Some states do not allow the limitation or exclusion of liability for incidental or consequential damages, so the above limitation and exclusion may not apply to you.

This warranty gives you specific legal rights. You may also have other rights which vary from state-to-state or country-to-country. Any provision of this warranty that is prohibited or unenforceable in any jurisdiction shall, as to such jurisdiction, be ineffective to the extent of such prohibition or unenforceability without invalidating the remaining provisions hereof or affecting the validity of enforceability of such provision in any other jurisdiction.

#### **END USER SOFTWARE LICENSE AGREEMENT**

\*\*\* IMPORTANT \*\*\*

PLEASE READ CAREFULLY BEFORE OPENING THE ENCLOSED PACKAGE.

This End User License Agreement is a legal agreement between Dialogic Corporation and its subsidiaries (collectively, "Dialogic") and you (either an individual or an entity) ("End User"). IF YOU HAVE A WRITTEN, SIGNED LICENSE AGREEMENT GOVERNING THE USE OF THE ACCOMPANYING SOFTWARE, THE TERMS AND CONDITIONS OF THAT AGREEMENT WILL APPLY TO YOUR USE OF THE SOFTWARE. IF YOU HAVE A WRITTEN, SIGNED SOFTWARE DEVELOPMENT LICENSE EXCLUSION GOVERNING THE USE OF THE SOFTWARE ("SPECIAL TERMS"), THOSE SPECIAL TERMS ARE HEREBY INCORPORATED INTO THIS AGREEMENT. Read the following terms and conditions carefully before using the accompanying software. They define your rights and obligations with respect to the enclosed Software. If you do not agree to the terms of this End User Software License Agreement, promptly destroy the Software and return the License Key that you purchased for the Software or the Dialogic® Hardware that you purchased for use with the Software, if any, to the place you obtained it for a full refund. USING THE DIALOGIC PRODUCT INDICATES YOUR AGREEMENT WITH AND ACCEPTANCE OF THE FOLLOWING TERMS AND CONDITIONS. AN INDIVIDUAL WHO DOES NOT HAVE AUTHORITY TO BIND THE ENTITY USING THE SOFTWARE SHOULD NOT USE THE SOFTWARE WITHOUT OBTAINING APPROVAL OF THIS AGREEMENT FROM A PERSON HAVING SUCH AUTHORITY.

YOU UNDERSTAND THAT, IF YOU PURCHASED THE PACKAGE FROM AN AUTHORIZED RESELLER OF DIALOGIC, THAT RESELLER IS NOT DIALOGIC'S AGENT AND IS NOT AUTHORIZED TO MAKE ANY REPRESENTATIONS, CONDITIONS OR WARRANTIES, STATUTORY OR OTHERWISE, ON DIALOGIC'S BEHALF NOR TO VARY ANY OF THE TERMS OR CONDITIONS OF THIS AGREEMENT. IN ADDITION, YOU ACKNOWLEDGE THAT, UNLESS OTHERWISE AGREED BY THAT RESELLER IN WRITING OR PROHIBITED BY LAW, THE LIMITATIONS OF CONDITIONS AND WARRANTIES, STATUTORY OR OTHERWISE, AND LIABILITY SET FORTH IN THIS AGREEMENT ALSO APPLY TO AND BENEFIT THAT RESELLER.

The Software may include object code versions of third party software packages, including one or more of the following, which are subject to the terms and conditions of the applicable license agreements found at the websites identified below. Please refer to the attached <u>Exhibit A to find out which, if any, licenses are applicable</u>.

- ACE<sup>TM</sup> software and TAO<sup>TM</sup> software are copyrighted by Douglas C. Schmidt and his research group at Washington University, University of California, Irvine, and Vanderbilt University. Copyright (c) 1993-2003, all rights reserved. More information is available at:

  http://www.cs.wustl.edu/~schmidt/ACE.html
- wxWindows software is copyrighted by Julian Smart, Robert Roebling et al. Copyright (c) 1998 Julian Smart, Robert Roebling et al. More information is available at: http://www.wxWindows.org
- Portions of the Software are licensed under the Apache License, Version 2.0 (the "Apache License"); you may not use this file except in compliance with the Apache License. You may obtain a copy of the Apache License at:
  - http://www.apache.org/licenses/LICENSE-2.0

Unless required by applicable law or agreed to in writing, software distributed under the Apache License is distributed on an "AS IS" BASIS, WITHOUT WARRANTIES OR CONDITIONS OF ANY KIND, either express or implied. See the Apache License for the specific language governing permissions and limitations under the Apache License.

Unless required by applicable law or agreed to in writing, software distributed under the Apache License is distributed on an "AS IS" BASIS, WITHOUT WARRANTIES OR CONDITIONS OF ANY KIND, either express or implied. See the Apache License for the specific language governing permissions and limitations under the Apache License.

#### 1. Definitions

- 1.1. "<u>Dialogic Hardware</u>" means voice and/or fax processing hardware and/or any other computer hardware manufactured by or for Dialogic which may (without limitation) be marketed under the brands Dialogic, Brooktrout, Excel, and/or Snowshore and purchased by the End User from Dialogic or one of its authorized resellers.
- 1.2. "<u>License Key</u>" means an access code or activation key provided by Dialogic or one of its authorized resellers to enable End User to use the Software.
- 1.3. "Software" means the software provided to you in the enclosed package or enabled by the enclosed License Key, together with any accompanying documentation.

#### 2. License

- 2.1. Grant. Subject to the terms of this Agreement, Dialogic grants to End User a limited, non-exclusive, non-transferable license (without the right to sublicense), to use the Software in accordance with the following provisions: (a) if the Software is provided to End User for use with Dialogic Hardware, to use the Software solely in connection with Dialogic Hardware for End User's internal business purposes and (b) if the Software is provided as host-based media processing software, to use the Software solely in connection with End User's internal business purposes, provided that End User purchases a License Key. The Software is used in connection with Dialogic Hardware if it is operated only on the central processing unit of a computer served by one or more items of Dialogic Hardware and, where appropriate in connection with such use, it is downloaded into memory located on Dialogic Hardware.
- 2.2. <u>Copies</u>. End User shall not copy the Software, except as permitted under applicable law, and then only with the inclusion of all copyright, proprietary and other notices.
- 2.3. No Reverse Engineering. End User shall have no rights to any source code for the Software. End User agrees that it shall not cause or permit the disassembly, decompilation or reverse engineering of the Software or otherwise attempt to gain access to the source code to the Software. If applicable law requires access to source code for some purpose, such as inter-operability with other software, and End User desires access for that required purpose, End User shall notify Dialogic, and Dialogic shall have the option, in its discretion, to (i) perform the work to derive any required information at Dialogic's usual consulting rate, or (ii) allow End User access to source code solely for the legally required purpose.
- 2.4. <u>Additional Restrictions</u>. End User shall not, and shall not permit any third party to disclose the results of any benchmark test of the Software to a third party without the prior written approval of Dialogic.
- 2.5. <u>Reservation of Rights</u>. Dialogic and its licensors reserve all rights not otherwise expressly granted in this Section 2. Any use, modification, reproduction or distribution of the Software not expressly permitted under this Agreement is herby expressly prohibited.
- 2.6. <u>License Keys</u>. The use of the Software may require a License Key from Dialogic. End User shall not (a) use any access code or activation key other than the License Key (if any) provided by Dialogic or (c) develop or alter any access code for the Software or otherwise circumvent or attempt to circumvent the License Key.
- 2.7. <u>Upgrades</u>, <u>Updates</u>, <u>Etc</u>. Unless otherwise agreed to in a separate agreement, End User shall have no right to receive any corrections, enhancements, upgrades, maintenance releases or other modifications to the Software ("Changes"). For clarity, End User acknowledges that if it is a party to Dialogic's Software Developer License Agreement and/or Master Software Maintenance Agreement, and it receives Changes under either of those

agreements, End User shall have no right to use those Changes under this End User Software License for its internal business purposes unless End User has entered into a separate maintenance agreement for the Software and has paid Dialogic the applicable maintenance fee.

#### 3. Purchase of License Key

If the Software is distributed to End User as host-based media software, End User shall purchase a License Key from Dialogic or its authorized reseller.

#### 4. Ownership

- 4.1. Dialogic or its licensors own and shall retain all proprietary rights, including all patent, copyright, trade secret, trademark and other intellectual property rights, in and to the Software and any modifications thereto made by any entity.
- 4.2. Unless End User enters into a separate agreement with Dialogic or its authorized reseller which entitles End User to receive maintenance and support services, End User shall have no right to receive any corrections, enhancements, upgrades or other modifications to the Software ("Changes").
- 4.3. End User acknowledges that the license granted under this Agreement does not provide End User with title to or ownership of the Software, but only a right of limited use under the terms and conditions of this Agreement. End User shall keep the Software free and clear of all claims, liens and encumbrances.

#### 5. Limited Warranty

#### 5.1. Scope of Limited Warranty

- a.Dialogic warrants to End User that for a period of ninety (90) days from delivery of the Software to End User (the "Software Warranty Period"), the Software will substantially perform in accordance with its documentation. Dialogic's sole liability and End User's exclusive remedy under this limited warranty shall be (i) the repair or replacement of the non-conforming Software or, (ii) at Dialogic's option, in the case of Software licensed under Section 2.1(a) the refund of the price paid by End User for the Dialogic Hardware or, in the case of host-based media processing software licensed under Section 2.1(b), the refund of the price paid by End User for the License Key.
- b.The remedies set forth in Section 5.1(a) are available only if Dialogic is promptly notified in writing, within the applicable warranty period, upon discovery of the non-conformity by End User, and Dialogic's examination of the Software and/or Dialogic Hardware discloses that such non-conformity exists. This limited warranty shall not apply if the Software or Dialogic Hardware has been: (i) altered or modified; (ii) subjected to negligence, computer or electrical malfunction; or (iii) used, adjusted, installed or operated other than in accordance with instructions furnished by Dialogic or with an application or in an environment other than that intended or recommended by Dialogic.
- 5.2. <u>Disclaimer of Any Other Warranties</u>. EXCEPT FOR THE EXPRESS, LIMITED WARRANTY PROVIDED IN SECTION 5.1, DIALOGIC MAKES NO WARRANTIES, EITHER EXPRESS OR IMPLIED, WITH RESPECT TO THE SOFTWARE, AND Dialogic DISCLAIMS ALL IMPLIED WARRANTIES OF MERCHANTABILITY, FITNESS FOR A PARTICULAR PURPOSE AND NONINFRINGEMENT. Dialogic DOES NOT WARRANT THAT THE SOFTWARE WILL BE UNINTERRUPTED OR ERRORFREE, OR THAT IT WILL SATISFY END USER'S REQUIREMENTS.

#### 6. Limitation of Liability

- 6.1. IN NO EVENT SHALL DIALOGIC'S OR ITS LICENSORS' AGGREGATE LIABILITY ARISING UNDER THIS AGREEMENT EXCEED THE AMOUNTS PAID BY END USER TO DIALOGIC HEREUNDER.
- 6.2. IN NO EVENT WILL DIALOGIC OR ITS LICENSORS BE LIABLE TO END USER FOR SPECIAL, INCIDENTAL, CONSEQUENTIAL, EXEMPLARY, PUNITIVE, MULTIPLE OR OTHER INDIRECT DAMAGES, OR FOR LOSS OF PROFITS, LOSS OF DATA OR LOSS OF USE DAMAGES, ARISING OUT OF THIS AGREEMENT, WHETHER BASED UPON WARRANTY, CONTRACT, TORT, STRICT LIABILITY OR OTHERWISE, EVEN IF DIALOGIC HAS BEEN ADVISED OF THE POSSIBILITY OF SUCH DAMAGES OR LOSSES.

#### 7. Term and Termination

- 7.1. <u>Termination</u>. Dialogic shall have the right to terminate this Agreement and the license granted herein in the event End User fails to comply with any of the terms and conditions of this Agreement and such default has not been cured within thirty (30) days after written notice of such default.
- 7.2. Effect of Termination. Upon termination of this Agreement, all licenses and other rights granted under this Agreement will become null and void. Within five (5) days after termination of this Agreement, End User shall return to Dialogic or destroy, at End User's expense, the Software, including all copies thereof. Sections 2.2-2.6 and 4-10 shall survive termination of this Agreement.

#### 8. U.S. Government Restricted Rights

If Software is acquired by or on behalf of a unit or agency of the United States government, the Software is provided as "commercial computer software" or "commercial computer software documentation" and, absent a written agreement to the contrary, the government's rights with respect to such Software are limited by the terms of this Agreement pursuant to FAR Paragraph 12.212(a) and/or DFARS Paragraph 227.7202-1(a), as applicable.

#### 9. Export

End User shall comply with all export and re-export restrictions, laws and regulations of the U.S. Commerce Department and other U.S. agencies and authorities.

#### 10. General

- 10.1. <u>Assignment</u>. This Agreement shall be binding upon and inure to the benefit of the parties hereto, and their respective successors and permitted assigns. End User shall not assign or otherwise transfer this Agreement or any rights or obligations hereunder, in whole or in part, whether by operation of law or otherwise, without Dialogic's prior written consent. Any purported transfer, assignment or delegation without such prior written consent will be null and void and of no force or effect.
- 10.2. Entire Agreement. This Agreement, together with any Special Terms, represents the entire agreement between the parties, and supersedes all prior agreements and understandings with respect to the matters covered by this Agreement. In the event of a conflict between this Agreement and the Special Terms, the Special Terms shall control. End User agrees that it has not entered in this Agreement based on any representations other than those contained herein. No modification of or amendment to this Agreement, nor any waiver of any rights under this Agreement, shall be effective unless in writing signed by the party to be charged.
- 10.3. Governing Law. This Agreement shall in all respects be governed by the laws of the Commonwealth of Massachusetts, excluding: (i) its conflicts of laws principles; (ii) the United Nations Convention on Contracts for the International Sale of Goods; (iii) the 1974 Convention on the Limitation Period in the International Sale of Goods; and (iv) the Protocol amending the 1974 Convention, done at Vienna April 11, 1980.
- 10.4. <u>Severability</u>. If any of the provisions of this Agreement is held by a court of competent jurisdiction to be invalid under any applicable statute or rule of law, such provision shall, to that extent, be deemed omitted, and the remaining portions of this Agreement shall remain in full force and effect.
- 10.5. Waiver. The waiver of one breach or default or any delay in exercising any rights shall not constitute a waiver of any subsequent breach or default.
- 10.6. Notices. All notices permitted or required under this Agreement shall be in writing and shall be delivered in person or mailed by first class, registered or certified mail, postage prepaid, to the address of the party specified on the first page of this Agreement or such other address as either party may specify in writing. Such notice shall be deemed to have been given upon receipt.
- 10.7. Headings. The headings are for convenience and shall not be used to construe this Agreement.
- 10.8. No Agency: Independent Contractors. Nothing contained in this Agreement shall be deemed to imply or constitute that either party is the agent or representative of the other party, or that both parties are joint ventures or partners for any purpose.

#### **EXHIBIT A**

#### THIRD PARTY SOFTWARE LICENSES

The Software includes object code versions of the following third party software packages, which are subject to the terms and conditions of the applicable license agreements found at the websites identified:

- ACE<sup>TM</sup> software and TAO<sup>TM</sup> software are copyrighted by Douglas C. Schmidt and his research group at Washington University, University of California, Irvine, and Vanderbilt University. Copyright (c) 1993-2003, all rights reserved. More information is available at: http://www.cs.wustl.edu/~schmidt/ACE.html
- wxWindows software is copyrighted by Julian Smart, Robert Roebling et al.
   Copyright (c) 1998 Julian Smart, Robert Roebling et al. More information is available at: http://www.wxWindows.org
- Portions of the Software are licensed under the Apache License, Version 2.0 (the "Apache License"); you may not use this file except in compliance with the Apache License. You may obtain a copy of the Apache License at:

http://www.apache.org/licenses/LICENSE-2.0

Unless required by applicable law or agreed to in writing, software distributed under the Apache License is distributed on an "AS IS" BASIS, WITHOUT WARRANTIES OR CONDITIONS OF ANY KIND, either express or implied. See the Apache License for the specific language governing permissions and limitations under the Apache License.

# **Contents**

| Chapter 1 – Introduction                                                      |
|-------------------------------------------------------------------------------|
| Cisco Unified Communications Manager                                          |
| Major Elements                                                                |
| Dialogic Brooktrout Fax and Voice Diagnostic Test Utility                     |
| Network Protocol Analyzer                                                     |
| Configuration Decisions                                                       |
| Using this Document                                                           |
| Chapter 2 – FoIP Topologies 7                                                 |
| Category 1 - FoIP Communication Directly Between the Gateway and Fax Server   |
| Category 2 - Routing Intelligence in Centralized Gatekeeper                   |
| Category 3 - Cisco Unified Communications Manager Performs all Call Control 1 |
| Chapter 3 – Topology: FoIP Direct - H.323 15                                  |
| Configuration Sequence                                                        |
| Configuring Dialogic Brooktrout Fax Server                                    |
| Faststart Configuration 1                                                     |
| Slowstart Configuration                                                       |
| Configuration Files                                                           |
| Configuring the Cisco Media Gateway                                           |
| Verifying the Configuration                                                   |

| Chapter 4 – Topology: FolP Direct - SIP                            | 33  |
|--------------------------------------------------------------------|-----|
| Configuration Sequence                                             |     |
| Configuring the Dialogic Brooktrout Fax Server                     |     |
| Configuration Files                                                |     |
| Verifying the Configuration                                        |     |
| Chapter 5 – Topology: IOS Gatekeeper                               | 45  |
| Configuration Sequence                                             | 48  |
| Configuring the Dialogic Brooktrout Fax Server                     |     |
| Configuration Files                                                | 58  |
| Configuring the Cisco Gatekeeper                                   | 59  |
| Cisco Documents                                                    |     |
| Configuring the Cisco Media Gateway                                |     |
| Verifying the Configuration                                        | 61  |
| Chapter 6 – Topology: H.323 - CUCM 4.2(3) - H.323                  | 73  |
| Configuration Sequence                                             | 75  |
| Configuring the Dialogic Brooktrout Fax Server                     | 76  |
| Configuration Files                                                |     |
| Configuring the Cisco Media Gateway with IOS Commands              |     |
| Configuring the Cisco Unified Communications Manager               |     |
| Configuring the Trunk Between the CUCM and the Cisco Media Gateway |     |
| Configuring the Trunk Between CUCM and the Fax Server              |     |
| Configuring a Route Pattern for a Trunk to the Cisco Media Gateway |     |
| Configuring a Route Pattern for a Trunk to the Fax Server          |     |
| Verifying the Configuration                                        | 101 |
| <b>Chapter 7 – Topology: H.323 - CUCM 4.2(3) - MGCP</b>            | 107 |
| Configuration Sequence                                             | 110 |
| Configuring the Dialogic Brooktrout Fax Server                     | 111 |
| Configuration Files                                                | 115 |
| Configuring the Cisco Media Gateway with IOS Commands              | 116 |
| Configuring the Cisco Unified Communications Manager               | 117 |

xii Dialogic Confidential

|     | Configuring the Cisco Media Gateway                                                                                                    | 118                                                                |
|-----|----------------------------------------------------------------------------------------------------|--------------------------------------------------------------------|
|     | Configuring the Trunk Between the CUCM and the Fax Server                                                                                                    | 126                                                                |
|     | Configuring a Route Pattern for a Trunk to the Gateway                                                                                                    |                                                                    |
|     | Configuring a Route Pattern for a Trunk to the Fax Server                                                                                                    |                                                                    |
|     | Verifying the Configuration                                                                                                    | 141                                                                |
| Cha | pter 8 – Topology: H.323 - CUCM 5.04 - H.323                                                                                                    | 147                                                                |
|     | Configuration Sequence                                                                                                    | 149                                                                |
|     | Configuring the Dialogic Brooktrout Fax Server                                                                                                    |                                                                    |
|     | Configuration Files                                                                                                    |                                                                    |
|     | Configuring the Cisco Media Gateway with IOS Commands                                                                                                    |                                                                    |
|     | Configuring the Cisco Unified Communications Manager                                                                                                    |                                                                    |
|     | Configuring the Trunk Between CUCM and the Cisco Media Gateway                                                                                                    |                                                                    |
|     | Configuring the Trunk Between the CUCM and the Fax Server                                                                                                    |                                                                    |
|     | Configuring a Route Pattern for a Trunk to the Cisco Media Gateway                                                                                                    | 173                                                                |
|     | Configuring a Route Pattern for a Trunk to the Fax Server                                                                                                    | 180                                                                |
|     | Verifying the Configuration                                                                                                    | 187                                                                |
| Cha | pter 9 – Topology: SIP - CUCM 5.04 - SIP                                                                                                    | 195                                                                |
|     | Configuration Sequence                                                                                                    | 197                                                                |
|     | Configuring the Dialogic Brooktrout Fax Server                                                                                                    |                                                                    |
|     |                                                                                                    | 190                                                                |
|     | Configuration Files                                                                                                    |                                                                    |
|     | Configuration Files                                                                                                    | 200                                                                |
|     | · · · · · · · · · · · · · · · · · · ·                                                                                                    | 200<br>201                                                         |
|     | Configuring the Cisco Media Gateway with IOS Commands                                                                                                    | 200<br>201<br>202                                                  |
|     | Configuring the Cisco Media Gateway with IOS Commands                                                                                                    | 200<br>201<br>202<br>203                                           |
|     | Configuring the Cisco Media Gateway with IOS Commands                                                                                                    | 200<br>201<br>202<br>203<br>209                                    |
|     | Configuring the Cisco Media Gateway with IOS Commands  Configuring the Cisco Unified Communications Manager  Configuring CUCM SIP Trunk Security Profile  Configuring the Trunk Between CUCM and the Cisco Media Gateway  Configuring the Trunk Between the CUCM and the Fax Server  Configuring a Route Pattern for a Trunk to the Cisco Media Gateway                                                                                                    | 200<br>201<br>202<br>203<br>209<br>218<br>225                      |
|     | Configuring the Cisco Media Gateway with IOS Commands  Configuring the Cisco Unified Communications Manager  Configuring CUCM SIP Trunk Security Profile  Configuring the Trunk Between CUCM and the Cisco Media Gateway  Configuring the Trunk Between the CUCM and the Fax Server  Configuring a Route Pattern for a Trunk to the Cisco Media Gateway  Configuring a Route Pattern for a Trunk to the Fax Server                                                                      | 200<br>201<br>202<br>203<br>209<br>218<br>225<br>231               |
|     | Configuring the Cisco Media Gateway with IOS Commands  Configuring the Cisco Unified Communications Manager  Configuring CUCM SIP Trunk Security Profile  Configuring the Trunk Between CUCM and the Cisco Media Gateway  Configuring the Trunk Between the CUCM and the Fax Server  Configuring a Route Pattern for a Trunk to the Cisco Media Gateway                                                                                                    | 200<br>201<br>202<br>203<br>209<br>218<br>225<br>231               |
| Cha | Configuring the Cisco Media Gateway with IOS Commands  Configuring the Cisco Unified Communications Manager  Configuring CUCM SIP Trunk Security Profile  Configuring the Trunk Between CUCM and the Cisco Media Gateway  Configuring the Trunk Between the CUCM and the Fax Server  Configuring a Route Pattern for a Trunk to the Cisco Media Gateway  Configuring a Route Pattern for a Trunk to the Fax Server                                                                      | 200<br>201<br>202<br>203<br>209<br>218<br>225<br>231<br>238        |
| Cha | Configuring the Cisco Media Gateway with IOS Commands  Configuring the Cisco Unified Communications Manager  Configuring CUCM SIP Trunk Security Profile  Configuring the Trunk Between CUCM and the Cisco Media Gateway  Configuring the Trunk Between the CUCM and the Fax Server  Configuring a Route Pattern for a Trunk to the Cisco Media Gateway  Configuring a Route Pattern for a Trunk to the Fax Server  Verifying the Configuration                                         | 200<br>201<br>202<br>203<br>209<br>218<br>225<br>231<br>238        |
| Cha | Configuring the Cisco Media Gateway with IOS Commands  Configuring the Cisco Unified Communications Manager  Configuring CUCM SIP Trunk Security Profile  Configuring the Trunk Between CUCM and the Cisco Media Gateway  Configuring the Trunk Between the CUCM and the Fax Server  Configuring a Route Pattern for a Trunk to the Cisco Media Gateway  Configuring a Route Pattern for a Trunk to the Fax Server  Verifying the Configuration  Topology: H.323 - CUCM 6.0(1) - H.323. | 200<br>201<br>202<br>203<br>209<br>218<br>225<br>231<br>238<br>245 |

Dialogic Confidential xiii

|    | Configuring the Cisco Media Gateway with IOS Commands              | 253                                                                                                    |
|----|--------------------------------------------------------------------|----------------------------------------------------------------------------------------------------|
|    | Configuring the Unified Communications Manager                     | 254                                                                                                    |
|    | Configuring the Trunk Between CUCM and the Cisco Media Gateway     | 255                                                                                                    |
|    | Configuring the Trunk Between the CUCM and the Fax Server          | 262                                                                                                    |
|    | Configuring a Route Pattern for a Trunk to the Cisco Media Gateway | 267                                                                                                    |
|    | Configuring a Route Pattern for a Trunk to the Fax Server          | 272                                                                                                    |
|    | Verifying the Configuration                                        | 277                                                                                                    |
| Ch | apter 11 – Topology: H.323 - CUCM 6.0(1) - MGCP                    | 285                                                                                                    |
|    | Introduction                                                       | 285                                                                                                    |
|    | Configuration Sequence                                             | 288                                                                                                    |
|    | Configuring the Dialogic Brooktrout Fax Server                     | 289                                                                                                    |
|    | Configuration Files                                                | 293                                                                                                    |
|    | Configuring the Cisco Media Gateway with IOS Commands              | 294                                                                                                    |
|    | Configuring the Cisco Unified Communications Manager               | 295                                                                                                    |
|    | Configuring the Cisco Media Gateway                                | 296                                                                                                    |
|    | Configuring the Trunk Between the CUCM and the Fax Server          | 304                                                                                                    |
|    | Configuring a Route Pattern for a Trunk to the Cisco Media Gateway | 311                                                                                                    |
|    | Configuring a Route Pattern for a Trunk to the Fax Server          | 317                                                                                                    |
|    | Verifying the Configuration                                        | 322                                                                                                    |
| Ch | apter 12 – Topology: SIP - CUCM 6.0(1) - SIP                       | yay       255         262       267         277       277         285       285         289       293         294       295         295       296         304       311         317       322         331       332         334       335         337       342         340       346         337       342         346       346         349       350         353       353 |
|    | Configuration Sequence                                             | 331                                                                                                    |
|    | Configuring the Dialogic Brooktrout Fax Server                     | 332                                                                                                    |
|    | Configuration Files                                                | 334                                                                                                    |
|    | Configuring the Cisco Media Gateway with IOS Commands              | 335                                                                                                    |
|    | Configuring the Cisco Unified Communications Manager               | 336                                                                                                    |
|    | Configuring CUCM SIP Trunk Security Profile                        | 337                                                                                                    |
|    | Configuring the Trunk Between CUCM and the Cisco Media Gateway     | 342                                                                                                    |
|    | Configuring the Trunk Between the CUCM and the Fax Server          | 346                                                                                                    |
|    | Configuring a Route Pattern for a Trunk to the Cisco Media Gateway | 350                                                                                                    |
|    | Configuring a Route Pattern for a Trunk to the Fax Server          | 353                                                                                                    |
|    | Verifying the Configuration                                        | 358                                                                                                    |

xiv Dialogic Confidential

| Cha  | apter 13 – Topology: SIP - CUCM 6.0(1) - MGCP                      | . 365 |
|------|--------------------------------------------------------------------|-------|
|      | Introduction                                                       | 365   |
|      | Configuration Sequence                                             | 368   |
|      | Configuring the Dialogic Brooktrout Fax Server                     | 369   |
|      | Configuration Files                                                | 371   |
|      | Configuring the Cisco Media Gateway with IOS Commands              | 372   |
|      | Configuring the Cisco Unified Communications Manager               | 373   |
|      | Configuring the Cisco Media Gateway                                | 374   |
|      | Configuring CUCM SIP Trunk Security Profile                        | 382   |
|      | Configuring the Trunk Between the CUCM and the Fax Server          | 387   |
|      | Configuring a Route Pattern for a Trunk to the Cisco Media Gateway | 391   |
|      | Configuring a Route Pattern for a Trunk to the Fax Server          | 397   |
|      | Verifying the Configuration                                        | 401   |
| App  | pendix A – Verifying Basic Configuration                           | . 409 |
|      | Verifying Basic Configuration - Fax Server 172.20.214.241          | 410   |
|      | Verifying Basic Configuration - Fax Server 172.20.231.122          |       |
|      | Verifying Basic Configuration - Fax Server 172.20.221.20           |       |
| Apr  | pendix B – Configuration Files for                                 |       |
| 1- 1 | Topology: FoIP Direct - H.323                                      | . 423 |
|      | Faststart Configuration - SR140                                    | 424   |
|      | btcall.cfg                                                         |       |
|      | callctrl.cfg                                                       | 426   |
|      | Faststart Configuration - Cisco Gateway-Config                     | 429   |
|      | Slowstart Configuration - SR140                                    | 435   |
|      | btcall.cfg                                                         | 435   |
|      | callctrl.cfg                                                       | 437   |
|      | Slowstart Configuration - Cisco Gateway-Config                     | 440   |
| Apr  | pendix C – Configuration Files for                                 |       |
| 1-1  | Topology: FoIP Direct - SIP                                        | . 447 |
|      | SR140 Configuration Files                                          |       |
|      | btcall.cfg                                                         |       |

Dialogic Confidential xv

| callctrl.cfg                         | 450 |
|--------------------------------------|-----|
| Cisco Gateway-Config                 | 454 |
| Appendix D – Configuration Files for |     |
| Topology: IOS Gatekeeper - H.323     |     |
| TR1034 Configuration Files           |     |
| btcall.cfg                           |     |
|                                      |     |
| callctrl.cfg                         |     |
| Startup-Config (Gatekeeper PV2821)   | 467 |
| Startup-Config (Gateway PV3845)      | 472 |
| Appendix E – Configuration Files for |     |
| Topology: H.323 - CCM 4.2(3) - H.323 | 479 |
| SR140 Configuration Files            | 480 |
| btcall.cfg                           | 480 |
| callctrl.cfg                         | 482 |
| Cisco Gateway-Config                 |     |
| Appendix F – Configuration Files for |     |
| Topology: H.323 - CCM 4.2(3) - MGCP  | 491 |
| SR140 Configuration Files            | 492 |
| btcall.cfg                           | 493 |
| callctrl.cfg                         | 496 |
| Cisco Gateway-Config                 |     |
| Appendix G – Configuration Files for |     |
| Topology: H.323 - CCM 5.04 - H.323   |     |
| SR140 Configuration Files            | 510 |
| btcall.cfg                           | 510 |
| callctrl.cfg                         | 512 |
| Cisco Gateway-Config                 | 515 |

xvi Dialogic Confidential

| Appendix H – Configuration Files for  |            |
|---------------------------------------|------------|
| Topology: SIP - CCM 5.0(4) - SIP      | 523        |
| SR140 Configuration Files             |            |
| btcall.cfg                            |            |
| CallCtl.cfg                           |            |
| Cisco Gateway-Config                  | 530        |
| Appendix I – Configuration Files for  |            |
| Topology: H.323 - CCM 6.0(1) - H.323  | 537        |
| SR140 Configuration Files             |            |
| btcall.cfg                            |            |
| callctrl.cfg                          | 540        |
| Cisco Gateway-Config                  | 542        |
| Appendix J – Configuration Files for  |            |
| Topology: H.323 - CCM 6.0(1) - MGCP . | 551        |
| SR140 Configuration Files             |            |
| btcall.cfg                            | 552        |
| callctrl.cfg                          | 555        |
| Cisco Gateway-Config                  | 558        |
| Appendix K – Configuration Files for  |            |
| Topology: SIP - CCM 6.0(1) - SIP      | <b>569</b> |
| SR140 Configuration Files             |            |
| btcall.cfg                            | 570        |
| CallCtl.cfg                           | 572        |
| Cisco Gateway-Config                  | 576        |
| Appendix L – Configuration Files for  |            |
| Topology: SIP - CCM 6.0(1) - MGCP     | 585        |
| SR140 Configuration Files             |            |
| btcall.cfg                            |            |
| CallCtl.cfg                           |            |

Dialogic Confidential xvii

|    | Cisco Gateway-Config                                                                      |
|----|-------------------------------------------------------------------------------------------|
| Ap | pendix M – Service Activation and Service Parameters for CUCM<br>Version 4.2(3)           |
|    | Configuring Service Activation       604         Configuring Service Parameters       609 |
| Аp | pendix N – Service Activation and Service Parameters for CUCM  Version 5.04               |
|    | Configuring Service Activation       628         Configuring Service Parameters       632 |
| Ap | pendix O – Service Activation and Service Parameters for CUCM<br>Version 6.0(1)645        |
|    | Configuring Service Activation                                                            |

xviii Dialogic Confidential

# **Preface**

#### **About this Guide**

This guide explains how to configure Dialogic® Brooktrout® Fax Server (SR140 and TR1034) to interoperate with Cisco Networks IP equipment.

#### **Manual Conventions**

This manual uses the following conventions:

- *Italics* denote the names of variables in the prototype of a function, and file names, directory names, and program names within the general text.
- The **Courier** font in bold indicates a command sequence entered by the user at the system prompt, for example:

#### cd /Brooktrout/boston/bfv.api

- The Courier font not bolded indicates system output, for example: C:>Files installed.
- **Bold** indicates the data type of the prototype of functions, dialog boxes, dialog box controls, windows, and menu items.
- Square brackets [] indicate that the information to be typed is optional.
- Angle brackets <> indicate that you must supply a value with the parameter.

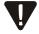

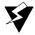

The Caution icon is used to indicate an action that could cause harm to the software or hardware.

The Warning icon is used to indicate an action that could cause harm to the user.

#### **Related Documents**

#### **Cisco Documents**

 How to Configure MGCP with Digital PRI and Cisco CallManager, Document ID 23966

http://www.cisco.com/en/US/tech/tk1077/technologies\_configuration\_example 09186a00801ad22f.shtml

 MGCP with Digital CAS and Cisco CallManager Configuration Example, Document ID 43802

http://www.cisco.com/en/US/tech/tk1077/technologies\_configuration\_example 09186a008022eaa3.shtml

 Understanding Cisco IOS H.323 Gatekeeper Call Routing - Document ID 24462.

http://www.cisco.com/en/US/tech/tk1077/technologies\_tech\_note09186a00800 a8928.shtml

### **Viewing and Printing this Document**

You must have Adobe® Reader installed to view this document online. Because this document contains many screen prints, you should view it on a high quality monitor and zoom to at least 100 percent.

Only print this document on a printer that supports at least 600 dpi.

# **Getting Technical Support**

Dialogic provides technical support for customers who have purchased hardware or software products from Dialogic. If you purchased products from a reseller, please contact that reseller for technical support.

To obtain technical support, please use one of the following methods:

Web: www.cantata.com/support

See Support Tickets:

www.cantata.com/support/tickets.cfm

and Contacting Support:

www.cantata.com/support/contact\_support.cfm

Email: techsupport@cantata.com

Phone: North America: +1 781-433-9600

Belgium: +32 2-658-5170

Japan: +81 3-3234-2176

# 1 Introduction

#### **IP Networks**

Enterprises are transitioning to all IP networks and as part of that, are migrating business critical fax communicating to the new IP network.

Dialogic® Brooktrout® products are the market leader in intelligent fax platforms and offers the fullest featured and broadest range of fax and fax-over-IP platforms (FoIP) available on the market today. Both Dialogic® Brooktrout® SR140<sup>TM</sup> and TR1034<sup>TM</sup> fax platforms support real-time FoIP, providing companies with the ability to integrate fax servers into their VoIP network.

Dialogic has completed extensive interoperability testing in a Cisco IP environment. This document is based on that testing and provides detailed configuration procedures for implementing the Dialogic fax platform in a Cisco IP network.

FoIP providers can use this document to assist with achieving successfully configured installations.

# **Cisco Unified Communications Manager**

The Cisco Unified Communications Manager Version 6.0(1) was called the Cisco CallManager in previous versions. This document refers generically to all versions as the Cisco Unified Communications Manager (CUCM).

### **Major Elements**

This document focuses on configurations with the Dialogic Brooktrout Fax Server (SR140 and TR1034) and the following Cisco IP equipment:

- Cisco Unified Communications Manager (CUCM)
  - SIP, H.323, MGCP
  - Version 4.2(3) within the 4.2.x product line
  - Version 5.0.4(a) within the 5.0.x product line
  - Version 6.0(1) within the 6.0.x product line
- Cisco IOS Gateway Series (those capable of supporting T.38)
  - SIP, H.323, MGCP
  - IOS version 12.3T or later

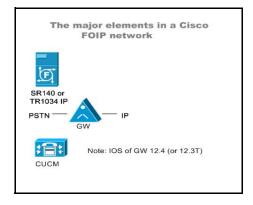

Figure 1. Major Elements in Dialogic Brooktrout - Cisco FolP Network

# Dialogic Brooktrout Fax and Voice Diagnostic Test Utility

This document refers to Dialogic Brooktrout GUI-based Fax and Voice Diagnostic Test Utility for verifying each configuration. You can download it from the following website at:

http://www.cantata.com/support/productinfo.cfm?frmProduct=TR1034&frmCategory=Download

Under Frequently Requested you find the GUI-based Fax and Voice Diagnostic Test for Windows. Each GUI-based Fax and Voice Diagnostic Test for Windows supports certain Dialogic Brooktrout driver versions and these versions are listed on this website.

In order to find out which Fax and Voice Diagnostic Test matches with your LAN-Fax application, you search for the driver boston.sys on your LAN-fax server and look at the Version Tab of the Properties of this file boston.sys. Instead of looking at the version numbers, you can also look at the time stamps on this website. When your LAN-Fax application is using Dialogic Brooktrout latest software, then you download the GUI-based Fax and Voice Diagnostic Test for Windows with the most recent time stamp.

For instructions on how to use the GUI-based Fax and Voice Diagnostic Test, see the extensive Help file included in the Test tool.

### **Network Protocol Analyzer**

You can use a network protocol packet analyzer such as Wireshark to verify the configuration when using the Fax and Voice Diagnostic Test Utility.

# **Configuration Decisions**

The following flow diagrams highlight the decisions you will make before configuring your Dialogic Brooktrout /Cisco FoIP network. Refer to *Chapter 2 FoIP Topologies on page 7* for an overview of each topology which are based on these decisions.

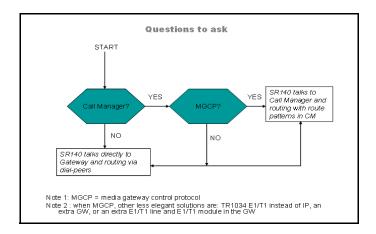

Figure 2. Configuration Decisions part 1

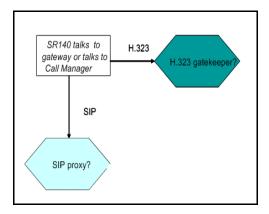

Figure 3. Configuration Decisions part 2

This document does not cover all possible results of this flow diagram. It covers the possible scenarios without a gatekeeper and without a proxy and one scenario with a gatekeeper.

# **Using this Document**

This document guides you through the configuration of their Dialogic Brooktrout /Cisco FoIP solution. It assumes that all hardware/software licenses are installed and cabling is properly connected.

There are several configurations covered in this document. Each configuration is intended to be a standalone module and as such most include:

- Network diagrams that include the actual IP addresses used in the configuration
- Procedures to configure Dialogic Brooktrout Fax Server
- Configuration files
- Procedures to configure CUCM which include detailed screen shots
- Procedures to verify the configuration.

Hyperlinks allow you to access this related information in other sections.

# 2 FoIP Topologies

### **Categories of Topologies**

This document provides the following three general categories of FoIP topologies used by the Dialogic Brooktrout Fax Server interoperating with Cisco Networks equipment.

- Category 1 FoIP Communication Directly Between the Gateway and Fax Server on page 8
- Category 2 Routing Intelligence in Centralized Gatekeeper on page 9
- Category 3 Cisco Unified Communications Manager Performs all Call Control on page 10

This chapter provides an overview of each category. Each category has specific variations based on protocols and versions of the Cisco Unified Communications Manager. This document provides configuration procedures for each variation.

# **Category 1 - FoIP Communication Directly Between the Gateway and Fax Server**

In this topology, all fax routing intelligence is in the Fax Server.

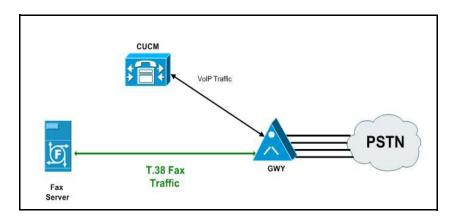

Figure 4. Category 1 Topology

For specific configuration information refer to the chapters below:

- Chapter 3 Topology: FoIP Direct H.323 on page 15
- Chapter 4 Topology: FoIP Direct SIP on page 33

# Category 2 - Routing Intelligence in Centralized Gatekeeper

Both the Fax Server and the Cisco gateway are provisioned to use a Gatekeeper.

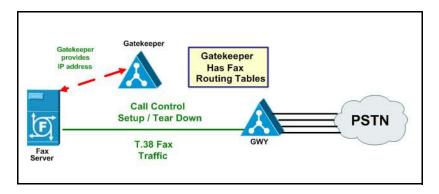

Figure 5. Category 2

For specific configuration information refer to the chapter below:

Chapter 5 Topology: IOS Gatekeeper on page 45

# **Category 3 - Cisco Unified Communications Manager Performs all Call Control**

In the following topology, the Cisco Unified Communications Manager (CUCM) does all the call control. The gateway sends all signaling to the CUCM which forwards it along to the Fax Server. The Fax Server responds to the CUCM and the CUCM forwards all signaling back to the gateway. Once the call is established, the fax traffic flows directly between the gateway and the Fax Server.

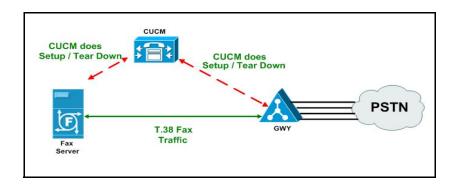

Figure 6. Category 3

#### **CUCM Versions**

The following table and diagrams provide the versions of CUCM that work in these topologies.

**Note:** This document provides configuration information on each scenario below except the two SIP/H.323 protocol scenarios.

Table 1. Network Protocols Supported by CUCM Versions

| Protocol Between Fax<br>Server and CUCM | CUCM Version 4.x<br>Greater Than or<br>Equal to 4.2(3) | CUCM Version 5.x<br>Greater Than or<br>Equal to 5.0(4) | CUCM Version 6.x<br>Greater Than or<br>Equal to 6.0(1) |
|-----------------------------------------|--------------------------------------------------------|--------------------------------------------------------|--------------------------------------------------------|
| and Cisco Gateway                       |                                                        |                                                        |                                                        |
| H.323                                   | Yes                                                    | Yes                                                    | Yes                                                    |
| H.323                                   |                                                        |                                                        |                                                        |
| SIP                                     | No                                                     | Yes                                                    | Yes                                                    |
| SIP                                     |                                                        |                                                        |                                                        |
| SIP                                     | No                                                     | Yes                                                    | Yes                                                    |
| H.323                                   |                                                        |                                                        |                                                        |
| H.323                                   | No                                                     | Yes                                                    | Yes                                                    |
| SIP                                     |                                                        |                                                        |                                                        |
| Н.323                                   | Yes                                                    | No                                                     | Yes                                                    |
| MGCP                                    |                                                        |                                                        |                                                        |
| SIP                                     | No                                                     | No                                                     | Yes                                                    |
| MGCP                                    |                                                        |                                                        |                                                        |

#### **Diagrams**

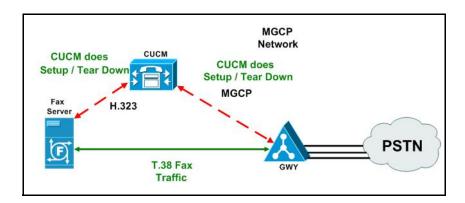

Figure 7. CUCM Versions 4.x greater than or equal to 4.2(3) and 6.x greater than or equal to 6.0(1)

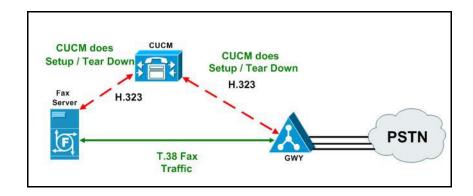

Figure 8. CUCM Versions 4.x greater than or equal to 4.1(3), 5.x, and 6.x

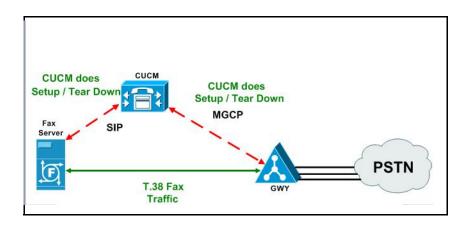

Figure 9. CUCM Versions 6.x greater than or equal to 6.0(1)

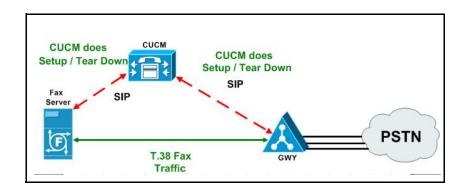

Figure 10. CUCM Versions 5.x greater than or equal to 5.0(4) and 6.x greater than or equal to 6.0(1)

#### Where to Find

These versions of CUCM have been tested and the configurations are documented in the following chapters.

- Chapter 6 Topology: H.323 CUCM 4.2(3) H.323 on page 73
- Chapter 7 Topology: H.323 CUCM 4.2(3) MGCP on page 107
- Chapter 8 Topology: H.323 CUCM 5.04 H.323 on page 147
- Chapter 9 Topology: SIP CUCM 5.04 SIP on page 195
- Chapter 10 Topology: H.323 CUCM 6.0(1) H.323 on page 245
- Chapter 11 Topology: H.323 CUCM 6.0(1) MGCP on page 285
- Chapter 12 Topology: SIP CUCM 6.0(1) SIP on page 329
- Chapter 13 Topology: SIP CUCM 6.0(1) MGCP on page 365

# **Topology: FoIP Direct - H.323**

#### Introduction

In this topology, all fax routing intelligence is in the Fax Server. H.323 signaling is transmitted between the Cisco Media Gateway and the Fax Server.

**Note:** The SR140 Software is used as an example Fax Server in this chapter. The TR1034 IP board can also be used as Fax Server.

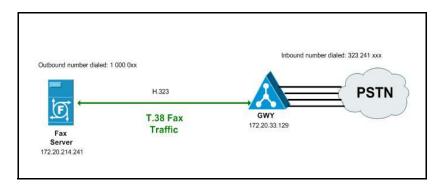

Figure 11. Fax Server Communicates FoIP Directly with the Cisco Media Gateway

## **Configuration Sequence**

Follow the configuration sequence below for this topology:

- Configuring Dialogic Brooktrout Fax Server on page 17
- Configuring the Cisco Media Gateway on page 25
- *Verifying the Configuration on page 26*

## **Configuring Dialogic Brooktrout Fax Server**

This section includes steps to configure the Dialogic Brooktrout Fax Server for Faststart and Slowstart configurations.

**Note:** Faststart is the default configuration.

### **Faststart Configuration**

- > Follow the steps below to configure the SR140 Software using the Dialogic Brooktrout Configuration Tool to support this network topology for a faststart configuration.
- 1. Open the Dialogic Brooktrout Configuration Tool in Advanced Mode.

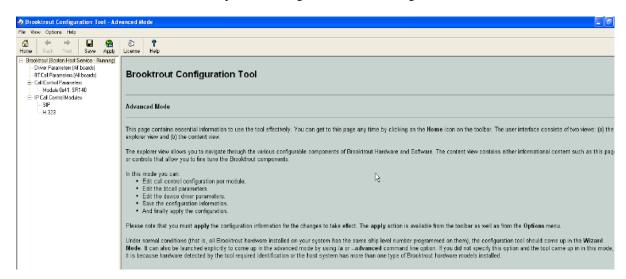

Figure 12. The Dialogic Brooktrout Configuration Tool

2. Configure for the H.323 protocol as follows. Under IP Call Control Modules, click H.323 then click the IP Parameters tab.

The following screen appears.

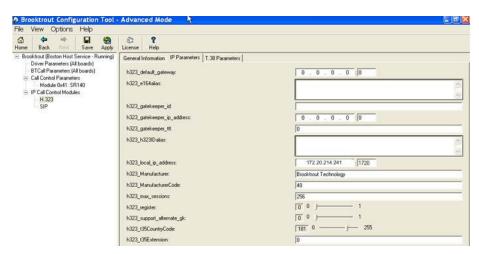

Figure 13. IP Parameters

A Brooktrout Configuration Tool - Advanced Mode View Options Help Home Back Next Save Apply

Brooktrout (Baston Host Service - Running)

Driver Parameters (All boards) General Information IP Parameters | T.38 Parameters | BTCall Parameters (All boards) h323\_default\_gateway. Module 0x41: SR140

IP Call Control Modules

H.323

SIP h323\_e164alias: h323 gatekeeper id: h323\_gatekeeper\_ip\_address: h323 gatekeeper ttt h323\_h323ID alias h323\_local\_ip\_address: 172 20 214 241 Brooktrout Technology h323 Manufacturer h323\_ManufacturerCode 256 h323 max sessions: 0 0 h323\_register. 10 0 p h323 support alternate glo 181 0 h323\_t35CountryCode: h323\_t35Extension: Advanced Settings Do not change these parameters unless you have been instructed to do so h323\_FastStart 1 0 -[<del>5</del> 0 — → 6 h323 H245Stage: 1 0 11 h323\_h245Tunneling h323\_0lcRejectResponseTimeout:

3. Click Show Advanced. The following screen appears. Complete the fields as indicated below.

Figure 14. Advanced Settings

**Note:** When the h323\_local\_ip\_address field is set to the default value (0.0.0.0:0), the system uses the IP address of the first Ethernet module in the system and port number 1720. If there are more than one ethernet modules in the Fax Server then specify the actual IP address of the desired ethernet module that will be used.

4. Click T.38 Parameter and complete fields as indicated below.

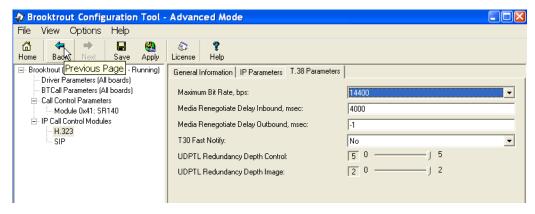

Figure 15. T.38 Parameters

5. Under Call Control Parameters, click Module 0x41: SR140 and select the Parameters tab. Complete the fields as indicated below.

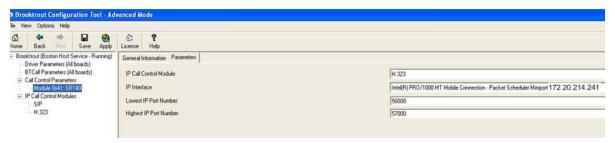

Figure 16. Module 0x41: SR140 Parameters

- 6. Select the desired network interface controller (NIC) for the IP Interface field.
- 7. Click Apply.

#### **Slowstart Configuration**

- ➤ Follow the steps below to configure the SR140 Software using the Dialogic Brooktrout Configuration Tool to support this network topology.
- 1. Open the Dialogic Brooktrout Configuration Tool in Advanced Mode.

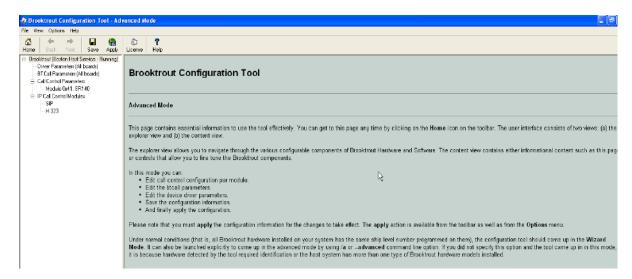

Figure 17. Dialogic Brooktrout Configuration Tool

2. Configure for the H.323 protocol as follows. Under IP Call Control Modules, click H.323 then click the IP Parameters tab.

3. Click Show Advanced. The following screen appears. Complete the fields as indicated below.

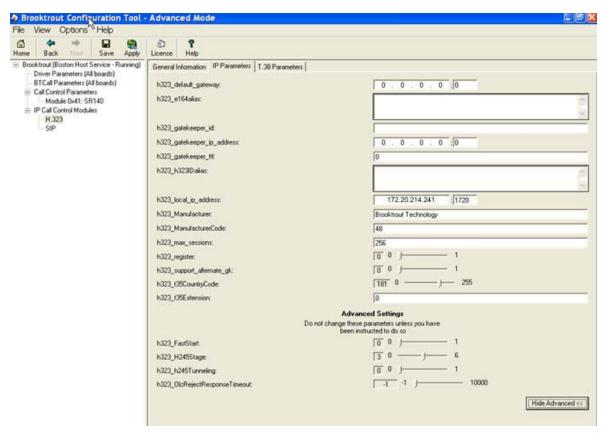

Figure 18. Advanced Settings

**Note:** When the h323\_local\_ip\_address field is set to the default value (0.0.0.0:0), the system uses the IP address of the first Ethernet module in the system and port number 1720. If there are more than one ethernet modules in the Fax Server and the first module will not be used to process H.323 call control messages, then specify the actual IP address of the desired ethernet module that will be used.

- 4. Set the fields below as follows to ensure that Cisco interoperability works correctly.
  - h323\_FastStart = 0
  - h323\_H245Stage = 3
  - h323\_h245Tunneling = 0

5. Click T.38 Parameter and complete fields as indicated below.

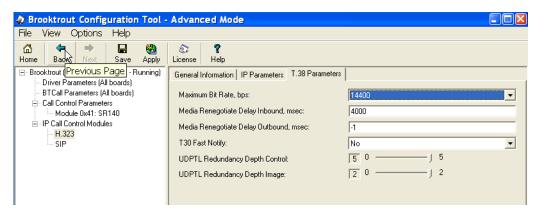

Figure 19. T.38 Parameters

6. Under Call Control Parameters, click Module 0x41: SR140 and select the Parameters tab. Complete the fields as indicated below.

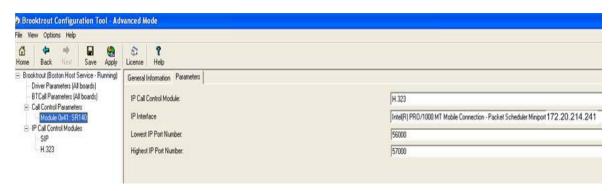

Figure 20. Module 0x41: SR140 Parameters

7. Click Save.

## **Configuration Files**

Use the configuration files in the sections below to help you configure the SR140 Software in faststart and slowstart configurations.

- Faststart Configuration SR140 on page 424
- Slowstart Configuration SR140 on page 435

## **Configuring the Cisco Media Gateway**

Configuring the Cisco Media Gateway involves the following.

- Enable T.38 support
- Configure line card interface
- Configure Dial-Peers (VoIP and POTS)

Refer to the following configuration file as a guide to configure your Cisco Media Gateway.

- Appendix B, Faststart Configuration Cisco Gateway-Config on page 429
- Appendix B, Slowstart Configuration Cisco Gateway-Config on page 440

### **Verifying the Configuration**

Use the Dialogic Brooktrout Fax and Voice Diagnostic Test utility as follows to test the configuration.

This test verifies the following:

- SR140 Software configuration
- Cisco Media Gateway configuration

#### **Verifying Fax Server Basic Configuration**

Before continuing, refer to *Verifying Basic Configuration - Fax Server* 172.20.214.241 on page 410 to verify that the Fax Server software is installed correctly.

#### **Outbound Call**

- Follow the steps below to test a call outbound from the Fax Server to the Cisco Media Gateway.
- Open the Fax and Voice Diagnostic Test utility. The following screen appears. Click the 2.Telephony button (press the Apply button in the Brooktrout Configuration Tool after configuring). Click the 3.Initialize button.

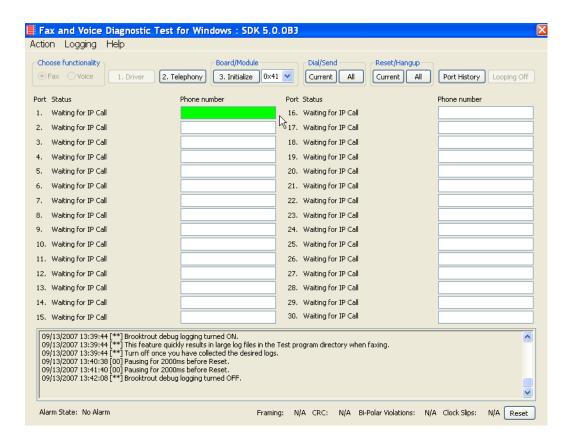

Figure 21. Fax and Diagnostic Test

2. Enter the destination telephony number and the IP address of the Cisco Media Gateway in the Phone Number box for Port 1 - for example.

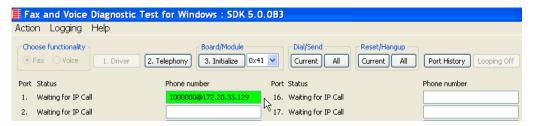

Figure 22. Gateway IP Address

3. Click Current to send the test fax call.

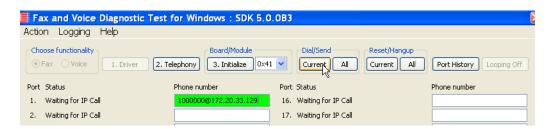

Figure 23. Current

4. Note the status at the bottom of the screen. Port 1 [00] pauses when the call is completed. When the call is completed, Click Port History while the just used Phone Number box is highlighted.

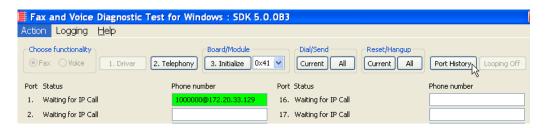

Figure 24. Port History

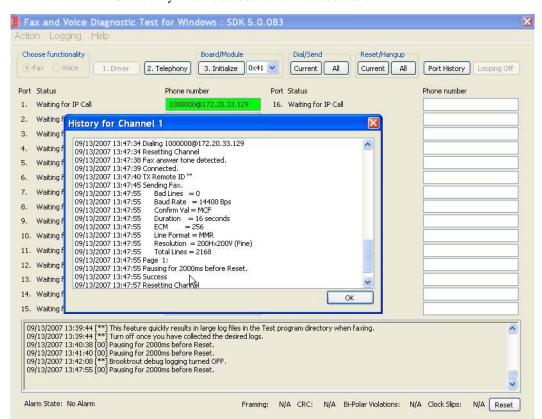

5. Verify that the outbound call was successful.

Figure 25. Outbound Call Successful

#### **Inbound Call**

- Follow the steps below to test a call inbound to the Fax Server from the Cisco Media Gateway.
- 1. Initiate a call from the PSTN using 323241000.
- Watch all channels because a call should come in on one of the waiting channels.

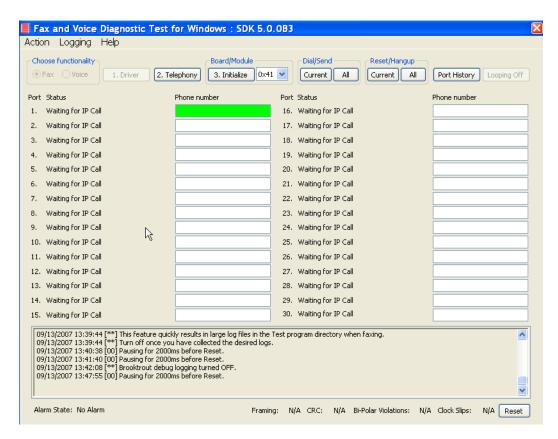

Figure 26. Fax and Voice Diagnostic Test

- 3. Click the Phone number box on which the call came in and click the Port History button.
- 4. Verify that the call was successful.

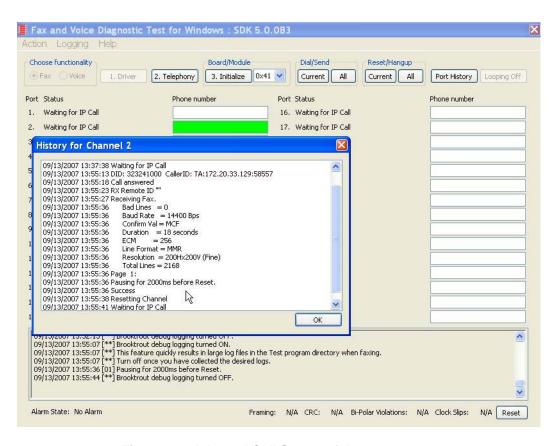

Figure 27. Inbound Call Successful

# **Topology: FoIP Direct - SIP**

#### Introduction

In this topology, all fax routing intelligence is in the Fax Server. SIP signaling is transmitted between the Cisco Media Gateway and the Fax Server.

**Note:** The SR140 Software is used as an example Fax Server in this chapter. The TR1034 IP board can also be used as Fax Server.

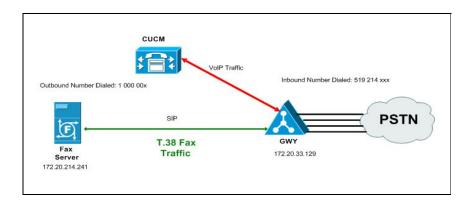

Figure 28. Fax Server Communicates FoIP Directly with the Cisco Media Gateway

## **Configuration Sequence**

Follow the configuration sequence below for this topology:

- Configuring the Dialogic Brooktrout Fax Server on page 35
- Configuring the Cisco Media Gateway on page 38
- Verifying the Configuration on page 39

## **Configuring the Dialogic Brooktrout Fax Server**

- Follow the steps below to configure the SR140 Software using the Dialogic Brooktrout Configuration Tool to support this network topology.
- . Open the Dialogic Brooktrout Configuration Tool in Advanced Mode.

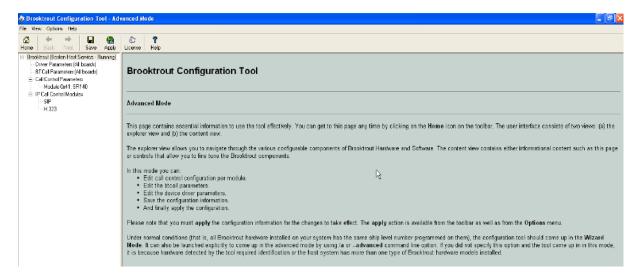

Figure 29. Dialogic Brooktrout Confutation Tool

2. Configure for the SIP protocol as follows. Under IP Call Control Modules, click SIP then click the IP Parameters tab. The following screen appears.

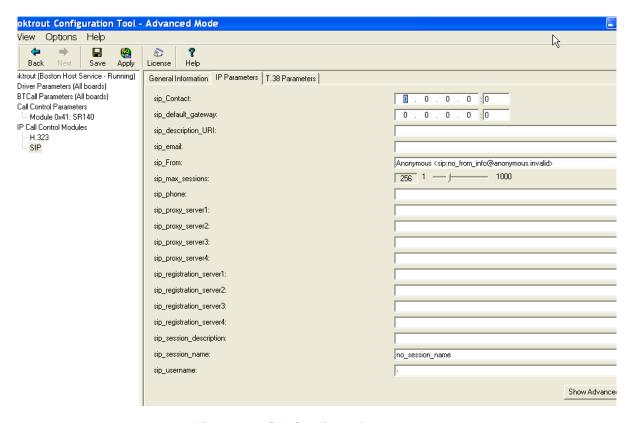

Figure 30. SIP Configuration

**Note:** When the SIP\_Contact is set to the default value (0.0.0.0:0), the system uses the IP address of the first Ethernet module in the system and port number 5060. If there are more than one ethernet modules in the Fax Server then specify the actual IP address and port of the desired ethernet module that will be used.

3. Click T.38 Parameter and complete fields as indicated below.

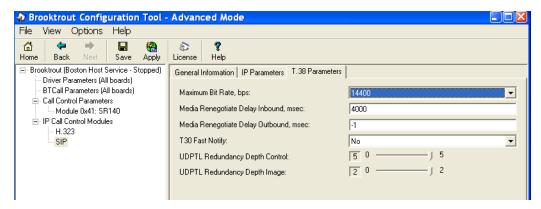

#### Figure 31. T.38 Parameters

4. Under Call Control Parameters, click Module 0x41: SR140 and select the Parameters tab. Complete the fields as indicated below.

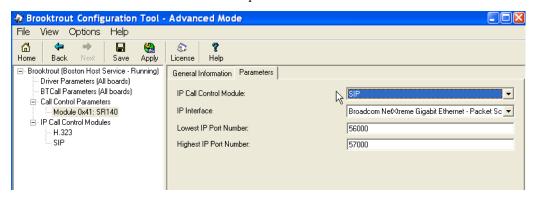

Figure 32. Parameters

- Select the desired network interface controller (NIC) for the IP Interface field.
- 6. Click Apply.

### **Configuration Files**

Use the configuration files in the sections below to help you configure the SR140 Software:

Appendix C, SR140 Configuration Files on page 448

## **Configuring the Cisco Media Gateway**

Configuring the Cisco Media Gateway involves the following.

- Enable T.38 support
- Configure line card interface
- Configure Dial-Peers (VoIP and POTS)

Refer to the configuration file in the *Appendix C, Cisco Gateway-Config on page 454* as a guide to configure your Cisco Media Gateway.

## **Verifying the Configuration**

Use the Dialogic Brooktrout Fax and Voice Diagnostic Test utility as follows to test the configuration for an inbound and outbound call.

This test verifies the following:

- SR140 Software configuration
- Cisco Media Gateway configuration

#### **Verifying Fax Server Basic Configuration**

Before continuing, refer to *Verifying Basic Configuration - Fax Server* 172.20.214.241 on page 410 to verify that the Fax Server software is installed correctly.

#### **Outbound Call**

- Follow the steps below to test a call outbound from the Fax Server to the Cisco Media Gateway.
- Open the Fax and Voice Diagnostic Test utility. The following screen appears. Click the 2.Telephony button (press the Apply button in the Brooktrout Configuration Tool after configuring). Click the 3.Initialize button.

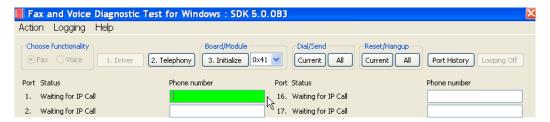

Figure 33. Fax and Diagnostic Test

2. Enter the destination telephone number and the IP address of the Cisco Media Gateway

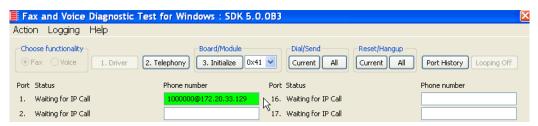

Figure 34. Gateway IP Address

3. Click Current to send the test fax.

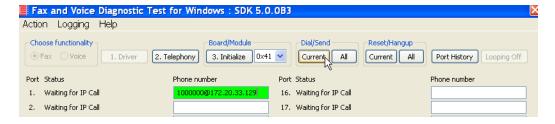

Figure 35. Current

4. When the call is complete, click Port History while the just used Phone Number box is highlighted.

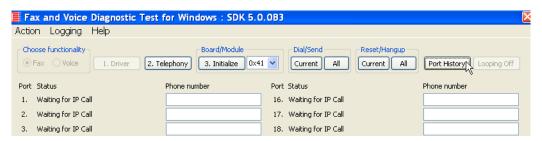

Figure 36. Port History

5. Verify that the outbound call was successful.

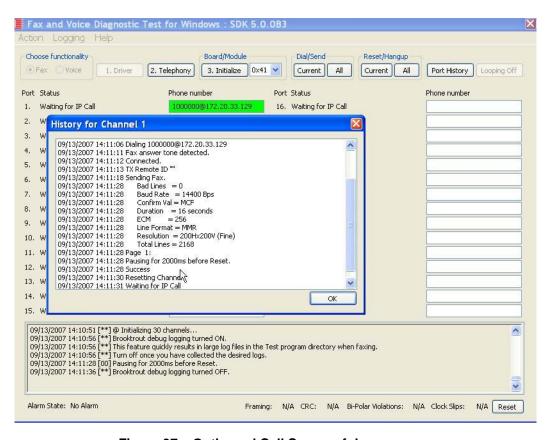

Figure 37. Outbound Call Successful

#### **Inbound Call**

- Follow the steps below to test a call inbound to the Fax Server from the Cisco Media Gateway.
- 1. Initiate a call from the PSTN using 519241000.
- Watch all channels because a call should come in on one of the waiting channels.

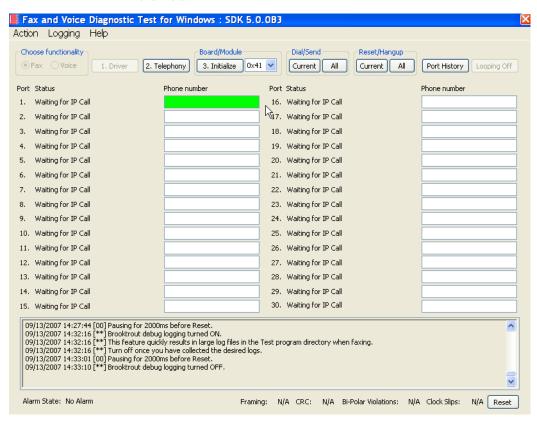

Figure 38. Fax and Voice Diagnostic Test

3. Click the Phone number box on which the call came in and click the Port History button.

.

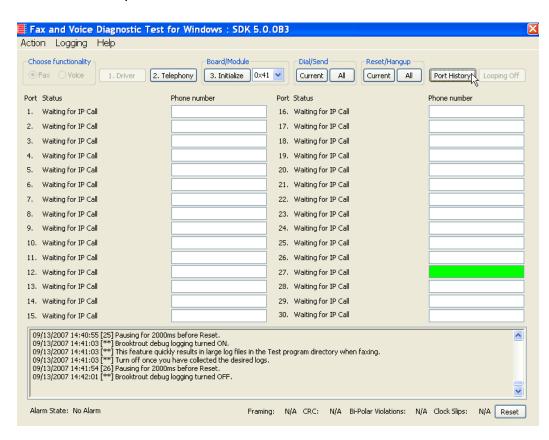

Figure 39. Port History

4. Verify that the inbound call was successful.

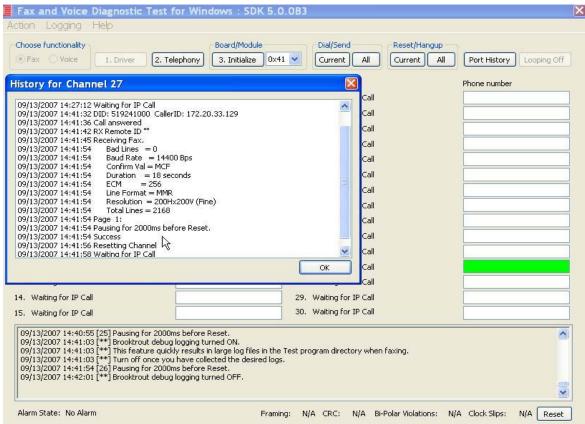

Figure 40. Inbound Call Successful

# **Topology: IOS Gatekeeper**

#### Introduction

In this topology, the Fax Server and Cisco Media Gateway are provisioned to use an H.323 gatekeeper. The gatekeeper provides the IP addresses to the Fax Server and the Gateway. The Fax Server performs the call control via the H.323 protocol.

**Note:** The TR1034 IP board is used as an example Fax Server for this topology. The SR140 Software can also be used as the Fax Server.

The diagrams below show the following:

- Registration
- Outbound Call Flow
- Inbound Call Flow

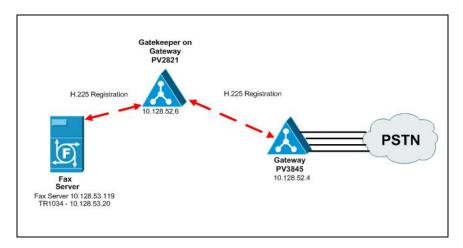

Figure 41. H.225 RAS Registration

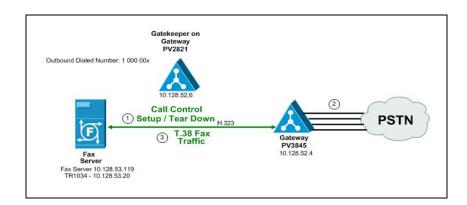

Figure 42. Outbound Call Flow

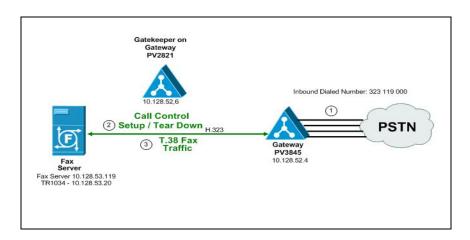

Figure 43. Inbound Call Flow

## **Configuration Sequence**

Follow the sequence below to configure this topology:

- Configuring the Dialogic Brooktrout Fax Server on page 49
- Configuring the Cisco Gatekeeper on page 59
- Configuring the Cisco Media Gateway on page 60
- *Verifying the Configuration on page 61*

### Configuring the Dialogic Brooktrout Fax Server

**Note:** The TR1034 IP board is used as an example Fax Server for this topology. The SR140 Software can also be used as the Fax Server.

- Follow the steps below to configure the TR1034 board using the Dialogic Brooktrout Configuration Tool to support this network topology.
- . Open the Dialogic Brooktrout Configuration Tool in Advanced Mode.

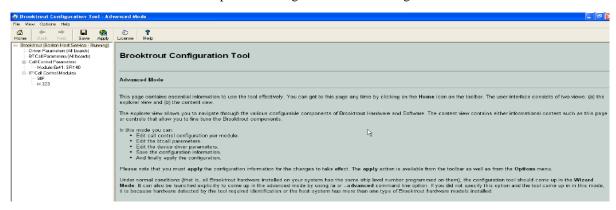

Figure 44. Dialogic Brooktrout Configuration Tool

2. The tool detects an IP module in the system. The following screen appears. Select H.323.

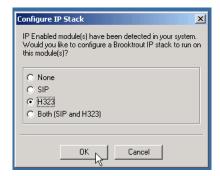

Figure 45. IP Parameters

3. The following screen appears. Select the TR1034 module in the left pane. Then select IP in the Call Control Type box.

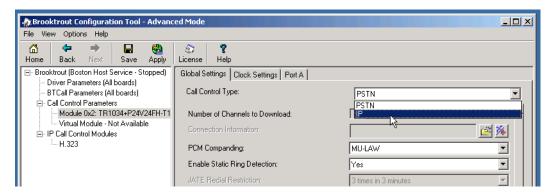

Figure 46. Call Control Type

4. Select the Ethernet/IP Port tab.

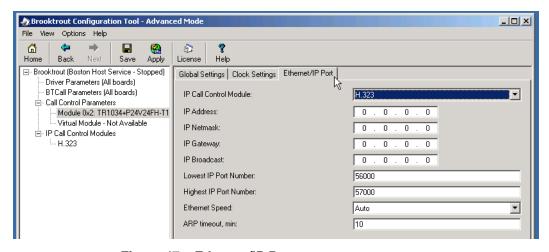

Figure 47. Ethernet/IP Port

5. Complete the screen as indicated below.

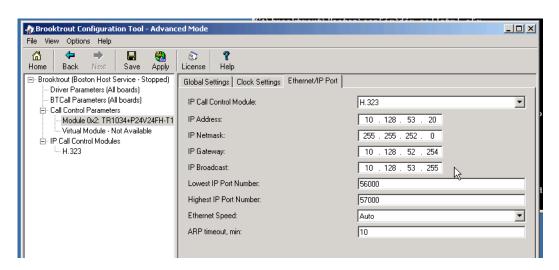

Figure 48. Ethernet/IP Data

🎪 Brooktrout Configuration Tool - Advanced Mode \_ | X File View Options Help Home Apply License Help Back Save ■ Brooktrout (Boston Host Service - Stopped) General Information IP Parameters 7.38 Parameters 8 RTP Parameters Driver Parameters (All boards) BTCall Parameters (All boards) **0** . 0 . 0 . 0 : 0 h323\_default\_gateway: □ Call Control Parameters h323\_e164alias: Module 0x2: TR1034+P24V24FH-T1 ۸ Virtual Module - Not Available - IP Call Control Modules H.323 h323\_gatekeeper\_id: 0 . 0 . 0 . 0 :0 h323\_gatekeeper\_ip\_address: h323\_gatekeeper\_ttl: 0 h323\_h323IDalias: ۸ h323\_local\_ip\_address: 0 . 0 . 0 . 0 :0 h323\_Manufacturer: Brooktrout Technology 48 h323\_ManufacturerCode: h323\_max\_sessions: 256 [ O ] h323\_register: 「 □ □ 」 h323\_support\_alternate\_gk: 181 0 h323\_t35CountryCode: h323\_t35Extension: Show Advanced >>

6. Select H.323 in the left pane. Click IP Parameters tab.

Figure 49. IP Parameters

#### 7. Click Show Advanced.

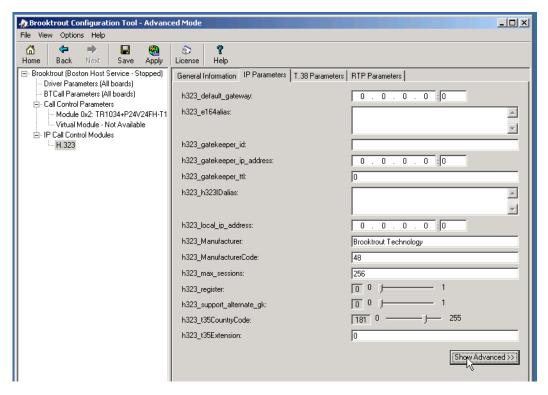

Figure 50. Advanced Settings

8. The following screen appears.

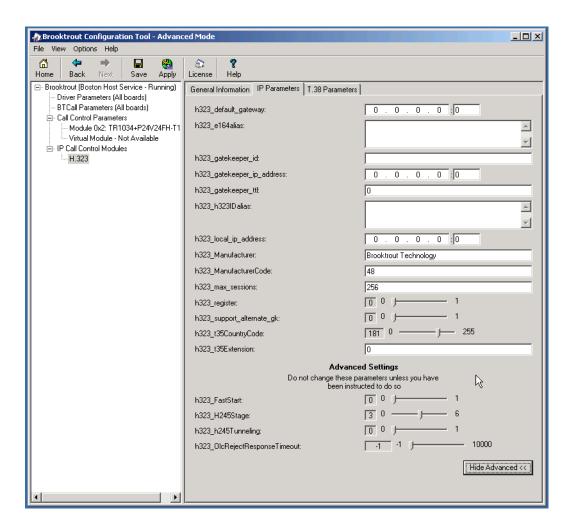

Figure 51. Advanced Settings

9. Complete the screen as indicated below.

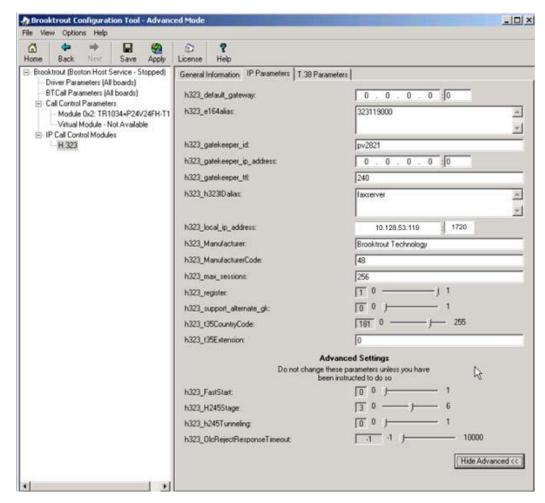

Figure 52. Advanced Settings Data

**Note:** When the h323\_local\_ip\_address field is set to the default value (0.0.0.0:0), the system uses the IP address of the first Ethernet module in the system and port number 1720. If there are more than one ethernet modules in the Fax Server then specify the actual IP address of the desired ethernet module that will be used.

10. Click T.38 Parameter tab and complete fields as indicated below.

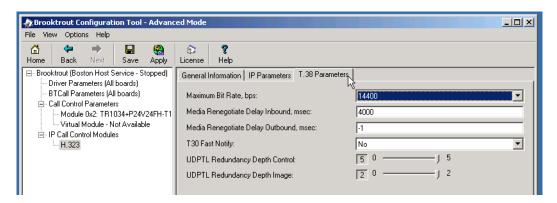

Figure 53. T.38 Parameters

11. Click Apply.

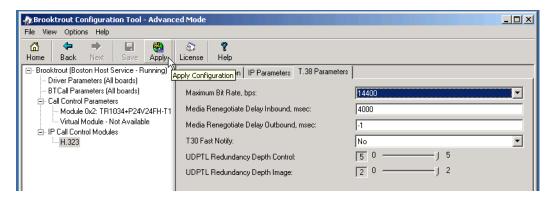

Figure 54. Apply

The following screen appears. When the Host Service is started continue to the next step.

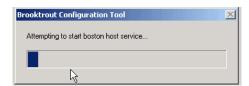

Figure 55. Start Host Service

12. From the File menu, select Exit.

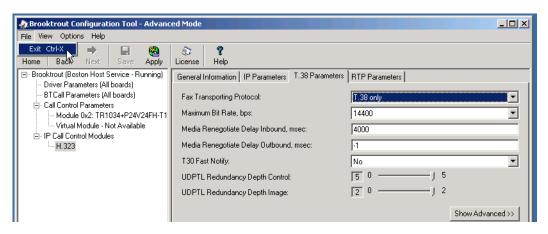

Figure 56. Exit

# **Configuration Files**

Use the configuration files in the section below to help you configure the  $TR1034\ board.$ 

Appendix D, TR1034 Configuration Files on page 462

.

## **Configuring the Cisco Gatekeeper**

See the configuration file in *Appendix D*, *Startup-Config* (*Gatekeeper PV2821*) on page 467 as a guide to configure your Cisco Gatekeeper.

#### **Cisco Documents**

For more information on how to configure your Cisco IOS-based H.323 Gatekeeper refer to the following documents from Cisco Systems.

■ Understanding Cisco IOS H.323 Gatekeeper Call Routing - Document ID 2446

http://www.cisco.com/en/US/tech/tk1077/technologies\_tech\_note09186a00800a8928.shtml

■ Understanding H.323 Gatekeepers – Document ID 5244

http://www.cisco.com/warp/public/788/voip/understand-gatekeepers.html

■ Basic Two Zone Cisco Gateway-to-Gatekeeper Configuration – Document ID 21063

http://www.cisco.com/en/US/tech/tk1077/technologies\_configuration\_example09186a00800a9a56.shtml

# **Configuring the Cisco Media Gateway**

Configuring the Cisco Media Gateway involves the following:

- Enable T.38 support
- Configure line card interface
- Configure Dial-Peers (VoIP and POTS)
- Configure H.323 Gatekeeper support

See the configuration file in *Appendix D*, *Startup-Config (Gateway PV3845) on page 472* as a guide to configure your Cisco Media Gateway.

# **Verifying the Configuration**

Use the Dialogic Brooktrout Fax and Voice Diagnostic Test utility as follows to test the configuration for an inbound and outbound call.

This test verifies the following:

- SR140 Software configuration
- Cisco Media Gateway configuration

#### **Verifying the Fax Server Basic Configuration**

Before continuing, refer to *Appendix A, Verifying Basic Configuration - Fax Server 172.20.231.122 on page 414* to verify that the Fax Server software is installed correctly. Be sure to replace the IP address 172.20.231.122 with 10.128.53.119 to perform the basic test for this particular example from this topology.

#### **Inbound Call**

- Follow the steps below to test a call inbound to the Fax Server from the PSTN.
- 1. Open the Fax and Voice Diagnostic Test utility.

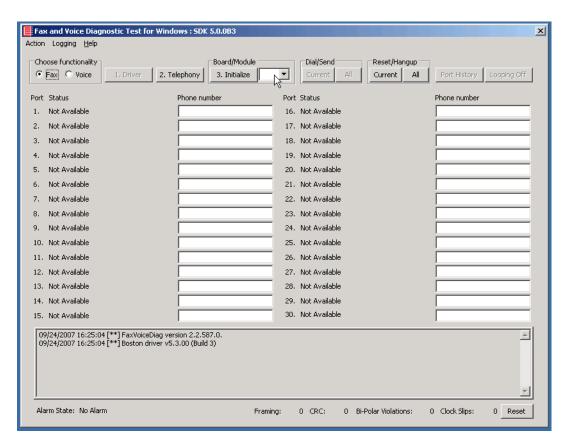

Figure 57. Fax Diagnostic Tool

2. Select the module number. In this example, the module is 0x02 for the TR1034 board

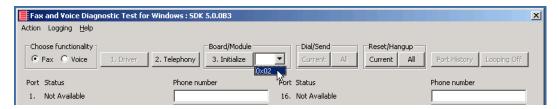

Figure 58. Board/Module

3. Click Initialize to initialize the TR1034 board.

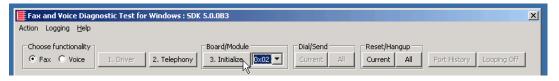

Figure 59. Initialize Board

4. See the bottom of the screen for the indication that the initialization is complete.

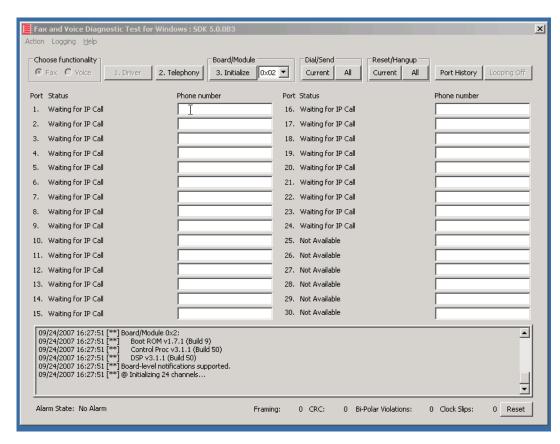

Figure 60. Initialization Complete

5. Call the following number from the PSTN: 323119000. Watch all the channels because a call should come in on one of the waiting channels.

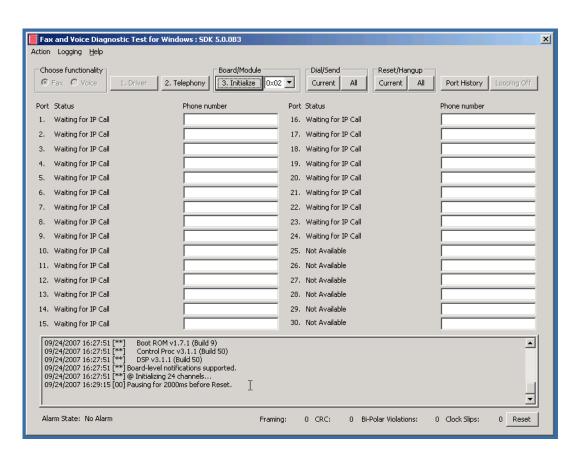

Figure 61. Call Complete

Select the Phone number box for from the channel on which the call came in

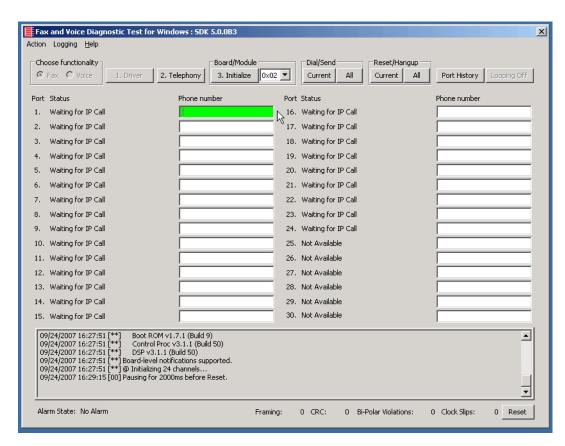

Figure 62. Select Phone Number Box for Call

66

#### 7. Click Port History.

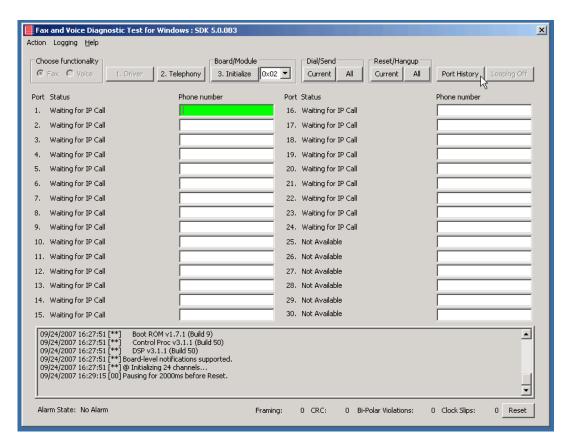

Figure 63. Port History

8. Verify that the inbound call was successful.

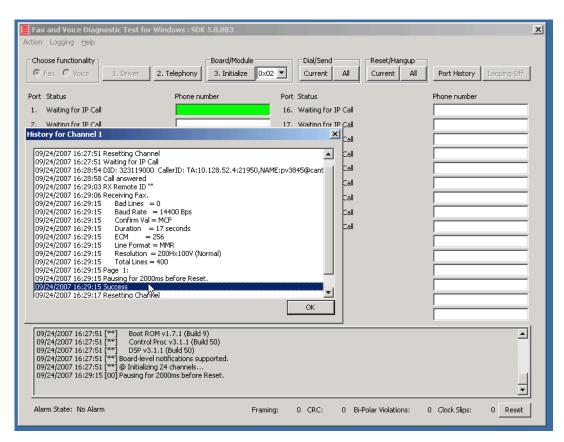

Figure 64. Successful Call

#### 9. Click OK.

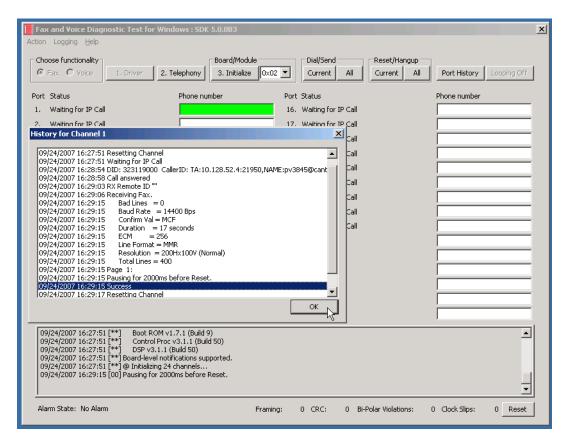

Figure 65. OK

#### **Outbound Call**

- Follow the steps below to verify outbound fax traffic from the Fax Server to the PSTN.
- 1. Select the Phone Number box for port 1.

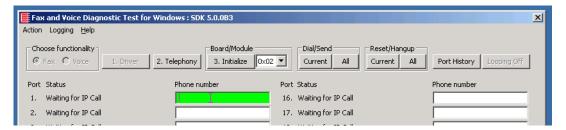

Figure 66. Phone Number Box

2. Enter the phone number as follows: NAME:PV3845,1000000

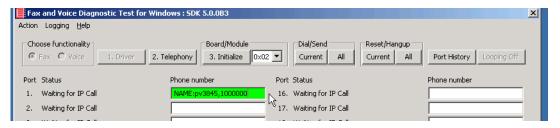

Figure 67. Gateway Phone Number

Click Current to send the call.

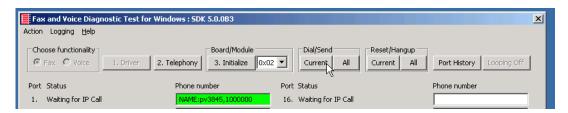

Figure 68. Current

4. Note the status at the bottom of the screen. Port 1 [00] pauses when the call is completed.

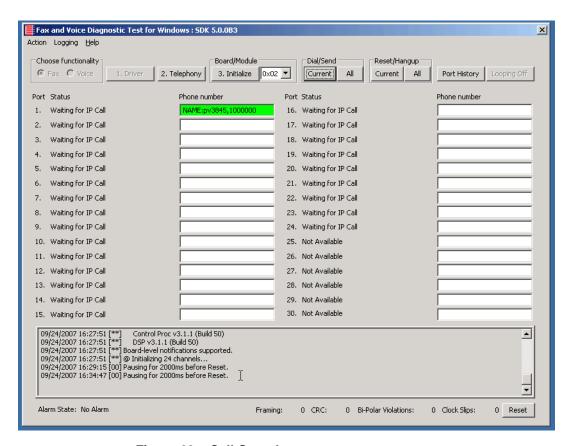

Figure 69. Call Complete

5. Click Port History while having the Phone Number box for Port 1 highlighted.

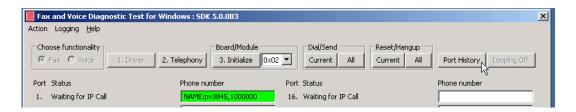

Figure 70. Port History

6. Verify that the call was successful then click OK.

# Topology: H.323 - CUCM 4.2(3) - H.323

### Introduction

In this topology, the CUCM (Version 4.2.3) does all the call control. The gateway sends all signaling (H.323) to the CUCM which forwards it along to the Fax Server. The Fax Server responds to the CUCM and the CUCM forwards all signaling back to the gateway. Once the call is established, the fax traffic flows directly between the gateway and the Fax Server.

**Note:** The SR140 Software is used as an example Fax Server in this chapter. The TR1034 IP board can also be used as Fax Server.

The diagrams below show the IP addresses of the hardware which are also included in the procedure and configuration files referenced in this chapter.

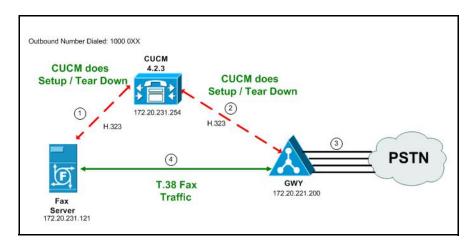

Figure 71. Outbound Call - CUCM Does Call Control - H.323 - CUCM 4.2(3) - H.323 Topology

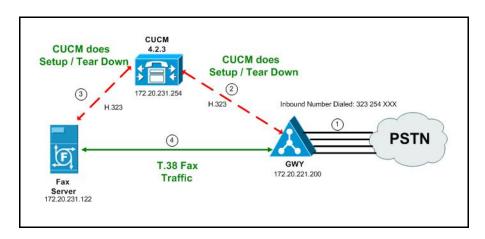

Figure 72. Inbound Call - CUCM Does Call Control - H.323 - CUCM 4.2(3) - H.323 Topology

# **Configuration Sequence**

Follow the configuration sequence below for this topology:

- Configuring the Dialogic Brooktrout Fax Server on page 76
- Configuring the Cisco Media Gateway with IOS Commands on page 80
- Configuring the Cisco Unified Communications Manager on page 81
  - Configuring the Trunk Between the CUCM and the Cisco Media Gateway on page 82
  - Configuring a Route Pattern for a Trunk to the Cisco Media Gateway on page 93
  - ◆ Configuring a Route Pattern for a Trunk to the Fax Server on page 97
- Verifying the Configuration on page 101

## Configuring the Dialogic Brooktrout Fax Server

- ➤ Follow the steps below to configure the SR140 Software using the Dialogic Brooktrout Configuration Tool to support this network topology
- 1. Open the Dialogic Brooktrout Configuration Tool in Advanced Mode.

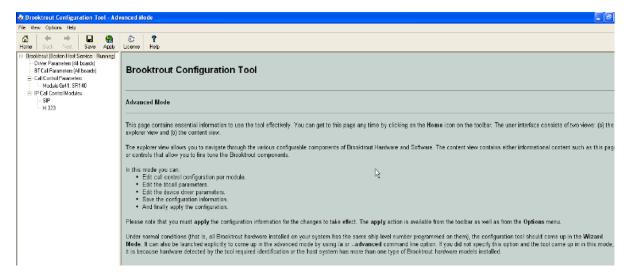

Figure 73. Dialogic Brooktrout Configuration Tool

2. Configure for the H.323 protocol as follows. Under IP Call Control Modules, click H.323 then click the IP Parameters tab.

The following screen appears.

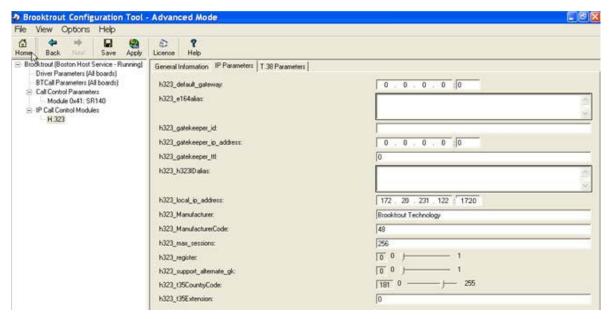

Figure 74. IP Parameters

3. Click Show Advanced. The following screen appears. Complete the fields as indicated below.

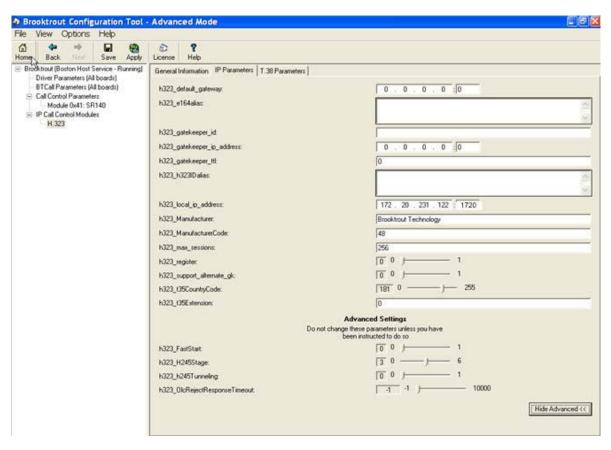

Figure 75. Advanced Settings

**Note:** When the h323\_local\_ip\_address field is set to the default value (0.0.0.0:0), the system uses the IP address of the first Ethernet module in the system and port number 1720. If there are more than one ethernet modules in the Fax Server then specify the actual IP address of the desired ethernet module that will be used.

- 4. Set the fields below as follows to ensure that Cisco interoperability works correctly.
  - h323 FastStart = 0
  - h323\_H245Stage = 3
  - h323\_h245Tunneling = 0

5. Click T.38 Parameter and complete fields as indicated below.

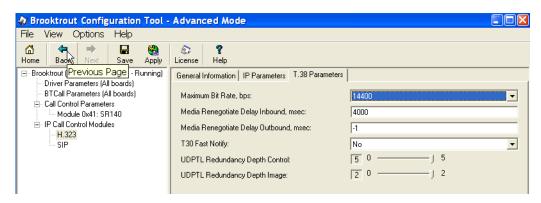

Figure 76. T.38 Parameters

6. Under Call Control Parameters, click Module 0x41: SR140 and select the Parameters tab. Complete the fields as indicated below.

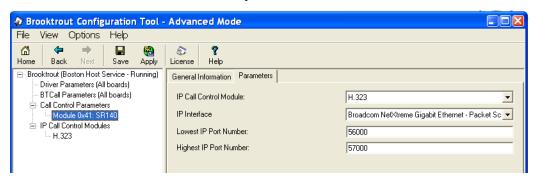

Figure 77. Module 0x41: SR140 Parameters

- Select the desired network interface controller (NIC) for the IP Interface field.
- 8. Click Apply.

### **Configuration Files**

Use the configuration files in the sections below to help you configure the SR140 Software:

Appendix E, SR140 Configuration Files on page 480

# Configuring the Cisco Media Gateway with IOS Commands

Configuring the Cisco Media Gateway involves the following.

- Enable T.38 support
- Configure line card interface
- Configure Dial-Peers (VoIP and POTS)

See the configuration files in *Appendix E, Cisco Gateway-Config on page 485* as a guide to configure your Cisco Media Gateway with IOS commands.

# **Configuring the Cisco Unified Communications Manager**

The procedure includes the following:

- Appendix M, Configuring Service Activation on page 604 (if not completed already)
- Appendix M, Configuring Service Parameters on page 609 (if not completed already)
- Configuring the Trunk Between the CUCM and the Cisco Media Gateway on page 82
- Configuring the Trunk Between CUCM and the Fax Server on page 87
- Configuring a Route Pattern for a Trunk to the Cisco Media Gateway on page 93
- Configuring a Route Pattern for a Trunk to the Fax Server on page 97

# **Configuring the Trunk Between the CUCM and the Cisco Media Gateway**

The following steps explain a configuration where the Cisco Media Gateway is added to the CUCM as a H.323 trunk. However, adding this as an H.323 gateway is also correct and is recommended by Cisco. There are however no screens of this configuration but the steps are similar to the following steps.

- Follow the steps below.
- 1. From the screen below, click Add New Trunk.

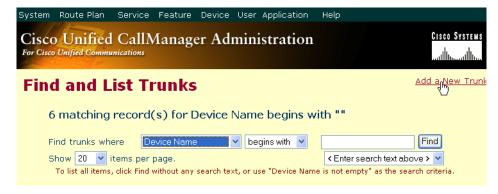

Figure 78. Add New Trunk

2. The following screen appears. Click Next.

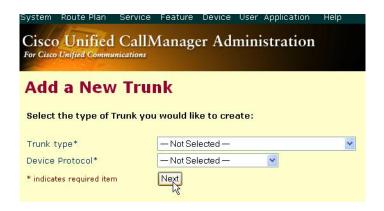

Figure 79. Trunk Configuration

3. Select Intercluster Trunk (Non-Gatekeeper Controlled) for the Trunk Type.

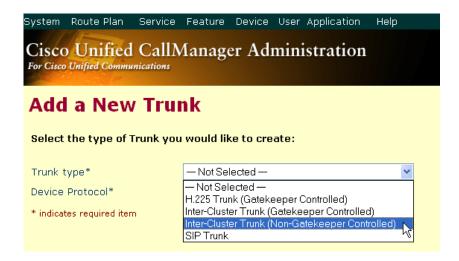

Figure 80. Trunk Type

4. The Device Protocol defaults to Inter-Cluster Trunk. Click Next.

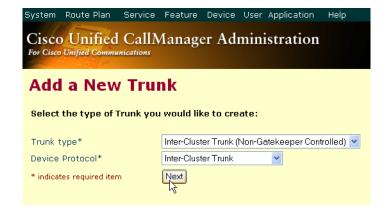

Figure 81. Inter-Cluster Trunk Device Protocol

The following screen appears.

| System Route Plan Service Fe                                         | ature Device                | User Application | Help |
|----------------------------------------------------------------------|-----------------------------|------------------|------|
| Cisco Unified CallMa                                                 | nager Adı                   | ministration     |      |
| For Cisco Unified Communications                                     | mager ria                   | illinisti atioi  |      |
|                                                                      | _                           |                  |      |
| Trunk Configurat                                                     | ion                         |                  |      |
| Product: Inter-Cluster Trunk (Non-Gatekeeper Controlled)             |                             |                  |      |
| Device Protocol: Inter-Cluster                                       |                             | er Controllea)   |      |
| Status: Ready                                                        |                             |                  |      |
| Insert                                                               |                             |                  |      |
| Device Information                                                   |                             |                  |      |
| Device Name*                                                         |                             |                  |      |
| Description                                                          |                             |                  |      |
| Device Pool*                                                         | — Not Selected              | - ~              |      |
| Common Profile                                                       | < None >                    | ~                |      |
| Call Classification*                                                 | OnNet                       | ~                |      |
| Media Resource Group List                                            | < None >                    | ~                |      |
| Location                                                             | < None >                    | ~                |      |
| AAR Group                                                            | < None >                    | ~                |      |
| Tunneled Protocol                                                    | < None >                    |                  |      |
| Media Termination Point Req                                          |                             |                  |      |
| ✓ Retry Video Call as Audio                                          |                             |                  |      |
| <ul> <li>Path Replacement Support</li> </ul>                         |                             |                  |      |
|                                                                      |                             |                  |      |
| Call Routing Information                                             |                             |                  |      |
| Inbound Calls Significant Digits*                                    | All                         |                  |      |
| Calling Search Space                                                 | < None >                    |                  |      |
| AAR Calling Search Space                                             | < None >                    | ~                |      |
| Prefix DN                                                            |                             |                  |      |
| ✓ Redirecting Number IE Delive                                       | pru – Inhound               |                  |      |
|                                                                      | ary - Inbound               |                  |      |
| <ul> <li>Enable Inbound FastStart</li> <li>Outbound Calls</li> </ul> |                             |                  |      |
| Calling Party Selection*                                             | Originator                  | ~                |      |
| Calling Line ID Presentation*                                        | Default                     | ~                |      |
| Called party IE number type                                          |                             |                  |      |
| unknown*                                                             | Cisco CallMana              | gei 💌            |      |
| Calling party IE number type<br>unknown*                             | Cisco CallMana              | ger 💌            |      |
| Called Numbering Plan*                                               | Cisco CallMana              | ger 💌            |      |
| Calling Numbering Plan*                                              | Cisco CallMana              | ger 💌            |      |
| Caller ID DN  ☑ Display IE Delivery                                  |                             |                  |      |
| ✓ Redirecting Number IE Delive                                       | ry - Outbound               |                  |      |
| Enable Outbound FastStart                                            |                             |                  |      |
| Codec For Outbound FastStart*                                        | G711 u-law 64K              | ~                |      |
| Remote Cisco Unified CallMana                                        | ger Informatio              | on               |      |
| Server 1 IP Address/Host<br>Name*                                    |                             |                  |      |
| Server 2 IP Address/Host Name                                        |                             |                  |      |
| Server 3 IP Address/Host Name  Multilevel Precendence and Pr         | eemption (MLI               | PP) Information  |      |
| MLPP Domain                                                          |                             | "0000FF")        |      |
| MLPP Indication MLPP Preemption                                      | Default<br>Not available or | this device      |      |
| UUIE Configuration                                                   |                             |                  |      |
| Passing Precedence Level Th                                          |                             |                  |      |
| Security Access Level                                                | 2                           |                  |      |
| * indicates required item                                            |                             |                  |      |

Figure 82. Trunk Configuration

Cisco Unified CallManager Administration Trunk Configuration Back to Find/L Dependency Product: Inter-Cluster Trunk (Non-Gatekeeper Controlled) Device Protocol: Inter-Cluster Trunk Update Delete Reset Trunk Enter the Device Information Device Name H.323-172.20.221.200 Device Name\* H.323-172.20.221.200 Description Enter Device Pool\* Default Description Common Profile < None > Call Classification\* OffNet Media Resource Group List Enter OffNet-< None > Location < None > AAR Group < None > Tunneled Protocol < None > Media Termination Point Required ✓ Retry Video Call as Audio Path Replacement Support **Call Routing Information Inbound Calls** Significant Digits\* Calling Search Space < None > ~ AAR Calling Search Space < None > Prefix DN ☑ Redirecting Number IE Delivery - Inbound Enable Inbound FastStart **Outbound Calls** Calling Party Selection\* Originator Calling Line ID Presentation\* Default Called party IE number type Cisco CallManager unknown\* Calling party IE number type Cisco CallManager Cisco CallManager Called Numbering Plan\* Calling Numbering Plan\* Cisco CallManager Caller ID DN

Uspiay 15 Delivery ☑ Redirecting Number IE Delivery - Outbound Enable Outbound FastStart Codec For Outbound FastStart\* G711 u-law 64k Server 1 IP Address/Host 172.20.221.200 Enter IP Server 2 IP Address/Host Name Address for Server 3 IP Address/Host Name the Server Multilevel Precendence and Preemption (MLPP) Informa (e.g., "0000FF") MLPP Domain MLPP Indication Not available on this device UUIE Configuration Passing Precedence Level Through UUIE Security Access Level

Complete the four fields as indicated below.

Figure 83. Trunk Configuration Data

\* indicates required item

6. Click Update.

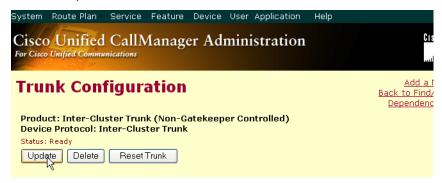

Figure 84. Update

Click Back to Find/List Trunk. The following screen appears with the new trunk.

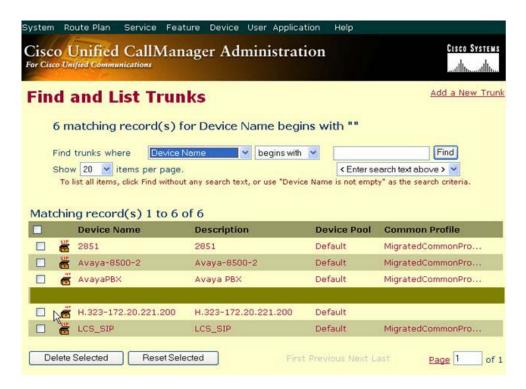

Figure 85. New Trunk

## Configuring the Trunk Between CUCM and the Fax Server

The following steps explain a configuration where the Fax Server is added to the CUCM as a H.323 trunk. However, adding this as a H.323 gateway is also correct and is recommended by Cisco. There are however no screens of this configuration but the steps are similar to the following steps.

#### **Follow the steps below:**

1. Open the Cisco Unified Communications Manager Administration Version 4.2.3. The following screen appears.

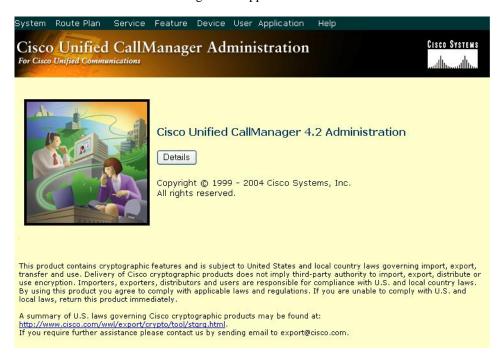

Figure 86. CUCM

2. Click Details to verify the version of CUCM.

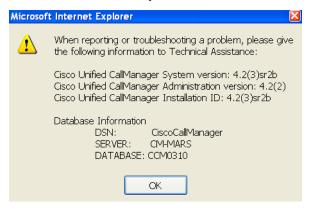

Figure 87. Details

3. From the Device menu, select Trunk.

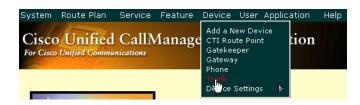

Figure 88. Trunk

The following screen appears.

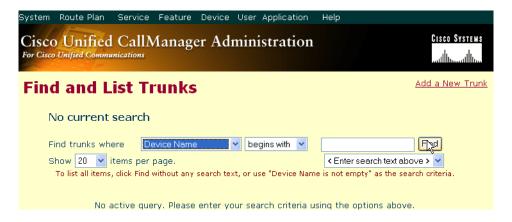

Figure 89. Trunks

4. Click Add New Trunk.

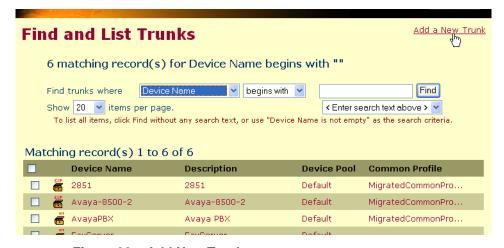

Figure 90. Add New Trunk

The following screen appears. Select Intercluster Trunk (Non-Gatekeeper Controlled) for the Trunk Type.

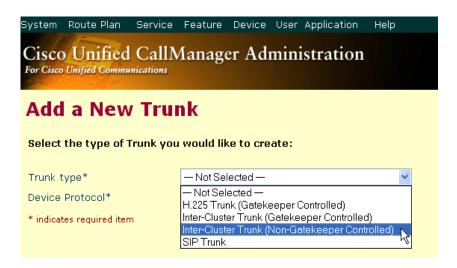

Figure 91. Trunk Type

6. The Device Protocol defaults to Inter-Cluster Trunk. Click Next.

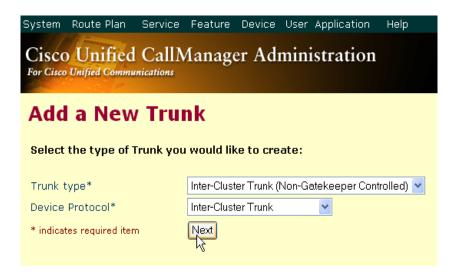

Figure 92. Inter-Cluster Trunk Device Protocol

The following screen appears.

| For Cisco Unified Communications                                   |                                       |                |
|--------------------------------------------------------------------|---------------------------------------|----------------|
| Trunk Configurat                                                   | <u>Add a l</u><br>Back to Find,       |                |
| Product: Inter-Cluster Trunk (                                     |                                       |                |
| Device Protocol: Inter-Cluster<br>Status: Ready                    | Trunk                                 |                |
| Insert                                                             |                                       |                |
|                                                                    |                                       |                |
| Device Information                                                 |                                       |                |
| Device Name*                                                       |                                       |                |
| Description                                                        |                                       |                |
| Device Pool*                                                       | — Not Selected —                      |                |
| Common Profile                                                     | < None >                              |                |
| Call Classification*                                               | OnNet                                 |                |
| Media Resource Group List                                          | < None >                              |                |
| Location                                                           | < None >                              |                |
| AAR Group                                                          | <none></none>                         |                |
| Tunneled Protocol                                                  | <none></none>                         |                |
| Media Termination Point Requ                                       | uired                                 |                |
| ✓ Retry Video Call as Audio                                        |                                       |                |
| Path Replacement Support                                           |                                       |                |
|                                                                    |                                       |                |
| Call Routing Information                                           |                                       |                |
| Inbound Calls                                                      | AU                                    |                |
| Significant Digits*                                                | All                                   |                |
| Calling Search Space                                               | <none></none>                         |                |
| AAR Calling Search Space                                           | <none></none>                         |                |
| Prefix DN                                                          |                                       |                |
| Redirecting Number IE Delive                                       | ry - Inbound                          |                |
| Enable Inbound FastStart                                           |                                       |                |
| Outbound Calls                                                     |                                       |                |
| Calling Party Selection*                                           | Originator 💌                          |                |
| Calling Line ID Presentation*                                      | Default                               |                |
| Called party IE number type<br>unknown*                            | Cisco CallManager                     |                |
| Calling party IE number type unknown*                              | Cisco CallManager                     |                |
| Called Numbering Plan*                                             | Cisco CallManager                     |                |
| Calling Numbering Plan*                                            | Cisco CallManager                     |                |
| Caller ID DN  ☑ Display IE Delivery                                | oloco callinalagoi                    |                |
| Redirecting Number IE Deliver                                      | y - Outbound                          |                |
| ■ Enable Outbound FastStart Codec For Outbound FastStart*          | G711 u-law 64K                        |                |
|                                                                    |                                       |                |
| Remote Cisco Unified CallMana<br>Server 1 IP Address/Host<br>Name* | ger information                       |                |
| Name* Server 2 IP Address/Host Name                                |                                       |                |
| Server 3 IP Address/Host Name Multilevel Precendence and Pre       | perantian (MI PP) Information         |                |
| MLPP Domain                                                        | (e.g., "0000FF")                      |                |
|                                                                    | Default  Not available on this device |                |
| UUIE Configuration  Passing Precedence Level Th                    |                                       |                |
|                                                                    | 2                                     |                |
| * indicates required item                                          |                                       |                |
|                                                                    |                                       | Back to Find/l |

Figure 93. Trunk Configuration

Cisco Unified CallManager Administration Trunk Configuration Back to Find, Dependenc Product: Inter-Cluster Trunk (Non-Gatekeeper Controlled) Device Protocol: Inter-Cluster Trunk Status: Ready Update Delete Reset Trunk Enter the Device Name **Device Information** Device Name\* FaxServer Description FaxServer Enter Device Pool\* Default Description Common Profile < None > Call Classification\* Enter OffNet-Media Resource Group List < None > Location < None > AAR Group < None > Tunneled Protocol

Media Termination Point Required Retry Video Call as Audio Path Replacement Support **Call Routing Information Inbound Calls** Significant Digits\* Calling Search Space < None > AAR Calling Search Space < None > Prefix DN ☑ Redirecting Number IE Delivery - Inbound Enable Inbound FastStart **Outbound Calls** Calling Party Selection\* Originator Calling Line ID Presentation\* Default Called party IE number type Cisco CallManager unknown' Calling party IE number type Cisco CallManager Called Numbering Plan\* Cisco CallManager Calling Numbering Plan\* Cisco CallManager Caller ID DN Display IE Delivery Redirecting Number IE Delivery - Outbound ☐ Enable Outbound FastStart Codec For Outbound FastStart\* G711 u-low 64k Remote Cisco Unified CallManager Information Server 1 IP Address/Host Name\* Server 2 IP Addrese/Host Nam Enter the IP Server 3 IP Address/Host Name Address for -Multilevel Precendence and Preemption (MLPP) Information MLPP Domain (e.g., "0000FF") the server MLPP Indication Not available on this device UUIE Configuration Passing Precedence Level Through UUIE Security Access Level

7. Complete the four fields as indicated below.

Figure 94. Trunk Configuration Data

8. Click Update.

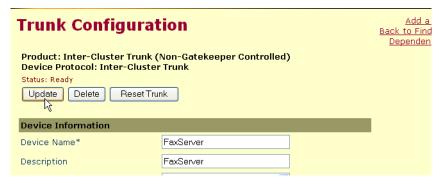

Figure 95. Update

9. Click Back to Find/List Trunk. The following screen appears with the new trunk.

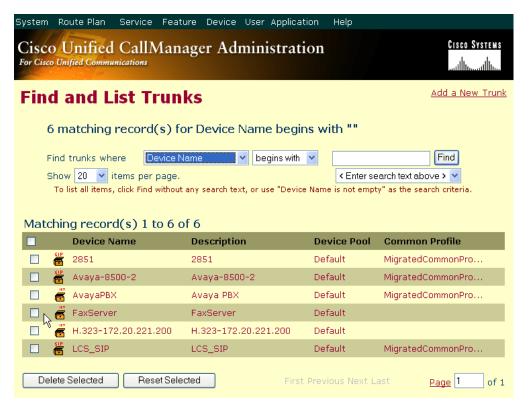

Figure 96. New Trunk

## Configuring a Route Pattern for a Trunk to the Cisco Media Gateway

- Follow the steps below to configure a route pattern for the trunk.
- 1. From the Route Plan menu, click Route/Hunt, Route Pattern.

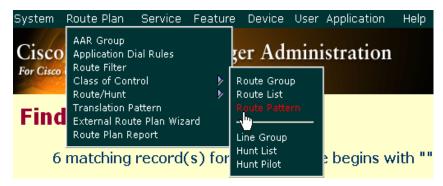

Figure 97. Route Pattern

2. The following screen appears. Click Add a New Route Pattern.

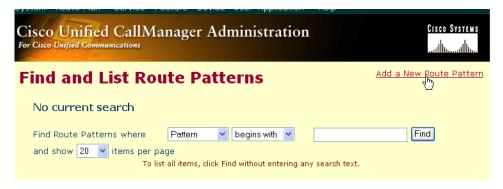

Figure 98. Add Route Patterns

The following screen appears.

| Cisco Unified CallM<br>For Cisco Unified Communications    | lanager Administration                          | CISCO SYSTEMS                                               |
|------------------------------------------------------------|-------------------------------------------------|-------------------------------------------------------------|
| or Cisco Uniflea Communications                            |                                                 | ستاللاسستالليس                                              |
| Route Pattern                                              |                                                 | Add a New Route Pattern<br>Back to Find/List Route Patterns |
| Configuration                                              |                                                 | Back to Find/List Route Patterns                            |
|                                                            |                                                 |                                                             |
| Route Pattern: New<br>Status: Ready                        |                                                 |                                                             |
| Note: Any update to this Route Patte                       | ern automatically resets the associated gateway | or Route List                                               |
| Insert                                                     |                                                 |                                                             |
| Pattern Definition                                         |                                                 |                                                             |
| Route Pattern*                                             |                                                 |                                                             |
| Partition                                                  | < None >                                        |                                                             |
| Description                                                |                                                 |                                                             |
| Numbering Plan*                                            | North American Numbering Plan                   |                                                             |
| Route Filter                                               | < None >                                        |                                                             |
| MLPP Precedence                                            | Default                                         |                                                             |
| Gateway or Route List*                                     | — Not Selected — ▼                              |                                                             |
| Route Option                                               | Route this pattern                              |                                                             |
| noate option                                               | OBlock this pattern — Not Selected —            | <b>~</b>                                                    |
| Call Classification*                                       | OffNet                                          | Allow Device Override                                       |
| Provide Outside Dial Tone                                  | Allow Overlap Sending                           | Urgent Priority                                             |
| Require Forced Authorizat                                  | ion Code                                        |                                                             |
| Authorization Level                                        | 0                                               |                                                             |
| Require Client Matter Code                                 | 9                                               |                                                             |
| Calling Party Transformation                               |                                                 |                                                             |
| Use Calling Party's Externa                                | al Phone Number Mask                            |                                                             |
| Calling Party Transform Mask                               |                                                 |                                                             |
| Prefix Digits (Outgoing Calls)                             |                                                 |                                                             |
| Calling Line ID Presentation                               | Default                                         |                                                             |
| Calling Name Presentation                                  | Default 💌                                       |                                                             |
| Connected Party Transforma  Connected Line ID Presentation |                                                 |                                                             |
| Connected Name Presentation                                | Default                                         |                                                             |
| Called Party Transformations                               |                                                 |                                                             |
| Discard Digits                                             | <none></none>                                   |                                                             |
| Called Party Transform Mask                                |                                                 |                                                             |
| Prefix Digits (Outgoing Calls)                             |                                                 |                                                             |
| ISDN Network-Specific Facilit                              | ies Information Element                         |                                                             |
| Carrier Identification Code                                |                                                 |                                                             |
| Network Service Protocol                                   | ─ Not Selected ─                                |                                                             |
| Network Service                                            | Service Parameter Name                          | Service Parameter Value                                     |
| — Not Selected —                                           | ▼ Not Exist >                                   |                                                             |
| * indicates required item.                                 |                                                 |                                                             |

Figure 99. Route Pattern Configuration

Complete the three fields as indicated below.

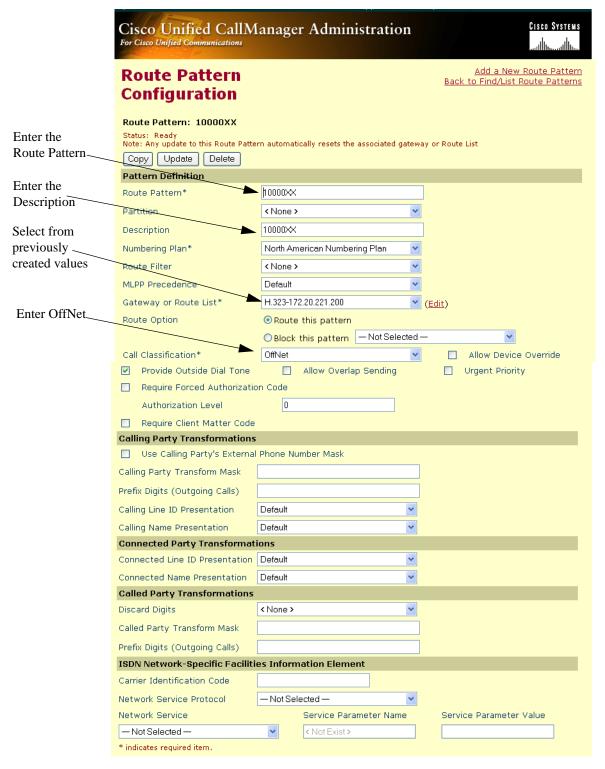

Figure 100. Route Pattern Configuration Data

3. Click Update.

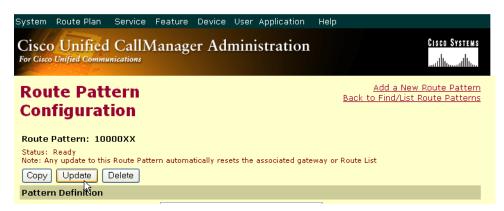

Figure 101. Update

4. Click Back to List/Find Route Patterns. The following screen appears with the new Route Pattern listed.

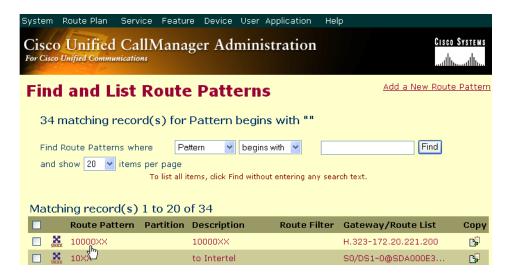

Figure 102. New Route Pattern

## Configuring a Route Pattern for a Trunk to the Fax Server

- **Follow the steps below:**
- 1. From the screen below, click Add a New Route Pattern.

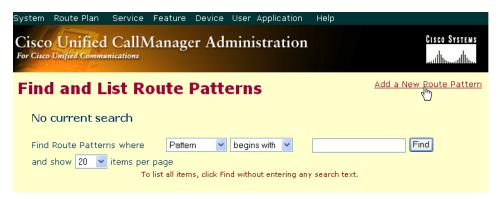

Figure 103. Add a New Route Pattern

The following screen appears.

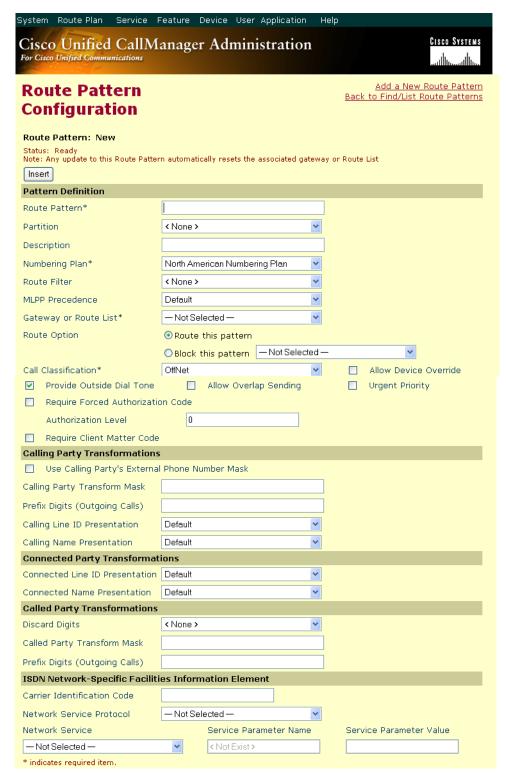

Figure 104. Route Pattern Configuration

Complete the three fields as indicated below.

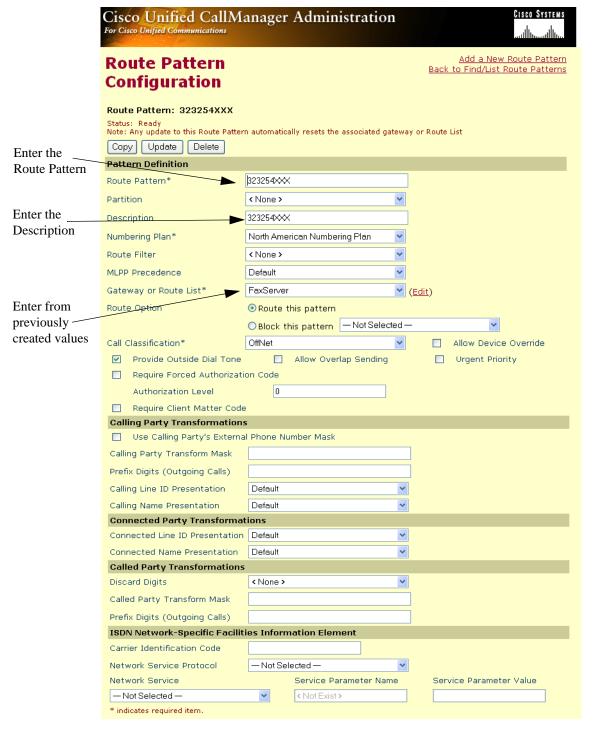

Figure 105. Route Pattern Configuration Data

3. Click Update.

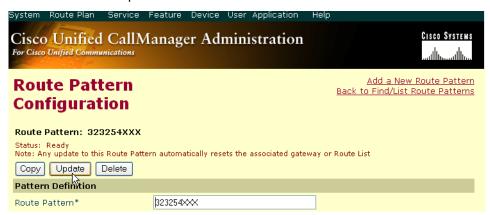

Figure 106. Update

4. Select Back To Find/List and click Go. The following screen appears with the new Route Pattern.

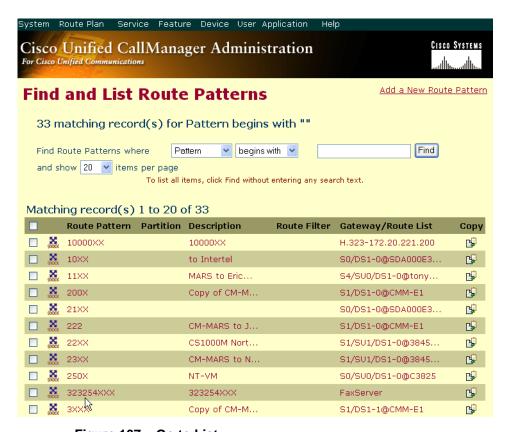

Figure 107. Go to List

## **Verifying the Configuration**

The Dialogic Brooktrout Fax and Voice Diagnostic Test utility allows you to test the configuration you completed. You can download the utility and instructions from the technical support site.

http://www.cantata.com/support/lanfax/fax\_testing\_diagnostic.cfm

This test verifies the following:

- SR140 Software configuration
- Cisco Media Gateway configuration
- Trunks and Route Patterns on the CUCM

### **Verifying the Fax Server Basic Configuration**

Before continuing, refer to *Appendix A, Verifying Basic Configuration - Fax Server 172.20.231.122 on page 414* to verify that the Fax Server software is installed correctly.

#### **Outbound Call**

- > Follow the steps below to verify outbound fax traffic from the CUCM to the gateway.
- Open the Fax and Voice Diagnostic Test utility. The following screen appears. Click the 2.Telephony button (press the Apply button in the Brooktrout Configuration Tool after configuring). Click the 3.Initialize button.

Fax and Voice Diagnostic Test for Windows: SDK 5.0.0B3 Action Logging Help Board/Module Dial/Send Reset/Hangup Choose functionality ● Fax ○ Voice 3. Initialize 0x41 🗸 Port History 2. Telephony Current Current All 1. Driver All Looping Off Phone number Port Status Port Status Phone number 1. Waiting for IP Call 16. Waiting for IP Call Waiting for IP Call 17. Waiting for IP Call Waiting for IP Call 18. Waiting for IP Call Waiting for IP Call 19. Waiting for IP Call Waiting for IP Call 20. Waiting for IP Call Waiting for IP Call 21. Waiting for IP Call Waiting for IP Call 22. Waiting for IP Call Waiting for IP Call 23. Waiting for IP Call Waiting for IP Call 24. Waiting for IP Call 10. Waiting for IP Call 25. Waiting for IP Call 11. Waiting for IP Call 26. Waiting for IP Call 12. Waiting for IP Call 27. Waiting for IP Call 13. Waiting for IP Call 28. Waiting for IP Call 14. Waiting for IP Call 29. Waiting for IP Call 30. Waiting for IP Call 15. Waiting for IP Call 09/11/2007 19:06:11 [00] Pausing for 2000ms before Reset. 09/11/2007 19:07:46 [02] Pausing for 2000ms before Reset. 09/11/2007 19:21:54 (00) Pausing for 2000ms before Reset. 09/11/2007 19:23:23 (00) Pausing for 2000ms before Reset. 09/11/2007 19:41:04 (03) Pausing for 2000ms before Reset. 09/11/2007 21:48:27 [00] Pausing for 2000ms before Reset v Alarm State: No Alarm Framing: N/A CRC: N/A Bi-Polar Violations: N/A Clock Slips: N/A Reset

2. Click in the Phone Number box for Port 1.

Figure 108. Fax Diagnostic Test

Enter the destination phone number and the IP address of CUCM as shown below.

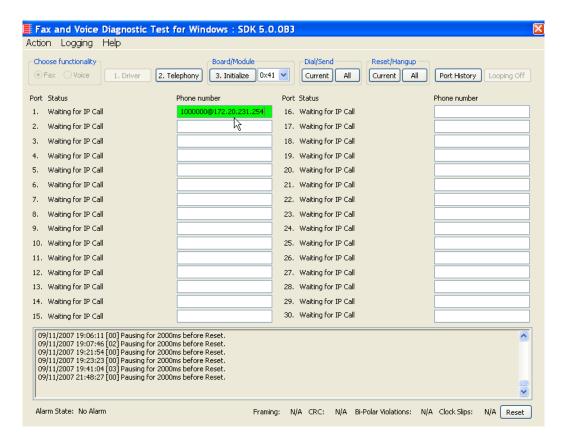

Figure 109. IP Address

4. Click Current to send the test fax.

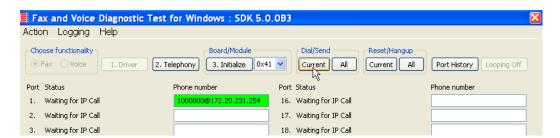

Figure 110. Current

5. Click Port History with Port 1 highlighted.

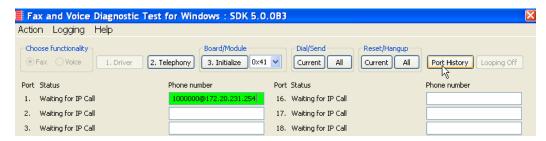

Figure 111. Port History

6. The following screen appears. Verify that the outbound call was successful.

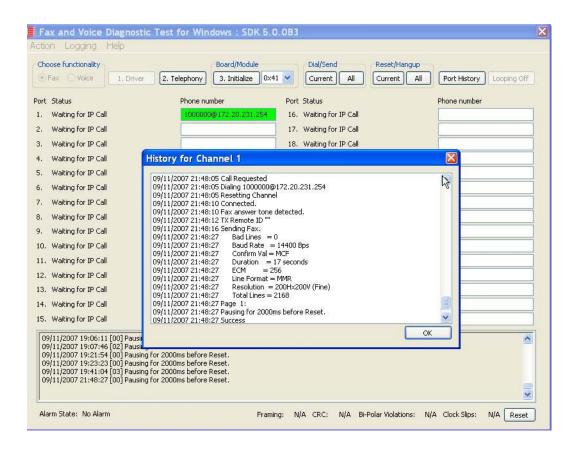

Figure 112. Outbound Call Successful

#### **Inbound Call**

- Follow the steps below to verify the inbound fax traffic from the gateway to the CUCM.
- 1. Initiate a call from the PSTN using 323254000.
- Watch all channels because a call should come in on one of the waiting channels.

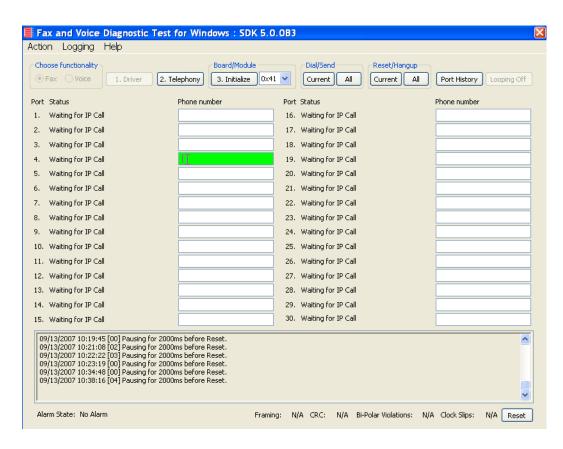

Figure 113. Fax Diagnostic Test

3. Click the Phone number box on which the call came in and click the Port History button.

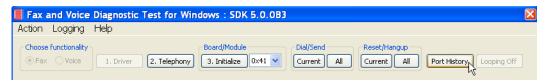

Figure 114. Port History

4. The following screen appears. Ensure that the inbound call is successful.

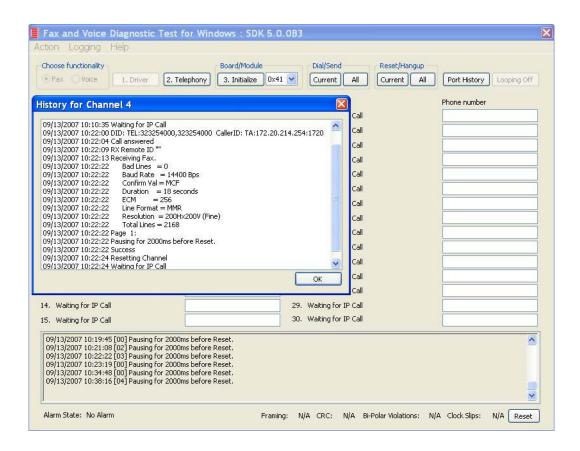

Figure 115. Inbound Call Successful

## 7 Topology: H.323 - CUCM 4.2(3) - MGCP

### Introduction

In this topology, the CUCM (Version 4.2.3) does all the call control. The gateway sends all signaling (MGCP) to the CUCM which forwards it along to the Fax Server. The Fax Server responds to the CUCM (H.323) and the CUCM forwards all signaling (MGCP) back to the gateway. Once the call is established, the fax traffic flows directly between the gateway and the Fax Server.

**Note:** The SR140 Software is used as an example Fax Server in this chapter. The TR1034 IP board can also be used as Fax Server.

The diagrams below show the IP addresses of the hardware which are also included in the procedure and configuration files referenced in this chapter.

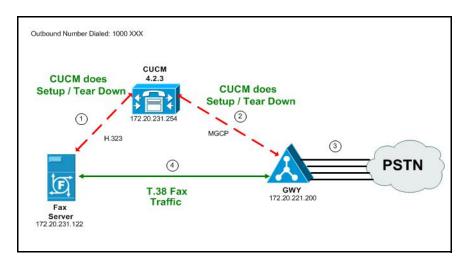

Figure 116. Outbound Call Flow - CUCM Does Call Control - H.323 - CUCM 4.2(3) - H.323 Topology

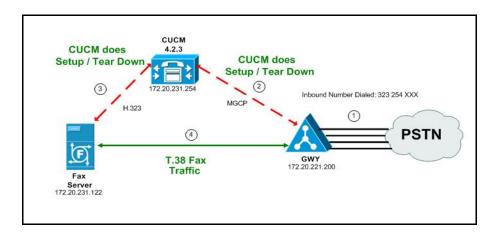

Figure 117. Inbound Call Flow - CUCM Does Call Control - H.323 - CUCM 4.2(3) - H.323 Topology

#### **Related Documentation**

For more information on configuring MGCP, refer to the following documents:

■ How to Configure MGCP with Digital PRI and Cisco CallManager, Document ID 23966

 MGCP with Digital CAS and Cisco CallManager Configuration Example, Document ID 43802

http://www.cisco.com/en/US/tech/tk1077/technologies\_configuration\_example 09186a008022eaa3.shtml

## **Configuration Sequence**

Follow the sequence below when configuring the Dialogic Brooktrout FoIP with Cisco Products.

- Configuring the Dialogic Brooktrout Fax Server on page 111
- Configuring the Cisco Media Gateway with IOS Commands on page 116
- Configuring the Cisco Unified Communications Manager on page 117
  - Configuring the Cisco Media Gateway on page 118
  - Configuring the Trunk Between the CUCM and the Fax Server on page 126
  - Configuring a Route Pattern for a Trunk to the Gateway on page 131
  - Configuring a Route Pattern for a Trunk to the Fax Server on page 136
- *Verifying the Configuration on page 141*

## **Configuring the Dialogic Brooktrout Fax Server**

- ➤ Follow the steps below to configure the SR140 Software using the Dialogic Brooktrout Configuration Tool to support this network topology:
- 1. Open the Dialogic Brooktrout Configuration Tool in Advanced Mode.

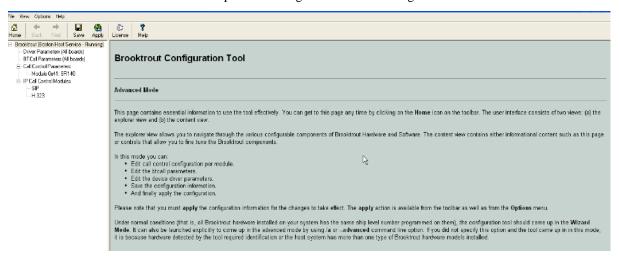

Figure 118. Dialogic Brooktrout Configuration Tool

2. Configure for the H.323 protocol as follows. Under IP Call Control Modules, click H.323 then click the IP Parameters tab.

The following screen appears.

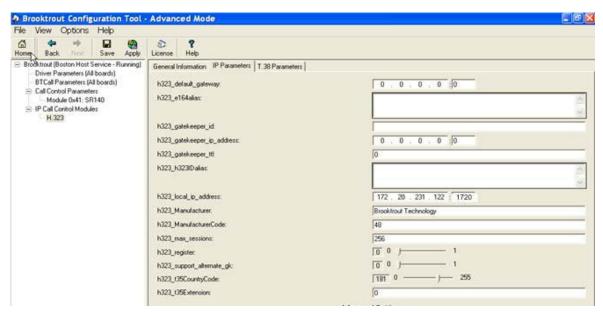

Figure 119. IP Parameters

♠ Brooktrout Configuration Tool - Advanced Mode File View Options Help 面 Home Back Save Apply

Brooktrout (Boston Host Service - Running) License Help General Information IP Parameters | T.38 Parameters | Driver Parameters (All boards) BTCall Parameters (All boards) h323\_default\_gateway 0.0.0.0 Call Control Parameters h323\_e164alias: Module 0x41: SR140 □ IP Call Control Modules H.323 h323\_gatekeeper\_id h323\_gatekeeper\_ip\_address: 0 . 0 : 0 h323\_gatekeeper\_ttt h323\_h323IDalias 172 . 20 . 231 . 122 1 1720 h323\_local\_ip\_address: h323\_Manufacturer. Brooktrout Technology h323\_ManufacturerCode: 48 h323\_max\_sessions: 256 TO 0 h323\_register. 00 p h323\_support\_alternate\_glc 181 0 -h323\_t35CountryCode: h323\_t35Extension: **Advanced Settings** Do not change these parameters unless you have been instructed to do so 100 H h323 FastStart T3 0 h323\_H2455tage: 0 0 h323\_h245Tunneling 1 1 ) h323\_OlcRejectResponseTimeout 10000 Hide Advanced <<

Click Show Advanced. The following screen appears. Complete the fields as indicated below.

Figure 120. Advanced Settings

**Note:** When the h323\_local\_ip\_address field is set to the default value (0.0.0.0:0), the system uses the IP address of the first Ethernet module in the system and port number 1720. If there are more than one ethernet modules in the Fax Server then specify the actual IP address of the desired ethernet module that will be used.

- 4. Set the fields below as follows to ensure that Cisco interoperability works correctly.
  - h323 FastStart = 0
  - h323\_H245Stage = 3
  - h323\_h245Tunneling = 0
- 5. Click T.38 Parameter and complete fields as indicated below.

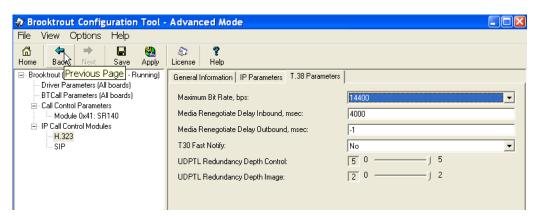

Figure 121. T.38 Parameters

6. Under Call Control Parameters, click Module 0x41: SR140 and select the Parameters tab. Complete the fields as indicated below.

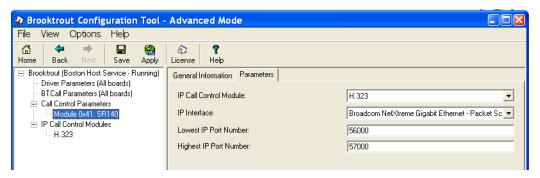

Figure 122. Module 0x41: SR140 Parameters

- Select the desired network interface controller (NIC) for the IP Interface field.
- 8. Click Apply.

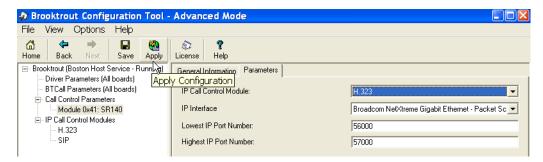

Figure 123. Apply

## **Configuration Files**

Use the configuration files in the sections below to help you configure the SR140 Software:

Appendix F, SR140 Configuration Files on page 492

## Configuring the Cisco Media Gateway with IOS Commands

Refer to the configuration file in the *Appendix F, Cisco Gateway-Config on page 499* as a guide to configure your Cisco Media Gateway with IOS Command.

Configuring the Cisco Media Gateway involves the following.

- Enable T.38 support
- Configure line card interface
- Configure Dial-Peers (VoIP and POTS)

#### **T.38 Support**

Be sure to include the fxr-package in your MGCP gateway configuration, since this package is needed for T.38 support. This means, when you have this package disabled, type the following IOS command in order to activate it:

#### MGCP package capability fxr-package

and do then

#### no mgcp

and then

mgcp

Also ensure that you do not have the following command line in your gateway configuration since you want to enable T.38.

```
mgcp fax t38 inhibit
```

Also, the G.711 codec is needed to start a T.38 call.

# **Configuring the Cisco Unified Communications Manager**

This procedure includes the following:

- Appendix M, Configuring Service Activation on page 604 (If not already completed.)
- Appendix M, Configuring Service Parameters on page 609 (If not already completed.)
- Configuring the Cisco Media Gateway on page 118
- Configuring the Trunk Between the CUCM and the Fax Server on page 126
- Configuring a Route Pattern for a Trunk to the Gateway on page 131
- Configuring a Route Pattern for a Trunk to the Fax Server on page 136

### **Configuring the Cisco Media Gateway**

- Follow the steps below to configure the Cisco Media Gateway. Open CUCM version 4.2.3.
- 1. From the Device menu, select Gateway.

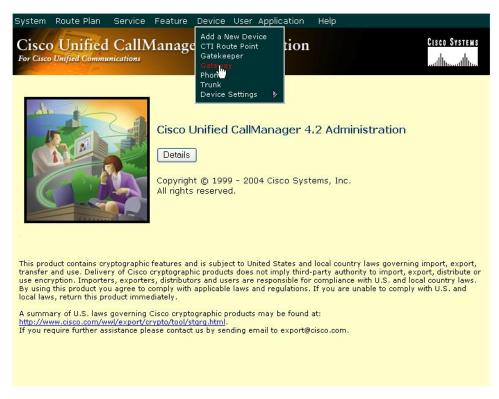

Figure 124. Gateway from Device Menu

2. The following screen appears. Click Add a New Gateway.

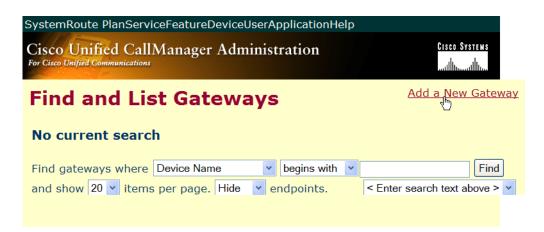

Figure 125. Add a New Gateway

The following screen appears:

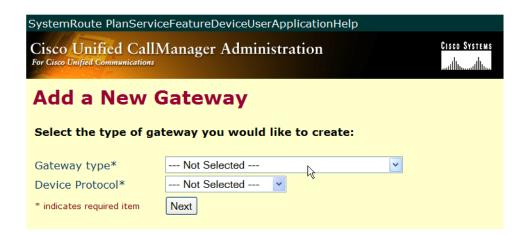

Figure 126. Gateway Type

3. Select the appropriate gateway type.

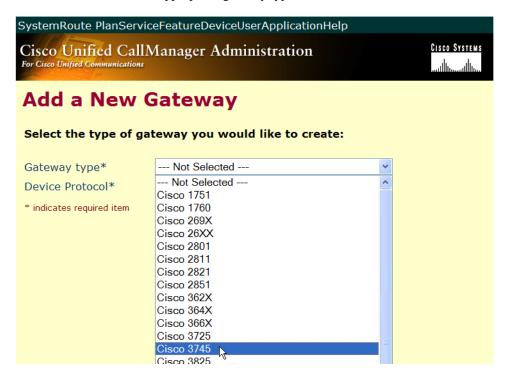

Figure 127. Select Gateway Type

4. Select MGCP for the Protocol.

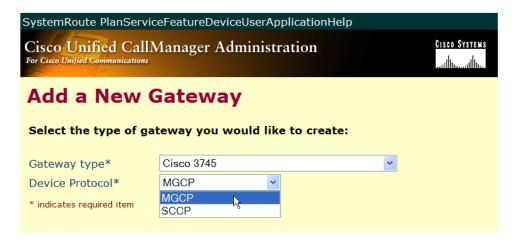

Figure 128. MGCP Device Protocol

#### 5. Click Next.

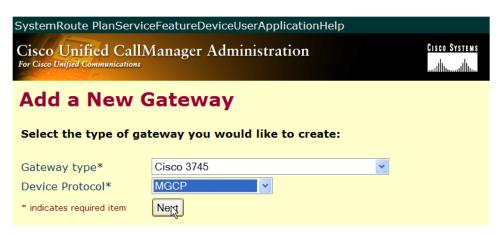

Figure 129. Next

6. Complete the three fields as indicated below. Complete the other fields based on your configuration.

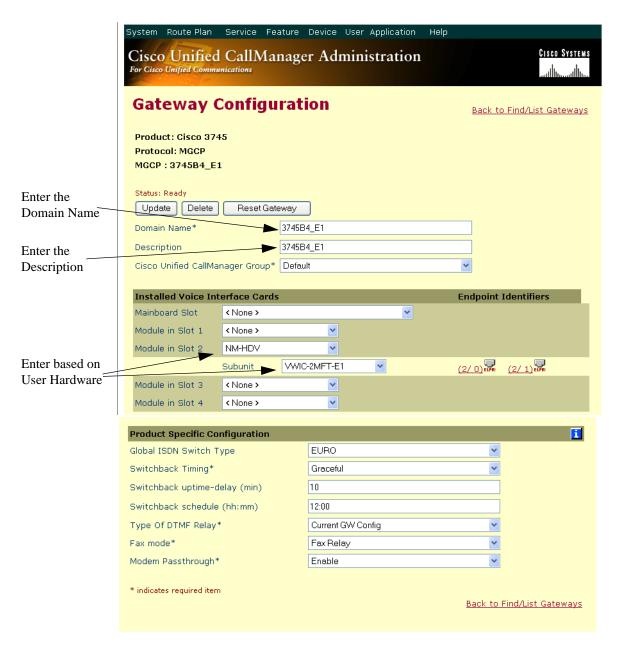

Figure 130. Gateway Configuration Data

7. Click the E1 icon as shown below.

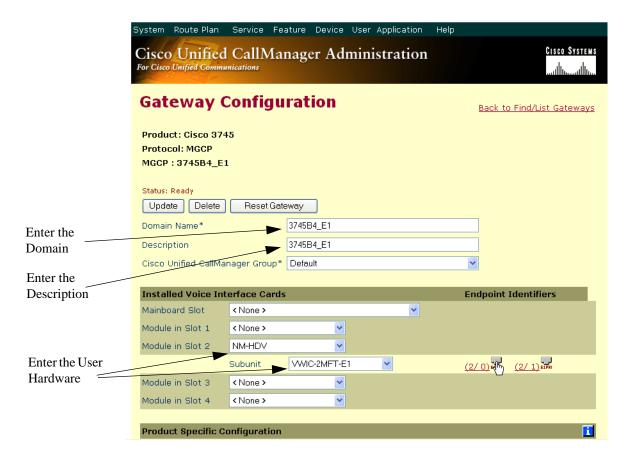

Figure 131. E1 PRI Configuration

8. Complete the screen as follows.

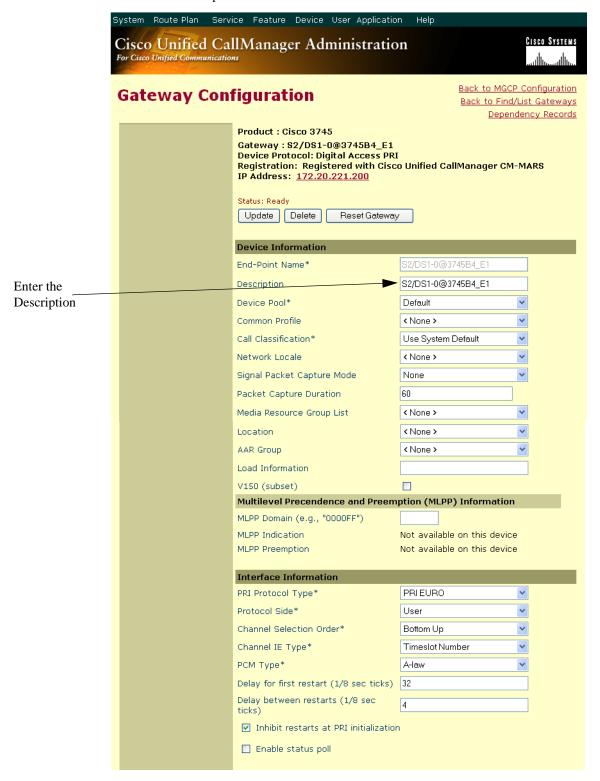

Figure 132. E1 PRI Configuration (continued on next page)

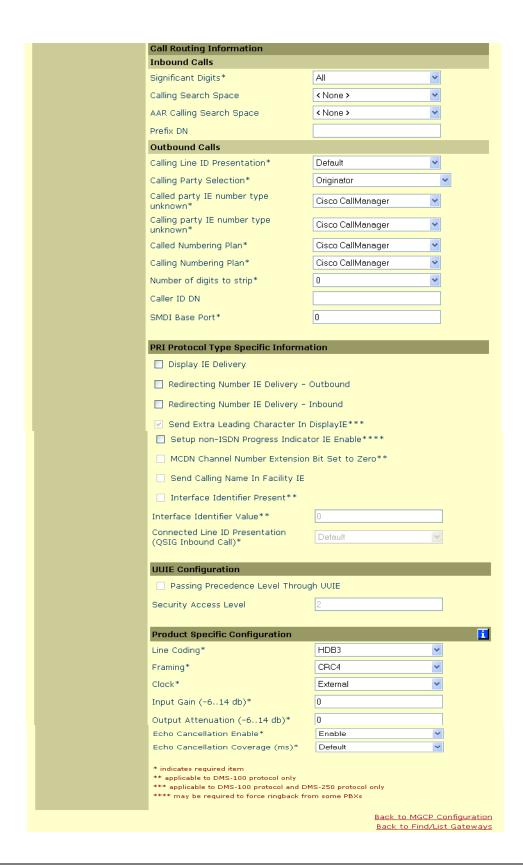

## Configuring the Trunk Between the CUCM and the Fax Server

- Follow the steps below.
- 1. Open CUCM Version 4.2.3.
- 2. From the Device menu, select Trunk.

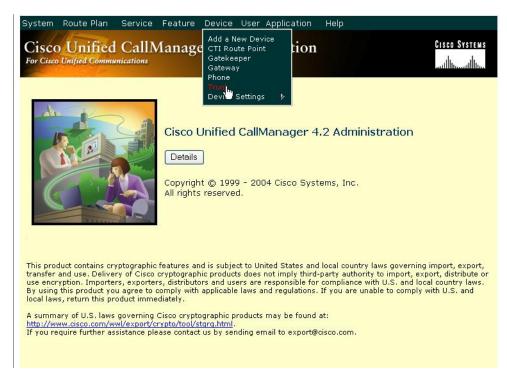

Figure 133. New Trunk

3. The following screen appears. Click Find.

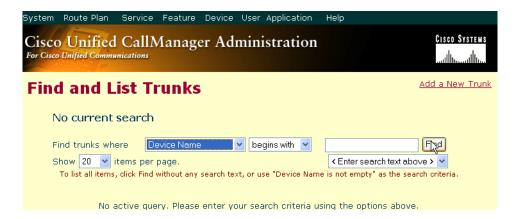

Figure 134. Trunks

4. From the screen below, click Add New Trunk.

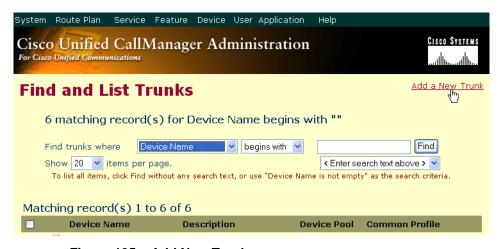

Figure 135. Add New Trunk

5. The following screen appears. Select Intercluster Trunk (Non-Gatekeeper Controlled) for the Trunk Type.

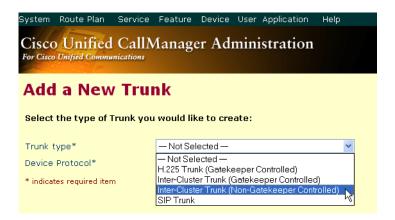

Figure 136. Trunk Type

6. The Device Protocol defaults to Inter-Cluster Trunk. Click Next.

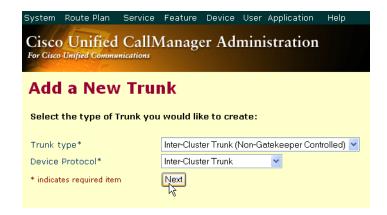

Figure 137. Inter-Cluster Trunk Device Protocol

The following screen appears.

| Trunk Configuration                                                                                                    |                                         |          | Add a New Trunk<br>Back to Find/List Trunk |
|----------------------------------------------------------------------------------------------------|-----------------------------------------|----------|--------------------------------------------|
| Product: Inter-Cluster Trunk (<br>Device Protocol: Inter-Cluster<br>Status: Ready                                                                                                    | Non-Gatekeeper Control<br>r Trunk       | lled)    |                                            |
| Insert                                                                                                    |                                         |          |                                            |
| Device Information                                                                                                    |                                         |          |                                            |
| Device Name*                                                                                                    |                                         |          |                                            |
| Description                                                                                                    |                                         |          |                                            |
| Device Pool*                                                                                                    | — Not Selected —                        | <b>▼</b> |                                            |
| Common Profile                                                                                                    | < None >                                | ~        |                                            |
| Call Classification*                                                                                                    | OnNet                                   | ~        |                                            |
| Media Resource Group List                                                                                                    | < None >                                | ~        |                                            |
| Location                                                                                                    | < None >                                | ~        |                                            |
| AAR Group                                                                                                    | < None >                                | ~        |                                            |
| Tunneled Protocol                                                                                                    | < None >                                | ~        |                                            |
| Media Termination Point Red                                                                                                    |                                         |          |                                            |
| Retry Video Call as Audio                                                                                                    |                                         |          |                                            |
| ☐ Path Replacement Support                                                                                                    |                                         |          |                                            |
| Call Routing Information                                                                                                    |                                         |          |                                            |
| Inbound Calls                                                                                                    |                                         |          |                                            |
| Significant Digits*                                                                                                    | All                                     | ~        |                                            |
| Calling Search Space                                                                                                    | < None >                                | ~        |                                            |
| AAR Calling Search Space                                                                                                    | < None >                                | ~        |                                            |
| Prefix DN                                                                                                    |                                         |          |                                            |
| ☑ Redirecting Number IE Delive                                                                                                    | ery - Inbound                           |          |                                            |
| Enable Inbound FastStart                                                                                                    |                                         |          |                                            |
| Outbound Calls                                                                                                    |                                         |          |                                            |
| Calling Party Selection*                                                                                                    | Originator                              | ~        |                                            |
| Calling Line ID Presentation*                                                                                                    | Default                                 | ~        |                                            |
| Called party IE number type unknown*                                                                                                    | Cisco CallManager                       | ~        |                                            |
| Calling party IE number type<br>unknown*                                                                                                    | Cisco CallManager                       | ~        |                                            |
| Called Numbering Plan*                                                                                                    | Cisco CallManager                       | ~        |                                            |
| Calling Numbering Plan*                                                                                                    | Cisco CallManager                       | ~        |                                            |
| Caller ID DN                                                                                                    |                                         |          |                                            |
| <ul><li>Display IE Delivery</li><li>Redirecting Number IE Delive</li></ul>                                                                                                    | ry - Outbound                           |          |                                            |
| Enable Outbound FastStart                                                                                                    |                                         |          |                                            |
| Codec For Outbound FastStart*                                                                                                    |                                         | ~        | _                                          |
| Remote Cisco Unified CallMana<br>Server 1 IP Address/Host                                                                                                    | ager Information                        |          |                                            |
| Name*<br>Server 2 IP Address/Host Name                                                                                                    |                                         |          |                                            |
| Server 3 IP Address/Host Name                                                                                                    |                                         |          |                                            |
| Multilevel Precendence and Presidence and Presidenc | eemption (MLPP) Inform (e.g., "0000FF") | ation    |                                            |
| MLPP Indication                                                                                                    | Default                                 | ~        |                                            |
| MLPP Preemption UUIE Configuration                                                                                                    | Not available on this devic             | e        |                                            |
| Passing Precedence Level The Presence Level The Presence Level The     |                                         |          |                                            |
| Security Access Level                                                                                                    | 2                                       |          |                                            |
| * indicates required item                                                                                                    |                                         |          | Back to Find/List Trunk                    |

Figure 138. Trunk Configuration

7. Complete the screen as indicated below. Add a New Trunk Back to Find/List Trunk **Trunk Configuration** Dependency Records Product: Inter-Cluster Trunk (Non-Gatekeeper Controlled) Device Protocol: Inter-Cluster Trunk Status: Ready Enter the Update Delete Reset Trunk Device Name Device Information FaxServer Description FaxServer Enter the Device Pool\* Default Description Common Profile < None > Call Classification OffNet Media Resource < None > Enter OffNet Location < None > < None > Tunneled Protocol ■ Media Termination Point Required Retry Video Call as Audio Path Replacement Support Media Termination Point Required Retry Video Call as Audio Path Replacement Support Call Routing Information **Inbound Calls** Significant Digits\* Calling Search Space AAR Calling Search Space < None > Redirecting Number IE Delivery - Inbound Enable Inbound FastStart **Outbound Calls** Calling Party Selection\* Originator Calling Line ID Presentation\* Default Called party IE number type Cisco CallManager Calling party IE number type Cisco CallManager Called Numbering Plan\* Cisco CallManager Calling Numbering Plan\* Cisco CallManager ✓ Display IE Delivery Redirecting Number IE Delivery - Outbound ☑ Display IE Delivery Redirecting Number IE Delivery - Outbound Enable Outbound FastStart Codec For Outbound FastStart\* G711 u-lew 64K Remote Cisco Unified CallManager Information Server 1 IP Address/Host Name\* Server 2 IP Address/Host Name Enter the IP Server 3 IP Address/Host Name Address of the Multilevel Precendence and Preemption (MLPP) Information Server MLPP Domain (e.g., "0000FF") MLPP Indication Default MLPP Preemption Not available on this device UUIE Configuration

Figure 139. Trunk Configuration Data

Passing Precedence Level Through UUIE

Security Access Level

\* indicates required item

Back to Find/List Trunk

## Configuring a Route Pattern for a Trunk to the Gateway

- **Follow the steps below:**
- 1. From the Call Routing menu, click Route/Hunt, Route Pattern.

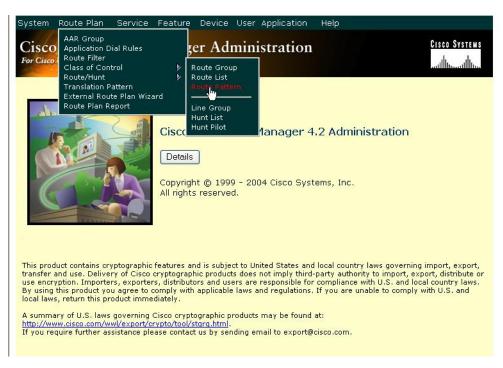

Figure 140. Route Pattern

2. The following screen appears. Click Add New Route Pattern.

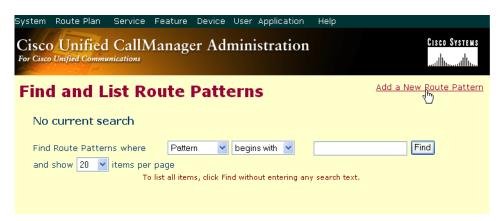

Figure 141. Add New Route Pattern

3. The following screen appears.

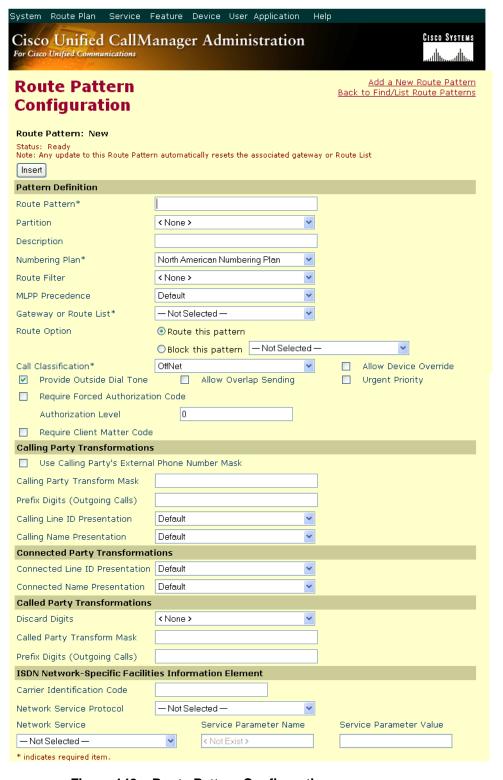

Figure 142. Route Pattern Configuration

4. Complete the screen as indicated below.

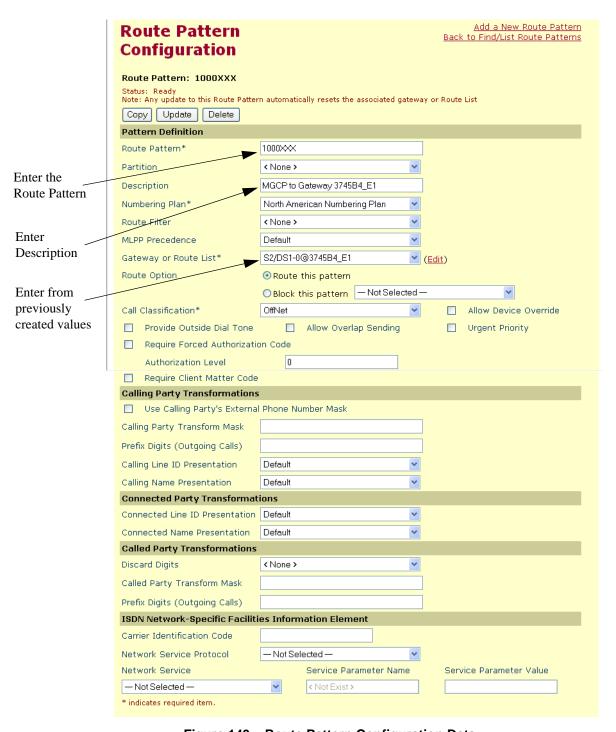

Figure 143. Route Pattern Configuration Data

5. Click Update.

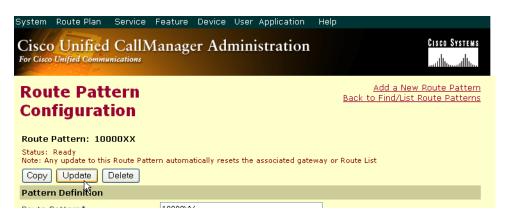

Figure 144. Update

Click Back to List/Find Route Patterns. The following screen appears with the new Route Pattern listed.

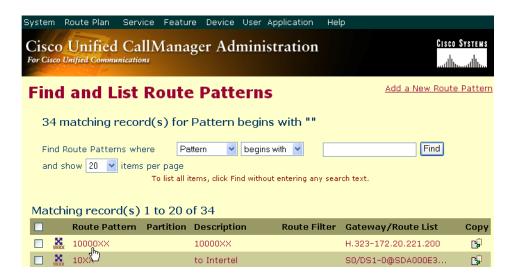

Figure 145. New Route Pattern

#### Configuring a Route Pattern for a Trunk to the Fax Server

- **Follow the steps below:**
- 1. From the Call Routing menu, click Route/Hunt, Route Pattern.

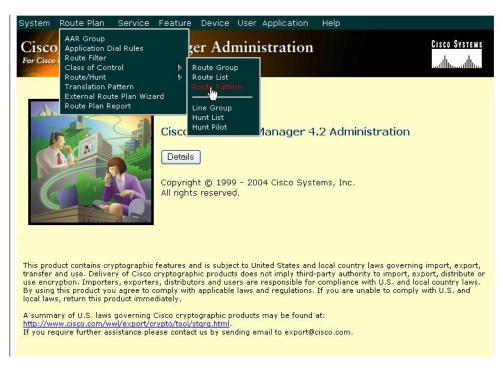

Figure 146. Route Pattern

2. The following screen appears. Click Add New Route Pattern.

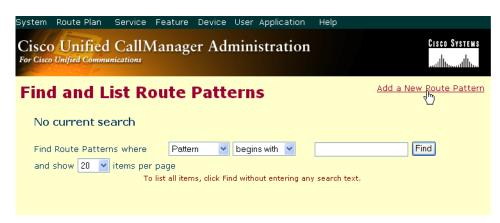

Figure 147. Add New

3. The following screen appears.

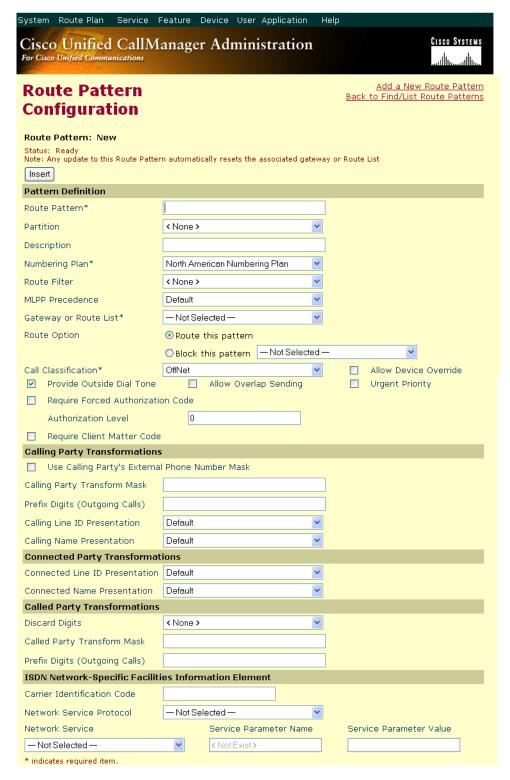

Figure 148. Route Pattern Configuration

4. Complete the screen as indicated below.

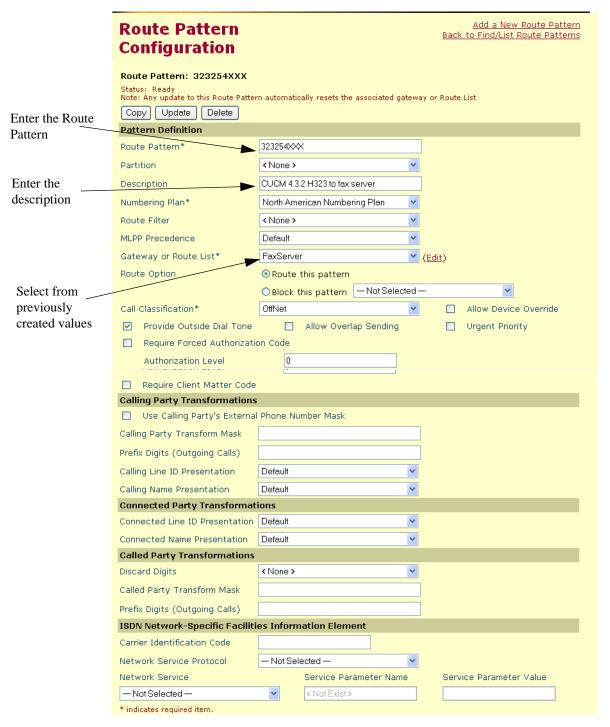

Figure 149. Route Pattern Configuration Data

5. Click Update.

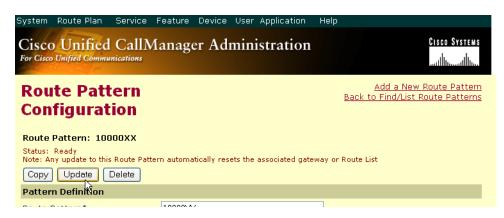

Figure 150. Update

Click Back to List/Find Route Patterns. The following screen appears with the new Route Pattern listed.

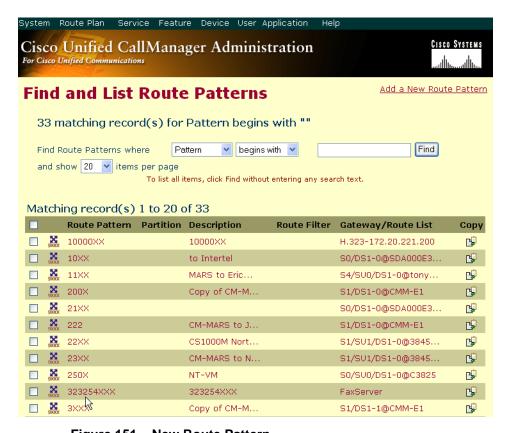

Figure 151. New Route Pattern

## **Verifying the Configuration**

The Dialogic Brooktrout Fax and Voice Diagnostic Test utility allows you to test the configuration you completed. You can download the utility and instructions from the technical support site.

http://www.cantata.com/support/lanfax/fax\_testing\_diagnostic.cfm

This test verifies the following:

- SR140 Software configuration
- Cisco Media Gateway configuration
- Trunks and Route Patterns on the CUCM

#### **Verifying the Fax Server Basic Configuration**

Before continuing, refer to *Appendix A, Verifying Basic Configuration - Fax Server 172.20.231.122 on page 414* to verify that the Fax Server software is installed correctly.

#### **Outbound Call**

- > Follow the steps below to verify outbound fax traffic from the CUCM to the gateway.
- Open the Fax and Voice Diagnostic Test utility. The following screen appears. Click the 2.Telephony button (press the Apply button in the Brooktrout Configuration Tool after configuring). Click the 3.Initialize button.

Fax and Voice Diagnostic Test for Windows: SDK 5.0.0B3 Action Logging Help Board/Module Dial/Send Reset/Hangup Choose functionality ● Fax ○ Voice 3. Initialize 0x41 🗸 Port History 2. Telephony Current Current All 1. Driver All Looping Off Phone number Port Status Port Status Phone number 1. Waiting for IP Call 16. Waiting for IP Call Waiting for IP Call 17. Waiting for IP Call Waiting for IP Call 18. Waiting for IP Call Waiting for IP Call 19. Waiting for IP Call Waiting for IP Call 20. Waiting for IP Call Waiting for IP Call 21. Waiting for IP Call Waiting for IP Call 22. Waiting for IP Call Waiting for IP Call 23. Waiting for IP Call Waiting for IP Call 24. Waiting for IP Call 10. Waiting for IP Call 25. Waiting for IP Call 11. Waiting for IP Call 26. Waiting for IP Call 12. Waiting for IP Call 27. Waiting for IP Call 13. Waiting for IP Call 28. Waiting for IP Call 14. Waiting for IP Call 29. Waiting for IP Call 30. Waiting for IP Call 15. Waiting for IP Call 09/11/2007 19:06:11 [00] Pausing for 2000ms before Reset. 09/11/2007 19:07:46 [02] Pausing for 2000ms before Reset. 09/11/2007 19:21:54 (00) Pausing for 2000ms before Reset. 09/11/2007 19:23:23 (00) Pausing for 2000ms before Reset. 09/11/2007 19:41:04 (03) Pausing for 2000ms before Reset. 09/11/2007 21:48:27 [00] Pausing for 2000ms before Reset. v Alarm State: No Alarm Framing: N/A CRC: N/A Bi-Polar Violations: N/A Clock Slips: N/A Reset

2. Click in the Phone Number box for Port 1.

Figure 152. Fax Diagnostic Test

3. Enter the destination phone number and the IP address of the CUCM as shown below.

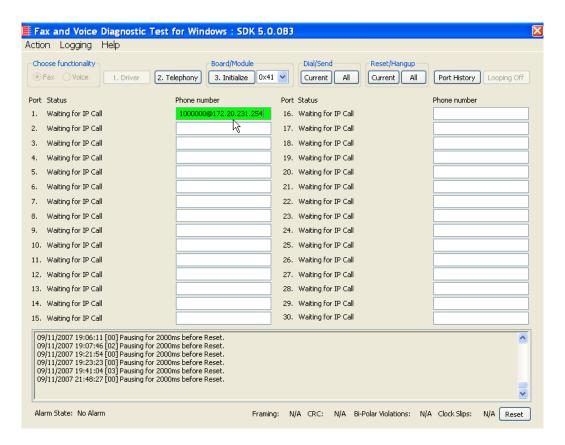

Figure 153. IP Address

Click Current to send the test fax.

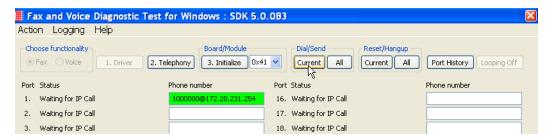

Figure 154. Current

5. Click Port History while having Port 1 highlighted.

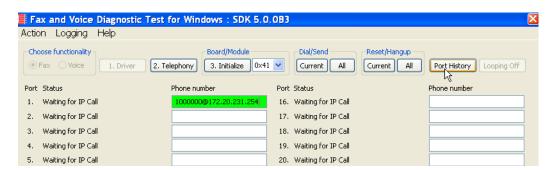

Figure 155. Port History

6. The following screen appears. Verify that the outbound call was successful.

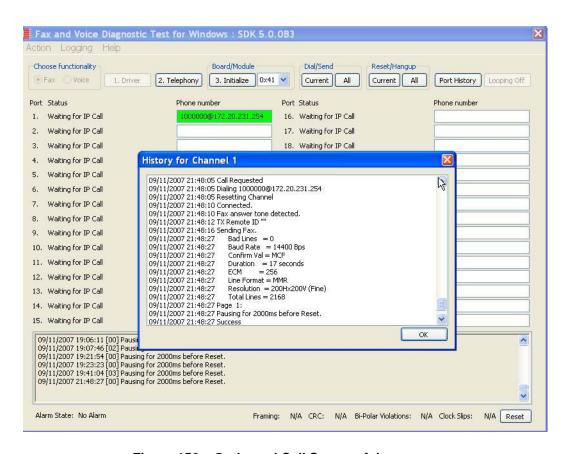

Figure 156. Outbound Call Successful

#### **Inbound Call**

- Follow the steps below to verify the inbound fax traffic from the gateway to the CUCM.
- 1. Initiate a call from the PSTN using 323254000.
- Watch all channels because a call should come in on one of the waiting channels.

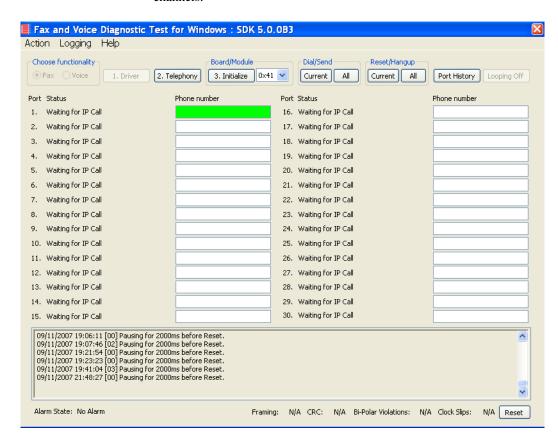

Figure 157. Fax Diagnostic Test

3. Click the Phone number box on which the call came in and click the Port History button.

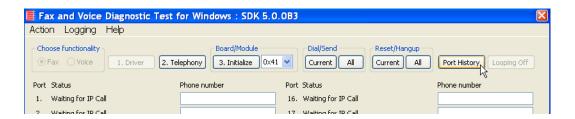

Figure 158. Port History

4. The following screen appears. Verify that the inbound call is successful.

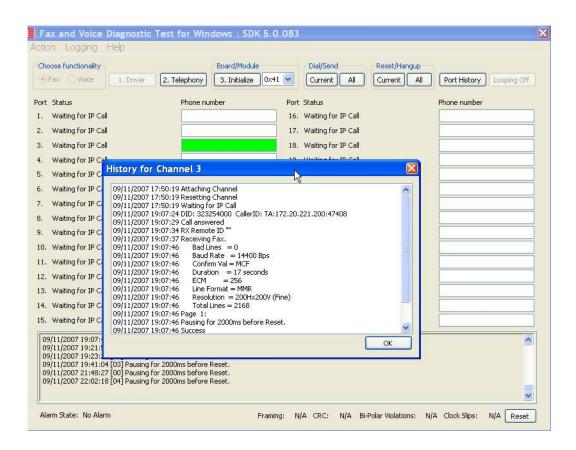

Figure 159. Inbound Call Successful

## Topology: H.323 - CUCM 5.04 - H.323

#### Introduction

In this topology, the CUCM (Version 5.0(4)) does all the call control. The gateway sends all signaling (H.323) to the CUCM which forwards it along to the Fax Server. The Fax Server responds to the CUCM and the CUCM forwards all signaling back to the gateway. Once the call is established, the fax traffic flows directly between the gateway and the Fax Server.

**Note:** The SR140 Software is used as an example Fax Server in this chapter. The TR1034 IP board can also be used as Fax Server.

The diagrams below show the IP addresses of the hardware which are also included in the procedure and configuration files referenced in this chapter.

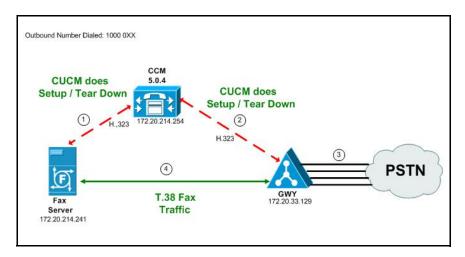

Figure 160. Outbound Call - CUCM Does Call Control - H.323 - CUCM 5.0(4) - H.323 Topology

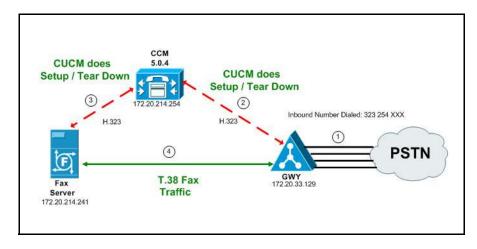

Figure 161. Inbound Call - CUCM Does Call Control - H.323 - CUCM 5.0(4) - H.323 Topology

## **Configuration Sequence**

Follow the sequence below when configuring the Dialogic Brooktrout FoIP with Cisco Products.

- Configuring the Dialogic Brooktrout Fax Server on page 150
- Configuring the Cisco Media Gateway with IOS Commands on page 154
- Configuring the Cisco Unified Communications Manager on page 155
  - ◆ Configuring the Trunk Between CUCM and the Cisco Media Gateway on page 156
  - Configuring the Trunk Between the CUCM and the Fax Server on page 166
  - Configuring a Route Pattern for a Trunk to the Cisco Media Gateway on page 173
  - Configuring a Route Pattern for a Trunk to the Fax Server on page 180
- *Verifying the Configuration on page 187*

## Configuring the Dialogic Brooktrout Fax Server

- ➤ Follow the steps below to configure the SR140 Software using the Dialogic Brooktrout Configuration Tool to support this network topology.
- 1. Open the Dialogic Brooktrout Configuration Tool in Advanced Mode.

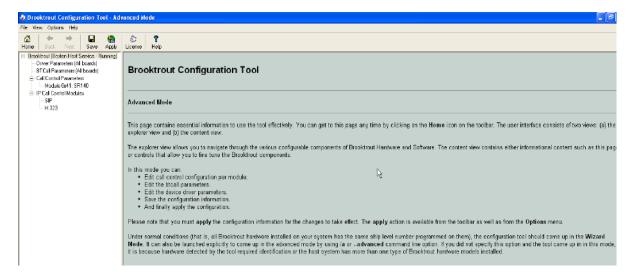

Figure 162. Dialogic Brooktrout Configuration Tool

2. Configure for the H.323 protocol as follows. Under IP Call Control Modules, click H.323 then click the IP Parameters tab.

The following screen appears.

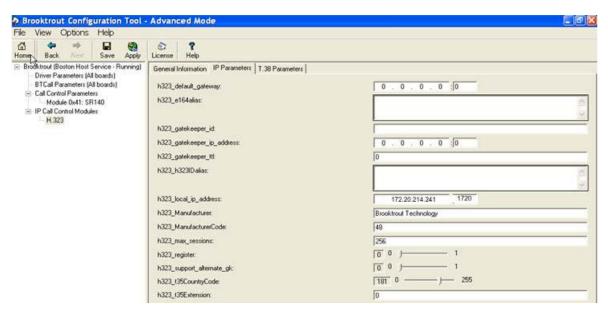

Figure 163. IP Parameters

3. Click Show Advanced. The following screen appears. Complete the fields as indicated below.

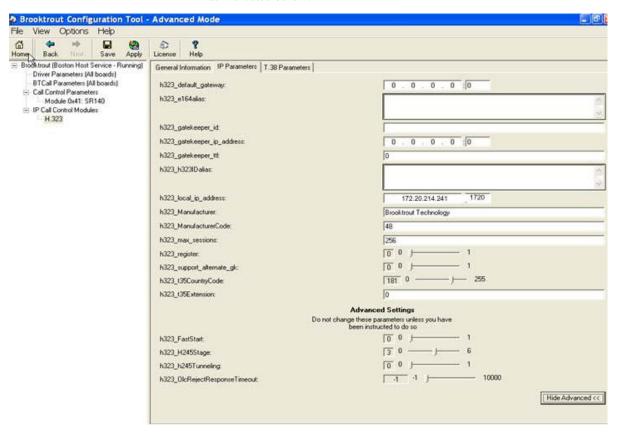

Figure 164. Advanced Settings

**Note:** When the h323\_local\_ip\_address field is set to the default value (0.0.0.0:0), the system uses the IP address of the first Ethernet module in the system and port number 1720. If there are more than one ethernet modules in the Fax Server then specify the actual IP address of the desired ethernet module that will be used.

- 4. Set the fields below as follows to ensure that Cisco interoperability works correctly.
  - h323 FastStart = 0
  - h323 H245Stage = 3
  - h323\_h245Tunneling = 0
- 5. Click T.38 Parameter and complete fields as indicated below.

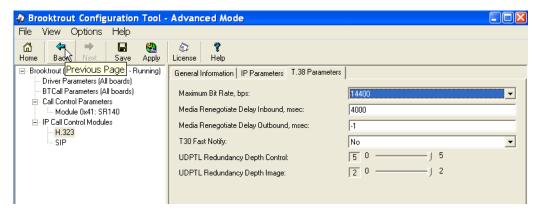

Figure 165. T.38 Parameters

6. Under Call Control Parameters, click Module 0x41: SR140 and select the Parameters tab. Complete the fields as indicated below.

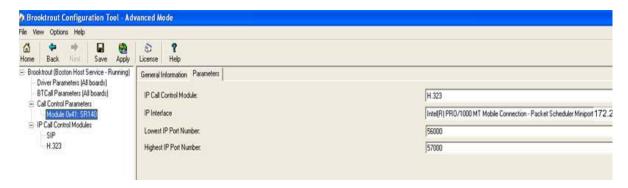

Figure 166. Module 0x41: SR140 Parameters

- Select the desired network interface controller (NIC) for the IP Interface field.
- 8. Click Apply.

### **Configuration Files**

Use the configuration files in the section below to help you configure the SR140 Software:

Appendix G, SR140 Configuration Files on page 510

# Configuring the Cisco Media Gateway with IOS Commands

Configuring the Cisco Media Gateway involves the following.

- Enable T.38 support
- Configure line card interface
- Configure Dial-Peers (VoIP and POTS)

See the configuration files in *Appendix G, Cisco Gateway-Config on page 515* as a guide to configure your Cisco Media Gateway.

# **Configuring the Cisco Unified Communications Manager**

This procedure includes the following:

- Configuring Service Activation on page 628 (If not completed already.)
- *Configuring Service Parameters on page 632* (If not completed already.)
- Configuring the Trunk Between CUCM and the Cisco Media Gateway on page 156
- Configuring the Trunk Between the CUCM and the Fax Server on page 166
- Configuring a Route Pattern for a Trunk to the Cisco Media Gateway on page 173
- Configuring a Route Pattern for a Trunk to the Fax Server on page 180

# **Configuring the Trunk Between CUCM and the Cisco Media Gateway**

#### **Follow the steps below:**

1. Open the Cisco Unified Communications Manager Administration Version 5.0(4). The following screen appears.

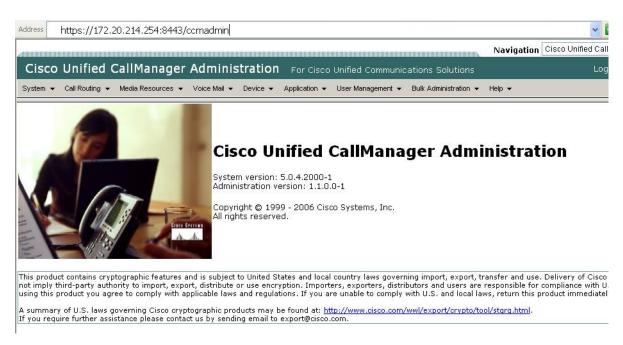

Figure 167. CUCM Version 5.0(4)

2. From the Device menu, select Trunk.

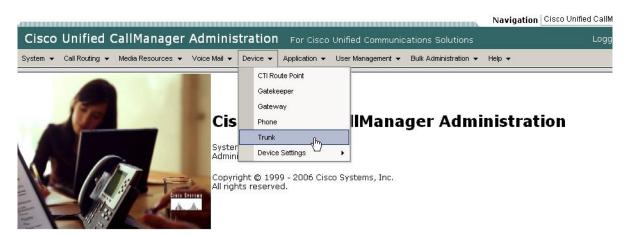

This product contains cryptographic features and is subject to United States and local country laws governing import, export, transfer and use. Delivery of Cisco c number triply third-party authority to import, export, distribute or use encryption. Importers, exporters, distributes are responsible for compliance with U.S using this product you agree to comply with applicable laws and regulations. If you are unable to comply with U.S. and local laws, return this product mediately.

A summary of U.S. laws governing Cisco cryptographic products may be found at: <a href="http://www.cisco.com/wwl/export/crypto/tool/stqrq.html">http://www.cisco.com/wwl/export/crypto/tool/stqrq.html</a>. If you require further assistance please contact us by sending email to export@cisco.com.

#### Figure 168. Trunk

The following screen appears.

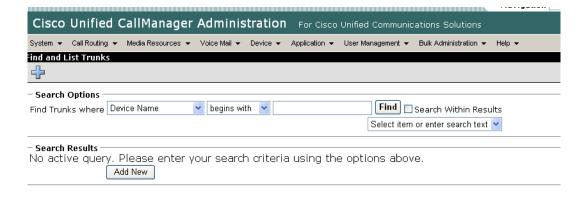

Figure 169. List Trunks

3. Click Add New.

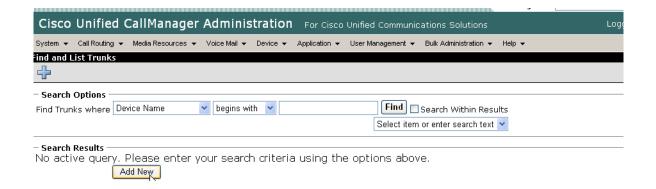

Figure 170. Add New Trunk

The following screen appears.

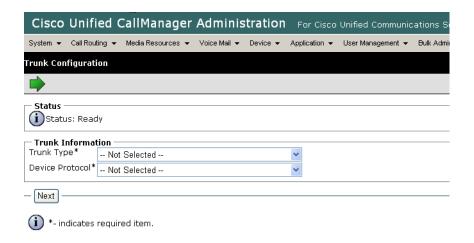

Figure 171. Trunk Configuration

4. Select Intercluster Trunk (Non-Gatekeeper Controlled) for the Trunk Type.

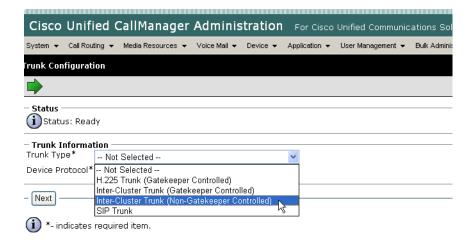

Figure 172. Trunk Type

The Device Protocol defaults to Inter-Cluster Trunk.

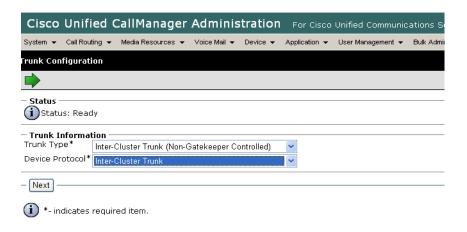

Figure 173. Inter-Cluster Trunk Device Protocol

#### 5. Click Next.

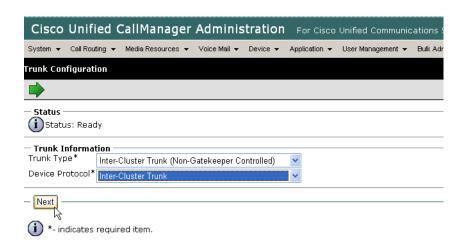

Figure 174. Next

The following screen appears.

| Status (i) Status: Ready                                                                                                    |                                                                                |  |
|----------------------------------------------------------------------------------------------------|--------------------------------------------------------------------------------|--|
| Totalas, Noday                                                                                                    |                                                                                |  |
| Product: Device Protocol: Device Name*                                                                                                    | Inter-Cluster Trunk (Non-Gatekeeper Controlled)<br>Inter-Cluster Trunk         |  |
| Description                                                                                                    |                                                                                |  |
| Device Pool*                                                                                                    | Not Selected                                                                   |  |
| Call Classification*                                                                                                    | Use System Default                                                             |  |
| Media Resource Group List                                                                                                    | < None >                                                                       |  |
| Location*                                                                                                    | Hub_None                                                                       |  |
| AAR Group                                                                                                    | < None >                                                                       |  |
| Tunneled Protocol*                                                                                                    | None                                                                           |  |
| Packet Capture Mode*                                                                                                    | None                                                                           |  |
| Packet Capture Duration                                                                                                    | 0                                                                              |  |
| Media Termination Point Required     Retry Video Call as Audio     Path Replacement Support     Transmit UTF-8 for Calling Party Name     Unattended Port     SRTP Allowed - When this flag is check information. | ed, IPSec needs to be configured in the network to provide end to end security |  |
| Multilevel Precedence and Preemption                                                                                                    | (MLDD) Information                                                             |  |
| MLPP Domain < None >                                                                                                    | (MEPP) Information                                                             |  |
| MLPP Indication* Off                                                                                                    | <u>▼</u>                                                                       |  |
| Call Routing Information  Inbound Calls                                                                                                    |                                                                                |  |
| Significant Digits*                                                                                                    | <b>v</b>                                                                       |  |
| Calling Search Space < None >                                                                                                    | <u>~</u>                                                                       |  |
| AAR Calling Search Space < None >                                                                                                    | •                                                                              |  |
| Prefix DN                                                                                                    |                                                                                |  |
| ☑ Redirecting Number IE Delivery - Inbo                                                                                                    | pund                                                                           |  |
| Outbound Calls                                                                                                    |                                                                                |  |
| Calling Party Selection*                                                                                                    | Originator                                                                     |  |
| Calling Line ID Presentation*                                                                                                    | Default 💌                                                                      |  |
| Called Party IE Number Type Unknown*  Calling Party IE Number Type Unknown*                                                                                                    | Cisco CallManager                                                              |  |
| Called Numbering Plan*                                                                                                    | o loo o dallitatago.                                                           |  |
| Calling Numbering Plan*                                                                                                    | Cisco CallManager                                                              |  |
| Caller ID DN                                                                                                    | Cisco CallManager                                                              |  |
|                                                                                                    |                                                                                |  |
| ✓ Display IE Delivery ✓ Redirecting Number IE Delivery - Outl                                                                                                    | haund                                                                          |  |
| Enable Outbound FastStart                                                                                                    | bound                                                                          |  |
| Codec For Outbound FastStart                                                                                                    | G711 u-law 64K                                                                 |  |
| Remote Cisco Unified CallManager Information                                                                                                    |                                                                                |  |
| Server 1 IP Address/Host Name*                                                                                                    |                                                                                |  |
| Server 2 IP Address/Host Name                                                                                                    |                                                                                |  |
| Server 3 IP Address/Host Name                                                                                                    |                                                                                |  |

Figure 175. Trunk Configuration

Enter the (i)Status: Ready Device Name Device Information Product: Inter-Cluster Trunk (Non-Gatekeeper Contr Device Protocol: Inter-Cluster Trunk Device Name\* Enter the H323-172.20.33.129 Description Description H323-172.20.33.129 Device Pool\* Default Call Classification\* OffNet Enter OffNet Media Resource Group List < None > Location\* Hub\_None AAR Group < None > Tunneled Protocol\* None Packet Capture Mode\* None Packet Capture Duration Media Termination Point Required Retry Video Call as Audio Path Replacement Support Transmit UTF-8 for Calling Party Name Unattended Port SRTP Allowed - When this flag is checked, IPSec needs to be configured in the network to provide information. Multilevel Precedence and Preemption (MLPP) Information MLPP Domain < None > MLPP Indication\* Off Call Routing Information **Inbound Calls** Significant Digits\* Calling Search Space < None > AAR Calling Search Space < None > Prefix DN Redirecting Number IE Delivery - Inbound Enable Inbound FastStart Outbound Calls Calling Party Selection\* Originator Calling Line ID Presentation\* Default Called Party IE Number Type Unknown\* Cisco CallManager Calling Party IE Number Type Unknown\* Cisco CallManager Called Numbering Plan\* Cisco CallManager Calling Numbering Plan\* Cisco CallManager Caller ID DN ☑ Display IE Delivery Redirecting Number IE Delivery - Outbound Enable Outbound FastStart Codec For Outbound FastStart Remote Cisco Unified CallManager Information Server 1 IP Address/Host Nam 172.20.33.129 Enter IP Address Server 2 IP Address/Host Name for the server Server 3 IP Address/Host Name - Save Delete Reset Add New

6. Complete the screen as indicated below:.

Figure 176. Trunk Configuration Data

7. Click Save.

|                            | Remote Cisco Unified CallManager Information                                                    |  |  |
|----------------------------|-------------------------------------------------------------------------------------------------|--|--|
|                            | Server 1 IP Address/Host Name* 172.20.33.129                                                    |  |  |
|                            | Server 2 IP Address/Host Name                                                                   |  |  |
|                            | Server 3 IP Address/Host Name                                                                   |  |  |
|                            |                                                                                                 |  |  |
| Coup Doloto Docot Add Nov. |                                                                                                 |  |  |
|                            | Save Delete Reset Add New -                                                                     |  |  |
|                            | (i) *- indicates required item.                                                                 |  |  |
|                            | **- Device reset is not required for changes to Packet Capture Mode and Packet Capture Duration |  |  |

Figure 177. Save

8. Click OK.

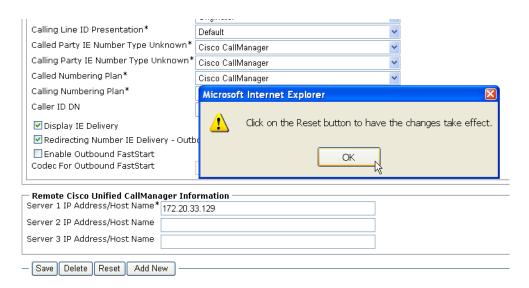

Figure 178. OK

9. Click Reset.

The following screen appears.

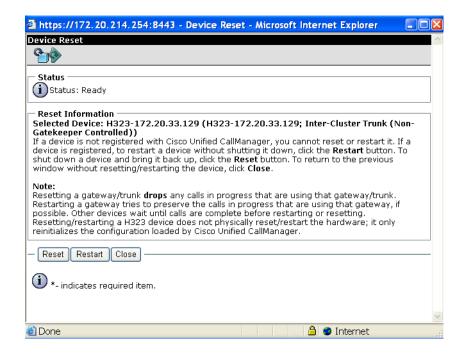

Figure 179. Device Status

#### 10. Click Close.

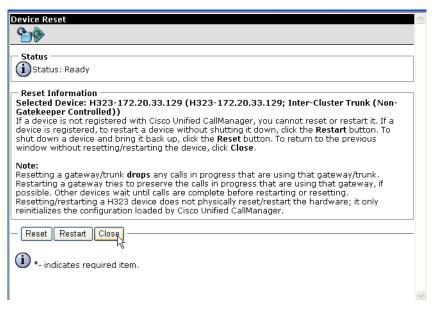

Figure 180. Close

11. Select Back To Find/List and click Go.

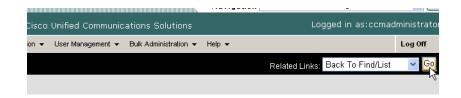

Figure 181. Go to List

The following screen appears with the new Trunk.

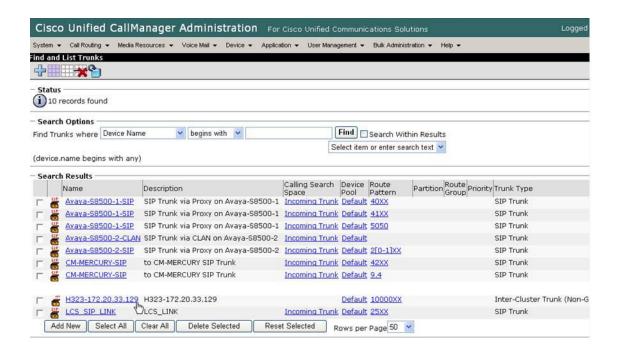

Figure 182. New Trunk in List

# Configuring the Trunk Between the CUCM and the Fax Server

- > Follow the steps below.
- From the following screen, click Add New.

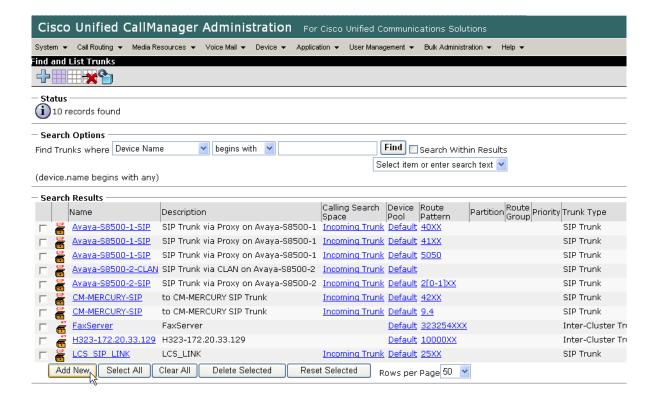

Figure 183. Add New Trunk

The following screen appears.

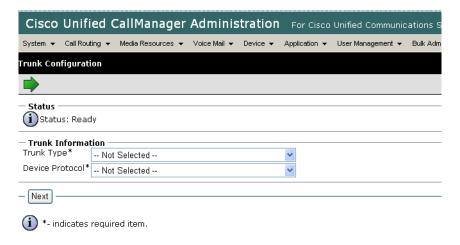

#### Figure 184. Trunk Configuration

Select Inter-Cluster Trunk (Non-Gatekeeper Controlled) for the Trunk Type.

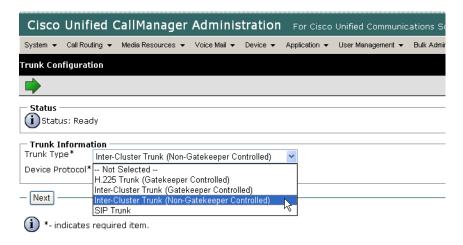

Figure 185. Trunk Information

The following screen appears.

Inter-Cluster Trunk defaults in the Device Protocol box.

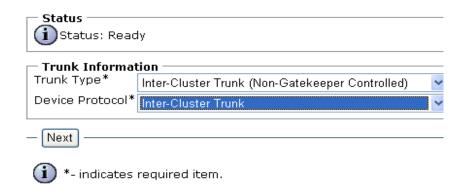

Figure 186. Inter-Cluster Trunk

3. Click Next.

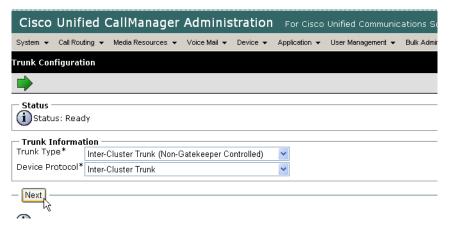

Figure 187. Next

#### The following screen appears.

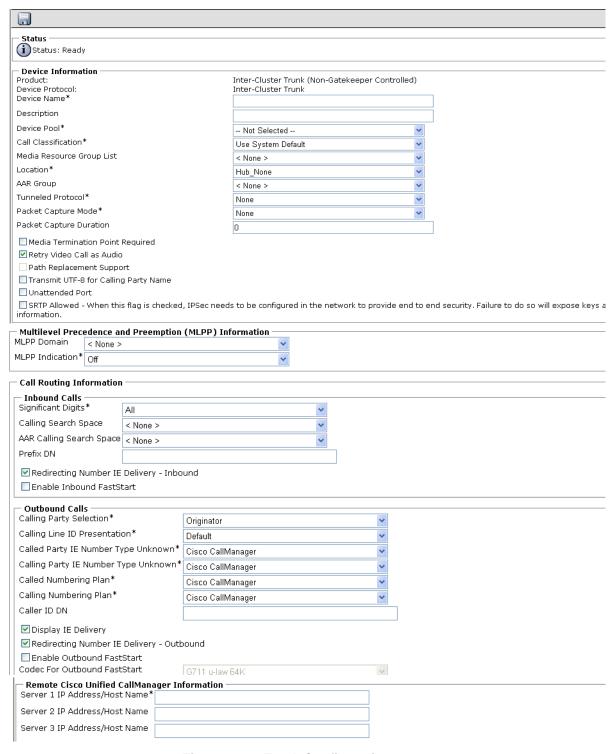

Figure 188. Trunk Configuration

4. Complete the screen as indicated below.

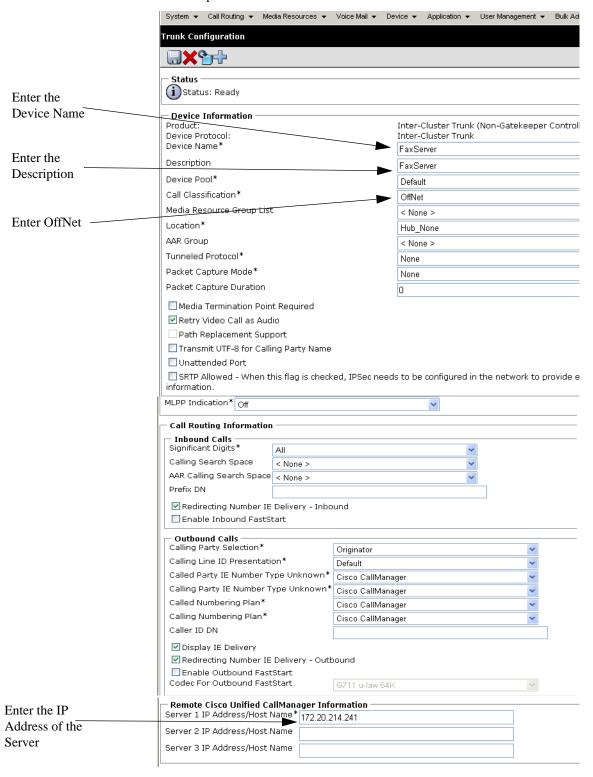

Figure 189. Trunk Configuration Data

- 5. Click Save.
- 6. Click OK.

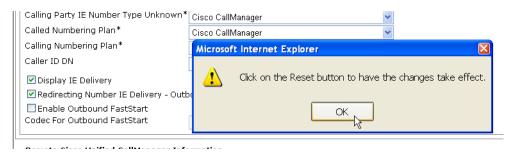

Figure 190. OK

- 7. Click Reset.
- 8. From the Device Reset screen, click Close.
- 9. Select Back To Find/List and click Go.

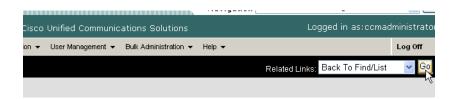

Figure 191. Go to List

The following screen appears with the new Trunk.

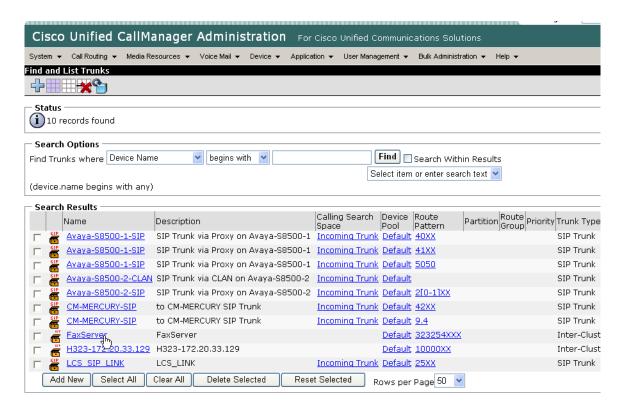

Figure 192. New Trunk

# Configuring a Route Pattern for a Trunk to the Cisco Media Gateway

- Follow the steps below to configure a route pattern for the trunk.
- 1. From the Call Routing menu, click Route/Hunt, Route Pattern.

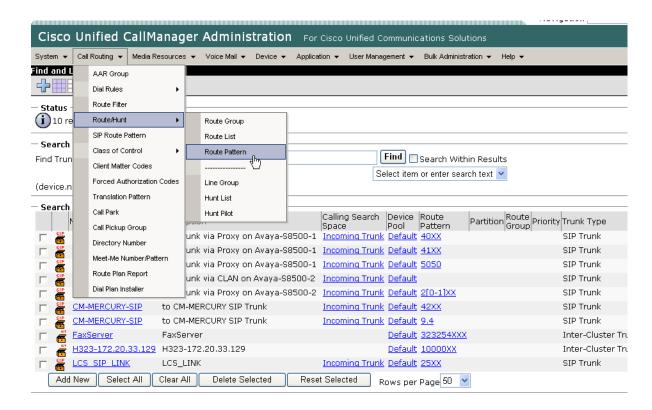

Figure 193. Route Pattern

The following screen appears.

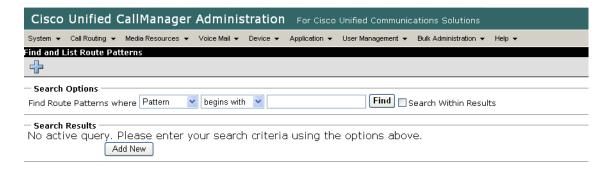

Figure 194. List Route Patterns

#### 2. Click Add New.

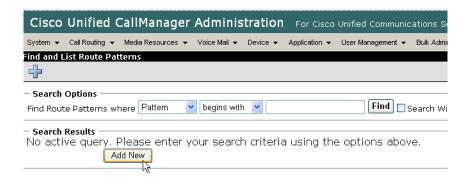

Figure 195. Add New

The following screen appears.

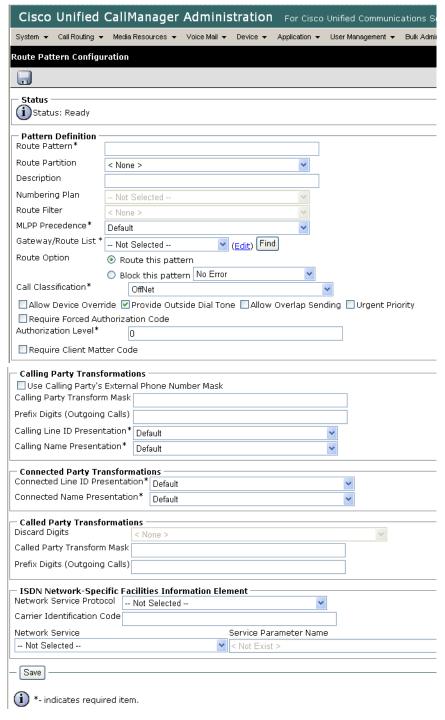

Figure 196. Route Pattern Configuration

Complete the screen as indicated below.

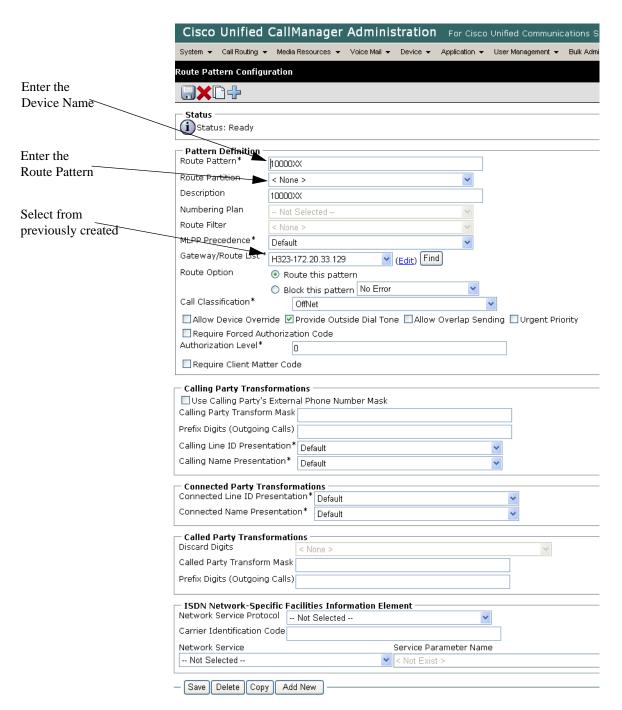

Figure 197. Route Pattern Configuration Data

Click Save.

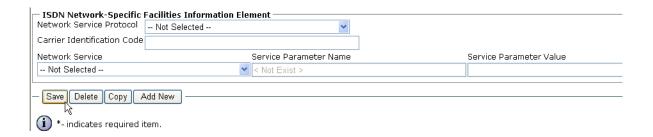

Figure 198. Save

4. The following appears because you did not required a Forced Authorization Code. Click OK.

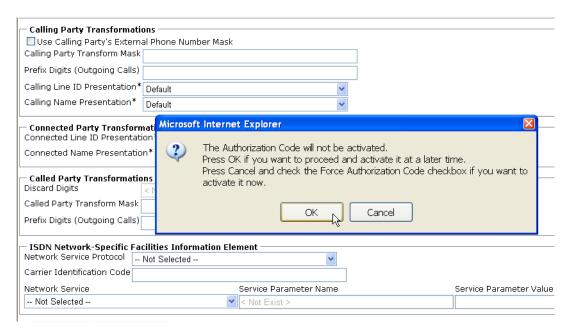

Figure 199. OK

5. The following appears. Click OK.

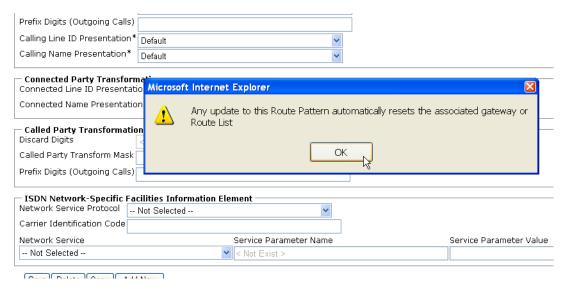

Figure 200. OK

6. Select Back To Find/List and click Go.

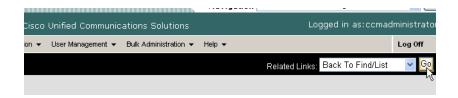

Figure 201. Go to List

The following screen appears with the new Route Pattern.

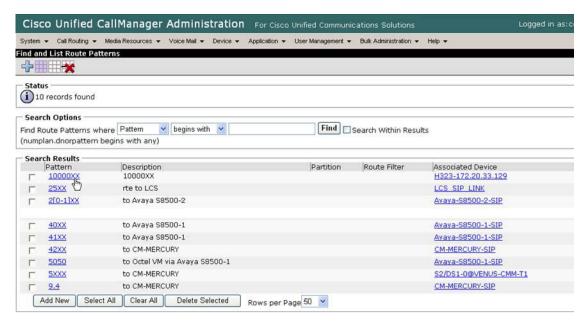

Figure 202. New Route Pattern

### Configuring a Route Pattern for a Trunk to the Fax Server

- **➣** Follow the steps below:
- 1. From the Call Routing menu, click Route/Hunt, Route Pattern.

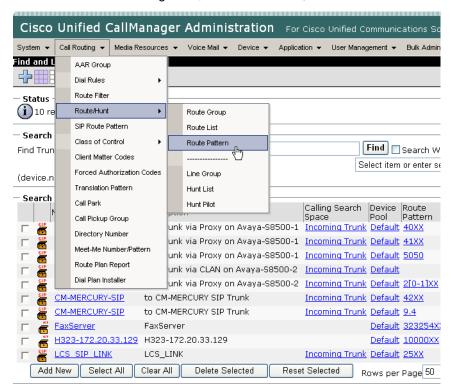

Figure 203. Route Pattern

The following screen appears.

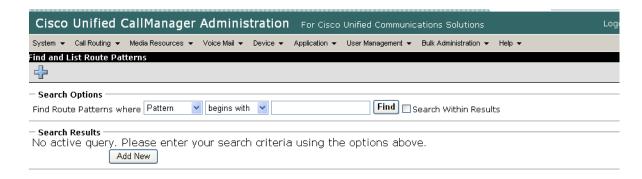

Figure 204. Route Patterns

2. Click Add New.

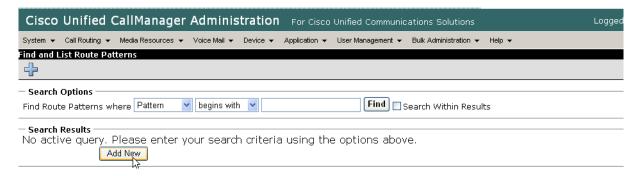

Figure 205. Add New

The following screen appears.

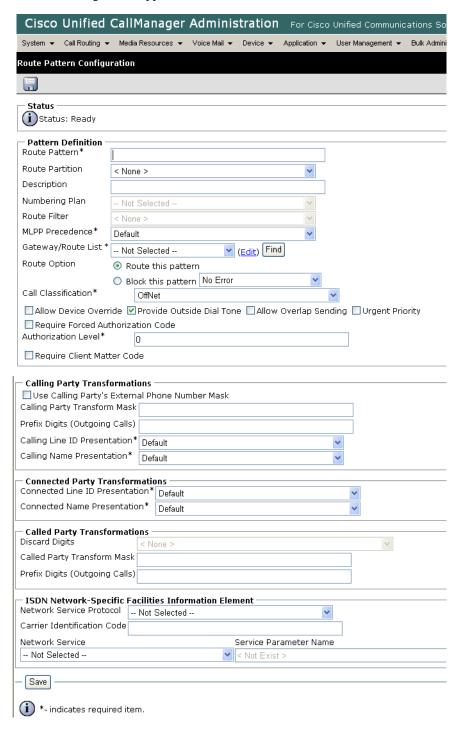

Figure 206. Route Pattern Configuration

3. Complete the screen as indicated below.

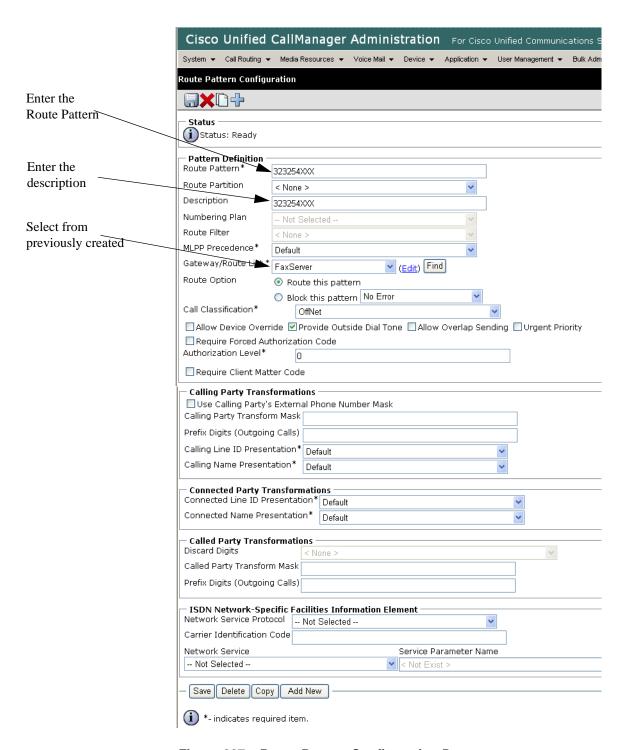

Figure 207. Route Pattern Configuration Data

4. Click Save.

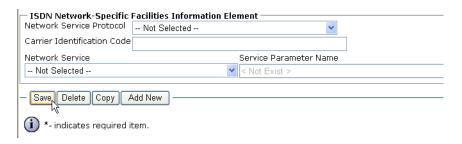

Figure 208. Save

The following appears because you did not required a Forced Authorization Code. Click OK.

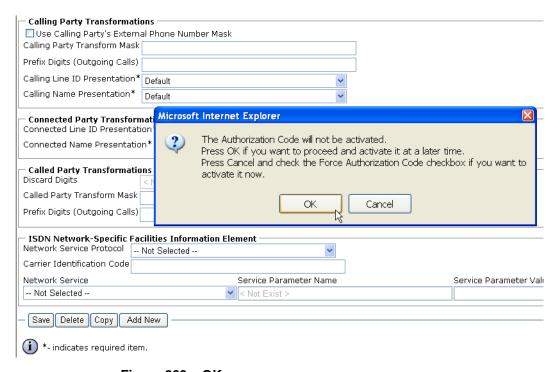

Figure 209. OK

6. The following appears. Click OK.

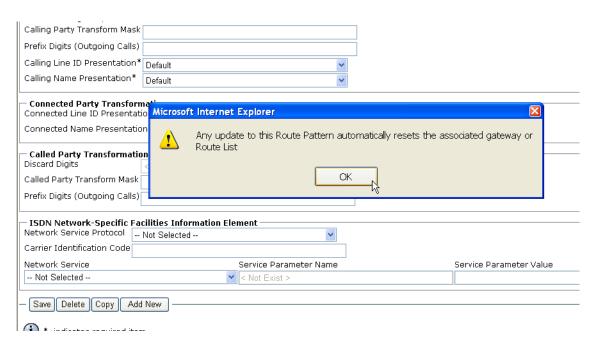

Figure 210. OK

7. Select Back To Find/List and click Go.

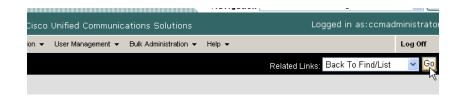

Figure 211. Go to List

8. The following screen appears. Note the new Route Pattern.

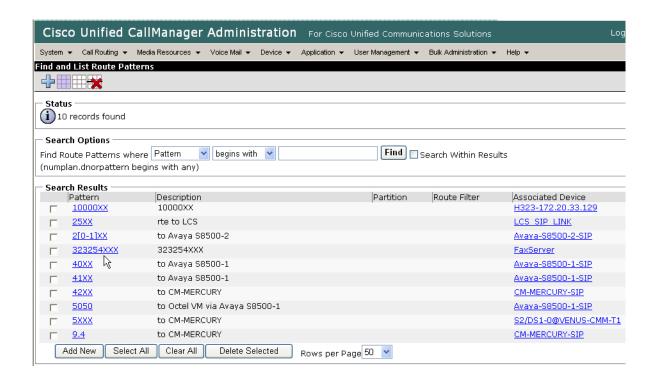

Figure 212. List of Patterns

## **Verifying the Configuration**

The Dialogic Brooktrout Fax and Voice Diagnostic Test utility allows you to test the configuration you completed. You can download the utility and instructions from the technical support site.

http://www.cantata.com/support/lanfax/fax\_testing\_diagnostic.cfm

This test verifies the following:

- SR140 Software configuration
- Cisco Media Gateway configuration
- Trunks and Route Patterns on the CUCM

### **Verifying the Fax Server Basic Configuration**

Before continuing, refer to *Appendix A, Verifying Basic Configuration - Fax Server 172.20.214.241 on page 410* to verify that the Fax Server software is installed correctly.

#### **Outbound Call**

- Follow the steps below to verify outbound fax traffic from the CUCM to the gateway.
- Open the Fax and Voice Diagnostic Test utility. The following screen appears. Click the 2.Telephony button (press the Apply button in the Brooktrout Configuration Tool after configuring). Click the 3.Initialize button.

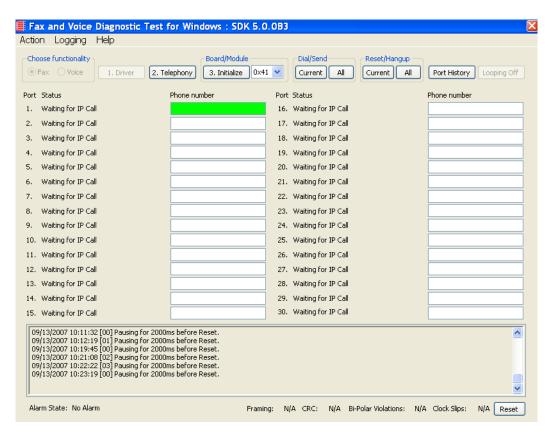

Figure 213. Fax Diagnostic Test

2. Enter the destination phone number and the IP address of the CUCM as shown below.

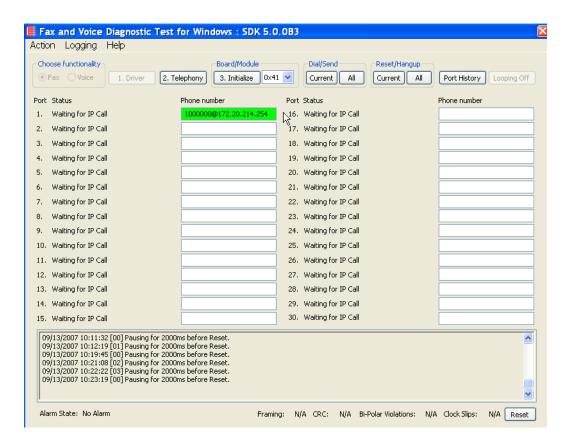

Figure 214. IP Address

Click Current to send the test fax.

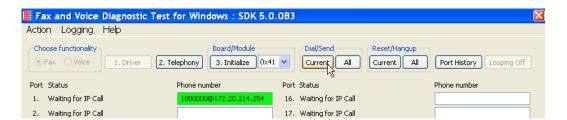

Figure 215. Current

4. Click Port History while Port 1 is highlighted.

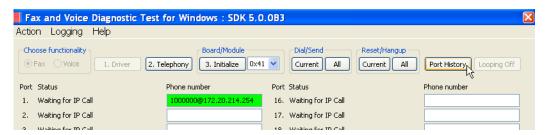

Figure 216. Port History

5. The following screen appears. Verify that the outbound call was successful.

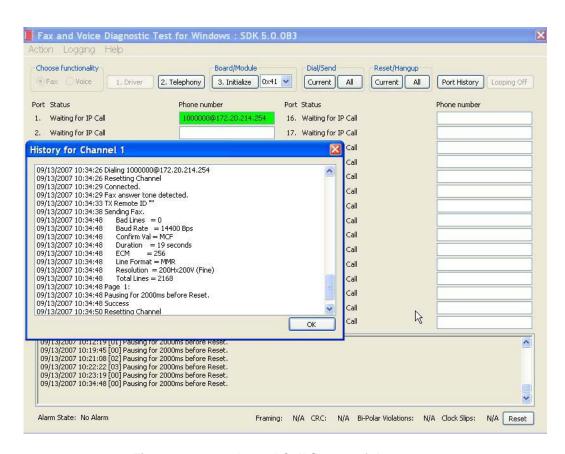

Figure 217. Outbound Call Successful

#### Inbound Call

- Follow the steps below to verify the inbound fax traffic from the gateway to the CUCM.
- 1. Initiate a call from the PSTN using 323254000.
- Watch all channels because a call should come in on one of the waiting channels

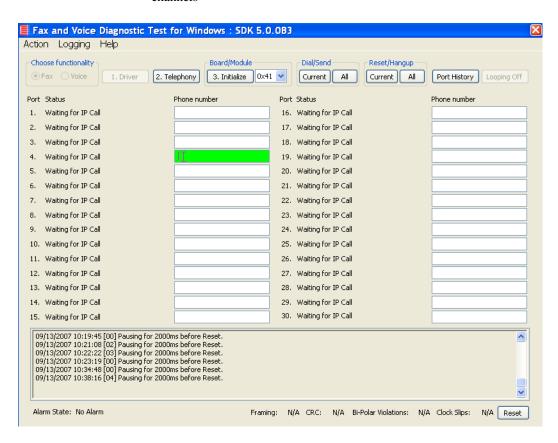

Figure 218. Fax Diagnostic Test

3. Click the Phone number box on which the call came in and click the Port History button.

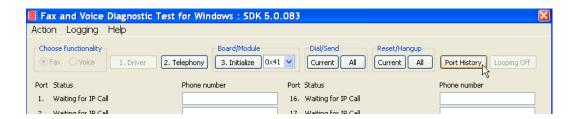

Figure 219. Port History

4. The following screen appears. Verify that the inbound call is successful.

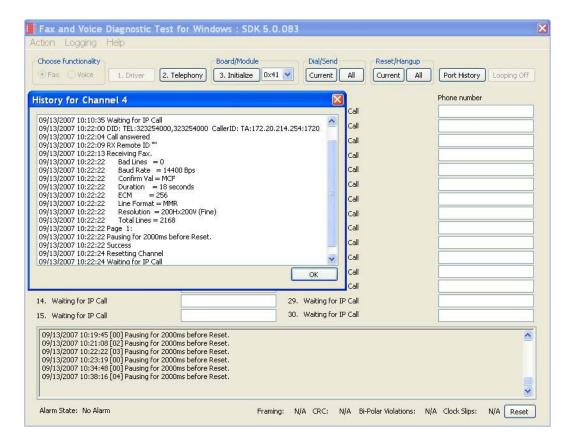

Figure 220. Inbound Call Successful

## **Topology: SIP - CUCM 5.04 - SIP**

### Introduction

In this topology, the Cisco Unified CUCM (hereafter referred to as the CUCM) Version 5.0(4) does all the call control. The gateway sends all signaling (SIP) to the CUCM which forwards it along to the Fax Server. The Fax Server responds to the CUCM and the CUCM forwards all signaling back to the gateway. Once the call is established, the fax traffic flows directly between the gateway and the Fax Server.

**Note:** The SR140 Software is used as an example Fax Server in this chapter. The TR1034 IP board can also be used as Fax Server.

The diagrams below show the IP addresses of the hardware which are also included in the procedure and configuration files referenced in this chapter.

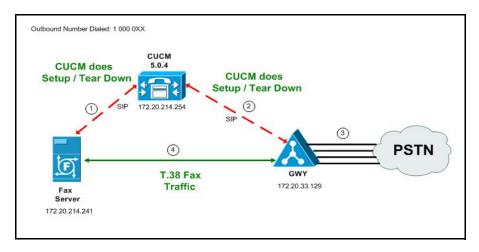

Figure 221. Outbound Call - CUCM Does Call Control - SIP - CUCM 5.0(4) - SIP Topology

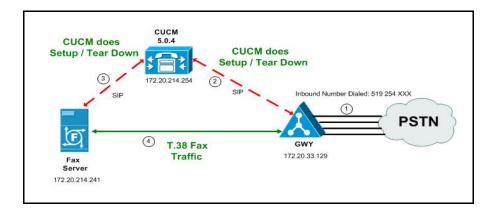

Figure 222. Inbound Call - CUCM Does Call Control - SIP - CUCM 5.0(4) - SIP Topology

## **Configuration Sequence**

Follow the sequence below when configuring the Dialogic Brooktrout FoIP with Cisco Products.

- Configuring the Dialogic Brooktrout Fax Server on page 198
- Configuring the Cisco Media Gateway with IOS Commands on page 201
- Configuring the Cisco Unified Communications Manager on page 202
  - Configuring CUCM SIP Trunk Security Profile on page 203
  - ◆ Configuring the Trunk Between CUCM and the Cisco Media Gateway on page 209
  - Configuring the Trunk Between the CUCM and the Fax Server on page 218
  - ◆ Configuring a Route Pattern for a Trunk to the Cisco Media Gateway on page 225
  - Configuring a Route Pattern for a Trunk to the Fax Server on page 231
- *Verifying the Configuration on page 238*

## Configuring the Dialogic Brooktrout Fax Server

- ➤ Follow the steps below to configure the SR140 Software using the Dialogic Brooktrout Configuration Tool to support this network topology.
- 1. Open the Dialogic Brooktrout Configuration Tool in Advanced Mode.

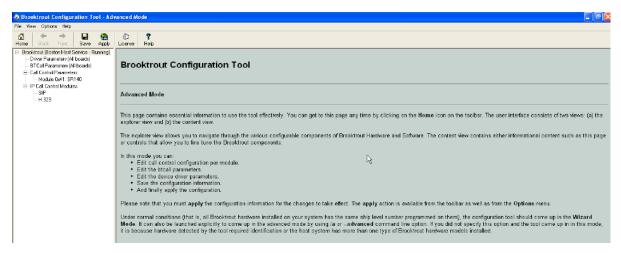

Figure 223. Brooktrout Confutation Tool

2. Configure for the SIP protocol as follows. Under IP Call Control Modules, click SIP then click the IP Parameters tab. The following screen appears.

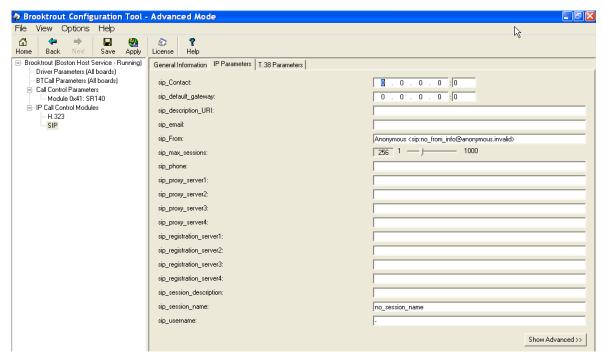

Figure 224. SIP Configuration

**Note:** When the SIP\_Contact is set to the default value (0.0.0.0:0), the system uses the IP address of the first Ethernet module in the system and port number 5060. If there are more than one ethernet modules in the Fax Server then specify the actual IP address and port of the desired ethernet module that will be used.

🏘 Brooktrout Configuration Tool - Advanced Mode File View Options Help 8 Save Help Apply ■ Brooktrout (Boston Host Service - Stopped) General Information | IP Parameters | T.38 Parameters Driver Parameters (All boards) BTCall Parameters (All boards) Maximum Bit Rate, bps: 14400 - Call Control Parameters Media Renegotiate Delay Inbound, msec: 4000 Module 0x41: SR140 - IP Call Control Modules Media Renegotiate Delay Outbound, msec: -1 H.323 No SIP 5 0 -UDPTL Redundancy Depth Control: 2 0 -UDPTL Redundancy Depth Image:

3. Click T.38 Parameter and complete fields as indicated below.

Figure 225. T.38 Parameters

4. Under Call Control Parameters, click Module 0x41: SR140 and select the Parameters tab. Complete the fields as indicated below.

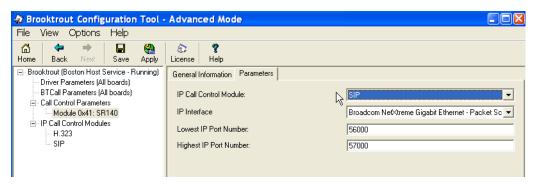

Figure 226. Parameters

- Select the desired network interface controller (NIC) for the IP Interface field.
- Click Apply.

## **Configuration Files**

Use the configuration files in the sections below to help you configure the SR140 Software:

Appendix H, SR140 Configuration Files on page 524

# **Configuring the Cisco Media Gateway with IOS Commands**

Refer to the configuration file in the *Appendix H, Cisco Gateway-Config on page 530* as a guide to configure your Cisco Media Gateway with IOS Command.

Configuring the Cisco Media Gateway involves the following.

- Enable T.38 support
- Configure line card interface
- Configure Dial-Peers (VoIP and POTS)

# **Configuring the Cisco Unified Communications Manager**

This procedure includes the following:

- Appendix N, Configuring Service Activation on page 628 (if not completed)
- Appendix N, Configuring Service Parameters on page 632 (if not completed)
- Configuring CUCM SIP Trunk Security Profile on page 203
- Configuring the Trunk Between CUCM and the Cisco Media Gateway on page 209
- Configuring the Trunk Between the CUCM and the Fax Server on page 218
- Configuring a Route Pattern for a Trunk to the Cisco Media Gateway on page 225
- Configuring a Route Pattern for a Trunk to the Fax Server on page 231

### **Configuring CUCM SIP Trunk Security Profile**

You must configure a SIP Trunk security profile that you will specify when you configure SIP trunks from the CUCM.

- Follow the steps below.
- Open the Cisco Unified Communications Manager Administration Version 5.0(4). The following screen appears.

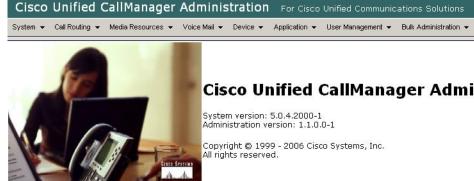

### Cisco Unified CallManager Administration

System version: 5.0.4.2000-1 Administration version: 1.1.0.0-1

Copyright © 1999 - 2006 Cisco Systems, Inc.

This product contains cryptographic features and is subject to United States and local country laws governing import, export, transfer and use. Delivery of Cisco c not imply third-party authority to import, export, distribute or use encryption. Importers, exporters, distributors and users are responsible for compliance with U.S using this product you agree to comply with applicable laws and regulations. If you are unable to comply with U.S. and local laws, return this product immediately

A summary of U.S. laws governing Cisco cryptographic products may be found at: http://www.cisco.com/wwl/export/crypto/tool/stqrq.html. If you require further assistance please contact us by sending email to export@cisco.com.

#### Figure 227. CUCM Version 5.0(4)

From the System menu, select Security Profile, SIP Trunk Security Profile.

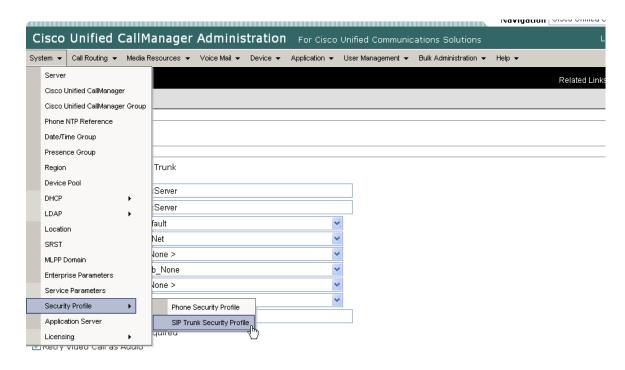

Figure 228. SIP Trunk Security Profile

3. The following screen appears. Click Add New.

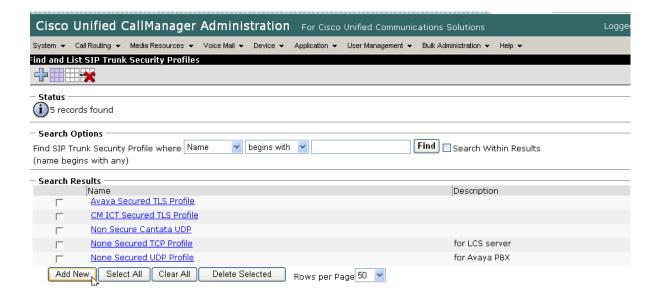

Figure 229. Add New Profile

The following screen appears.

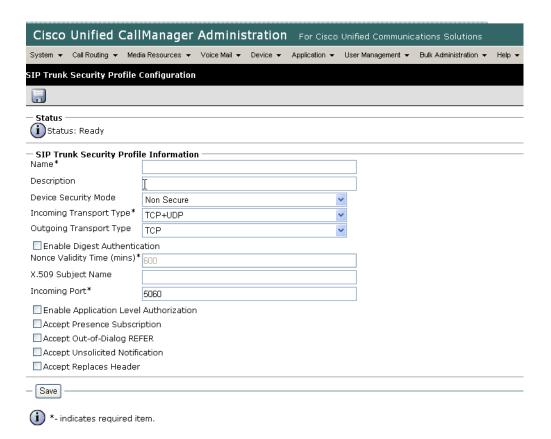

Figure 230. SIP Trunk Security Profile Configuration

4. Complete the screen as indicated below.

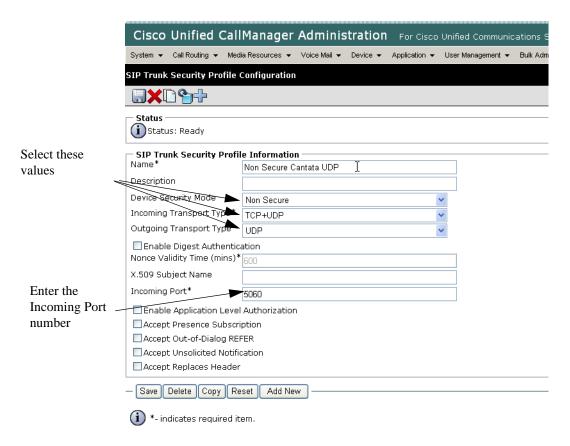

Figure 231. SIP Trunk Security Profile Information

### 5. Click Save.

| Cisco Unified Call          | Manager Adı          | ministration      | For Cisco Uni    | fied Communications S    |
|-----------------------------|----------------------|-------------------|------------------|--------------------------|
| System ▼ Call Routing ▼ Med | ia Resources ▼ Voice | e Mail ▼ Device ▼ | Application ▼ Us | er Management ▼ Bulk Adm |
| SIP Trunk Security Profile  | Configuration        |                   |                  |                          |
|                             |                      |                   |                  |                          |
| Status                      |                      |                   |                  |                          |
| (i)Status: Ready            |                      |                   |                  |                          |
| SIP Trunk Security Profil   | e Information —      |                   |                  |                          |
| Name*                       | Non Secure Cantata   | a UDP             |                  |                          |
| Description                 |                      |                   |                  |                          |
| Device Security Mode        | Non Secure           |                   | ~                |                          |
| Incoming Transport Type*    | TCP+UDP              |                   | ~                |                          |
| Outgoing Transport Type     | UDP                  |                   | ~                |                          |
| Enable Digest Authentic     | ation                |                   |                  |                          |
| Nonce Validity Time (mins)* | 600                  |                   |                  | ]                        |
| X.509 Subject Name          |                      |                   |                  |                          |
| Incoming Port*              | 5060                 |                   |                  |                          |
| Enable Application Level    | Authorization        |                   |                  |                          |
| Accept Presence Subscri     | ption                |                   |                  |                          |
| Accept Out-of-Dialog RE     | FER                  |                   |                  |                          |
| Accept Unsolicited Notific  | cation               |                   |                  |                          |
| Accept Replaces Header      |                      |                   |                  |                          |
| Com Delete Com Co           |                      |                   |                  |                          |
| — Save Delete Copy Re       | set Add New -        |                   |                  |                          |
| i *- indicates required it  | em.                  |                   |                  |                          |

Figure 232. Save Configuration

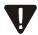

Note that you have to reset the trunk for the changes to take effect.

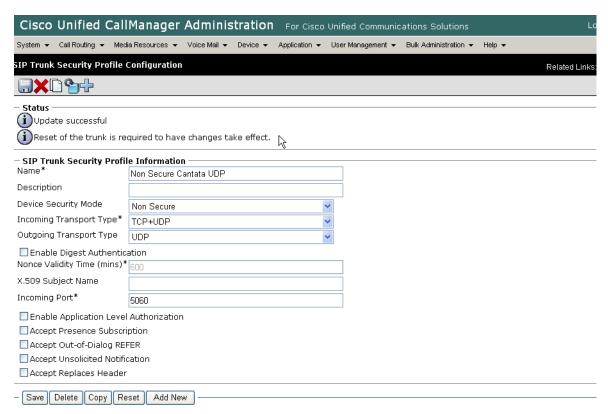

Figure 233. Reset Trunk

# **Configuring the Trunk Between CUCM and the Cisco Media Gateway**

- **>** Follow the steps below.
- 1. Open the Cisco Unified Communications Manager Administration Version 5.0(4). The following screen appears.

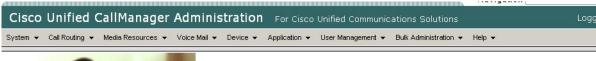

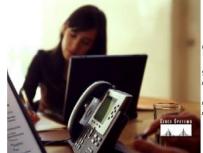

### Cisco Unified CallManager Administration

System version: 5.0.4.2000-1 Administration version: 1.1.0.0-1

Copyright © 1999 - 2006 Cisco Systems, Inc. All rights reserved.

This product contains cryptographic features and is subject to United States and local country laws governing import, export, transfer and use. Delivery of Cisco c not imply third-party authority to import, export, distribute or use encryption. Importers, exporters, distributors and users are responsible for compliance with U.S using this product you agree to comply with applicable laws and regulations. If you are unable to comply with U.S. and local laws, return this product immediately

A summary of U.S. laws governing Cisco cryptographic products may be found at: http://www.cisco.com/wwl/export/crypto/tool/stgrq.html. If you require further assistance please contact us by sending email to export@cisco.com.

#### Figure 234. CUCM

2. From the Device menu, select Trunk.

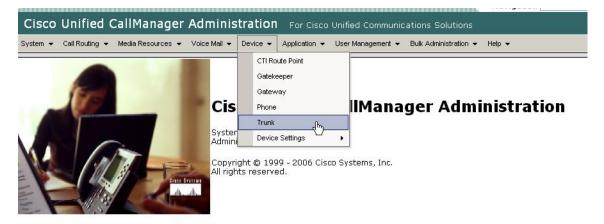

This product contains cryptographic features and is subject to United States and local country laws governing import, export, transfer and use. Delivery of a not imply third-party authority to import, export, distribute or use encryption. Importers, exporters, distributors and users are responsible for compliance we using this product you agree to comply with applicable laws and regulations. If you are unable to comply with U.S. and local laws, return this product immer

A summary of U.S. laws governing Cisco cryptographic products may be found at: <a href="http://www.cisco.com/wwl/export/crypto/tool/stqrq.html">http://www.cisco.com/wwl/export/crypto/tool/stqrq.html</a>. If you require further assistance please contact us by sending email to export@cisco.com.

Figure 235. Configure Trunk

The following screen appears.

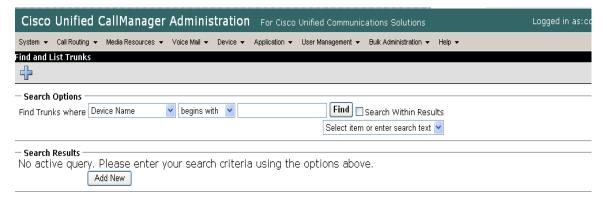

Figure 236. Trunks

Click Add New.

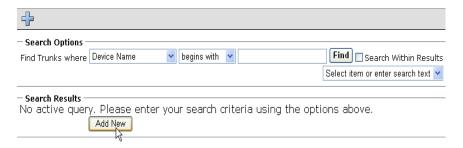

Figure 237. Add New Trunk

The following screen appears.

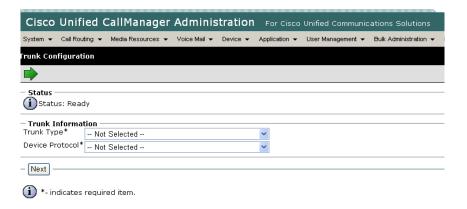

Figure 238. New Trunk

4. Select SIP Trunk for the Trunk Type.

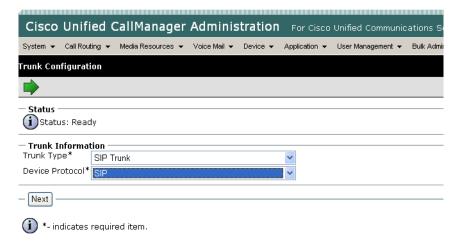

Figure 239. SIP Trunk Type

#### 5. Click Next.

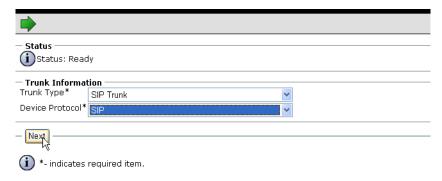

Figure 240. Trunk Information

| Cisco Unified Call                                  | Manag              | er Admini       | stration    | For Cisco   | Unified Communi  | cations Solutions     |        |
|-----------------------------------------------------|--------------------|-----------------|-------------|-------------|------------------|-----------------------|--------|
|                                                     |                    |                 |             |             |                  | Bulk Administration ▼ | Help ▼ |
| Frunk Configuration                                 |                    |                 |             |             |                  |                       |        |
|                                                     |                    |                 |             |             |                  |                       |        |
| Status                                              |                    |                 |             |             |                  |                       |        |
| Status<br>i Status: Ready                           |                    |                 |             |             |                  |                       |        |
| Device Information Product: SI                      | IP Trunk           |                 |             |             |                  |                       |        |
| Device Protocol: SI                                 |                    |                 |             |             |                  |                       |        |
| Device Name*                                        |                    |                 |             |             |                  |                       |        |
| Description                                         |                    |                 |             |             |                  |                       |        |
|                                                     | - Not Sele         |                 |             |             |                  |                       |        |
|                                                     | Use System Default |                 |             |             |                  |                       |        |
|                                                     | None >             |                 |             | 1           |                  |                       |        |
| <u> </u>                                            | dub_None<br>None > |                 |             |             |                  |                       |        |
| <del>.</del> .                                      | Vone >             |                 |             |             |                  |                       |        |
| Packet Capture Duration                             |                    |                 |             |             |                  |                       |        |
| ☐ Media Termination Point F                         |                    |                 |             |             |                  |                       |        |
| ☑ Retry Video Call as Audio                         |                    |                 |             |             |                  |                       |        |
| Transmit UTF-8 for Calling                          | Party Na           | ime             |             |             |                  |                       |        |
| Unattended Port                                     |                    |                 |             |             |                  |                       |        |
| Multilevel Precedence and                           | Preemp             | tion (MLPP) I   | nformation  |             |                  |                       |        |
| MLPP Domain < None >                                |                    |                 | `           | *           |                  |                       |        |
| Call Routing Information                            |                    |                 |             |             |                  |                       |        |
| Inbound Calls                                       |                    |                 |             |             |                  |                       |        |
| Significant Digits*                                 |                    | All             |             |             | ~                |                       |        |
| Connected Line ID Presen<br>Connected Name Present: |                    |                 |             |             | ~                |                       |        |
| Connected Name Present<br>Calling Search Space      | acion.             | Default         |             |             | ~                |                       |        |
| AAR Calling Search Space                            | L                  | < None >        |             |             | ~                |                       |        |
| Prefix DN                                           | L                  | < None >        |             |             | ~                | 1                     |        |
| Redirecting Diversion H                             | loador D           | olivory Inho    | und         |             |                  | ]                     |        |
|                                                     | leader D           | elivery - Iribo | unu         |             |                  |                       |        |
| - Outbound Calls<br>Calling Party Selection*        | Orig               | nator           |             |             | ~                |                       |        |
| Calling Line ID Presentation                        |                    |                 |             |             | ~                |                       |        |
| -<br>Calling Name Presentatior                      | 2010               |                 |             |             | ~                |                       |        |
| Caller ID DN                                        | 2010               |                 |             |             |                  |                       |        |
| Caller Name                                         |                    |                 |             |             |                  |                       |        |
| Redirecting Diversion H                             | ∟<br>Ieader D      | elivery - Outb  | ound        |             |                  |                       |        |
|                                                     |                    |                 |             |             |                  |                       |        |
| SIP Information Destination Address*                |                    |                 |             |             |                  |                       |        |
| Destination Address is a                            | n SP\/             |                 |             |             |                  |                       |        |
| Destination Address is a<br>Destination Port*       | w VZIC III         | 5060            |             |             |                  |                       |        |
| ITP Preferred Originating (                         | Codec*             | 711 ulav        | V           |             |                  | ~                     |        |
| resence Group*                                      |                    |                 | rd Presenc  | e group     |                  | ~                     |        |
| IP Trunk Security Profile*                          |                    |                 | Selected    |             |                  | ~                     |        |
| erouting Calling Search Sp                          |                    | < None          |             |             |                  | ~                     |        |
| out-Of-Dialog Refer Calling                         | Search             | Space < None    | >           |             |                  | ~                     |        |
| UBSCRIBE Calling Search S                           |                    |                 | >           |             |                  | ~                     |        |
| IP Profile*                                         |                    | elected         |             |             | ~                |                       |        |
| TMF Signaling Method*                               |                    | No Prefe        | erence      |             |                  | ~                     |        |
| Save                                                |                    |                 |             |             |                  |                       |        |
| *- indicates required its                           | em.                |                 |             |             |                  |                       |        |
| **- Device reset is not                             |                    | for changes t   | to Packet ( | Capture Moc | le and Packet Ca | pture Duration.       |        |

Figure 241. Trunk Configuration

6. Complete the screen as indicated below:

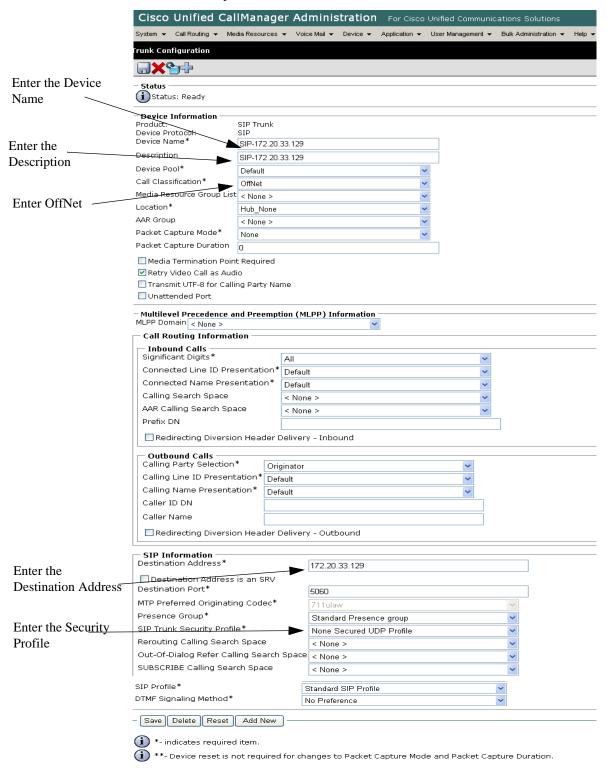

Figure 242. Trunk Configuration Data

#### Click Save.

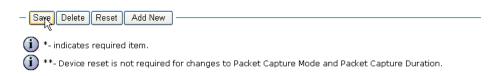

#### Figure 243. Save

#### 8. Click OK.

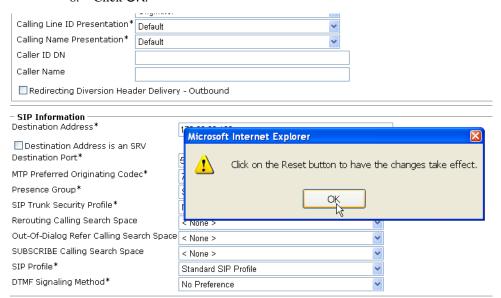

Figure 244. OK

#### 9. Click Reset.

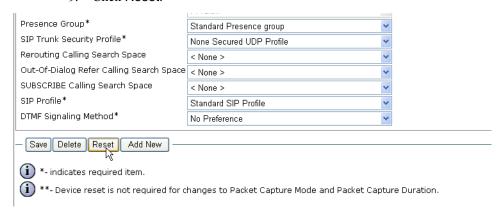

Figure 245. Reset

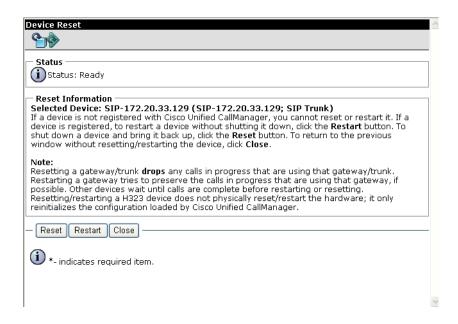

#### Figure 246. Device Reset

Click Close.

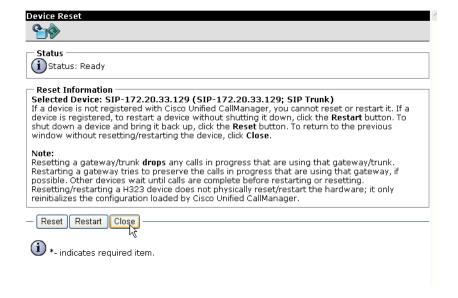

#### Figure 247. Device Reset

11. Click Find and the new trunk appears.

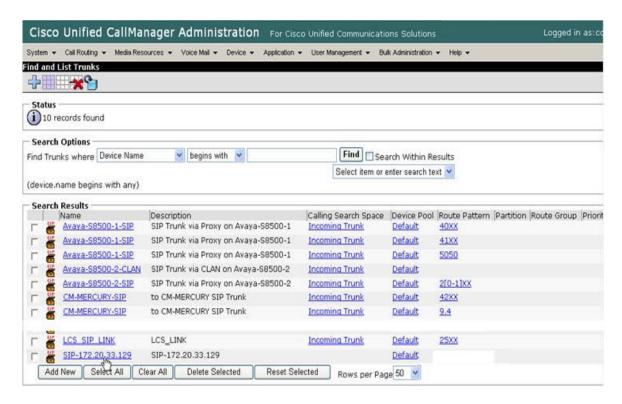

Figure 248. List of Trunks

# Configuring the Trunk Between the CUCM and the Fax Server

- **Follow the steps below.**
- From the following screen, click Add New.

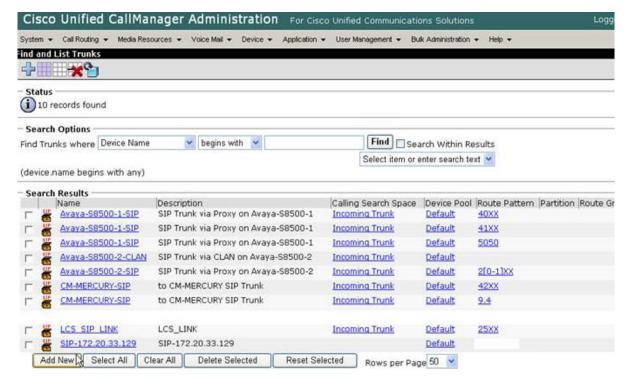

Figure 249. New Trunk

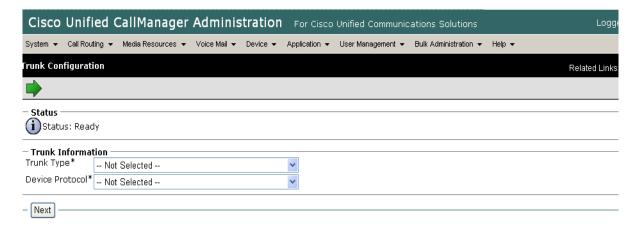

Figure 250. Trunk Configuration

2. From the Trunk Type box, select SIP Trunk.

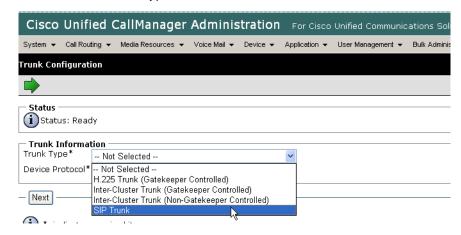

Figure 251. SIP Trunk

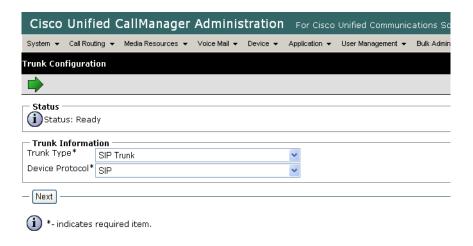

Figure 252. SIP Device Protocol

#### 3. Click Next.

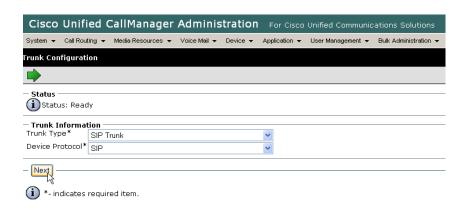

Figure 253. Next

| Cisco Unified Cal                                                                                                    | lMar                                                           | ıage                | r Ad    | minis     | tration   | For Cisco     | Unified C | ommunic  | ations Sol   |
|----------------------------------------------------------------------------------------------------|----------------------------------------------------------------|---------------------|---------|-----------|-----------|---------------|-----------|----------|--------------|
| System ▼ Call Routing ▼ Me                                                                                                    | dia Reso                                                       | urces 🔻             | r Voic  | e Mail 🔻  | Device ▼  | Application ▼ | User Mana | gement 🕶 | Bulk Adminis |
| runk Configuration                                                                                                    |                                                                |                     |         |           |           |               |           |          |              |
| E.                                                                                                    |                                                                |                     |         |           |           |               |           |          |              |
| Status                                                                                                    |                                                                |                     |         |           |           |               |           |          |              |
| i Status: Ready                                                                                                    |                                                                |                     |         |           |           |               |           |          |              |
| Device Information                                                                                                    |                                                                |                     |         |           |           |               |           |          |              |
| Product:                                                                                                    | SIP Tr                                                         | unk                 |         |           |           |               |           |          |              |
| Device Protocol:<br>Device Name*                                                                                                    | SIP                                                            |                     |         |           |           |               |           |          |              |
| Description                                                                                                    |                                                                |                     |         |           |           |               |           |          |              |
| evice Pool*                                                                                                    | Not                                                            | Select              | ed      |           |           |               | ,         |          |              |
| Call Classification*                                                                                                    |                                                                | System              |         | t         |           | ~             | •         |          |              |
| Media Resource Group List                                                                                                    |                                                                |                     | 20,00   | •         |           | ~             |           |          |              |
| ocation*                                                                                                    | Hub_l                                                          |                     |         |           |           | ~             | •         |          |              |
| AR Group                                                                                                    | < Non                                                          |                     |         |           |           | ·             | •         |          |              |
| acket Capture Mode*                                                                                                    | None                                                           |                     |         |           |           | ~             | •         |          |              |
| acket Capture Duration                                                                                                    | 0                                                              |                     |         |           |           |               |           |          |              |
| Media Termination Poin                                                                                                    | t Requ                                                         | ired                |         |           |           |               |           |          |              |
| Retry Video Call as Aud                                                                                                    |                                                                |                     |         |           |           |               |           |          |              |
| Transmit UTF-8 for Calli                                                                                                    | ng Pan                                                         | ty Nam              | ie      |           |           |               |           |          |              |
| Unattended Port                                                                                                    |                                                                |                     |         |           |           |               |           |          |              |
| Multilevel Precedence a                                                                                                    | nd Pre                                                         | empti               | on (MI  | LPP) Inf  | formation |               |           |          |              |
| MLPP Domain < None >                                                                                                    |                                                                |                     |         |           | ~         |               |           |          |              |
| Call Routing Informati                                                                                                    | on —                                                           |                     |         |           |           |               |           |          |              |
| Inbound Calls ——                                                                                                    |                                                                |                     |         |           |           |               |           |          |              |
| Significant Digits* All                                                                                                    |                                                                |                     |         |           |           |               |           | ~        |              |
| Connected Line ID Presentation* Default                                                                                                    |                                                                |                     |         |           |           |               |           | ~        |              |
| Connected Name Presentation* Default Calling Search Space < None                                                                                                    |                                                                |                     |         |           |           |               | ~         |          |              |
| AAR Calling Search Space < None  < None |                                                                |                     |         |           |           |               | ~         |          |              |
| Prefix DN                                                                                                    |                                                                | Ľ                   | NUITE   | : -       |           |               |           |          | 1            |
| Redirecting Diversion                                                                                                    | n Head                                                         | ∟<br>der De         | eliverv | - Inbou   | und       |               |           |          | J            |
|                                                                                                    |                                                                |                     |         |           |           |               |           |          |              |
| <ul> <li>Outbound Calls</li> <li>Calling Party Selection*</li> </ul>                                                                                                    | *                                                              | Origin              | nator   |           |           |               |           | ~        |              |
| Calling Line ID Presenta                                                                                                    | ation*                                                         | Defau               |         |           |           |               |           | ~        |              |
| Calling Name Presentat                                                                                                    | tion*                                                          | Defau               | ılt     |           |           |               |           | ~        |              |
| Caller ID DN                                                                                                    |                                                                |                     |         |           |           |               |           |          |              |
| Caller Name                                                                                                    |                                                                |                     |         |           |           |               |           |          |              |
| Redirecting Diversion                                                                                                    | n Head                                                         | der De              | livery  | - Outbo   | ound      |               |           |          |              |
|                                                                                                    |                                                                |                     |         |           |           |               |           |          |              |
| SIP Information Destination Address*                                                                                                    |                                                                |                     |         |           |           |               |           |          |              |
| Destination Address i                                                                                                    | is an S                                                        | RV                  | L       |           |           |               |           |          |              |
| Destination Port*                                                                                                    |                                                                |                     |         | 5060      |           |               |           |          |              |
| MTP Preferred Originating Codec*                                                                                                    |                                                                |                     | 711ulav | /         |           |               |           | ~        |              |
| Presence Group*                                                                                                    |                                                                |                     | Standar | d Presenc | e group   |               |           | ~        |              |
| SIP Trunk Security Profile                                                                                                    | ∍*                                                             |                     | Ì       | Not S     | elected   |               |           |          | ~            |
| Rerouting Calling Search Space                                                                                                    |                                                                |                     | < None  | >         |           |               |           | ~        |              |
| Out-Of-Dialog Refer Calli                                                                                                    | ng Se                                                          | arch S              | pace    | < None    | >         |               |           |          | ~            |
| out of blaiog Notor Cam                                                                                                    | JBSCRIBE Calling Search Space < None > P Profile* Not Selected |                     |         |           | ~         |               |           |          |              |
|                                                                                                    |                                                                |                     |         |           | ~         |               |           |          |              |
| BSCRIBE Calling Search Space                                                                                                    |                                                                | Not Sele            |         |           |           |               |           |          |              |
| BSCRIBE Calling Search Space                                                                                                    | -                                                              | Not Sele<br>Prefere |         |           |           | ~             |           |          |              |
| BSCRIBE Calling Search Space<br>Profile*<br>MF Signaling Method*                                                                                                    | -                                                              |                     |         |           |           | ~             |           |          |              |
| BSCRIBE Calling Search Space                                                                                                    | -                                                              |                     |         |           |           | <b>V</b>      |           |          |              |

Figure 254. Trunk Configuration

Complete the screen as indicated below.

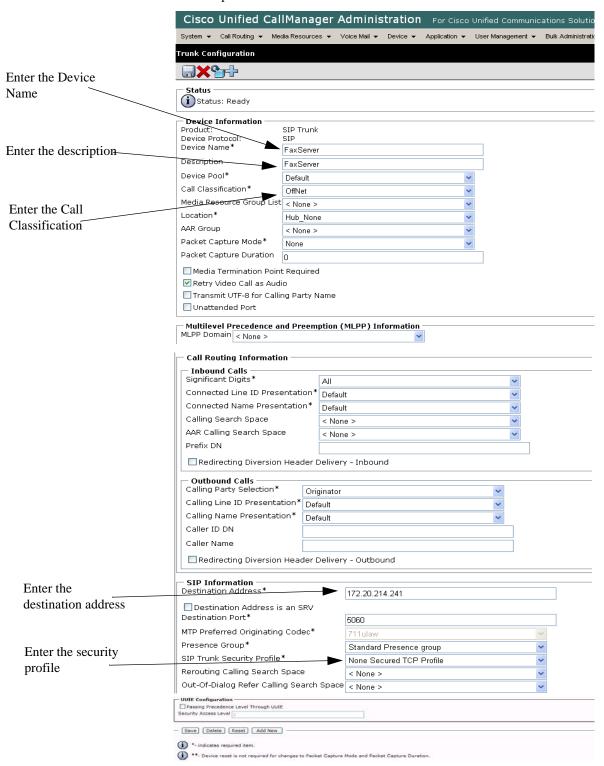

Figure 255. Trunk Configuration

5. Click Save.

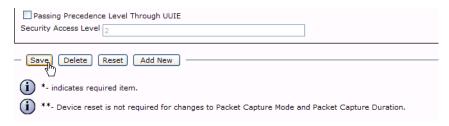

Figure 256. Save

6. Click Reset.

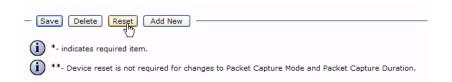

Figure 257. Reset

7. Click OK.

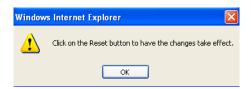

Figure 258. OK

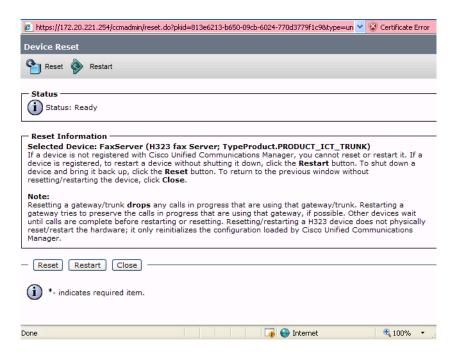

Figure 259. Device Reset

Click Close.

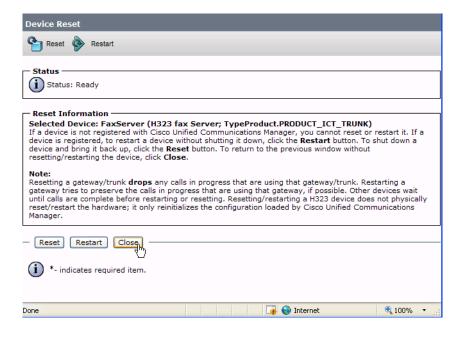

Figure 260. Close

# Configuring a Route Pattern for a Trunk to the Cisco Media Gateway

- > Follow the steps below to configure a route pattern for the trunk.
- 1. From the Call Routing menu, click Route/Hunt, Route Pattern.

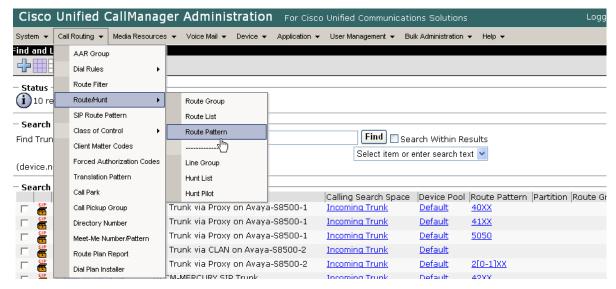

Figure 261. Route Pattern

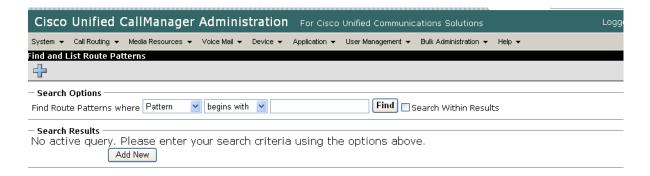

Figure 262. New Route Pattern

#### 2. Click Add New.

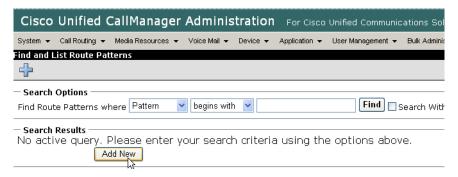

Figure 263. Add New

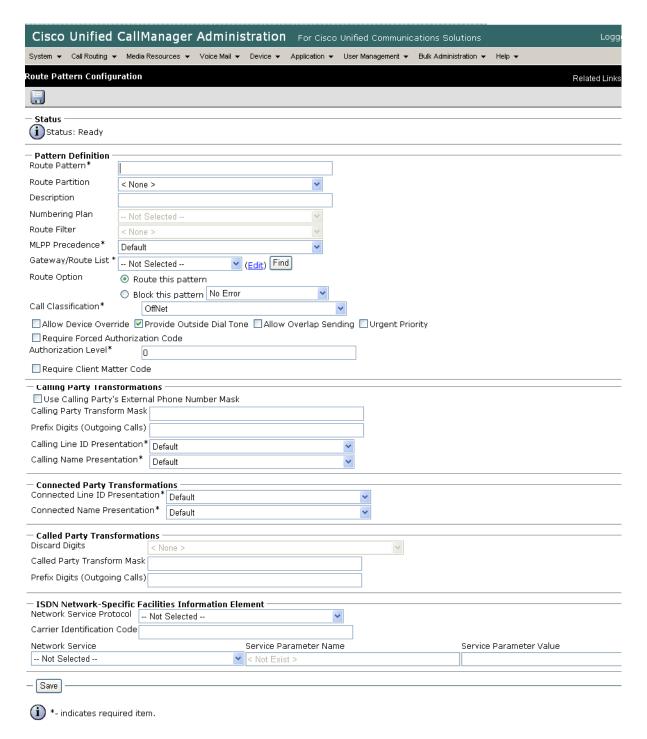

Figure 264. Route Pattern Configuration

Complete the screen as indicated below.

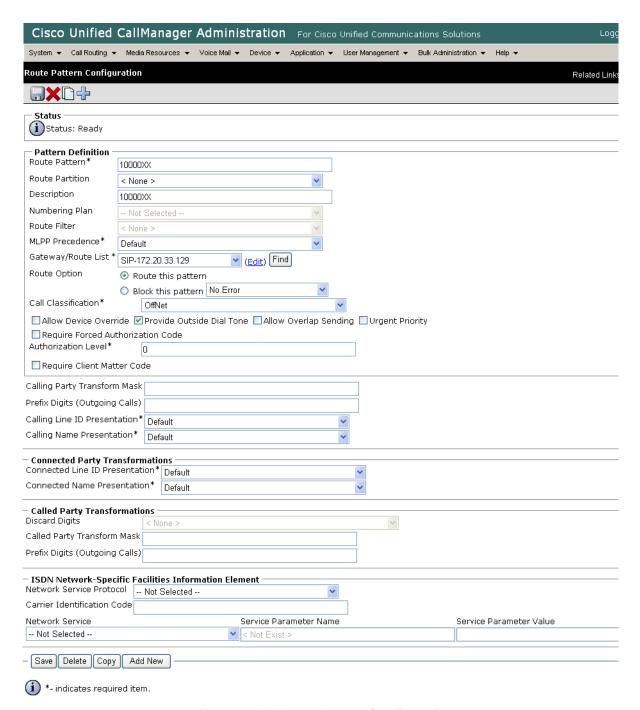

Figure 265. Route Pattern Configuration

 The following appears because you did not required a Forced Authorization Code, Click OK.

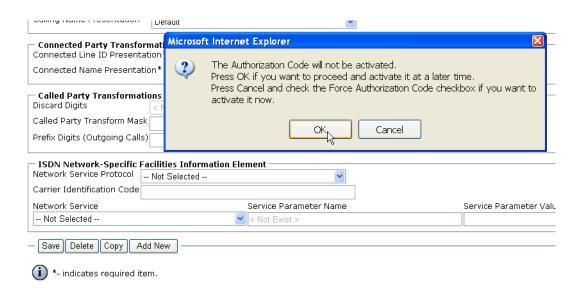

Figure 266. OK

5. The following appears. Click OK.

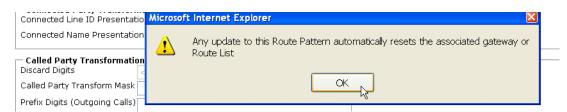

Figure 267. OK

Select All Clear All

Add New

System v Call Routing v Media Resources v Voice Mail v Device v Application v User Management v Bulk Administration v Help v Find and List Route Patterns · Status i 10 records found **Search Options** Find Route Patterns where Pattern Find Search Within Results ✓ begins with ✓ (numplan.dnorpattern begins with any) Search Results Partition Description Route Filter Associated Device Pattern 10000XX SIP-172.20.33.129 10000XX 25XX rte to LCS LCS SIP LINK 2[0-1]XX to Avaya \$8500-2 Avaya-S8500-2-SIP 40XX to Avaya S8500-1 Avaya-S8500-1-SIP 41XX to Avaya \$8500-1 Avaya-S8500-1-SIP 42XX to CM-MERCURY CM-MERCURY-SIP 5050 to Octel VM via Avaya S8500-1 Avaya-S8500-1-SIP to CM-MERCURY 5XXX S2/DS1-0@VENUS-CMM-T1 to CM-MERCURY 9.4 CM-MERCURY-SIP

Rows per Page 50 💌

The following screen appears. Note the new Route Pattern.

Figure 268. Route Pattern List

Delete Selected

### Configuring a Route Pattern for a Trunk to the Fax Server

- **Follow the steps below:**
- 1. From the Call Routing menu, click Route/Hunt, Route Pattern.

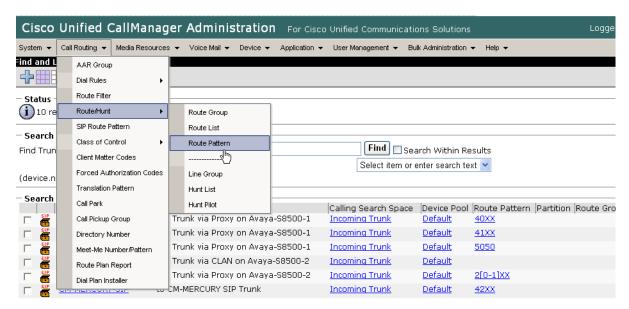

Figure 269. Route Pattern

The following screen appears.

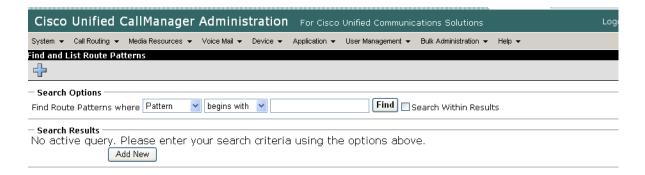

Figure 270. Route Pattern

2. Click Add New.

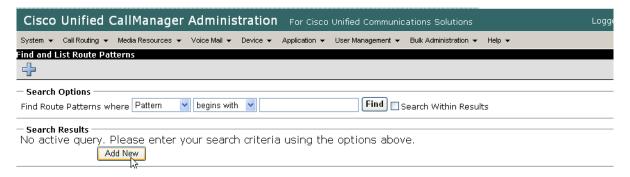

Figure 271. Add New

The following screen appears.

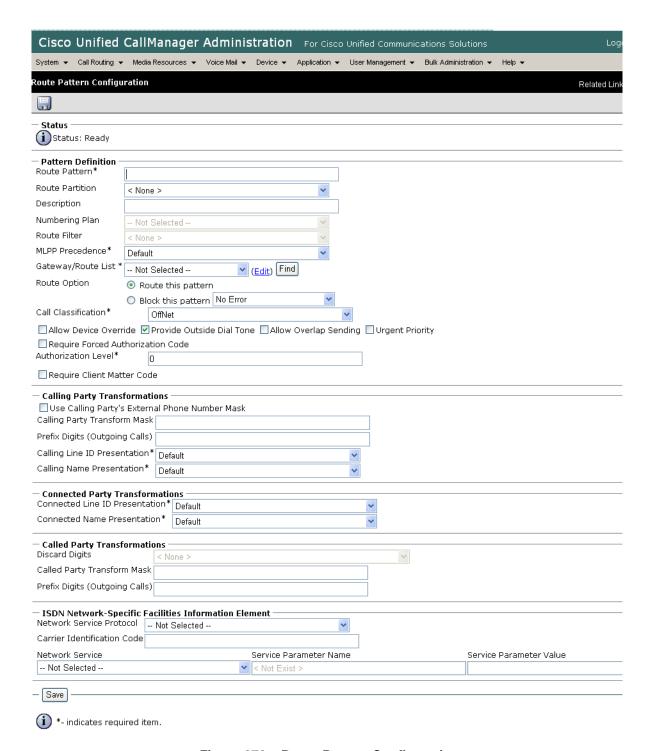

Figure 272. Route Pattern Configuration

3. Complete the screen as indicated below.

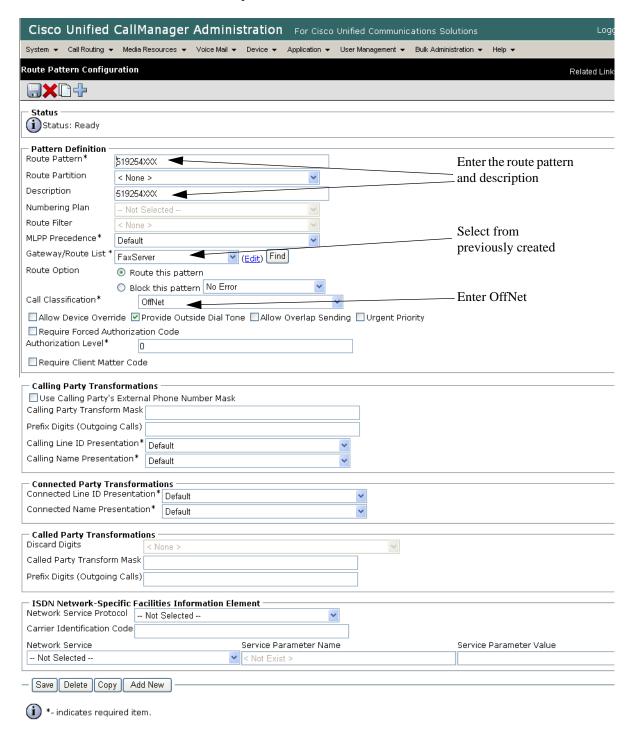

Figure 273. Route Pattern Configuration

Click Save.

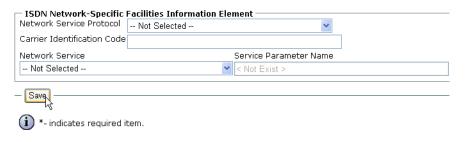

Figure 274. Save

The following appears because you did not required a Forced Authorization Code. Click OK.

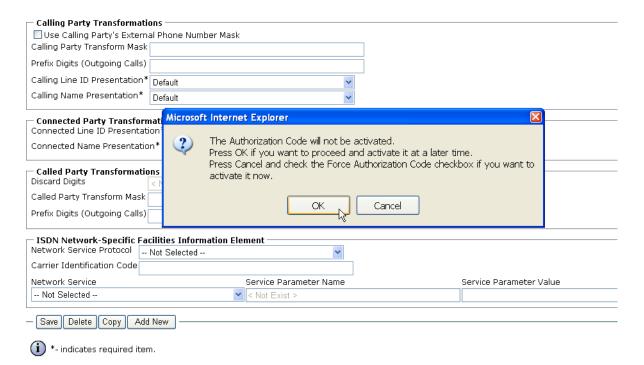

Figure 275. OK

6. The following appears. Click OK.

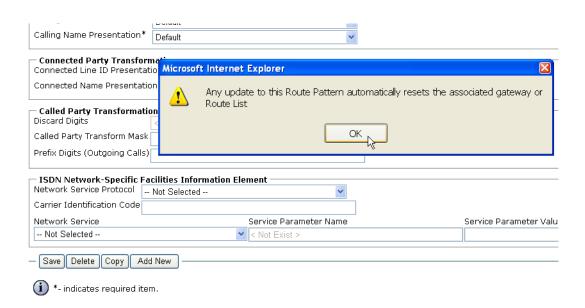

Figure 276. OK

7. The following screen appears. Note the new Route Pattern.

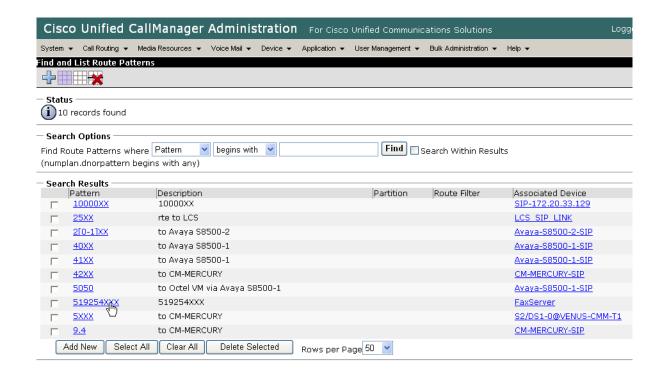

Figure 277. Route Pattern List

## **Verifying the Configuration**

The Dialogic Brooktrout Fax and Voice Diagnostic Test utility allows you to test the configuration you completed. You can download the utility and instructions from the technical support site.

http://www.cantata.com/support/lanfax/fax\_testing\_diagnostic.cfm

This test verifies the following:

- SR140 Software configuration
- Cisco Media Gateway configuration
- Trunks and Route Patterns on the CUCM

### **Verifying the Fax Server Basic Configuration**

Before continuing, refer to *Appendix A, Verifying Basic Configuration - Fax Server 172.20.214.241 on page 410* to verify that the Fax Server software is installed correctly.

#### **Outbound Call**

- Follow the steps below to verify outbound fax traffic from the CUCM to the gateway.
- Open the Fax and Voice Diagnostic Test utility. The following screen appears. Click the 2.Telephony button (press the Apply button in the Brooktrout Configuration Tool after configuring). Click the 3.Initialize button.

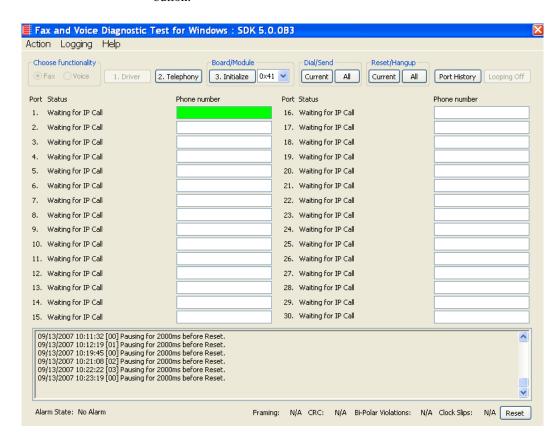

Figure 278. Diagnostic Test

Enter the destination phone number and the IP address of CUCM as shown below.

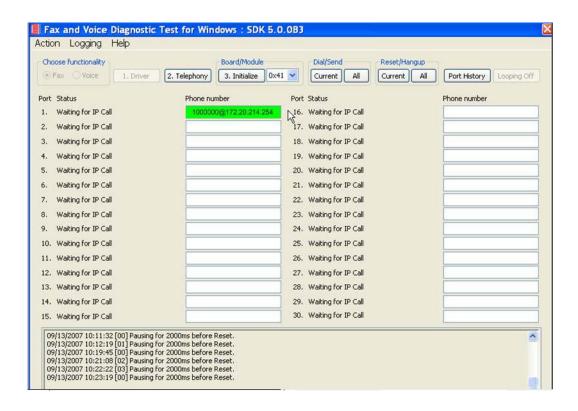

Figure 279. IP Address

3. Click Current to send the test fax.

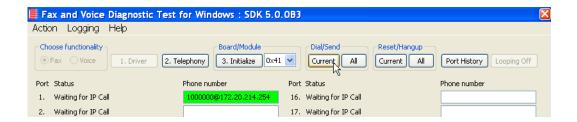

Figure 280. Send Test Fax

4. Note the status at the bottom of the screen. When Port 1 [00] pauses the call is complete. Click Port History.

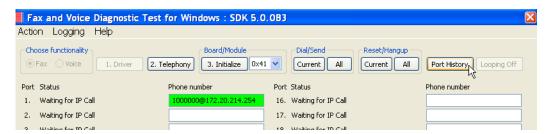

Figure 281. Port History

The following screen appears. Verify that the outbound call was successful.

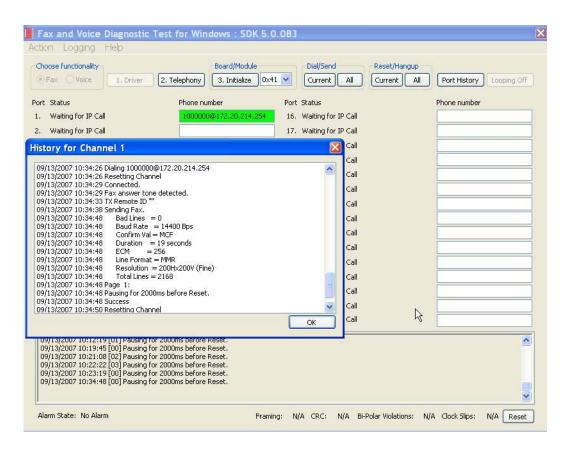

Figure 282. Success

#### Inbound Call

- Follow the steps below to verify the inbound fax traffic from the gateway to the CUCM.
- 1. Initiate a call from the PSTN using 519254000.
- Watch all channels because a call should come in on one of the waiting channels

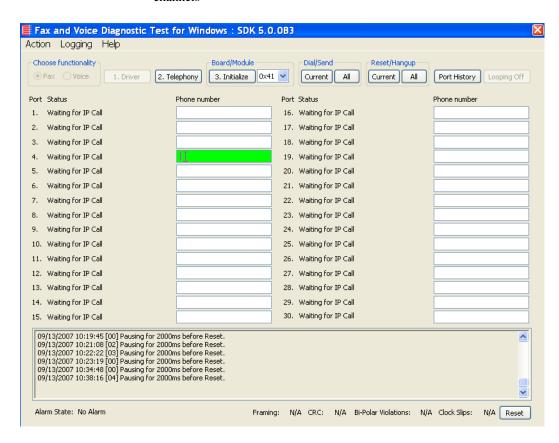

Figure 283. Inbound Call

3. Click the Phone number box on which the call came in and click the Port History button.

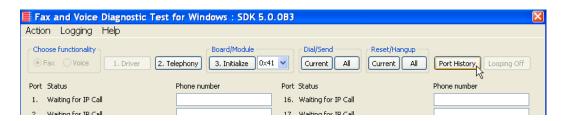

Figure 284. Port History

The following screen appears. Verify that the inbound call is successful.

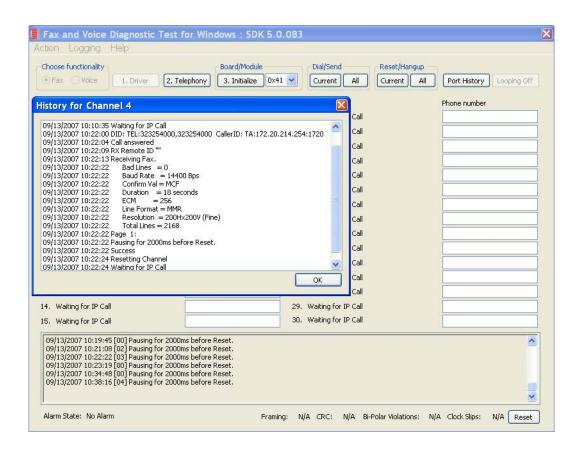

Figure 285. Call Successful

## Topology: H.323 - CUCM 6.0(1) - H.323

### Introduction

In this topology, the CUCM (Version 6.0(1)) does all the call control. The gateway sends all signaling (H.323) to the CUCM which forwards it along to the Fax Server. The Fax Server responds to the CUCM and the CUCM forwards all signaling back to the gateway. Once the call is established, the fax traffic flows directly between the gateway and the Fax Server.

**Note:** The SR140 Software is used as an example Fax Server in this chapter. The TR1034 IP board can also be used as Fax Server.

The diagrams below show the IP addresses of the hardware which are also included in the procedure and configuration files referenced in this chapter.

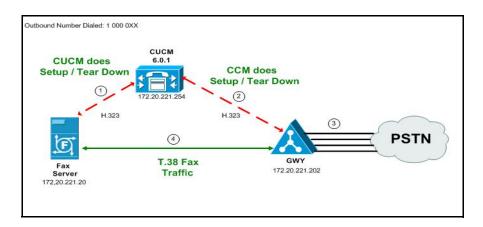

Figure 286. Outbound Call - CUCM Does Call Control - H.323 - CUCM 6.0(1) - H.323 Topology

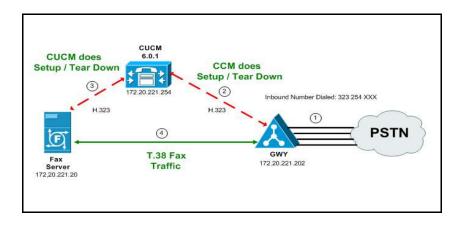

Figure 287. Inbound Call - CUCM Does Call Control - H.323 - CUCM 6.0(1) - H.323 Topology

## **Configuration Sequence**

Follow the sequence below when configuring the Dialogic Brooktrout FoIP with Cisco Products.

- Configuring the Dialogic Brooktrout Fax Server on page 248
- Configuring the Cisco Media Gateway with IOS Commands on page 253
- Configuring the Unified Communications Manager on page 254
  - ◆ Configuring the Trunk Between CUCM and the Cisco Media Gateway on page 255
  - ◆ Configuring the Trunk Between the CUCM and the Fax Server on page 262
  - Configuring a Route Pattern for a Trunk to the Cisco Media Gateway on page 267
  - Configuring a Route Pattern for a Trunk to the Fax Server on page 272
- *Verifying the Configuration on page 277*

## Configuring the Dialogic Brooktrout Fax Server

- ➤ Follow the steps below to configure the SR140 Software using the Dialogic Brooktrout Configuration Tool to support this network topology:
- 1. Open the Dialogic Brooktrout Configuration Tool in Advanced Mode.

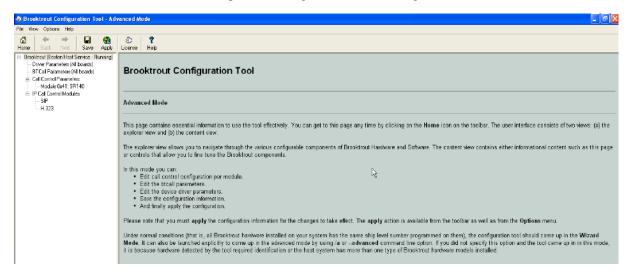

Figure 288. Dialogic Brooktrout Configuration Tool

2. Configure for the H.323 protocol as follows. Under IP Call Control Modules, click H.323 then click the IP Parameters tab.

3. The following screen appears. Click Show Advanced.

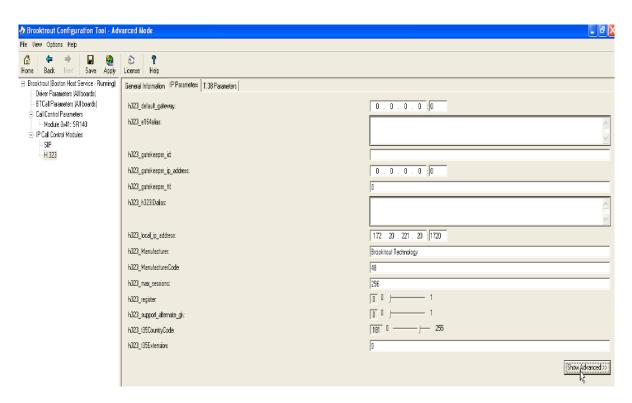

Figure 289. IP Parameters

File View Options Help **☆** → **□ ②** Home Back Next Save Apply License Help ⊟ Brooktrout (Boston Host Service - Running) General Information IP Parameters | T.38 Parameters | Driver Parameters (All boards) - BTCall Parameters (All boards) 0.0.0.0:0 h323\_default\_gateway: - Call Control Parameters h323\_e164alias: Module 0x41: SR140 - IP Call Control Modules H.323 h323\_gatekeeper\_id: h323\_gatekeeper\_ip\_address: 0.0.0.0.0 h323\_gatekeeper\_ttt 0 h323\_h323IDalias: 172 . 20 . 221 . 20 : 1720 h323\_local\_ip\_address: h323\_Manufacturer: Brooktrout Technology h323\_ManufacturerCode: 48 h323\_max\_sessions: 256 0 | 1 h323\_register: 00 h323\_support\_alternate\_gk: T81 0 ----- 255 h323\_t35CountryCode: h323\_t35Extension: Advanced Settings Do not change these parameters unless you have been instructed to do so 100 H h323\_FastStart: 3 0 ---- 6 h323 H245Stage: 0 | 1 h323\_h245Tunneling: 1 1 1 10000 h323\_OlcRejectResponseTimeout:

4. The following screen appears. Complete the fields as indicated below.

Figure 290. Advanced Settings

**Note:** When the h323\_local\_ip\_address field is set to the default value (0.0.0.0:0), the system uses the IP address of the first Ethernet module in the system and port number 1720. If there are more than one ethernet modules in the Fax Server then specify the actual IP address of the desired ethernet module that will be used.

Hide Advanced <<

- 5. Set the fields below as follows to ensure that Cisco interoperability works correctly.
  - h323\_FastStart = 0
  - h323 H245Stage = 3
  - h323\_h245Tunneling = 0
- 6. Click T.38 Parameter and complete fields as indicated below.

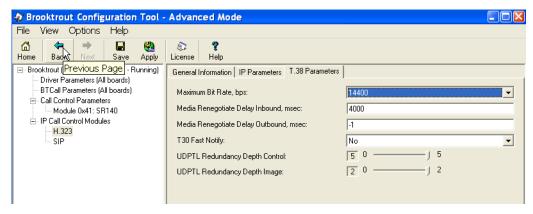

Figure 291. T.38 Parameters

7. Under Call Control Parameters, click Module 0x41: SR140 and select the Parameters tab. Complete the fields as indicated below.

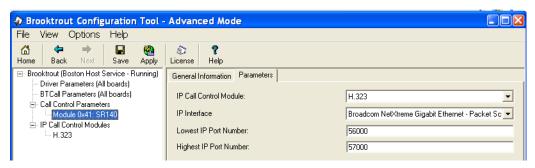

Figure 292. Module 0x41: SR140 Parameters

- Select the desired network interface controller (NIC) for the IP Interface field.
- Click Apply.

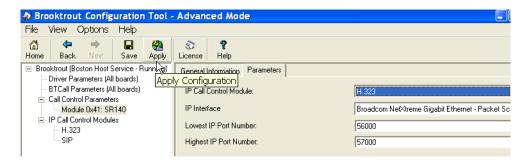

Figure 293. Apply Configuration

## **Configuration Files**

Use the configuration files in the sections below to help you configure the  $SR140\ Software$ :

Appendix I, SR140 Configuration Files on page 538

# Configuring the Cisco Media Gateway with IOS Commands

Configuring the Cisco Media Gateway involves the following.

- Enable T.38 support
- Configure line card interface
- Configure Dial-Peers (VoIP and POTS)

See the configuration files in *Appendix I, Cisco Gateway-Config on page 542* as a guide to configure your Cisco Media Gateway.

## **Configuring the Unified Communications Manager**

This procedure includes the following:

- Appendix O, Configuring Service Activation on page 646
- Appendix O, Configuring System Service Parameters on page 648
- Configuring the Trunk Between CUCM and the Cisco Media Gateway on page 255
- Configuring the Trunk Between the CUCM and the Fax Server on page 262
- Configuring a Route Pattern for a Trunk to the Cisco Media Gateway on page 267
- Configuring a Route Pattern for a Trunk to the Fax Server on page 272

## **Configuring the Trunk Between CUCM and the Cisco Media Gateway**

- **>** Follow the steps below.
- 1. Log into the Cisco Unified Communications Manager Administration.

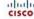

#### **Cisco Unified CM Administration**

For Cisco Unified Communications Solutions

#### **Cisco Unified CM Administration**

System version: 6.0.1.1000-37

Copyright © 1999 - 2006 Cisco Systems, Inc. All rights reserved.

This product contains cryptographic features and is subject to United States and local country laws governing import, export, transfer and use. Delivery of Cisco c distribute or use encryption. Importers, exporters, distributors and users are responsible for compliance with U.S. and local country laws. By using this product you comply with U.S. and local laws, return this product immediately.

A summary of U.S. laws governing Cisco cryptographic products may be found at: <a href="http://www.cisco.com/wwl/export/crypto/tool/stqrq.html">http://www.cisco.com/wwl/export/crypto/tool/stqrq.html</a>. If you require further assistance please contact us by sending email to export@cisco.com.

Figure 294. Cisco Unified Communications Manager Administration

2. From the Device menu, select Trunk.

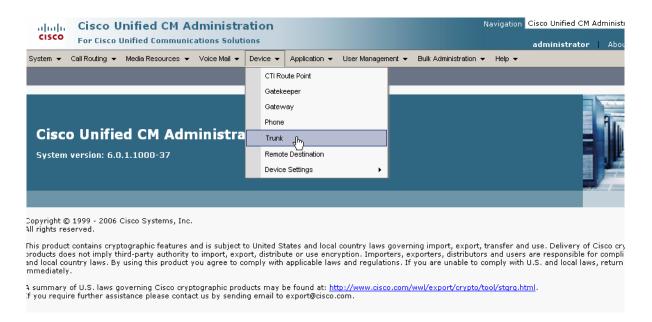

#### Figure 295. Trunk

3. The following screen appears. Click Add New.

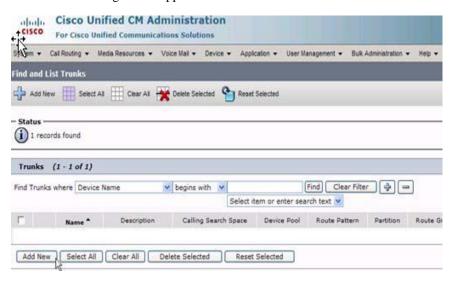

Figure 296. Add New Trunk

The following screen appears.

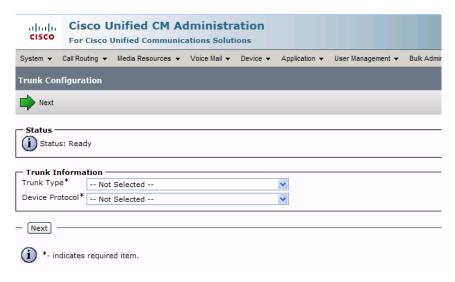

Figure 297. Trunk Configuration

 Select Intercluster Trunk (Non-Gatekeeper Controlled) for the Trunk Type.

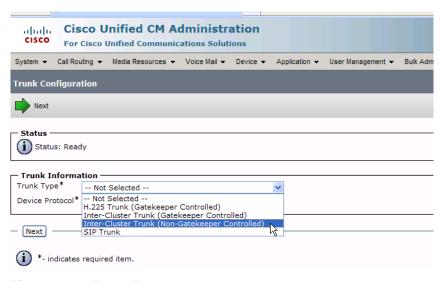

Figure 298. Trunk Type

The Device Protocol defaults to Inter-Cluster Trunk.

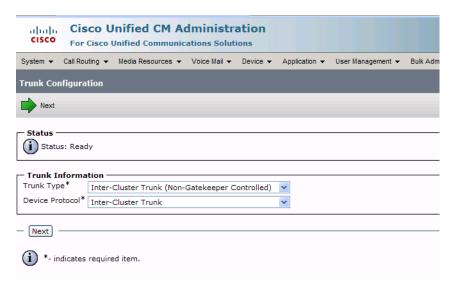

Figure 299. Inter-Cluster Trunk Device Protocol

5. Click Next.

Description H323-172.20.221.202 Enter the R Device Pool\* Default description Common Device Configuration < None > Call Classification\* OffNet Media Resource Group List Enter OffNet Location\* Hub\_None AAR Group < None > Tunneled Protocol\* None Packet Capture Mode\* None Packet Capture Duration 0 Media Termination Point Required Retry Video Call as Audio Path Replacement Support ☐ Transmit UTF-8 for Calling Party Name Unattended Port

SRTP Allowed - When this flag is checked, IPSec needs to be configured in the network to provide end to end security. Failure to do so will expose keys and other information. — Multilevel Precedence and Preemption (MLPP) Information MLPP Domain MLPP Indication\* Off ٧ — Call Routing Information - Inbound Calls -Significant Digits\* ΑII Calling Search Space < None > AAR Calling Search Space < None > Prefix DN Redirecting Number IE Delivery - Inbound Enable Inbound FastStart Outbound Calls Calling Party Selection\* Originator Calling Line ID Presentation\* Default Calling Numbering Plan\* Cisco CallManager Caller ID DN ☑ Display IE Delivery Redirecting Number IE Delivery - Outbound Enable Outbound FastStart Codeo For Outbound FastStart - Remote Cisco Unified Communications Manager Information Server 1 IP Address/Host Name\* | 172,20,221,202 172.20.221.202 Enter the IP address of the server Server 2 IP Address/Host Name Server 3 IP Address/Host Name — UUIE Configuration Passing Precedence Level Through UUIE Security Access Level 2 - Save Delete Reset Add New

6. Complete the screen as indicated below.

Figure 300. Trunk Configuration Data

7. Click Save.

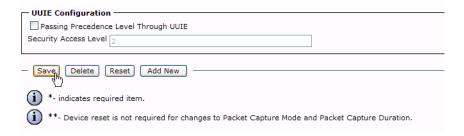

Figure 301. Save

8. Click OK.

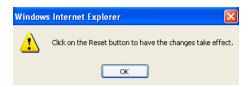

Figure 302. OK

9. Click Reset.

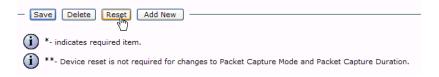

Figure 303. Reset

The following screen appears.

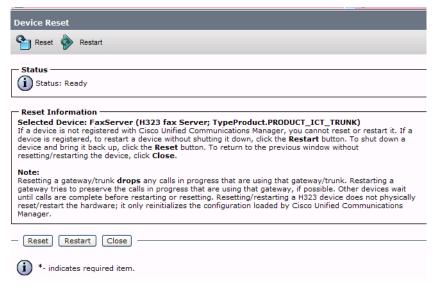

Figure 304. Device Reset

Click Close.

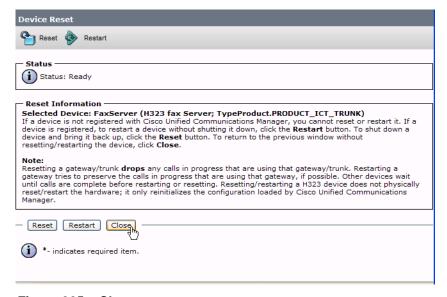

Figure 305. Close

## Configuring the Trunk Between the CUCM and the Fax Server

- **>** Follow the steps below.
- From the following screen, click Add New.

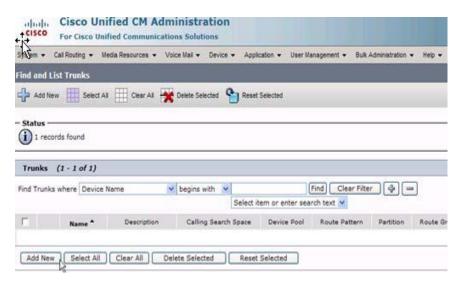

Figure 306. Add New Trunk

The following screen appears.

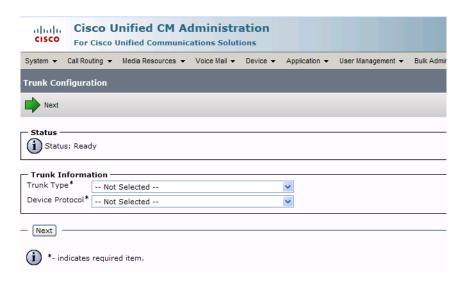

Figure 307. Trunk Configuration

Select Intercluster Trunk (Non-Gatekeeper Controlled) for the Trunk Type.

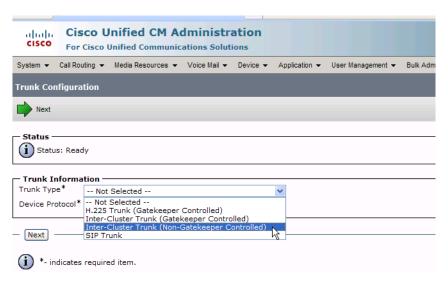

Figure 308. Trunk Type

The Device Protocol defaults to Inter-Cluster Trunk.

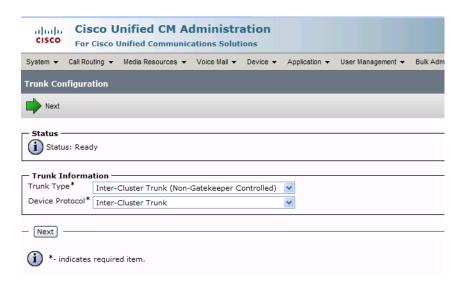

Figure 309. Inter-Cluster Trunk Device Protocol

3. Click Next.

Product: Inter-Cluster Trunk (Non-Gatekeeper Controlled) Device Protocol: Inter-Cluster Trunk Device Name H323-FaxServer Enter the device name Description H323 Fax Server and description Device Pool\* Default ٧ Common Device Configuration < None > ٧ Call Classification<sup>3</sup> Use System Default Media Resource Group List < None > Location \*Hub\_None AAR Group Tunneled Protocol\* None Packet Capture Mode\* None Packet Capture Duration 0 Media Termination Point Required ☑ Retry Video Call as Audio Path Replacement Support ☐ Transmit UTF-8 for Calling Party Name Unattended Port SRTP Allowed - When this flag is checked, IPSec needs to be configured in the network to provide end to end security. Failure to do so will expose keys and other information. Multilevel Precedence and Preemption (MLPP) Information < None > MLPP Indication\* Off — Call Routing Information Inhound Calls -Significant Digits\* Calling Search Space < None > AAR Calling Search Space < None > Prefix DN ▼ Redirecting Number IE Delivery - Inbound Enable Inbound FastStart Outbound Calls Calling Party Selection\* Originator Calling Line ID Presentation\* Default v Called Party IE Number Type Unknown\* Cisco CallManager ٧ Calling Party IE Number Type Unknown\* Cisco CallManager Called Party IE Number Type Unknown\* Cisco CallManager Calling Party IE Number Type Unknown\* Called Numbering Plan\* Cisco CallManager Calling Numbering Plan\* Cisco CallManager v Caller ID DN ☑ Display IE Delivery Redirecting Number IE Delivery - Outbound Enable Outbound FastStart Codec For Outbound FastStart Remote Cisco Unified Communications Manager Information Enter IP address of the Server 1 IP Address/Host Name 172.20.221.20 Server 2 IP Address/Host Name server Server 3 IP Address/Host Name **UUIE** Configuration Passing Precedence Level Through UUIE Security Access Level 2

4. Complete the screen as indicated below.

Figure 310. Trunk Configuration Data

— Save Delete Reset Add New

#### 5. Click Save.

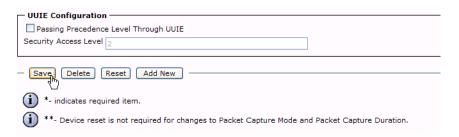

Figure 311. Save

6. Click OK.

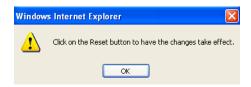

Figure 312. OK

7. Click Reset.

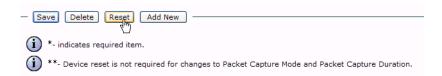

Figure 313. Reset

The following screen appears.

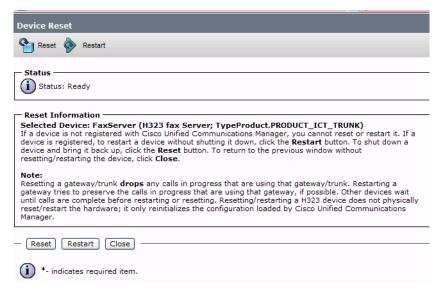

Figure 314. Device Reset

8. Click Close.

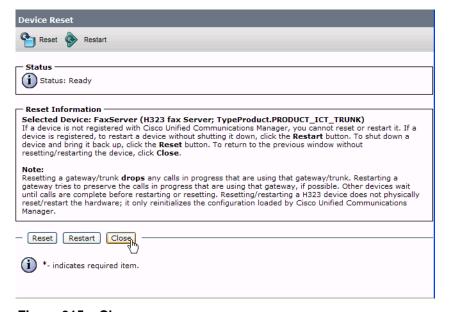

Figure 315. Close

## Configuring a Route Pattern for a Trunk to the Cisco Media Gateway

- Follow the steps below to configure a route pattern for the trunk.
- 1. From the Call Routing menu, click Route/Hunt, Route Pattern.

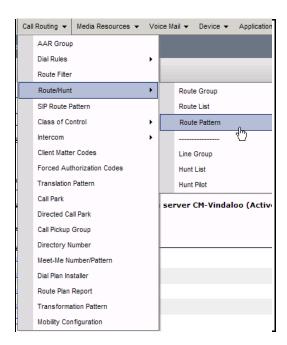

Figure 316. Route Pattern

2. The following screen appears. Click Add New.

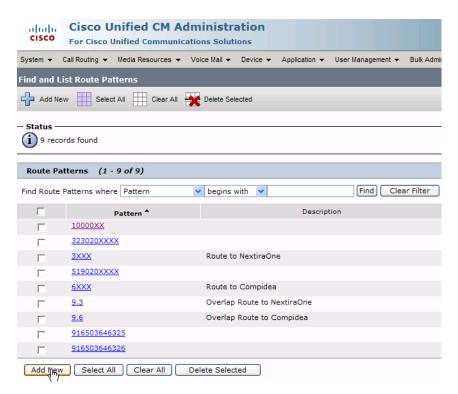

Figure 317. Add New

3. Complete the screen as follows.

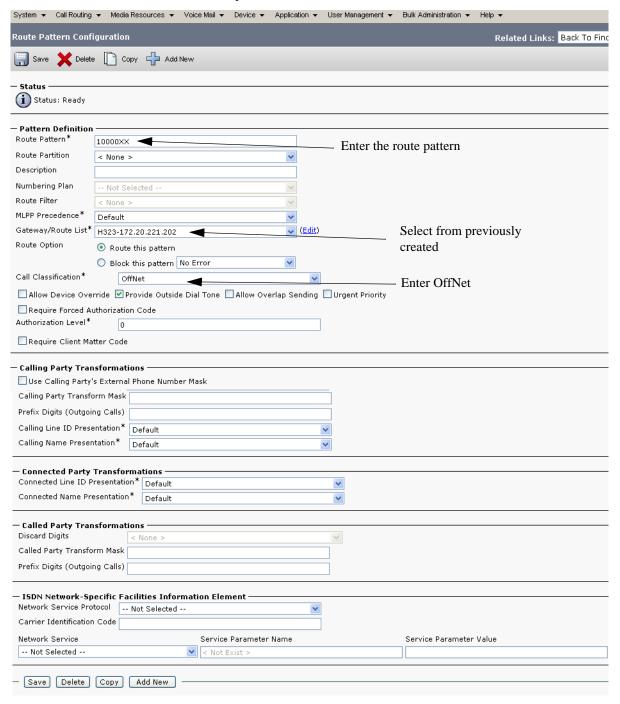

Figure 318. Route Pattern Configuration Data

4. Click Save.

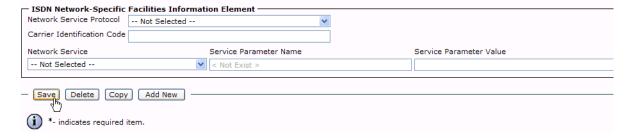

Figure 319. Save

The following appears because you did not required a Forced Authorization Code. Click OK.

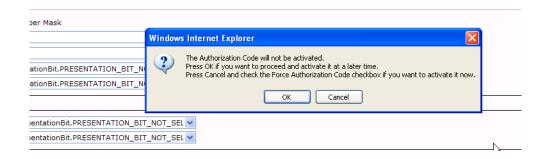

Figure 320. OK

6. Click OK.

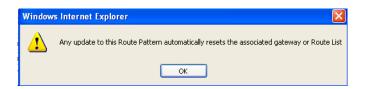

Figure 321. OK

7. Select Back To Find/List and click Go. Confirm that the new route pattern appears in the list.

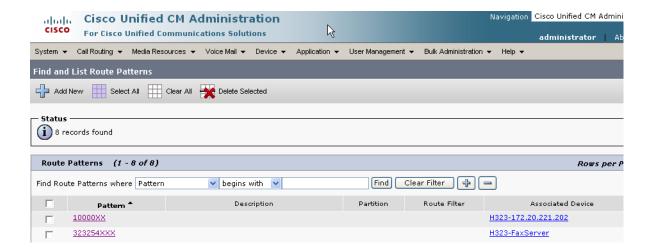

Figure 322. New Route Pattern

## Configuring a Route Pattern for a Trunk to the Fax Server

- > Follow the steps below:
- 1. From the Call Routing menu, click Route/Hunt, Route Pattern.

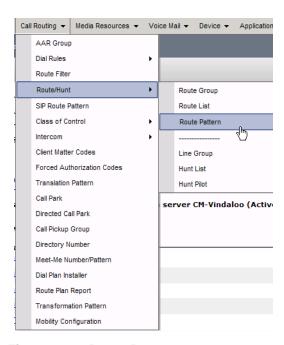

Figure 323. Route Pattern

2. The following screen appears. Click Add New.

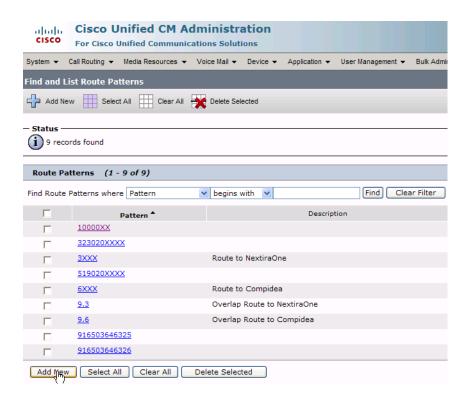

Figure 324. Add New

3. Complete the screen as follows.

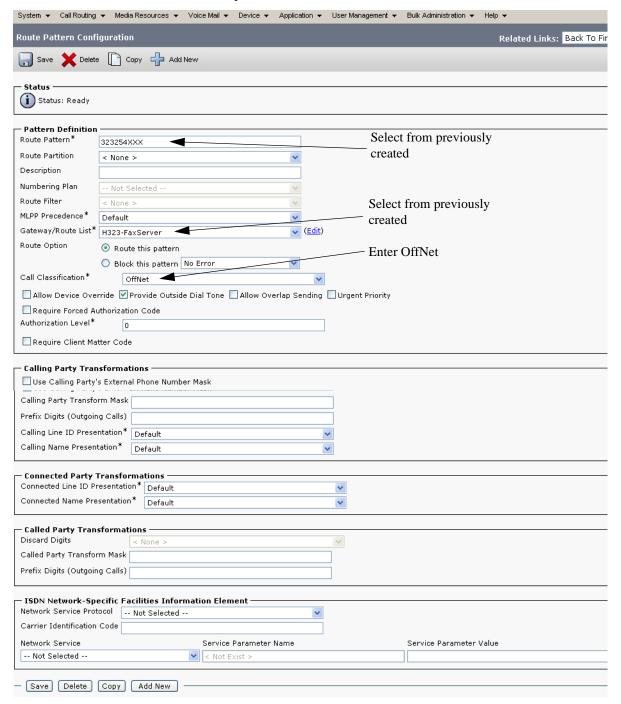

Figure 325. Route Pattern Configuration Data

4. Click Save.

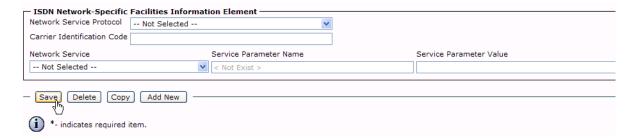

Figure 326. Save

5. The following appears because you did not required a Forced Authorization Code. Click OK.

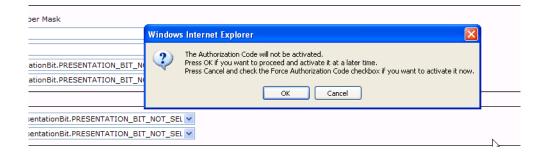

Figure 327. OK

6. Click OK.

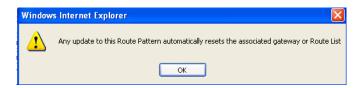

Figure 328. OK

7. Select Back To Find/List and click Go. Confirm that the new route pattern appears in the list.

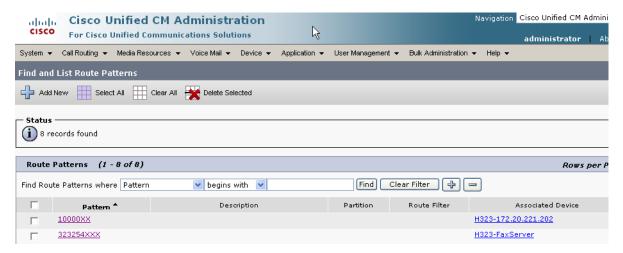

Figure 329. New Route Pattern

## **Verifying the Configuration**

The Dialogic Brooktrout Fax and Voice Diagnostic Test utility allows you to test the configuration you completed. You can download the utility and instructions from the technical support site.

http://www.cantata.com/support/lanfax/fax\_testing\_diagnostic.cfm

This test verifies the following:

- SR140 Software configuration
- Cisco Media Gateway configuration
- Trunks and Route Patterns on the CUCM

### **Verifying the Fax Server Basic Configuration**

Before continuing, refer to *Appendix A, Verifying Basic Configuration - Fax Server 172.20.221.20 on page 418* to verify that the Fax Server software is installed correctly.

#### **Outbound Call**

- > Follow the steps below to verify outbound fax traffic from the CUCM to the gateway.
- Open the Fax and Voice Diagnostic Test utility. The following screen appears. Click the 2.Telephony button (press the Apply button in the Brooktrout Configuration Tool after configuring). Click the 3.Initialize button.

Fax and Voice Diagnostic Test for Windows: SDK 5.0.0B3 Action Logging Help Reset/Hangup Choose functionality Board/Module Dial/Send Current All ● Fax ○ Voice 1. Driver 2. Telephony 3. Initialize 0x41 🕶 Current All Port History Looping Off Phone number Port Status Phone number 1. Waiting for IP Call 16. Not Available 2. Waiting for IP Call 17. Not Available 3. Not Available 18. Not Available B Not Available 19. Not Available Not Available 20. Not Available Not Available 21. Not Available 22. Not Available 7. Not Available Not Available 23. Not Available 9. Not Available 24. Not Available 10. Not Available 25. Not Available 11. Not Available 26. Not Available 12. Not Available 27. Not Available 13. Not Available 28. Not Available 14. Not Available 29. Not Available 30. Not Available 15. Not Available | 09/13/2007 22:56:41 [\*\*] | Control Proc v0.0.0 (Build 0) | 09/13/2007 22:56:41 [\*\*] | DSP v0.0.0 (Build 0) | DSP v0.0.0 (Build 0) | DSP v0.0.0 (Build 0) | O9/13/2007 22:56:41 [\*\*] | ERROR : BfvBoardNotify (alarms): Misc error: Hardware or firmware does not have a required capability. | 09/13/2007 22:56:41 [\*\*] | No board-level notifications supported, continuing ... | 09/13/2007 22:56:41 [\*\*] | Dintializing 2 channels... | 09/13/2007 22:57:12 [00] Pausing for 2000ms before Reset. ٨ Alarm State: No Alarm Framing: N/A CRC: N/A Bi-Polar Violations: N/A Clock Slips:

Figure 330. Fax Diagnostic Test

2. Enter the destination phone number and the IP address of the CUCM as shown below.

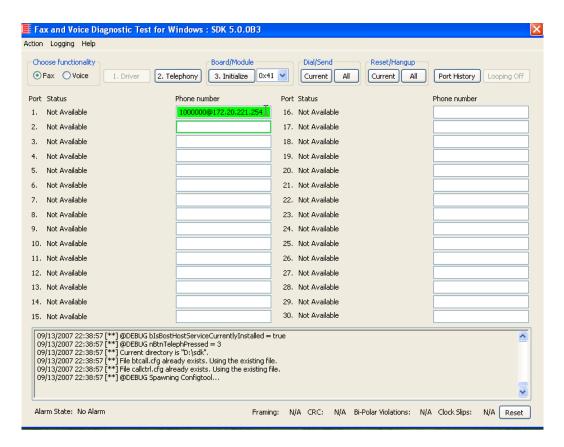

Figure 331. IP Address

Click Current to send the test fax.

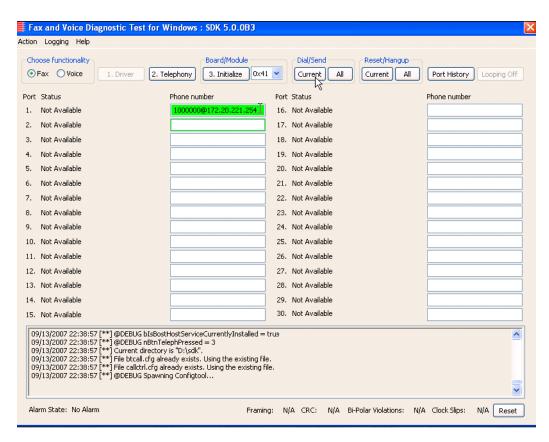

Figure 332. Current

4. When Port 1 [00] pauses the call is complete. Click Port History. The following screen appears. Verify that the outbound call was successful.

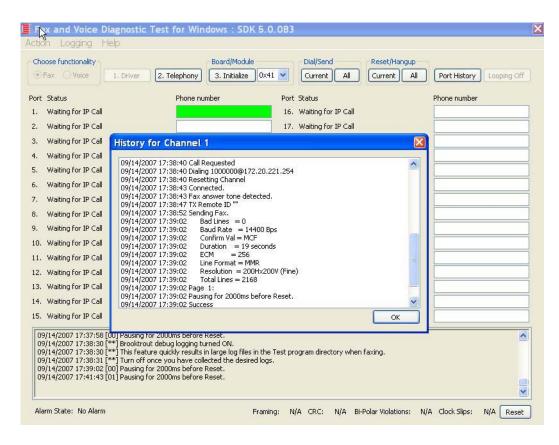

Figure 333. Outbound Call Successful

#### Inbound Call

- Follow the steps below to verify the inbound fax traffic from the gateway to the CUCM.
- 1. Initiate a call from the PSTN using 323254000.
- Watch all channels because a call should come in on one of the waiting channels.

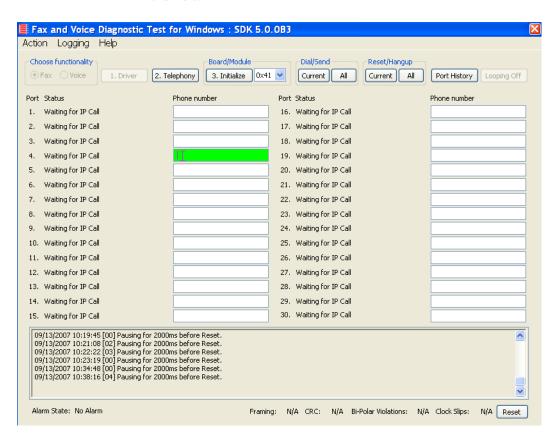

Figure 334. Fax Diagnostic Test

3. Click the Phone number box on which the call came in and click the Port History button.

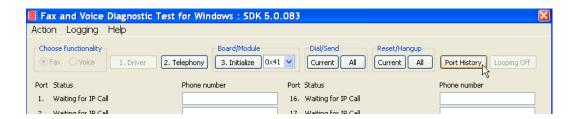

Figure 335. Port History

4. The following screen appears. Verify that the inbound call is successful.

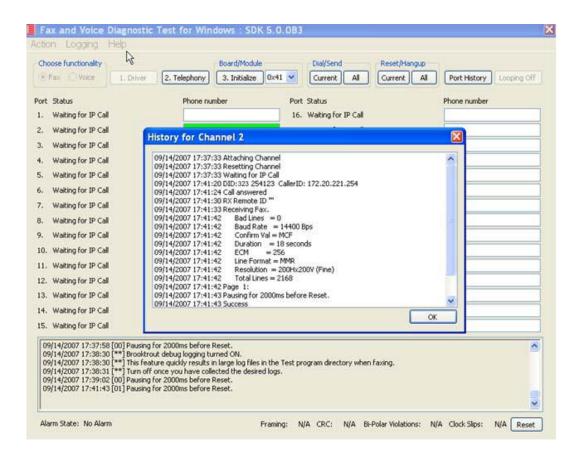

Figure 336. Inbound Call Successful

## Topology: H.323 - CUCM 6.0(1) - MGCP

### Introduction

In this topology, the CUCM (Version 6.0(1)) does all the call control. The gateway sends all MGCP signaling to the CUCM which transmits H.323 signaling to the Fax Server. The Fax Server responds to the CUCM with H.323 signaling and the CUCM forwards MGCP signaling back to the gateway.

Once the call is established, the fax traffic flows directly between the gateway and the Fax Server.

**Note:** The SR140 Software is used as an example Fax Server in this chapter. The TR1034 IP board can also be used as Fax Server.

The diagrams below show the IP addresses of the hardware which are also included in the procedure and configuration files referenced in this chapter.

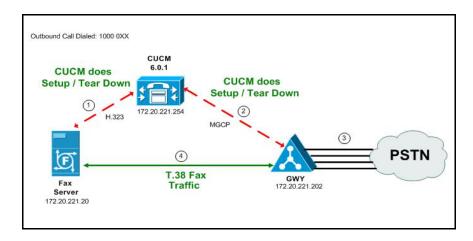

Figure 337. Outbound Call - CUCM Does Call Control - H.323 - CUCM 6.0(1) - MGCP Topology

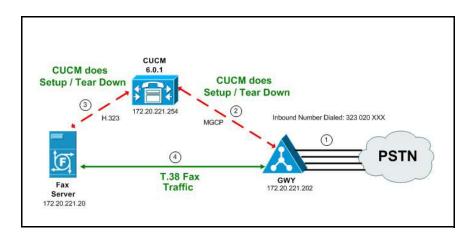

Figure 338. Inbound Call - CUCM Does Call Control - H.323 - CUCM 6.0(1) - MGCP Topology

#### **Related Documentation**

For more information on configuring MGCP, refer to the following documents:

■ How to Configure MGCP with Digital PRI and Cisco CallManager, Document ID 23966

http://www.cisco.com/en/US/tech/tk1077/technologies\_configuration\_example 09186a00801ad22f.shtml

 MGCP with Digital CAS and Cisco CallManager Configuration Example, Document ID 43802

http://www.cisco.com/en/US/tech/tk1077/technologies\_configuration\_example 09186a008022eaa3.shtml

## **Configuration Sequence**

Follow the sequence below when configuring the Dialogic Brooktrout FoIP with Cisco Products.

- Configuring the Dialogic Brooktrout Fax Server on page 289
- Configuring the Cisco Media Gateway with IOS Commands on page 294
- Configuring the Cisco Unified Communications Manager on page 295
  - Configuring the Cisco Media Gateway on page 296
  - Configuring the Trunk Between the CUCM and the Fax Server on page 304
  - Configuring a Route Pattern for a Trunk to the Cisco Media Gateway on page 311
- Configuring a Route Pattern for a Trunk to the Fax Server on page 317

## Configuring the Dialogic Brooktrout Fax Server

- ➤ Follow the steps below to configure the SR140 Software using the Dialogic Brooktrout Configuration Tool to support this network topology.
- 1. Open the Dialogic Brooktrout Configuration Tool in Advanced Mode.

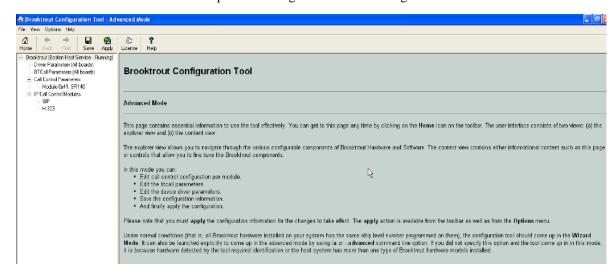

#### Figure 339. Dialogic Brooktrout Configuration Tool

2. Configure for the H.323 protocol as follows. Under IP Call Control Modules, click H.323 then click the IP Parameters tab.

The following screen appears.

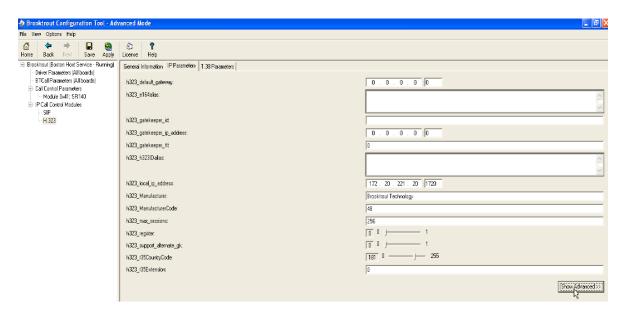

Figure 340. IP Parameters

File View Options Help Back Save Apply Help Home License □ Brooktrout (Boston Host Service - Running) General Information IP Parameters | T.38 Parameters - Driver Parameters (All boards) - BTCall Parameters (All boards) h323\_default\_gateway: 0.0.0.0:0 - Call Control Parameters h323 e164alias: -- Module 0x41: SR140 - IP Call Control Modules -SIP - H.323 h323 gatekeeper id: h323\_gatekeeper\_ip\_address: 0.0.0.0:0 h323\_gatekeeper\_ttt 0 h323\_h323IDalias: 172 . 20 . 221 . 20 : 1720 h323\_local\_ip\_address: h323\_Manufacturer: Brooktrout Technology h323\_ManufacturerCode: 48 h323\_max\_sessions: 256 [ 0 ] h323\_register: h323\_support\_alternate\_gk: —— j—— 255 181 0 --h323 t35CountryCode: 0 h323\_t35Extension: Advanced Settings Do not change these parameters unless you have been instructed to do so 00 F h323\_FastStart: 3 0 --- 6 h323\_H245Stage: 0 0 h323\_h245Tunneling: 1 1 |----- 10000 h323\_OlcRejectResponseTimeout: Hide Advanced <<

Click Show Advanced. The following screen appears. Complete the fields as indicated below.

Figure 341. Advanced Settings

**Note:** When the h323\_local\_ip\_address field is set to the default value (0.0.0.0:0), the system uses the IP address of the first Ethernet module in the system and port number 1720. If there are more than one ethernet modules in the Fax Server then specify the actual IP address of the desired ethernet module that will be used.

- 4. Set the fields below as follows to ensure that Cisco interoperability works correctly.
  - h323\_FastStart = 0
  - h323\_H245Stage = 3
  - h323\_h245Tunneling = 0
- 5. Click T.38 Parameter and complete fields as indicated below.

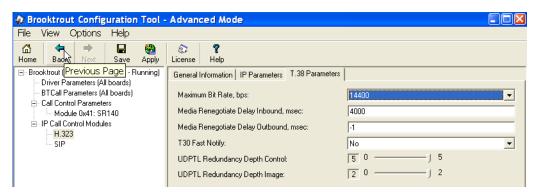

Figure 342. T.38 Parameters

6. Under Call Control Parameters, click Module 0x41: SR140 and select the Parameters tab. Complete the fields as indicated below.

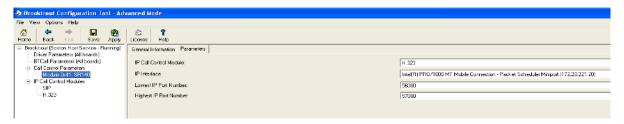

Figure 343. Module 0x41: SR140 Parameters

- Select the desired network interface controller (NIC) for the IP Interface field.
- 8. Click Apply.

## **Configuration Files**

Use the configuration files in the section below to help you configure the SR140 Software:

Appendix J, SR140 Configuration Files on page 552

## Configuring the Cisco Media Gateway with IOS Commands

Refer to the configuration file in the *Appendix J, Cisco Gateway-Config on page 558* as a guide to configure your Cisco Media Gateway with IOS Command.

Configuring the Cisco Media Gateway involves the following.

- Enable T.38 support
- Configure line card interface
- Configure Dial-Peers (VoIP and POTS)

### **T.38 Support**

Be sure to include the fxr-package in your MGCP gateway configuration, since this package is needed for T.38 support. This means, when you have this package disabled, type the following IOS command in order to activate it:

#### MGCP package capability fxr-package

and do then

#### no mgcp

and then

#### mgcp

Also ensure that you do not have the following command line in your gateway configuration since you want to enable T.38.

#### mgcp fax t38 inhibit

Also, the G.711 codec is needed to start a T.38 call.

# **Configuring the Cisco Unified Communications Manager**

This procedure includes the following:

- Appendix O, Configuring Service Activation on page 646 (If not completed already.)
- Appendix O, Configuring System Service Parameters on page 648 (If not completed already.)
- Configuring the Cisco Media Gateway on page 296
- Configuring the Trunk Between the CUCM and the Fax Server on page 304
- Configuring a Route Pattern for a Trunk to the Cisco Media Gateway on page 311
- Configuring a Route Pattern for a Trunk to the Fax Server on page 317

## **Configuring the Cisco Media Gateway**

- **Follow the steps below:**
- 1. Open the Cisco Unified Communications Manager Administration Version 6.0(1).
- 2. From the Device menu, select Gateway.

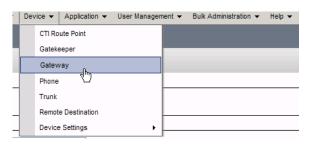

Figure 344. Gateway

3. The following screen appears. Click Add New.

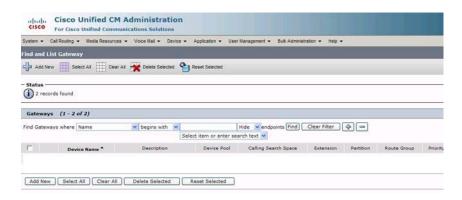

Figure 345. Add New Gateway

The following screen appears.

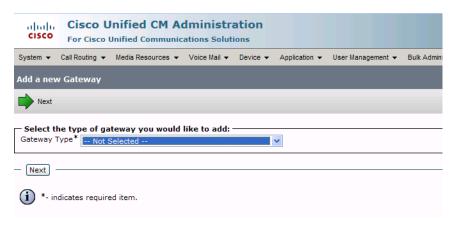

Figure 346. Gateway Type

4. Select the appropriate gateway.

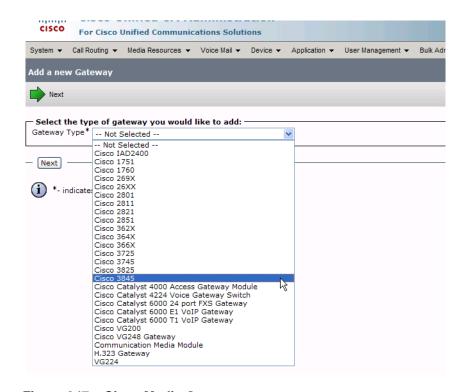

Figure 347. Cisco Media Gateway

Click Next.

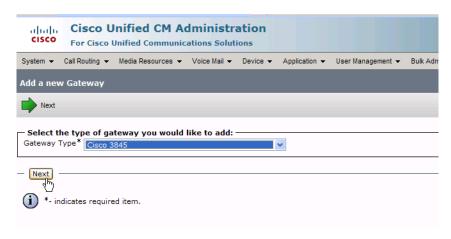

Figure 348. Next

The following screen appears:

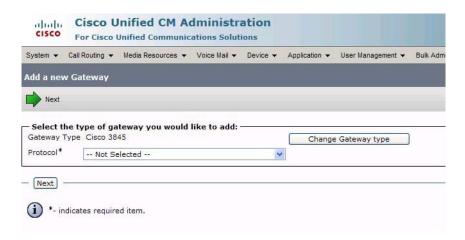

Figure 349. Protocol

6. Select MGCP for the Protocol.

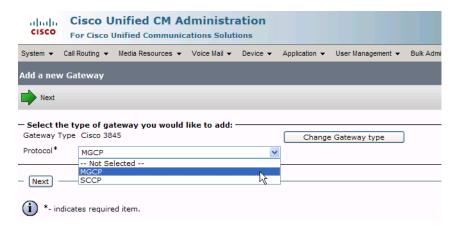

Figure 350. MGCP

#### 7. Click Next.

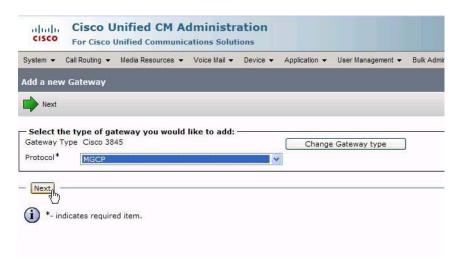

Figure 351. Next

The following screen appears.

| ahaha<br>cisco                   | Cisco Unified CM Administration For Cisco Unified Communications Solutions |              |                      |          |               |                   |              |  |  |  |
|----------------------------------|----------------------------------------------------------------------------|--------------|----------------------|----------|---------------|-------------------|--------------|--|--|--|
| System ▼                         | Call Routing ▼ Media                                                       | Resources -  | Voice Mail ▼         | Device ▼ | Application ▼ | User Management ▼ | Bulk Adminis |  |  |  |
| Gateway                          | Configuration                                                              |              |                      |          |               |                   |              |  |  |  |
| Save                             |                                                                            |              |                      |          |               |                   |              |  |  |  |
| - Status -                       | s: Ready                                                                   |              |                      |          |               |                   |              |  |  |  |
| — Gateway                        | / Details ———                                                              |              |                      |          |               |                   |              |  |  |  |
| Product<br>Protocol<br>Domain Na | ame*                                                                       |              | Cisco 384<br>TypeDev |          | .DEVICE_PROT  | OCOL_MGCP         |              |  |  |  |
| Descriptio                       | n                                                                          |              |                      |          |               |                   |              |  |  |  |
| Cisco Unif                       | ied Communications I                                                       | Manager Grou | P* Not Se            | elected  |               | V                 |              |  |  |  |
| — Configui                       | red Slots, VICs and                                                        | Endpoints –  |                      |          |               |                   |              |  |  |  |
| Module in                        |                                                                            |              |                      |          |               |                   |              |  |  |  |
| Module in                        | Slot 1 < None >                                                            | ~            |                      |          |               |                   |              |  |  |  |
| Module in                        | Slot 2 < None >                                                            | ~            | •                    |          |               |                   |              |  |  |  |
| Module in                        | Slot 3 < None >                                                            | <b>~</b>     | •                    |          |               |                   |              |  |  |  |
| Module in                        | Slot 4 < None >                                                            | ~            |                      |          |               |                   |              |  |  |  |
| – Product                        | Specific Configurat                                                        | ion Layout   |                      |          |               | <u> </u>          |              |  |  |  |
|                                  |                                                                            |              |                      |          |               | ?                 |              |  |  |  |
|                                  | ON Switch Type                                                             | 4ESS         |                      |          | ~             |                   |              |  |  |  |
| Switchbac                        | -                                                                          | Graceful     |                      |          | ~             |                   |              |  |  |  |
| Switchbac                        | k uptime-delay (min)                                                       | 10           |                      |          |               |                   |              |  |  |  |
| Switchbac                        | k schedule (hh:mm)                                                         | 12:00        |                      |          |               |                   |              |  |  |  |
| Type Of D                        | Type Of DTMF Relay *   Current GW Config   ✓                               |              |                      |          |               |                   |              |  |  |  |
| - Save                           |                                                                            |              |                      |          |               |                   |              |  |  |  |
|                                  | dicates required item                                                      |              |                      |          |               |                   |              |  |  |  |

Figure 352. Gateway Configuration

**Cisco Unified CM Administration** cisco For Cisco Unified Communications Solutions System ▼ Call Routing ▼ Media Resources ▼ Voice Mail ▼ Device ▼ Application ▼ User Management ▼ Bulk Adm **Gateway Configuration** Save Status (i) Status: Ready **Gateway Details** Cisco 3845 Product Protocol TypeDeviceProtocol.DEVICE\_PROTOCOL\_MGCP Domain Name\* Description Cisco Unified Communications Manager Group\* -- Not Selected --Configured Slots, VICs and Endpoints Module in Slot 0 < None > Module in Slot 1 < None > Module in Slot 2 < None > Module in Slot 3 < None > Module in Slot 4 < None > Product Specific Configuration Layout Global ISDN Switch Type EURO Switchback Timing\* Graceful Switchback uptime-delay (min) 10 Switchback schedule (hh:mm) 12:00 Type Of DTMF Relay\* Current GW Config Save

8. Enter EURO for the EURO Global ISDN Switch Type.

Figure 353. Gateway Configuration

\*- indicates required item.

9. Complete the screen as indicated on the following two pages.

|                                         | - Device Information ——       |                                                                  |                                             |          |  |  |  |  |  |
|-----------------------------------------|-------------------------------|------------------------------------------------------------------|---------------------------------------------|----------|--|--|--|--|--|
|                                         | Product                       | TypeProduc                                                       | ct.PRODUCT_MGCP_E1_PORT                     |          |  |  |  |  |  |
| ı                                       | Gateway                       | Vindaloo                                                         |                                             |          |  |  |  |  |  |
|                                         | Device Protocol               | TypeDeviceProtocol.DEVICE_PROTOCOL_DIGITAL_ACCESS_PRI            |                                             |          |  |  |  |  |  |
|                                         | Registration                  | Registered with Cisco Unified Communications Manager CM-Vindaloo |                                             |          |  |  |  |  |  |
|                                         | IP Address End-Point Name *   |                                                                  | 172.20.221.202                              |          |  |  |  |  |  |
|                                         | Description                   |                                                                  | S1/SU0/DS1-0@Vindaloo                       |          |  |  |  |  |  |
| ı                                       | •                             | S1/SU0/DS1-0@Vindaloo                                            |                                             |          |  |  |  |  |  |
| ı                                       | Device Pool*                  | Default                                                          |                                             |          |  |  |  |  |  |
| ı                                       | Common Device Configuratio    | None >                                                           | ~                                           |          |  |  |  |  |  |
|                                         | Call Classification*          | TypeNetwo                                                        | orkLocation.NETWORK_LOC_DEFAULT             |          |  |  |  |  |  |
|                                         | NetworkLocale                 | < None >                                                         | •                                           |          |  |  |  |  |  |
|                                         | Packet Capture Mode*          | TypePacke                                                        | etCaptureMode.PACKET_CAPTURE_MODE           |          |  |  |  |  |  |
|                                         | Packet Capture Duration       | 0                                                                |                                             |          |  |  |  |  |  |
|                                         | Media Resource Group List     | < None >                                                         |                                             |          |  |  |  |  |  |
|                                         | Location*                     |                                                                  |                                             |          |  |  |  |  |  |
| ı                                       | AAR Group                     | Hub_None                                                         |                                             |          |  |  |  |  |  |
| ı                                       | ·                             | < None >                                                         | <u> </u>                                    |          |  |  |  |  |  |
|                                         | Load Information              |                                                                  |                                             |          |  |  |  |  |  |
|                                         | Transmit UTF-8 for Calling    | Party Name                                                       |                                             |          |  |  |  |  |  |
|                                         | V150 (subset)                 |                                                                  |                                             |          |  |  |  |  |  |
| L                                       |                               |                                                                  |                                             |          |  |  |  |  |  |
| г                                       | - Multilevel Precedence an    | d Preemptio                                                      | on (MLPP) Information —                     |          |  |  |  |  |  |
|                                         | MLPP Domain < None >          |                                                                  | <b>v</b>                                    |          |  |  |  |  |  |
|                                         | MLPP Indication Not available | e on this dev                                                    | ice                                         |          |  |  |  |  |  |
|                                         | MLPP Preemption Not availabl  | e on this dev                                                    | ice                                         |          |  |  |  |  |  |
|                                         | ─ Interface Information -     |                                                                  |                                             |          |  |  |  |  |  |
|                                         | PRI Protocol Type*            |                                                                  | PRI EURO                                    | ~        |  |  |  |  |  |
| Protocol Side*                          |                               |                                                                  |                                             |          |  |  |  |  |  |
|                                         | Channel Selection Order*      |                                                                  | TypeProtocolSide.PROTOCOL_SIDE_USER         | ~        |  |  |  |  |  |
|                                         |                               |                                                                  | TypeTrunkSelectionOrder.TRUNK_SEL_ORDER_BO  |          |  |  |  |  |  |
| Channel IE Type*                        |                               |                                                                  | TypePRIChanIE.PRI_CHAN_IE_NUMBER            |          |  |  |  |  |  |
|                                         | PCM Type*                     |                                                                  | TypeEncode.ENCODE_ALAW                      | ~        |  |  |  |  |  |
| Delay for first restart (1/8 sec ticks  |                               |                                                                  | 32                                          |          |  |  |  |  |  |
| Delay between restarts (1/8 sec ticks)* |                               |                                                                  | 4                                           |          |  |  |  |  |  |
|                                         | ✓ Inhibit restarts at PRI in  | itialization                                                     |                                             |          |  |  |  |  |  |
|                                         | Enable status poll            |                                                                  |                                             |          |  |  |  |  |  |
|                                         |                               |                                                                  |                                             |          |  |  |  |  |  |
|                                         | Unattended Port               |                                                                  |                                             |          |  |  |  |  |  |
|                                         |                               |                                                                  | 16.11                                       |          |  |  |  |  |  |
|                                         | Call Routing Informatio       | n - Inbound<br>All                                               | Calls                                       |          |  |  |  |  |  |
|                                         | Calling Search Space          |                                                                  |                                             |          |  |  |  |  |  |
|                                         |                               | < None >                                                         | <u>×</u>                                    |          |  |  |  |  |  |
|                                         | AAR Calling Search Space      | < None >                                                         | <u> </u>                                    |          |  |  |  |  |  |
|                                         | Prefix DN                     |                                                                  |                                             |          |  |  |  |  |  |
|                                         |                               |                                                                  |                                             |          |  |  |  |  |  |
|                                         | Call Routing Informatio       | n - Outboun                                                      |                                             | _        |  |  |  |  |  |
|                                         | Calling Party Presentation*   |                                                                  | TypePresentationBit.PRESENTATION_BIT_NOT_SE | 1 💙      |  |  |  |  |  |
|                                         | Calling Party Selection*      |                                                                  | TypeCallingPartySelection.CPS_ORIGINATOR    | ~        |  |  |  |  |  |
| Called party IE number type unknown*    |                               |                                                                  | TypePriOfNumber.PRI_OF_NUMBER_UNKNOWN       | ~        |  |  |  |  |  |
| Calling party IE number type unknown*   |                               |                                                                  | TypePriOfNumber.PRI_OF_NUMBER_UNKNOWN       | <b>~</b> |  |  |  |  |  |
| Called Numbering Plan*                  |                               |                                                                  | TypeNumberingPlan.NUMBERING_PLAN_PRIVATE    | ~        |  |  |  |  |  |
| Calling Numbering Plan*                 |                               |                                                                  | TypeNumberingPlan.NUMBERING PLAN PRIVATE    | ~        |  |  |  |  |  |
| Number of digits to strip*              |                               |                                                                  | 0                                           | ~        |  |  |  |  |  |
| Caller ID DN                            |                               |                                                                  |                                             |          |  |  |  |  |  |
| CMDI Bara Bark*                         |                               |                                                                  |                                             | _        |  |  |  |  |  |
|                                         | SMDI Base Port*               |                                                                  | 0                                           |          |  |  |  |  |  |
|                                         |                               |                                                                  |                                             |          |  |  |  |  |  |

#### (Gateway Configuration Continued.)

| Display IE Delivery                                                                                     |                      |  |  |  |  |  |
|----------------------------------------------------------------------------------------------------|----------------------|--|--|--|--|--|
| Redirecting Number IE Delivery                                                                          | - Outbound           |  |  |  |  |  |
| Redirecting Number IE Delivery - Inbound                                                                |                      |  |  |  |  |  |
| Send Extra Leading Character in Display IE***                                                           |                      |  |  |  |  |  |
| Setup non-ISDN Progress Indicator IE Enable****                                                         |                      |  |  |  |  |  |
| MCDN Channel Number Extension                                                                           | on Bit Set to Zero** |  |  |  |  |  |
| Send Calling Name In Facility IE                                                                        | :                    |  |  |  |  |  |
| Interface Identifier Present**                                                                          |                      |  |  |  |  |  |
| Interface Identifier Value**                                                                            | 0                    |  |  |  |  |  |
| Connected Line ID Presentation (QSIG Inbound Call)* TypePresentationBit.PRESENTATION_BIT_NOT_SEL        |                      |  |  |  |  |  |
| — UUIE Configuration —                                                                                  |                      |  |  |  |  |  |
| Passing Precedence Level Throu                                                                          | igh UUIE             |  |  |  |  |  |
| Security Access Level* 2                                                                                |                      |  |  |  |  |  |
| — Product Specific Configuration                                                                        | Lavout               |  |  |  |  |  |
|                                                                                                    | ?                    |  |  |  |  |  |
| Line Coding*                                                                                            | HDB3 ▼               |  |  |  |  |  |
| Framing*                                                                                                | CRC4                 |  |  |  |  |  |
| Clock*                                                                                                  | External             |  |  |  |  |  |
| Input Gain (-614 db)*                                                                                   | 0                    |  |  |  |  |  |
| Output Attenuation (-614 db)*                                                                           | 0                    |  |  |  |  |  |
| Echo Cancellation Enable*                                                                               | Enable               |  |  |  |  |  |
| Echo Cancellation Coverage (ms)*                                                                        | 64                   |  |  |  |  |  |
| Save Delete Reset —                                                                                     |                      |  |  |  |  |  |
| i *- indicates required item.                                                                           |                      |  |  |  |  |  |
| i **- applies to DMS-100 proto                                                                          | col only.            |  |  |  |  |  |
| i ***- applies to DMS-100 protocol and DMS-250 protocol only.                                           |                      |  |  |  |  |  |
| ****- may be required to force ringback from some PBXs.                                                 |                      |  |  |  |  |  |
| (i) *****- Device reset is not required for changes to Packet Capture Mode and Packet Capture Duration. |                      |  |  |  |  |  |

Figure 354. Gateway Configuration

# Configuring the Trunk Between the CUCM and the Fax Server

- > Follow the steps below.
- 1. From the Device menu, select Trunk.

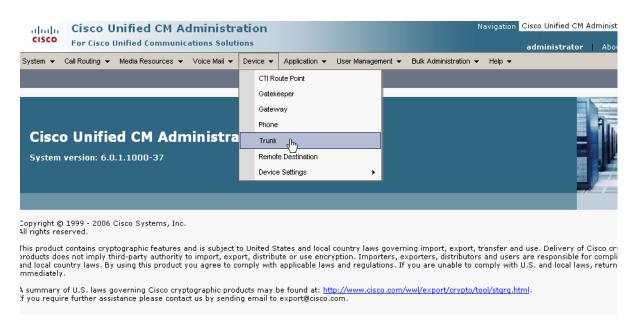

Figure 355. Trunk

2. From the following screen, click Add New.

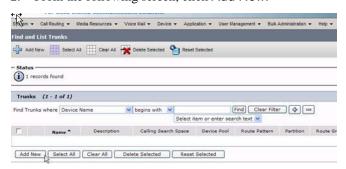

Figure 356. New Trunk

The following screen appears.

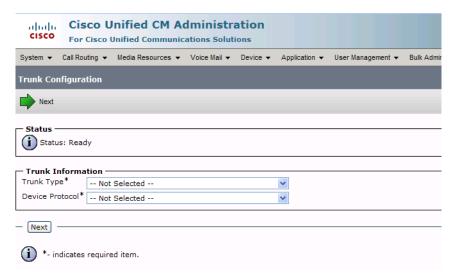

Figure 357. Trunk Configuration

 Select Intercluster Trunk (Non-Gatekeeper Controlled) for the Trunk Type.

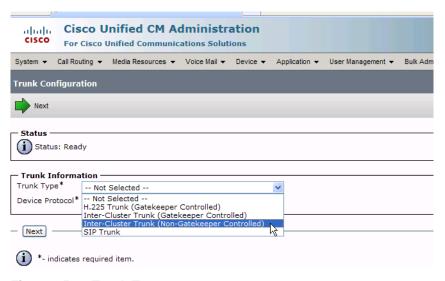

Figure 358. Trunk Type

The Device Protocol defaults to Inter-Cluster Trunk.

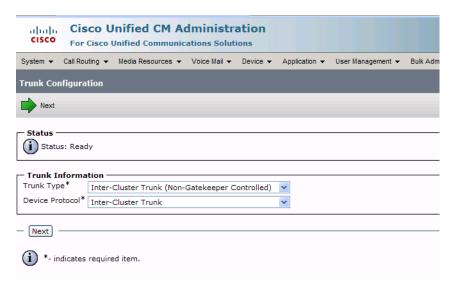

Figure 359. Inter-Cluster Trunk Device Protocol

4. Click Next.

5. The following screen appears. Device Information TypeProduct.PRODUCT\_ICT\_TRUNK TypeDeviceProtocol.DEVICE\_PROTOCOL\_INTER\_CLUSTER\_TRUNK Device Protocol: Device Name\* Description Device Pool\* -- Not Selected --Common Device Configuration Call Classification\* TypeNetworkLocation.NETWORK\_LOC\_DEFAULT < None > Location\* Hub None AAR Group Tunneled Protocol\* TypeTunneledProtocol.TUNNELED\_PROTOCOL\_NON V Packet Capture Mode\* TypePacketCaptureMode.PACKET\_CAPTURE\_MODE V Packet Capture Duration Media Termination Point Required Path Replacement Support Transmit UTF-8 for Calling Party Name SRTP Allowed - When this flag is checked, IPSec needs to be configured in the network to provide end to end security. Failure to do so will expose keys and other infi - Multilevel Precedence and Preemption (MLPP) Information -MLPP Indication \* TypeStatus.STATUS\_OFF Call Routing Information — Significant Digits\* Calling Search Space < None > AAR Calling Search Space < None > Redirecting Number IE Delivery - Inbound Calling Line ID Presentation\*

TypeCallingPartySelection.CPS\_ORIGINATOR

▼

TypeCallingPartySelection.CPS\_ORIGINATOR TypePresentationBit.PRESENTATION\_BIT\_NOT\_SEL Called Party IE Number Type Unknown\* TypePriOfNumber.PRI\_OF\_NUMBER\_CM Calling Party IE Number Type Unknown\* TypePriOfNumber.PRI\_OF\_NUMBER\_CM Called Numbering Plan\* TypeNumberingPlan.NUMBERING\_PLAN\_CALLMANA Calling Numbering Plan\* TypeNumberingPlan.NUMBERING\_PLAN\_CALLMANA V Caller ID DN ☑ Display IE Delivery Redirecting Number IE Delivery - Outbound Enable Outbound FastStart Codec For Outbound FastStart Remote Cisco Unified Communications Manager Information Server 1 IP Address/Host Name Server 2 IP Address/Host Name Server 3 IP Address/Host Name

\*\*- Device reset is not required for changes to Packet Capture Mode and Packet Capture Duration.

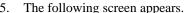

Figure 360. Trunk Configuration

Passing Precedence Level Through UUIE

Security Access Level 2

Save

Save X Delete PReset Add Nev Status: Ready - Device Information Product: Device Protocol: Enter the device name. Description H323 fax Server Device Pool\* Default Common Device Configuration < None > Call Classification\* TypeNetworkLocation.NETWORK\_LOC\_DEFAULT Media Resource Group List Location \* Hub\_None AAR Group < None > Tunneled Protocol® TypeTunneledProtocol.TUNNELED\_PROTOCOL\_NON M Packet Capture Mode\* TypePacketCaptureMode.PACKET\_CAPTURE\_MODE < Packet Capture Duration Media Termination Point Required Path Replacement Support Transmit UTF-8 for Calling Party Name Unattended Port SRTP Allowed - When this flag is checked, IPSec needs to be configured in the network to provide end to end security. Failure to do so will expose keys and o Multilevel Precedence and Preemption (MLPP) Information

MLPP Domain | < None > MLPP Indication\* TypeStatus.STATUS\_OFF Call Routing Information Inbound Calls -Significant Digits\* Calling Search Space ٧ < None > AAR Calling Search Space < None > Prefix DN Enable Inbound FastStart - Outbound Calls Calling Party Selection\* TypeCallingPartySelection.CPS\_ORIGINATOR Calling Line ID Presentation\* TypePresentationBit.PRESENTATION\_BIT\_NOT\_SEL Called Party IE Number Type Unknown\* TypePriOfNumber.PRI\_OF\_NUMBER\_CM Calling Party IE Number Type Unknown\* TypePriOfNumber.PRI\_OF\_NUMBER\_CM Called Numbering Plan\* TypeNumberingPlan.NUMBERING\_PLAN\_CALLMANA Calling Numbering Plan\* TypeNumberingPlan.NUMBERING\_PLAN\_CALLMANA V Caller ID DN ☑ Display IE Delivery Redirecting Number IE Delivery - Outbound Enable Outbound FastStart Enter the IP address of Codec For Outbound FastStart the server Remote Cisco Unified 6 munications Manager Information Server 1 IP Address/Host Name\* 172.20.221.20 Server 2 IP Address/Host Name Server 3 IP Address/Host Name **UUIE Configuration** Passing Precedence Level Through UUIE Security Access Level 2 Save Delete Reset Add New \*- indicates required item.

6. Complete the screen as indicated below.

Figure 361. Trunk Configuration Data

(i) \*\*- Device reset is not required for changes to Packet Capture Mode and Packet Capture Duration.

#### 7. Click Save.

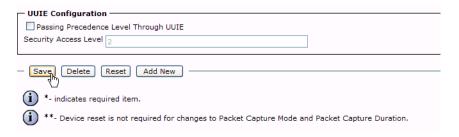

#### Figure 362. Save

8. Click OK.

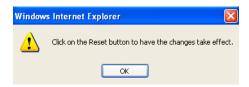

Figure 363. OK

9. Click Reset.

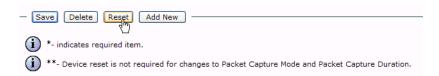

Figure 364. Reset

The following screen appears.

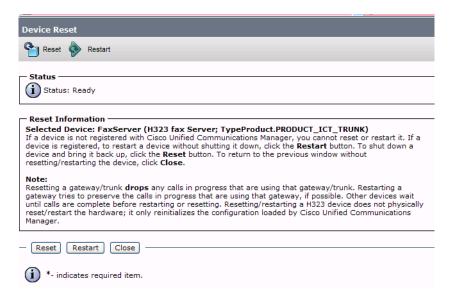

Figure 365. Device Reset

Click Close.

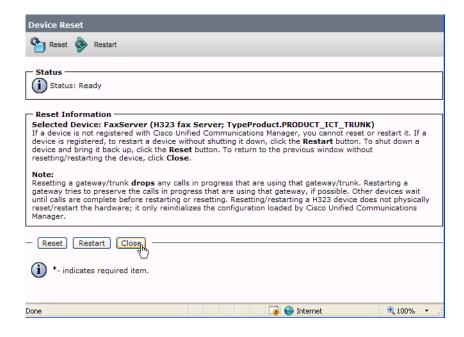

Figure 366. Close

# Configuring a Route Pattern for a Trunk to the Cisco Media Gateway

- > Follow the steps below to configure a route pattern for the trunk.
- 1. From the Call Routing menu, click Route/Hunt, Route Pattern.

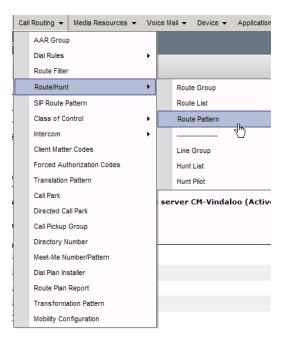

Figure 367. Route Pattern

2. The following screen appears. Click Add New.

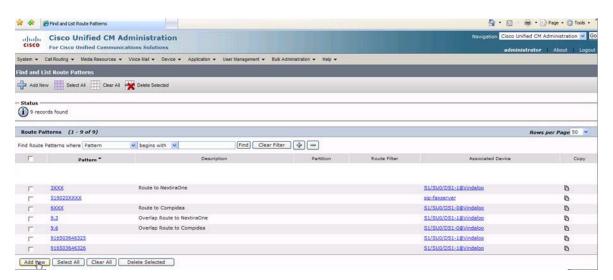

Figure 368. Add New

3. The following screen appears.

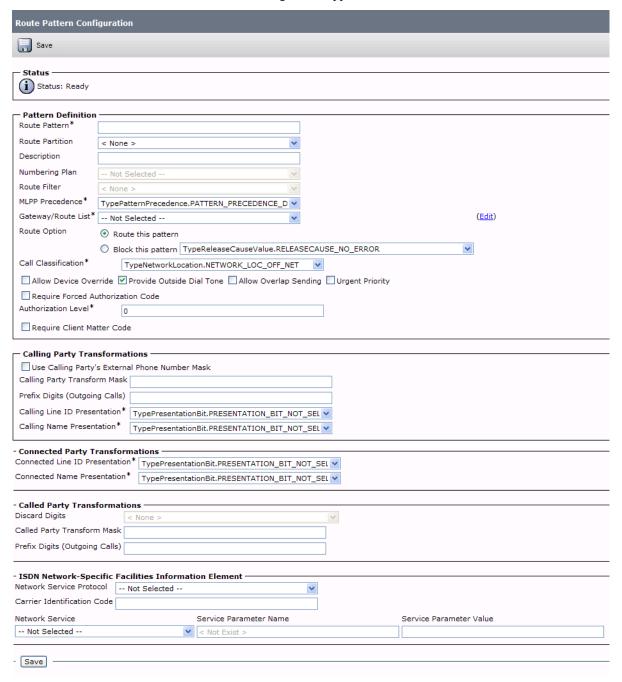

Figure 369. Route Pattern Configuration

4. Complete the screen as indicated below.

| Route Pattern Configuration                                                   |                                                  |                                 |  |  |  |  |  |  |
|-------------------------------------------------------------------------------|--------------------------------------------------|---------------------------------|--|--|--|--|--|--|
| Save Delete Copy Add New                                                      |                                                  |                                 |  |  |  |  |  |  |
| Status —                                                                      |                                                  |                                 |  |  |  |  |  |  |
| i Status: Ready                                                               |                                                  |                                 |  |  |  |  |  |  |
| Pattern Definition                                                            | ,                                                |                                 |  |  |  |  |  |  |
| Route Pattern*                                                                | 10000XX                                          |                                 |  |  |  |  |  |  |
| Route Partition                                                               | < None >                                         |                                 |  |  |  |  |  |  |
| Description                                                                   |                                                  | Enter the Route Pattern         |  |  |  |  |  |  |
| Numbering Plan                                                                | Not Selected                                     |                                 |  |  |  |  |  |  |
| Route Filter                                                                  | < None >                                         |                                 |  |  |  |  |  |  |
| MLPP Precedence*                                                              | TypePatternPrecedence.PATTERN_PRECEDENCE_D       | Fatanas is all assets 1         |  |  |  |  |  |  |
| Gateway/Route List*                                                           | S1/SU0/DS1-0@Vindaloo                            | Enter previously created (Edit) |  |  |  |  |  |  |
| Route Option                                                                  | Route this pattern                               |                                 |  |  |  |  |  |  |
| ○ Block this pattern TypeReleaseCauseValue.RELEASECAUSE_NO_ERROR              |                                                  |                                 |  |  |  |  |  |  |
| Call Classification*                                                          | TypeNetworkLocation.NETWORK_LOC_OFF_NE           | Г                               |  |  |  |  |  |  |
| Allow Device Ove                                                              | rride Provide Outside Dial Tone Allow Overlap S  | ending Urgent Priority          |  |  |  |  |  |  |
| Require Forced A                                                              | uthorization Code                                |                                 |  |  |  |  |  |  |
| Authorization Level*                                                          | 0                                                |                                 |  |  |  |  |  |  |
| Require Client Ma                                                             | tter Code                                        |                                 |  |  |  |  |  |  |
|                                                                               | ·····                                            |                                 |  |  |  |  |  |  |
| Calling Party Tran                                                            | nsformations —                                   |                                 |  |  |  |  |  |  |
| Use Calling Party                                                             | s External Phone Number Mask                     |                                 |  |  |  |  |  |  |
| Calling Party Transfo                                                         | rm Mask                                          |                                 |  |  |  |  |  |  |
| Prefix Digits (Outgoin                                                        | ng Calls)                                        |                                 |  |  |  |  |  |  |
| Calling Line ID Prese                                                         | ntation* TypePresentationBit.PRESENTATION_BIT_NC | T_SEL 🕶                         |  |  |  |  |  |  |
| Calling Name Present                                                          | tation* TypePresentationBit.PRESENTATION_BIT_NO  | ot_sel ♥                        |  |  |  |  |  |  |
| Calling Party Tran                                                            |                                                  |                                 |  |  |  |  |  |  |
| Use Calling Party's Calling Party Transfor                                    | s External Phone Number Mask                     |                                 |  |  |  |  |  |  |
| Prefix Digits (Outgoin                                                        |                                                  |                                 |  |  |  |  |  |  |
| Calling Line ID Presentation * TypePresentationBit.PRESENTATION_BIT_NOT_SEL V |                                                  |                                 |  |  |  |  |  |  |
| Calling Name Presentation* TypePresentationBit.PRESENTATION_BIT_NOT_SEL V     |                                                  |                                 |  |  |  |  |  |  |
| Connected Party 1                                                             | ransformations —                                 |                                 |  |  |  |  |  |  |
| Connected Line ID Presentation* TypePresentationBit.PRESENTATION_BIT_NOT_SEL  |                                                  |                                 |  |  |  |  |  |  |
| Connected Name Pre                                                            | sentation* TypePresentationBit.PRESENTATION_BIT  | _NOT_SEL 💌                      |  |  |  |  |  |  |
| Called Party Trans                                                            |                                                  | 1070                            |  |  |  |  |  |  |
| Discard Digits   < None >  Called Party Transform Mask                        |                                                  |                                 |  |  |  |  |  |  |
| Prefix Digits (Outgoing Calls)                                                |                                                  |                                 |  |  |  |  |  |  |
|                                                                               |                                                  |                                 |  |  |  |  |  |  |
| Network-Specific Facilities Information Element  Not Selected                 |                                                  |                                 |  |  |  |  |  |  |
| Carrier Identification                                                        | Code                                             |                                 |  |  |  |  |  |  |
| Network Service Not Selected                                                  | Service Parameter Name  Not Exist >              | Service Parameter Value         |  |  |  |  |  |  |
| NOT LAISE >                                                                   |                                                  |                                 |  |  |  |  |  |  |
| - Save Delete                                                                 | Copy Add New                                     |                                 |  |  |  |  |  |  |

Figure 370. Route Pattern Configuration Data

5. Click Save.

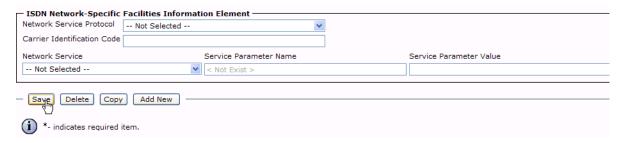

Figure 371. Save

 The following appears because you did not required a Forced Authorization Code. Click OK.

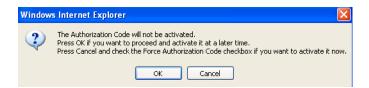

Figure 372. OK

7. Click OK.

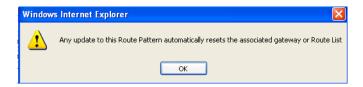

Figure 373. OK

8. Select Back To Find/List and click Go. Confirm that the new route pattern appears in the list.

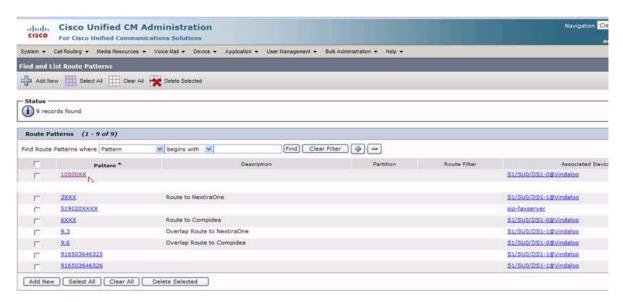

Figure 374. New Route Pattern

## Configuring a Route Pattern for a Trunk to the Fax Server

- > Follow the steps below to configure a route pattern for the trunk.
- 1. From the screen below, click Add New.

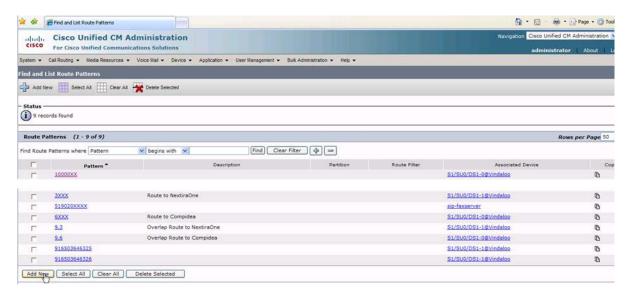

Figure 375. Add New

2. The following screen appears.

| Route Pattern Confi                         | guration                               |                                     |                    |                           |  |  |
|---------------------------------------------|----------------------------------------|-------------------------------------|--------------------|---------------------------|--|--|
| Save                                        | guration                               |                                     |                    |                           |  |  |
|                                             |                                        |                                     |                    |                           |  |  |
| Status —                                    |                                        |                                     |                    |                           |  |  |
| i Status: Ready                             |                                        |                                     |                    |                           |  |  |
| — Pattern Definition                        |                                        |                                     |                    |                           |  |  |
| Route Pattern*                              |                                        |                                     |                    |                           |  |  |
| Route Partition                             | < None >                               | <b>~</b>                            |                    |                           |  |  |
| Description                                 |                                        |                                     |                    |                           |  |  |
| Numbering Plan                              | Not Selected                           | Y                                   |                    |                           |  |  |
| Route Filter                                | < None >                               | Y                                   |                    |                           |  |  |
| MLPP Precedence*                            | TypePatternPrecedence                  | .PATTERN_PRECEDENCE_D               |                    |                           |  |  |
| Gateway/Route List*                         | Not Selected                           | <b>~</b>                            |                    | ( <u>Edit</u> )           |  |  |
| Route Option                                | <ul> <li>Route this pattern</li> </ul> |                                     |                    |                           |  |  |
|                                             | O Block this pattern T                 | ypeReleaseCauseValue.RELEASEC       | AUSE_NO_ERROR      | ~                         |  |  |
| Call Classification*                        | TypeNetworkLoca                        | tion.NETWORK_LOC_OFF_NET            | ~                  |                           |  |  |
| Allow Device Over                           | ride 🗹 Provide Outside                 | Dial Tone Allow Overlap Sendi       | ng Urgent Priority |                           |  |  |
| Require Forced Au                           | thorization Code                       |                                     |                    |                           |  |  |
| Authorization Level*                        | 0                                      |                                     |                    |                           |  |  |
| Require Client Mat                          | ter Code                               |                                     |                    |                           |  |  |
| Calling Party Tran                          | sformations —                          |                                     |                    |                           |  |  |
|                                             | s External Phone Number                | · Mask                              |                    |                           |  |  |
| Calling Party Transfor                      |                                        |                                     |                    |                           |  |  |
| Prefix Digits (Outgoing                     | g Calls)                               |                                     |                    |                           |  |  |
| Calling Line ID Preser                      | ntation* TypePresentation              | onBit.PRESENTATION_BIT_NOT_SI       | 1 🗸                |                           |  |  |
| Calling Name Present                        |                                        | onBit.PRESENTATION_BIT_NOT_SI       |                    |                           |  |  |
| — Connected Party T                         | ransformations ——                      |                                     |                    |                           |  |  |
| Connected Line ID Pre                       | esentation* TypePresent                | tationBit.PRESENTATION_BIT_NOT      | _SEL 🕶             |                           |  |  |
| Connected Name Pres                         | entation* TypePresent                  | tationBit.PRESENTATION_BIT_NOT      | _SEL 🕶             |                           |  |  |
| — Called Party Trans                        | formations —                           |                                     |                    |                           |  |  |
| Discard Digits                              | < None >                               |                                     | *                  |                           |  |  |
| Called Party Transform                      | n Mask                                 |                                     |                    |                           |  |  |
| Prefix Digits (Outgoing                     | Calls)                                 |                                     |                    |                           |  |  |
|                                             |                                        |                                     |                    |                           |  |  |
| — ISDN Network-Spe<br>Network Service Proto | cific Facilities Inform                |                                     |                    |                           |  |  |
| Carrier Identification (                    | 1151 55151515                          |                                     |                    |                           |  |  |
|                                             | 5003                                   | Consider Dayson - to - North        |                    | Consider Degramates Value |  |  |
| Network Service                             |                                        | Service Parameter Name  Not Exist > |                    | Service Parameter Value   |  |  |
| - Not Selected                              |                                        | NOL EXISE >                         |                    |                           |  |  |
| - Save                                      |                                        |                                     |                    |                           |  |  |

Figure 376. Route Pattern Configuration

3. Complete the screen as indicated below.

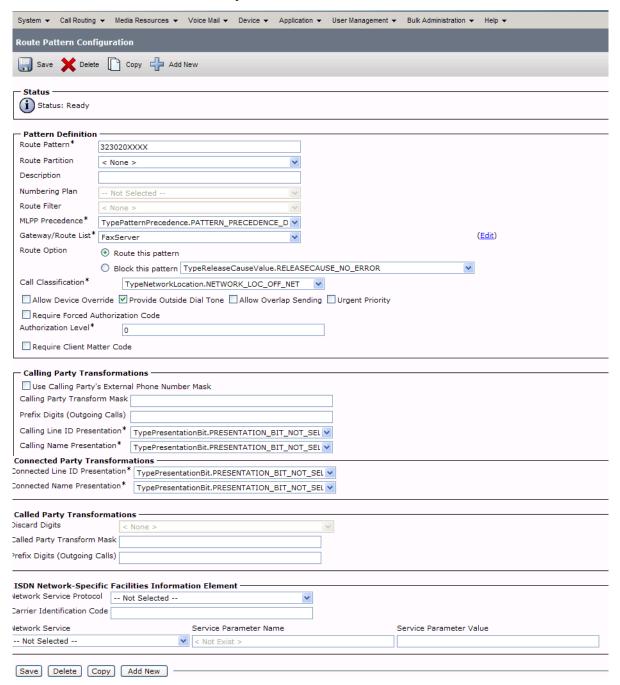

Figure 377. Route Pattern Configuration Data

4. Click Save.

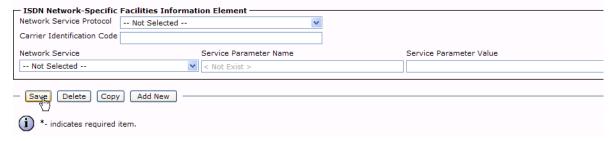

Figure 378. Save

The following appears because you did not required a Forced Authorization Code. Click OK.

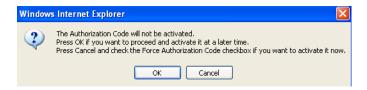

Figure 379. OK

6. Click OK.

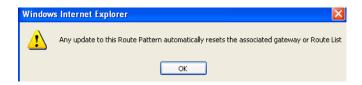

Figure 380. OK

7. Select Back To Find/List and click Go. Confirm that the new route pattern appears in the list.

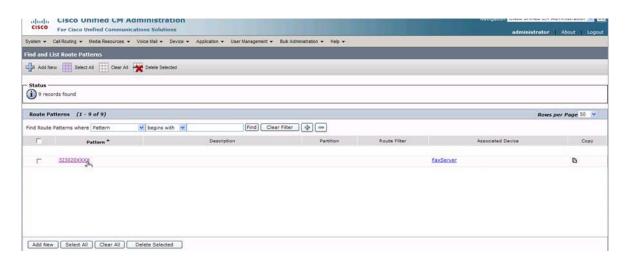

Figure 381. New Route Pattern

## **Verifying the Configuration**

The Dialogic Brooktrout Fax and Voice Diagnostic Test utility allows you to test the configuration you completed. You can download the utility and instructions from the technical support site.

http://www.cantata.com/support/lanfax/fax\_testing\_diagnostic.cfm

This test verifies the following:

- SR140 Software configuration
- Cisco Media Gateway configuration
- Trunks and Route Patterns on the CUCM

### **Verifying the Fax Server Basic Configuration**

Before continuing, refer to *Appendix A, Verifying Basic Configuration - Fax Server 172.20.221.20 on page 418* to verify that the Fax Server software is installed correctly.

#### Outbound Call

- Follow the steps below to verify outbound fax traffic from the CUCM to the gateway.
- Open the Fax and Voice Diagnostic Test utility. The following screen appears. Click the 2.Telephony button (press the Apply button in the Brooktrout Configuration Tool after configuring). Click the 3.Initialize button.

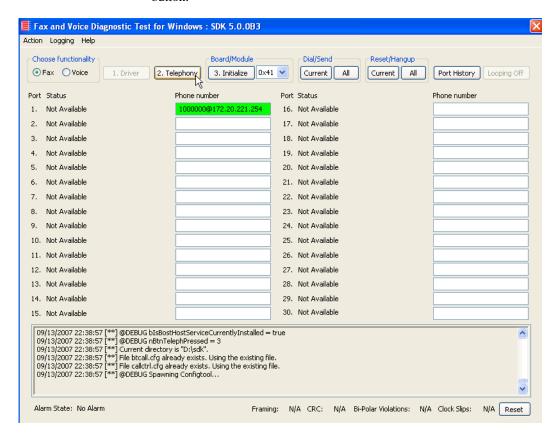

Figure 382. Fax Diagnostic Test

Enter the destination phone number and the IP address of the CUCM as shown below.

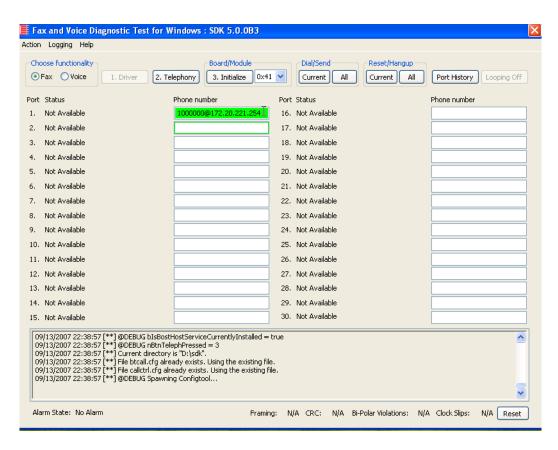

Figure 383. IP Address

Click Current to send the test fax.

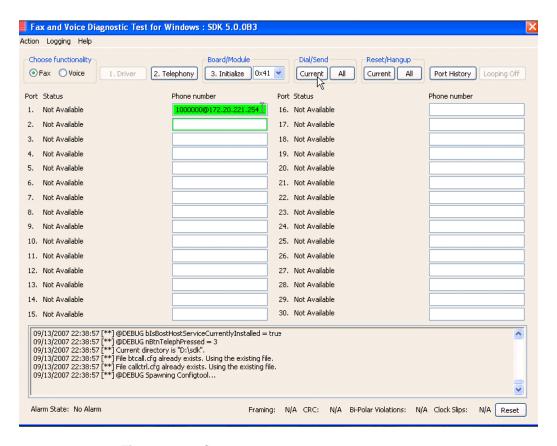

Figure 384. Current

When Port 1 [00] pauses the call is complete. Click Port History. The following screen appears. Ensure that the outbound call was successful.

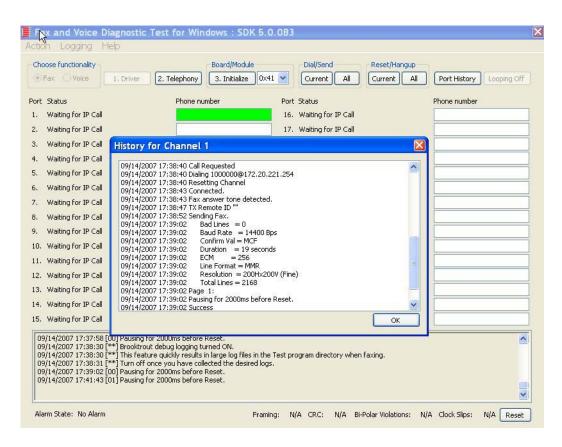

Figure 385. Outbound Call Successful

#### Inbound Call

- Follow the steps below to verify the inbound fax traffic from the gateway to the CUCM.
- 1. Initiate a call from the PSTN using 323254000.
- Watch all channels because a call should come in on one of the waiting channels

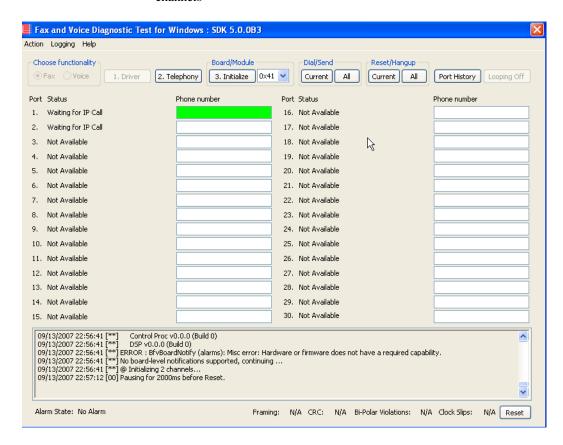

Figure 386. Fax Diagnostic Test

Click the Phone number box on which the call came in and click the Port History button.

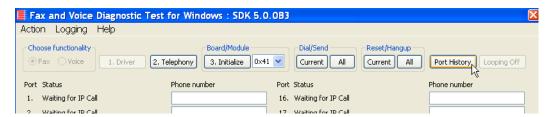

Figure 387. Port History

4. The following screen appears. Verify that the inbound call is successful.

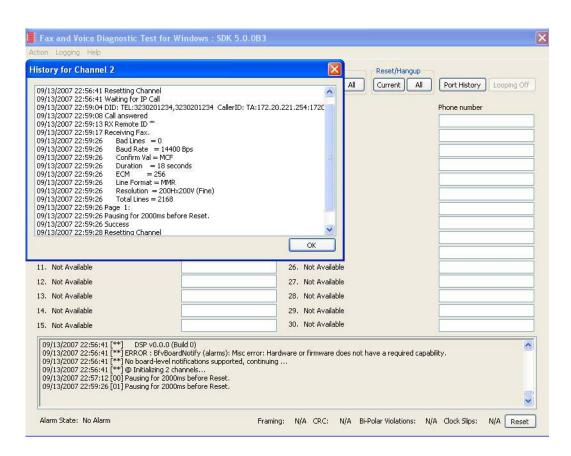

Figure 388. Inbound Call Successful

# Topology: SIP - CUCM 6.0(1) - SIP

### Introduction

In this topology, the Cisco Unified Communications Manager (hereafter referred to as the CUCM) Version 6.0(1) does all the call control.

The gateway sends all signaling (SIP) to the CUCM which forwards it along to the Fax Server in SIP. The Fax Server responds to the CUCM and the CUCM forwards all signaling back to the gateway. Once the call is established, the fax traffic flows directly between the gateway and the Fax Server.

**Note:** The SR140 Software is used as an example Fax Server in this chapter. The TR1034 IP board can also be used as Fax Server.

The diagrams below show the IP addresses of the hardware which are also included in the procedure and configuration files referenced in this chapter.

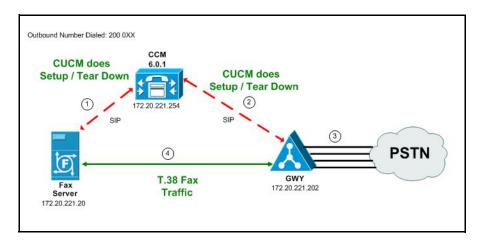

Figure 389. Outbound Call - CUCM Does Call Control - SIP - CUCM 6.0(1) - SIP Topology

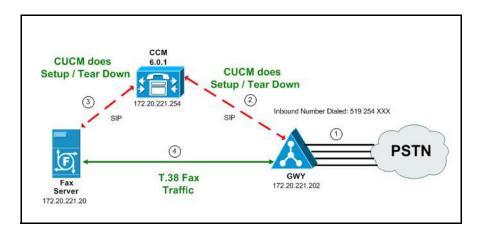

Figure 390. Inbound Call - CUCM Does Call Control - SIP - CUCM 6.0(1) - SIP Topology

## **Configuration Sequence**

Follow the sequence below when configuring the Dialogic Brooktrout FoIP with Cisco Products.

- Configuring the Dialogic Brooktrout Fax Server on page 332
- Configuring the Cisco Media Gateway with IOS Commands on page 335
- Configuring the Cisco Unified Communications Manager on page 336
  - ◆ Configuring CUCM SIP Trunk Security Profile on page 337
  - Configuring the Trunk Between CUCM and the Cisco Media Gateway on page 342
  - Configuring the Trunk Between the CUCM and the Fax Server on page 346
  - ◆ Configuring a Route Pattern for a Trunk to the Cisco Media Gateway on page 350
  - Configuring a Route Pattern for a Trunk to the Fax Server on page 353
- *Verifying the Configuration on page 358*

## **Configuring the Dialogic Brooktrout Fax Server**

- ➤ Follow the steps below to configure the SR140 Software using the Dialogic Brooktrout Configuration Tool to support this network topology.
- 1. Open the Dialogic Brooktrout Configuration Tool in Advanced Mode.

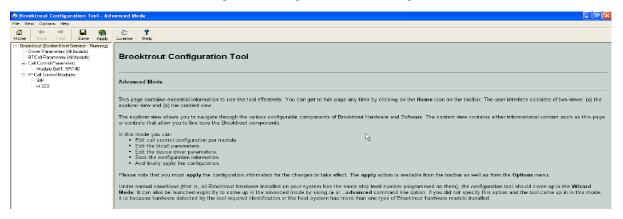

Figure 391. Dialogic Brooktrout Confutation Tool

Configure for the SIP protocol as follows. Under IP Call Control Modules, click SIP then click the IP Parameters tab. The following screen appears.

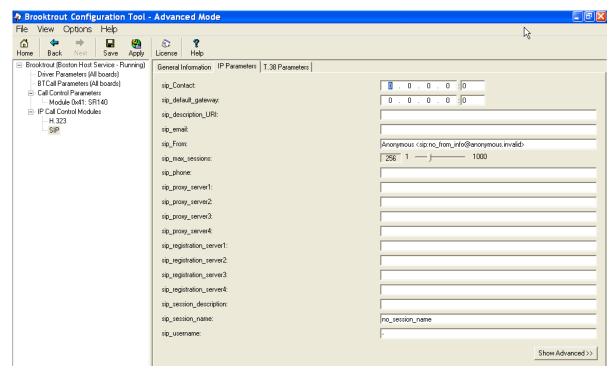

Figure 392. SIP Configuration

**Note:** When the SIP\_Contact is set to the default value (0.0.0.0:0), the system uses the IP address of the first Ethernet module in the system and port number 5060. If there are more than one ethernet modules in the Fax Server then specify the actual IP address and port of the desired ethernet module that will be used.

3. Click T.38 Parameter and complete fields as indicated below.

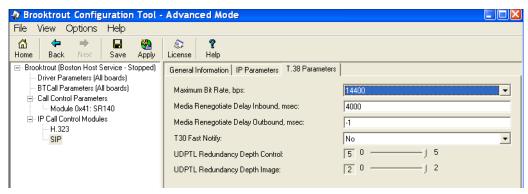

Figure 393. T.38 Parameters

4. Under Call Control Parameters, click Module 0x41: SR140 and select the Parameters tab. Complete the fields as indicated below.

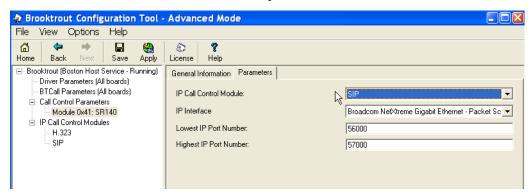

Figure 394. Parameters

- Select the desired network interface controller (NIC) for the IP Interface field.
- Click Apply.

## **Configuration Files**

Use the configuration files in the sections below to help you configure the SR140 Software:

Appendix K, SR140 Configuration Files on page 570

# **Configuring the Cisco Media Gateway with IOS Commands**

Refer to the configuration file in the *Appendix K, Cisco Gateway-Config on page 576* as a guide to configure your Cisco Media Gateway with IOS Command.

Configuring the Cisco Media Gateway involves the following.

- Enable T.38 support
- Configure line card interface
- Configure Dial-Peers (VoIP and POTS)

# **Configuring the Cisco Unified Communications Manager**

The procedure includes the following:

- Appendix O, Configuring Service Activation on page 646 (If not completed already.)
- Appendix O, Configuring System Service Parameters on page 648 (If not completed already.)
- Configuring CUCM SIP Trunk Security Profile on page 337
- Configuring the Trunk Between CUCM and the Cisco Media Gateway on page 342
- Configuring the Trunk Between the CUCM and the Fax Server on page 346
- Configuring a Route Pattern for a Trunk to the Cisco Media Gateway on page 350
- Configuring a Route Pattern for a Trunk to the Fax Server on page 353

## **Configuring CUCM SIP Trunk Security Profile**

You must configure a SIP Trunk security profile that you will specify when you configure SIP trunks from the Cisco Unified Communications Manager.

- Follow the steps below.
- 1. Open the Cisco Unified Communications Manager Administration Version 6.0(1). The following screen appears.
- From the System menu, select Security Profile, SIP Trunk Security Profile.

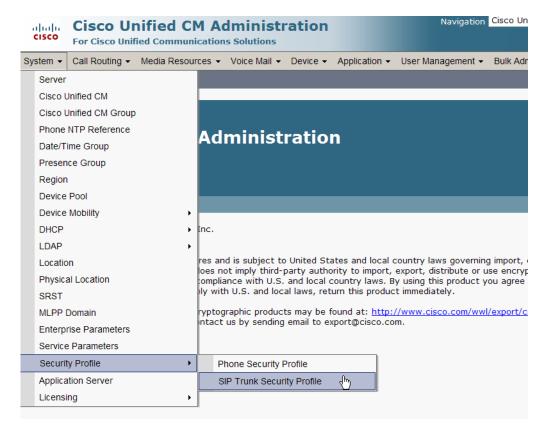

Figure 395. SIP Trunk Security Profile

3. The following screen appears. Click Add New.

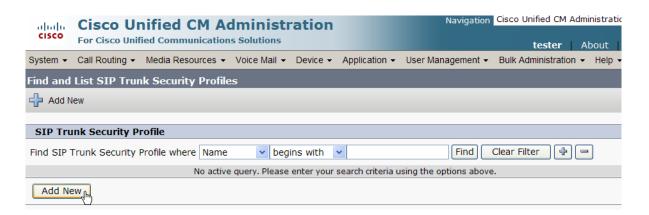

Figure 396. Add New SIP Trunk Security Profile

The following screen appears.

| cisco                                    | Cisco Unified        |                  |              | ation    | Navigation Cisco Unified CM Admini:<br><b>tester</b>   Abc |                   |                         |  |
|------------------------------------------|----------------------|------------------|--------------|----------|------------------------------------------------------------|-------------------|-------------------------|--|
| System ▼                                 | Call Routing ▼ Me    | edia Resources 🕶 | Voice Mail ▼ | Device ▼ | Application ▼                                              | User Management ▼ | Bulk Administration ▼ 1 |  |
| SIP Trun                                 | k Security Profil    | e Configuratio   |              | Relate   | ed Links: Back To Fin                                      |                   |                         |  |
| Save                                     |                      |                  |              |          |                                                            |                   |                         |  |
| Status -                                 | ıs: Ready            |                  |              |          |                                                            |                   |                         |  |
| - SIP Tru<br>Name*                       | nk Security Profi    | le Information   |              |          |                                                            |                   |                         |  |
| Description                              |                      |                  |              |          |                                                            |                   |                         |  |
| Device Security Mode                     |                      | Non Secure       |              |          | ~                                                          |                   |                         |  |
| Incoming Transport Type*                 |                      | TCP+UDP          |              |          | *                                                          |                   |                         |  |
| Outgoing Transport Type                  |                      | TCP              |              |          | ~                                                          |                   |                         |  |
| ☐ Enable Digest Authentication           |                      |                  |              |          |                                                            |                   |                         |  |
| Nonce Validity Time (mins)*              |                      | 600              |              |          |                                                            |                   |                         |  |
| X.509 Subject Name                       |                      |                  |              |          |                                                            |                   |                         |  |
| Incoming Port*                           |                      | 5060             |              |          |                                                            |                   |                         |  |
| ☐ Enable Application Level Authorization |                      |                  |              |          |                                                            |                   |                         |  |
| Accept                                   | Presence Subscrip    | otion            |              |          |                                                            |                   |                         |  |
| Accept                                   | Out-of-Dialog REI    | FER              |              |          |                                                            |                   |                         |  |
| ☐ Accept Unsolicited Notification        |                      |                  |              |          |                                                            |                   |                         |  |
| Accept                                   | Replaces Header      |                  |              |          |                                                            |                   |                         |  |
| - Save                                   |                      |                  |              |          |                                                            |                   |                         |  |
| (i) *- in                                | dicates required ite | em.              |              |          |                                                            |                   | ß                       |  |

Figure 397. SIP Trunk Security Profile Configuration

4. Complete the screen as indicated below.

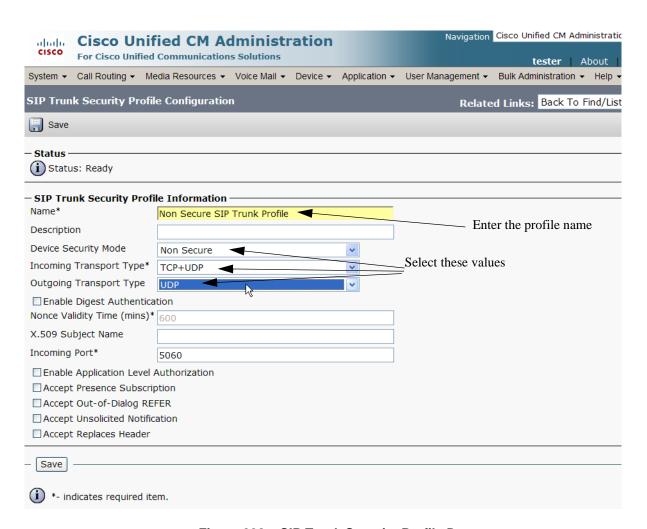

Figure 398. SIP Trunk Security Profile Data

5. Click Save.

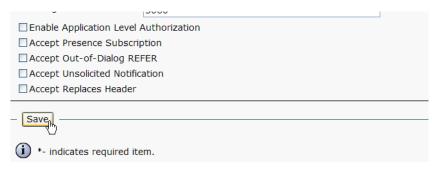

Figure 399. Save Configuration

Navigation Cisco Unified CM Administrat cisco **Cisco Unified CM Administration** For Cisco Unified Communications Solutions tester | About System ▼ Call Routing ▼ Media Resources ▼ Voice Mail ▼ Device ▼ Application ▼ User Management ▼ Bulk Administration ▼ Help Find and List SIP Trunk Security Profiles Add New Select All Clear All Delete Selected Status (i) 1 records found SIP Trunk Security Profile (1 - 1 of 1) Rows per Page Find SIP Trunk Security Profile where Name begins with Clear Filter Description Name \* Non Secure SIP Trunk Profile Non Secure SIP Trunk Profile authenticated by null String Select All Delete Selected Add New Clear All

6. Click Find to display the new SIP Trunk Security Profile.

Figure 400. New SIP Trunk Security Profile

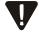

Note that you have to reset the trunk for the changes to take effect.

# Configuring the Trunk Between CUCM and the Cisco Media Gateway

- **>** Follow the steps below.
- 1. Open the Cisco Unified Communications Manager Administration Version 6.0(1). The following screen appears. From the Device menu, select Trunk.

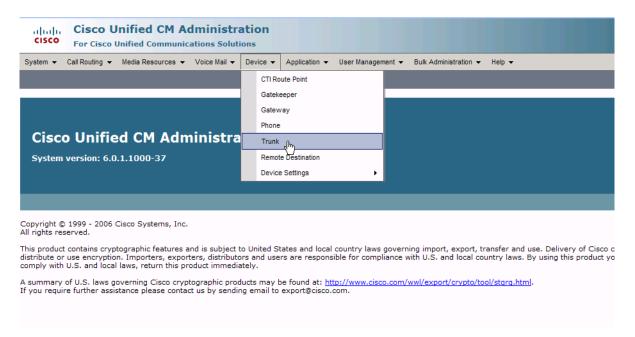

Figure 401. CUCM Version 6.0(1)

The following screen appears. Click Add New.

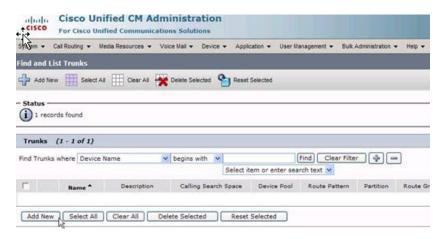

Figure 402. Add New

The following screen appears.

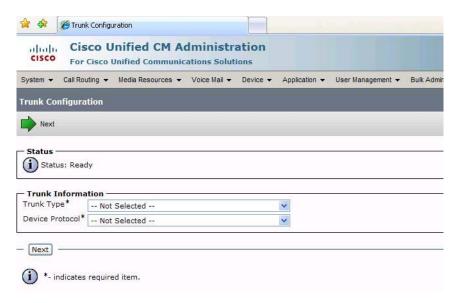

Figure 403. Trunk Configuration

- 3. Select SIP Trunk for the Trunk Type. The Device Protocol defaults to SIP.
- 4. Click Next.

Device Protocol: TypeDeviceProtocol.DEVICE\_PROTOCOL\_SIP Device Name\* SIP-172.20.221.202 Description SIP-172.20.221.202 Default Enter the profile name Common Device Configuration < None > and description Call Classification\* TypeNetworkLocation.NETWORK\_LOC\_DEFAULT Media Resource Group List Location\* Hub\_None AAR Group < None > Packet Capture Mode\* TypePacketCaptureMode.PACKET\_CAPTURE\_MODE > Packet Capture Duration Media Termination Point Required ▼ Retry Video Call as Audio Transmit UTF-8 for Calling Party Name Unattended Port Multilevel Precedence and Preemption (MLPP) Information MLPP Domain | < None > **Call Routing Information** Inbound Calls Significant Digits\* Connected Line ID Presentation\* TypePresentationBit.PRESENTATION\_BIT\_NOT\_SEL Connected Name Presentation \* TypePresentationBit.PRESENTATION\_BIT\_NOT\_SEL > Calling Search Space AAR Calling Search Space < None > Prefix DN Redirecting Diversion Header Delivery - Inbound Outbound Calls -Calling Party Selection\* TypeCallingPartySelection.CPS\_ORIGINATOR Calling Line ID Presentation\* TypePresentationBit.PRESENTATION\_BIT\_NOT\_SEL > Calling Name Presentation\* TypePresentationBit.PRESENTATION\_BIT\_NOT\_SEL > Caller ID DN Caller Name Redirecting Diversion Header Delivery - Outbound SIP Information Destination Address\* 172.20.221.202 Destination Address is Destination Port\* MTP Preferred Originating Codec\* TypeSIPCodec.C\_711\_ULAW Enter the destination-Presence Group\* Standard Presence group address SIP Trunk Security Profile\* Non Secure SIP Trunk Profile Rerouting Calling Search Space < None > Out-Of-Dialog Refer Calling Search Space < None > SUBSCRIBE Calling Search Space Enter the security SIP Profile\* Standard SIP Profile profile DTMF Signaling Method\* TypeDTMFSignaling.DTMF\_BEST\_EFFORT Save Delete Reset Add New \*- indicates required item. (i) \*\*- Device reset is not required for changes to Packet Capture Mode and Packet Capture Duration.

5. Complete the screen as indicated below.

Figure 404. Trunk Configuration Data

### Click Save.

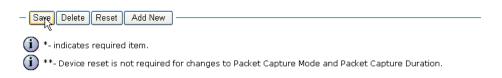

### Figure 405. Save

### 7. Click OK.

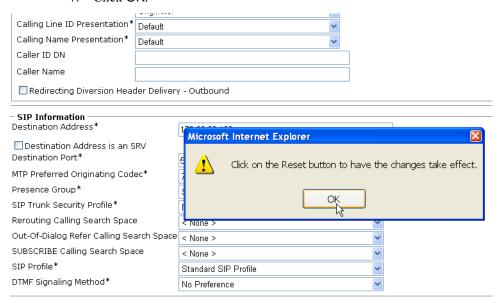

Figure 406. OK

### Click Reset.

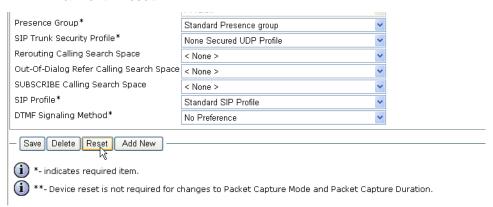

Figure 407. Reset

# Configuring the Trunk Between the CUCM and the Fax Server

- **>** Follow the steps below.
- 1. Open the Cisco Unified Communications Manager Administration Version 6.0(1). The following screen appears. From the Device menu, select Trunk.

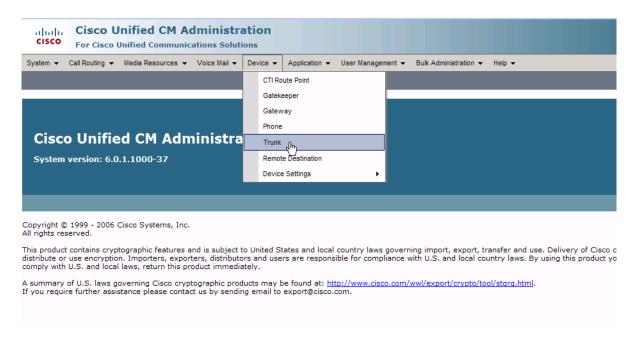

### Figure 408. Trunk

2. The following screen appears. Click Add New.

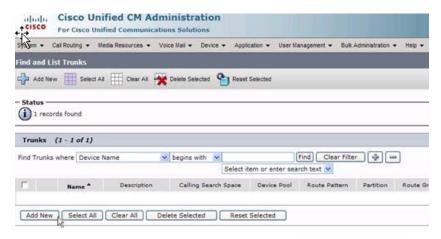

Figure 409. Add New

The following screen appears.

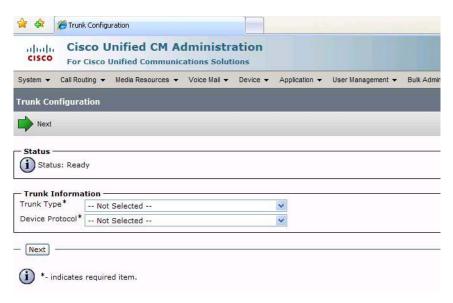

Figure 410. Trunk Configuration

- 3. Select SIP Trunk for the Trunk Type. The Device Protocol defaults to SIP.
- 4. Click Next.

Complete the screen as indicated below. TypeDeviceProtocol.DEVICE\_PROTOCOL\_SIP Device Protocol: Device Name\* SIP-FaxServer Description SIP FaxServer Default Common Device Configuration Enter the device name < None > Call Classification\* TypeNetworkLocation.NETWORK\_LOC\_DEFAULT and description Media Resource Group List Location\* AAR Group Packet Capture Mode\* TypePacketCaptureMode.PACKET\_CAPTURE\_MODE < Packet Capture Duration Media Termination Point Required Retry Video Call as Audio Transmit UTF-8 for Calling Party Name Unattended Port Multilevel Precedence and Preemption (MLPP) Information MLPP Domain | < None > - Call Routing Information **Inbound Calls** All Connected Line ID Presentation\* TypePresentationBit.PRESENTATION\_BIT\_NOT\_SEL Connected Name Presentation\* TypePresentationBit.PRESENTATION\_BIT\_NOT\_SEL V Calling Search Space < None > AAR Calling Search Space < None > Redirecting Diversion Header Delivery - Inbound **Outbound Calls** Calling Party Selection\*  ${\tt Type Calling Party Selection. CPS\_ORIGINATOR}$ Calling Line ID Presentation 8 TypePresentationBit.PRESENTATION\_BIT\_NOT\_SEL > Calling Name Presentation\* TypePresentationBit.PRESENTATION\_BIT\_NOT\_SEL V Caller ID DN Caller Name Redirecting Diversion Header Delivery - Outbound - SIP Information Destination Address\* 172.20.221.20 Destination Address is an SRV Destination Port\* Enter the destination-MTP Preferred Originating Codec\* address Presence Group\* Standard Presence group SIP Trunk Security Profile\* Non Secure SIP Trunk Profile Enter the security Rerouting Calling Search Space < None > profile Out-Of-Dialog Refer Calling Search Space < None > SUBSCRIBE Calling Search Space SIP Profile\* Standard SIP Profile DTMF Signaling Method\* TypeDTMFSignaling.DTMF\_BEST\_EFFORT Save Delete Reset Add New \*- indicates required item. \*\*- Device reset is not required for changes to Packet Capture Mode and Packet Capture Duration.

Figure 411. Trunk Configuration Data

### Click Save.

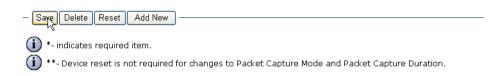

### Figure 412. Save

### 7. Click OK.

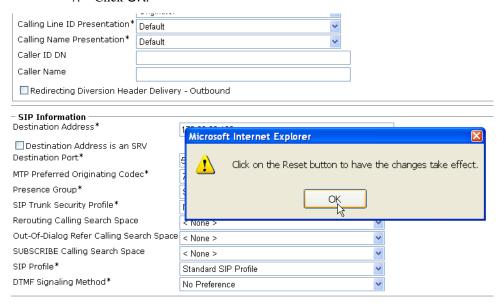

Figure 413. OK

### 8. Click Reset.

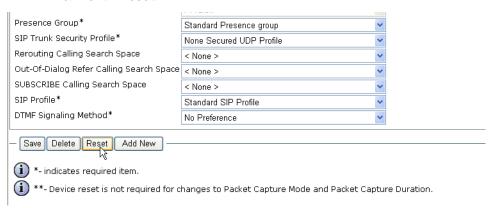

Figure 414. Reset

9. Follow the steps below.

# Configuring a Route Pattern for a Trunk to the Cisco Media Gateway

- Follow the steps below to configure a route pattern for the trunk.
- 1. From the Call Routing menu, click Route/Hunt, Route Pattern.

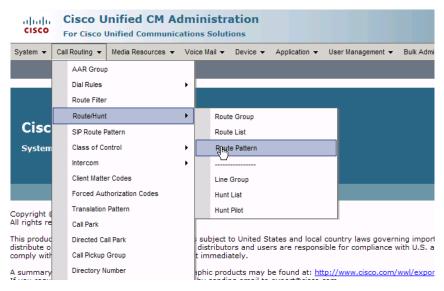

Figure 415. Route Pattern

The following screen appears.

2. Click Add New.

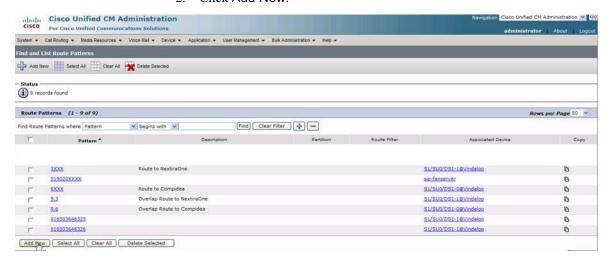

Figure 416. Add New

3. Complete the screen as indicated below.

|                          | Route Pattern Configuration                    |                            |                           |                       |           |  |  |  |  |
|--------------------------|------------------------------------------------|----------------------------|---------------------------|-----------------------|-----------|--|--|--|--|
|                          | Save X Delete                                  | e 🗋 Copy 🔓 Add New         |                           |                       |           |  |  |  |  |
|                          | — Status —                                     |                            |                           |                       |           |  |  |  |  |
|                          | Status: Ready  Pattern Definition              |                            |                           |                       |           |  |  |  |  |
|                          |                                                |                            |                           |                       |           |  |  |  |  |
| Enter the Route Pattern— | Route Partition                                | 20000XX                    |                           |                       |           |  |  |  |  |
|                          | Description                                    | < None >                   | <u>×</u>                  |                       |           |  |  |  |  |
|                          | Numbering Plan                                 | Not Selected               | · ·                       |                       |           |  |  |  |  |
|                          | Route Filter                                   | < None >                   | · ·                       |                       |           |  |  |  |  |
|                          | MLPP Precedence*                               |                            | ATTERN_PRECEDENCE_D V     |                       |           |  |  |  |  |
|                          | Gateway/Route_List*                            | SIP-172.20.221.202         | ×                         |                       |           |  |  |  |  |
| Select from previous———  | Route Option                                   | Route this pattern         |                           |                       |           |  |  |  |  |
| created                  |                                                | O Block this pattern Type  | eReleaseCauseValue.RELEAS | SECAUSE_NO_ERROR      |           |  |  |  |  |
|                          | Call Classification*                           | TypeNetworkLocatio         | n.NETWORK_LOC_ON_NET      | ~                     |           |  |  |  |  |
|                          | Allow Device Ove                               | rride Provide Outside Dia  | al Tone Allow Overlap Se  | nding Urgent Priority |           |  |  |  |  |
|                          | Require Forced Authorization Code              |                            |                           |                       |           |  |  |  |  |
|                          | Authorization Level*                           |                            |                           |                       |           |  |  |  |  |
|                          | Require Client Ma                              | atter Code                 |                           |                       |           |  |  |  |  |
|                          | Calling Party Transformations                  |                            |                           |                       |           |  |  |  |  |
|                          | Use Calling Party's External Phone Number Mask |                            |                           |                       |           |  |  |  |  |
|                          | Calling Party Transfo                          |                            |                           |                       |           |  |  |  |  |
|                          | Prefix Digits (Outgoin                         |                            |                           |                       |           |  |  |  |  |
|                          | Calling Line ID Prese                          | ntation* TypePresentation  | Bit.PRESENTATION_BIT_NOT  | SEL                   |           |  |  |  |  |
|                          | Calling Name Present                           |                            | Bit.PRESENTATION_BIT_NOT  |                       |           |  |  |  |  |
|                          | — Connected Party                              | Transformations —          |                           |                       |           |  |  |  |  |
|                          | Connected Line ID Pr                           | resentation* TypePresentat | ionBit.PRESENTATION_BIT_I | NOT_SEL 🕶             |           |  |  |  |  |
|                          | Connected Name Pre                             | esentation * TypePresentat | ionBit.PRESENTATION_BIT_I | NOT_SEL 💌             |           |  |  |  |  |
|                          | — Called Party Trans                           | sformations —              |                           |                       |           |  |  |  |  |
|                          | Discard Digits                                 | < None >                   |                           | ~                     |           |  |  |  |  |
|                          | Called Party Transfor                          | rm Mask                    |                           |                       |           |  |  |  |  |
|                          | Prefix Digits (Outgoin                         | ng Calls)                  |                           |                       |           |  |  |  |  |
|                          | — ISDN Network-Spe                             | ecific Facilities Informat | ion Element —             |                       |           |  |  |  |  |
|                          | Network Service Prot                           | tocol Not Selected         |                           | ~                     |           |  |  |  |  |
|                          | Carrier Identification                         | Code                       |                           |                       |           |  |  |  |  |
|                          | Network Service                                |                            | Service Parameter Name    |                       | Service P |  |  |  |  |
|                          | Not Selected                                   | <b>Y</b>                   | < Not Exist >             |                       |           |  |  |  |  |
|                          |                                                |                            |                           |                       |           |  |  |  |  |
|                          | - Save Delete                                  | Copy Add New               |                           |                       |           |  |  |  |  |
|                          | *- indicates req                               | uired item.                |                           |                       |           |  |  |  |  |
|                          | idicates req                                   |                            |                           |                       |           |  |  |  |  |

Figure 417. Route Pattern Configuration

 The following appears because you did not required a Forced Authorization Code. Click OK.

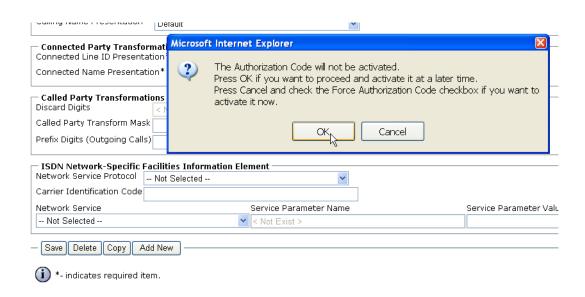

Figure 418. OK

5. The following appears. Click **OK**.

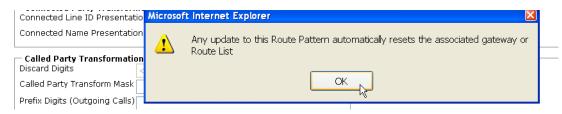

Figure 419. OK

## Configuring a Route Pattern for a Trunk to the Fax Server

- **Follow the steps below:**
- 1. From the Call Routing menu, click Route/Hunt, Route Pattern.

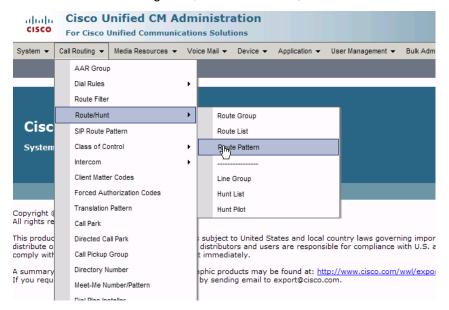

Figure 420. Route Pattern

The following screen appears.

2. Click Add New.

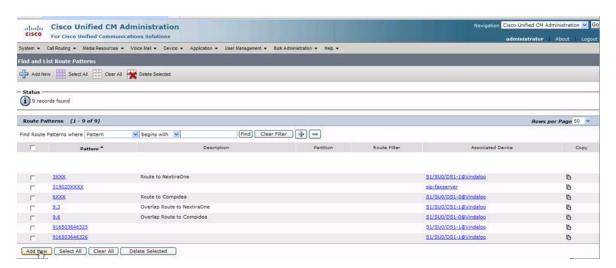

Figure 421. Add New

The following screen appears.

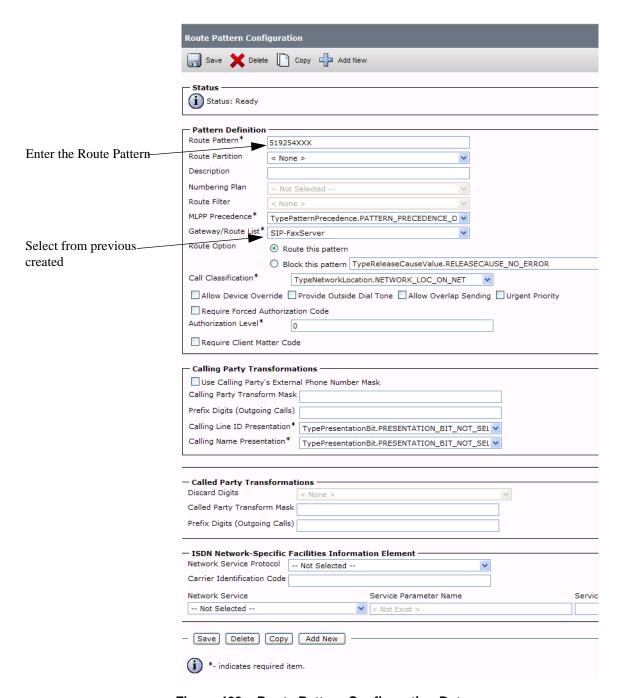

Figure 422. Route Pattern Configuration Data

3. Click Save.

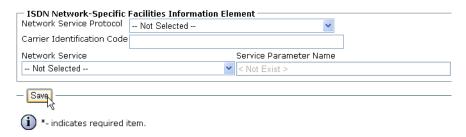

Figure 423. Save

 The following appears because you did not required a Forced Authorization Code. Click OK.

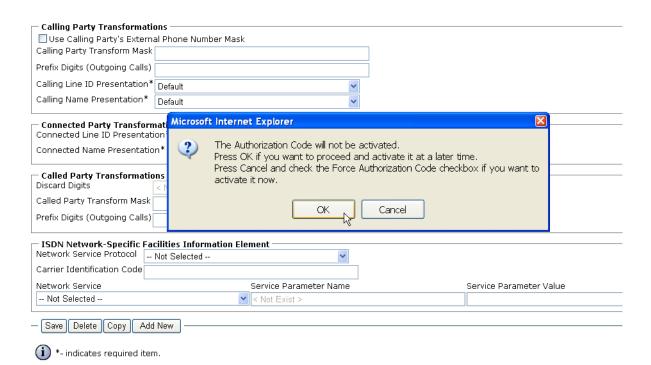

Figure 424. OK

5. The following appears. Click OK.

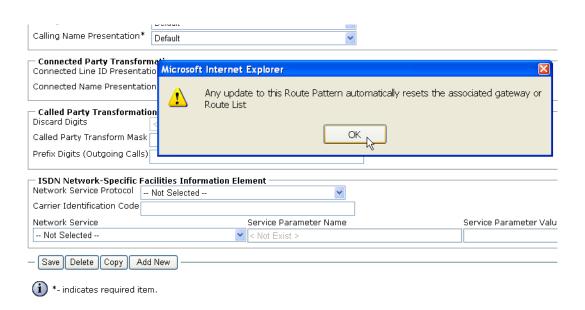

Figure 425. OK

## **Verifying the Configuration**

The Dialogic Brooktrout Fax and Voice Diagnostic Test utility allows you to test the configuration you completed. You can download the utility and instructions from the technical support site.

http://www.cantata.com/support/lanfax/fax\_testing\_diagnostic.cfm

This test verifies the following:

- SR140 Software configuration
- Cisco Media Gateway configuration
- Trunks and Route Patterns on the CUCM

### **Verifying the Fax Server Basic Configuration**

Before continuing, refer to *Appendix A, Verifying Basic Configuration - Fax Server 172.20.221.20 on page 418* to verify that the Fax Server software is installed correctly.

### Outbound Call

- > Follow the steps below to verify outbound fax traffic from the CUCM to the gateway.
- Open the Fax and Voice Diagnostic Test utility. The following screen appears. Click the 2.Telephony button (press the Apply button in the Brooktrout Configuration Tool after configuring). Click the 3.Initialize button.

Action Logging Help Choose functionality Board/Module Dial/Send Reset/Hangup Fax Voice 2. Telephony 3. Initialize 0x41 V Current Current All 1. Driver All Port History Looping Off Port Status Phone number Port Status Phone number 1. Waiting for IP Call 000000@172.20.221.254 16. Waiting for IP Call Waiting for IP Call 17. Waiting for IP Call Waiting for IP Call 18. Waiting for IP Call Waiting for IP Call 19. Waiting for IP Call Waiting for IP Call 20. Waiting for IP Call Waiting for IP Call 21. Waiting for IP Call Waiting for IP Call 22. Waiting for IP Call Waiting for IP Call 23. Waiting for IP Call Waiting for IP Call 24. Waiting for IP Call 10. Waiting for IP Call 25. Waiting for IP Call 11. Waiting for IP Call 26. Waiting for IP Call 12. Waiting for IP Call 27. Waiting for IP Call 13. Waiting for IP Call 28. Waiting for IP Call 14. Waiting for IP Call 29. Waiting for IP Call 30. Waiting for IP Call 15. Waiting for IP Call 09/14/2007 17:39:02 [00] Pausing for 2000ms before Reset. Alarm State: No Alarm Framing: N/A CRC: N/A Bi-Polar Violations: N/A Clock Slips: N/A Reset

2. Enter the destination telephone number and the IP Address of the CUCM as follows.

Figure 426. IP Address

Click Current to send the test fax.

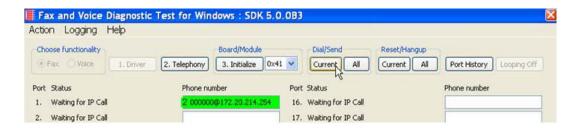

Figure 427. Send Test Fax

4. Note the status at the bottom of the screen. When Port 1 [00] pauses the call is complete. Click Port History.

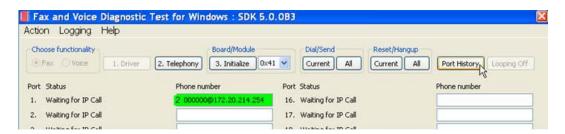

Figure 428. Port History

Choose functionality Board/Module Dial/Send Reset/Hangup Fax Voice 3. Initialize 0x41 V Current All Port History 1. Driver 2. Telephony Current All Looping Off Port Status Phone number Port Status Phone number 1. Waiting for IP Call 16. Waiting for IP Call Waiting for IP Call 17. Waiting for IP Call 3. Waiting for IP Call History for Channel 1 4. Waiting for IP Call 09/14/2007 17:38:40 Call Requested 09/14/2007 17:38:40 Dialing2000000@172.20.221.254 09/14/2007 17:38:40 Resetting Channel Waiting for IP Call Waiting for IP Call 09/14/2007 17:38:43 Connected. 09/14/2007 17:38:43 Fax answer tone detected. 09/14/2007 17:38:47 TX Remote ID \*\*\* Waiting for IP Call 09/14/2007 17:38:52 Sending Fax. Waiting for IP Call 09/14/2007 17:39:02 09/14/2007 17:39:02 Bad Lines = 0 Waiting for IP Call Baud Rate = 14400 Bps Confirm Val = MCF 09/14/2007 17:39:02 10. Waiting for IP Call Duration = 19 seconds ECM = 256 09/14/2007 17:39:02 09/14/2007 17:39:02 09/14/2007 17:39:02 11. Waiting for IP Call Line Format = MMR 09/14/2007 17:39:02 Resolution = 200Hx200V (Fine) 12. Waiting for IP Call 09/14/2007 17:39:02 Total Lines = 2168 09/14/2007 17:39:02 Page 1; 09/14/2007 17:39:02 Pausing for 2000ms before Reset. 13. Waiting for IP Call 14. Waiting for IP Call 09/14/2007 17:39:02 Success 15. Waiting for IP Call 09/14/2007 17:37:58 [00] Pausing for 2000ms before Reset.
09/14/2007 17:38:30 [\*\*] Brooktrout debug logging turned ON.
09/14/2007 17:38:30 [\*\*] This feature quickly results in large log files in the Test program directory when faxing.
09/14/2007 17:38:31 [\*\*] Turn off once you have collected the desired logs.
09/14/2007 17:99:02 [00] Pausing for 2000ms before Reset.
09/14/2007 17:41:43 [01] Pausing for 2000ms before Reset. ^ ¥ Alarm State: No Alarm Framing: N/A CRC: N/A Bi-Polar Violations: N/A Clock Slips: N/A Reset

The following screen appears. Verify that the outbound call was successful.

Figure 429. Outbound Call Success

### **Inbound Call**

- Follow the steps below to verify the inbound fax traffic from the gateway to the CUCM.
- 1. Initiate a call from the PSTN using 519254000.
- Watch all channels because a call should come in on one of the waiting channels

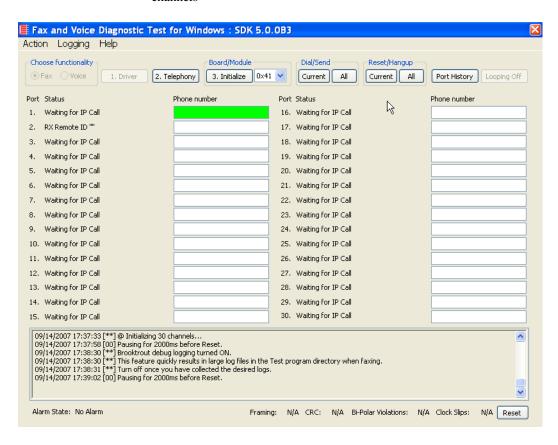

Figure 430. Inbound Call

3. Click the Phone number box on which the call came in and click the Port History button.

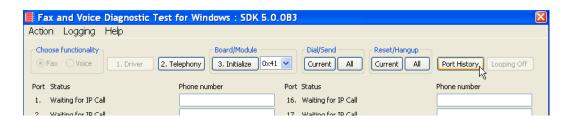

Figure 431. Port History

4. The following screen appears. Verify that the inbound call is successful.

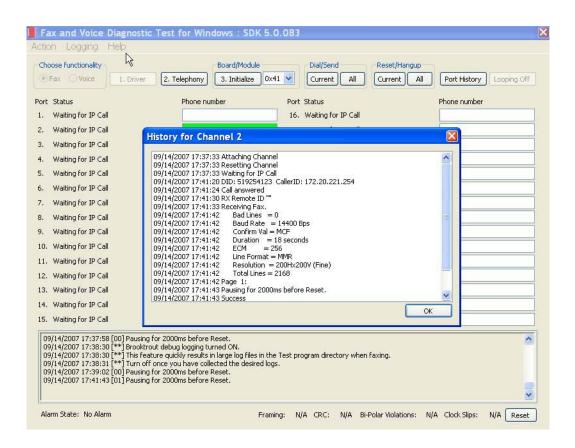

Figure 432. Call Successful

# Topology: SIP - CUCM 6.0(1) - MGCP

### Introduction

In this topology, the CUCM (Version 6.0(1)) does all the call control. The gateway sends all MGCP signaling to the CUCM which transmits SIP signaling to the Fax Server. The Fax Server responds to the CUCM with SIP signaling and the CUCM forwards MGCP signaling back to the gateway.

Once the call is established, the fax traffic flows directly between the gateway and the Fax Server.

**Note:** The SR140 Software is used as an example Fax Server in this chapter. The TR1034 IP board can also be used as Fax Server.

The diagrams below show the IP addresses of the hardware which are also included in the procedure and configuration files referenced in this chapter.

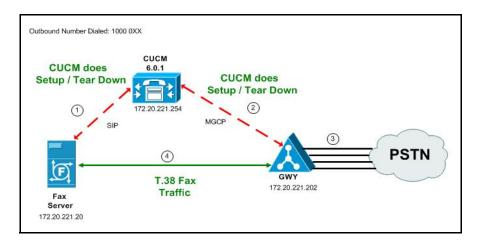

Figure 433. Outbound Call - CUCM Does Call Control - SIP - CUCM 6.0(1) - MGCP Topology

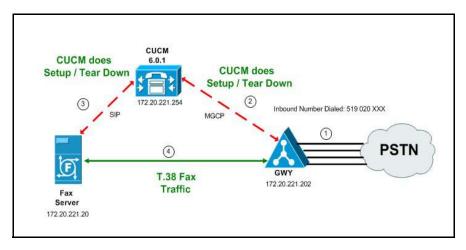

Figure 434. Inbound Call - CUCM Does Call Control - SIP - CUCM 6.0(1) - MGCP Topology

### **Related Documentation**

For more information on configuring MGCP, refer to the following documents:

 How to Configure MGCP with Digital PRI and Cisco CallManager, Document ID 23966

http://www.cisco.com/en/US/tech/tk1077/technologies\_configuration\_example 09186a00801ad22f.shtml

 MGCP with Digital CAS and Cisco CallManager Configuration Example, Document ID 43802

http://www.cisco.com/en/US/tech/tk1077/technologies\_configuration\_example 09186a008022eaa3.shtml

# **Configuration Sequence**

Follow the sequence below when configuring the Dialogic Brooktrout FoIP with Cisco Products.

- Configuring the Dialogic Brooktrout Fax Server on page 369
- Configuring the Cisco Media Gateway with IOS Commands on page 372
- Configuring the Cisco Unified Communications Manager on page 373
  - Configuring the Cisco Media Gateway on page 374
  - ◆ Configuring CUCM SIP Trunk Security Profile on page 382
  - Configuring the Trunk Between the CUCM and the Fax Server on page 387
  - Configuring a Route Pattern for a Trunk to the Cisco Media Gateway on page 391
  - Configuring a Route Pattern for a Trunk to the Fax Server on page 397
- *Verifying the Configuration on page 401*

## **Configuring the Dialogic Brooktrout Fax Server**

Follow the steps below to configure the SR140 Software using the Dialogic Brooktrout Configuration Tool to support this network topology.

### Follow the steps below:

1. Open the Dialogic Brooktrout Configuration Tool in Advanced Mode.

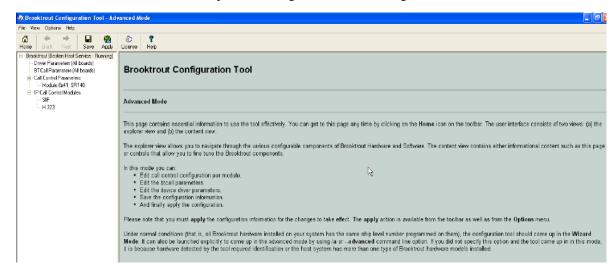

Figure 435. Dialogic Brooktrout Configuration Tool

2. Configure for the SIP protocol as follows. Under IP Call Control Modules, click SIP then click the IP Parameters tab.

The following screen appears.

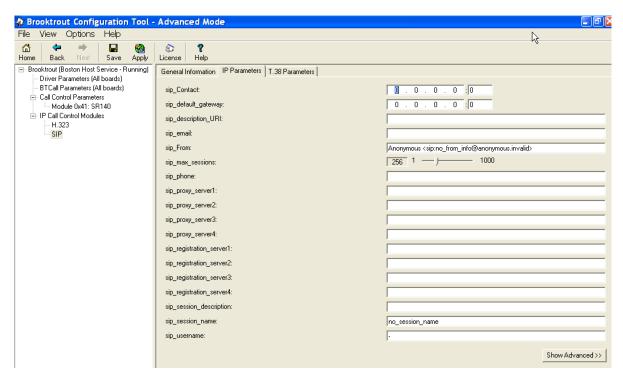

Figure 436. IP Parameters

**Note:** When the SIP\_Contact is set to the default value (0.0.0.0:0), the system uses the IP address of the first Ethernet module in the system and port number 5060. If there are more than one ethernet modules in the Fax Server then specify the actual IP address and port of the desired ethernet module that will be used.

3. Click T.38 Parameter and complete fields as indicated below.

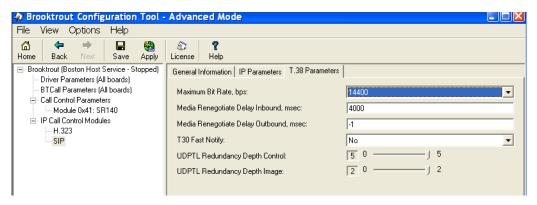

Figure 437. T.38 Parameters

4. Under Call Control Parameters, click Module 0x41: SR140 and select the Parameters tab. Complete the fields as indicated below.

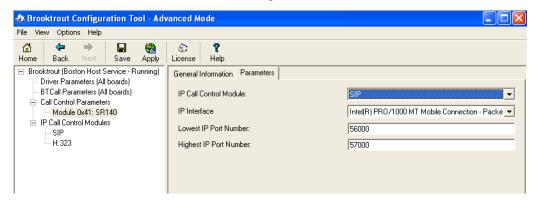

Figure 438. Module 0x41: SR140 Parameters

- 5. Select the desired network interface controller (NIC) for the IP Interface field.
- 6. Click Apply.

## **Configuration Files**

Use the configuration files in the section below to help you configure the SR140 Software:

Appendix L, SR140 Configuration Files on page 586

# Configuring the Cisco Media Gateway with IOS Commands

Refer to the configuration file in the *Appendix L, Cisco Gateway-Config on page 592* as a guide to configure your Cisco Media Gateway with IOS Command.

Configuring the Cisco Media Gateway involves the following.

- Enable T.38 support
- Configure line card interface
- Configure Dial-Peers (VoIP and POTS)

### **T.38 Support**

Be sure to include the fxr-package in your MGCP gateway configuration, since this package is needed for T.38 support. This means, when you have this package disabled, type the following IOS command in order to activate it:

### MGCP package capability fxr-package

and do then

#### no mgcp

and then

mgcp

Also ensure that you do not have the following command line in your gateway configuration since you want to enable T.38.

### mgcp fax t38 inhibit

Also, the G.711 codec is needed to start a T.38.

# **Configuring the Cisco Unified Communications Manager**

This procedure includes the following:

- Appendix O, Configuring System Service Parameters on page 648 (If not completed already.)
- Appendix O, Configuring Service Activation on page 646 (If not completed already.)
- Configuring the Cisco Media Gateway on page 374
- Configuring CUCM SIP Trunk Security Profile on page 382
- Configuring a Route Pattern for a Trunk to the Cisco Media Gateway on page 391
- Configuring a Route Pattern for a Trunk to the Fax Server on page 397

## **Configuring the Cisco Media Gateway**

- **Follow the steps below:**
- Open the Cisco Unified Communications Manager Administration Version 6.0(1).
- 2. From the Device menu, select Gateway.

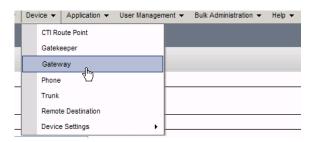

Figure 439. Gateway

3. The following screen appears. Click Add New.

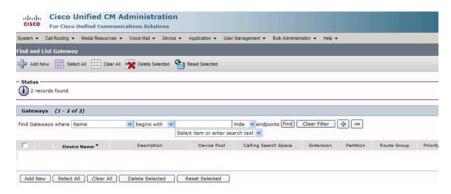

Figure 440. Add New Gateway

The following screen appears.

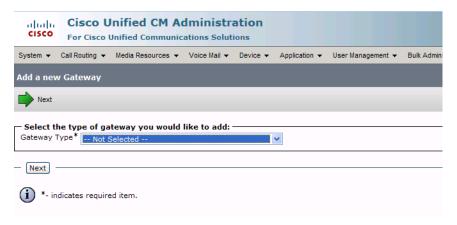

Figure 441. Gateway Type

4. Select the appropriate gateway.

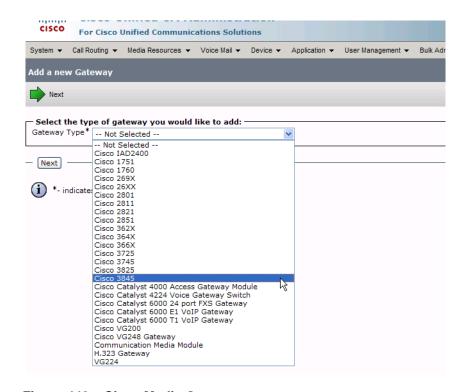

Figure 442. Cisco Media Gateway

Click Next.

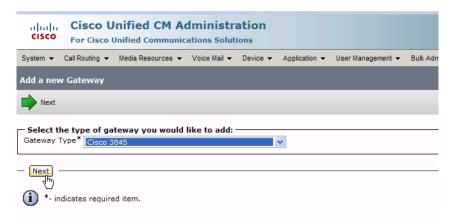

Figure 443. Next

The following screen appears:

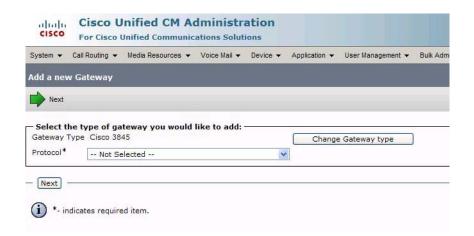

Figure 444. Protocol

6. Select MGCP for the Protocol.

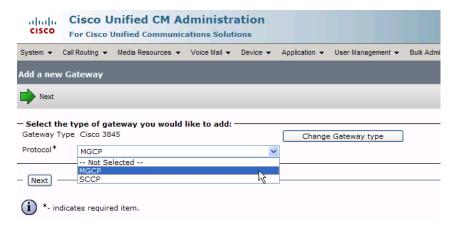

Figure 445. MGCP

#### 7. Click Next.

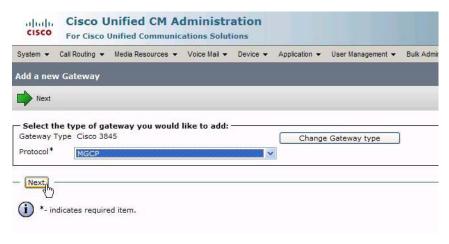

Figure 446. Next

The following screen appears.

| ahaha<br>cisco                          |                       |              |                      |          |               |                   |              |
|-----------------------------------------|-----------------------|--------------|----------------------|----------|---------------|-------------------|--------------|
| System ▼                                | Call Routing ▼ Media  | Resources -  | Voice Mail ▼         | Device ▼ | Application ▼ | User Management ▼ | Bulk Adminis |
| Gateway                                 | Configuration         |              |                      |          |               |                   |              |
| Save                                    |                       |              |                      |          |               |                   |              |
| - Status -                              | s: Ready              |              |                      |          |               |                   |              |
| — Gateway                               | / Details ———         |              |                      |          |               |                   |              |
| Product<br>Protocol<br>Domain Na        | ame*                  |              | Cisco 384<br>TypeDev |          | .DEVICE_PROT  | OCOL_MGCP         |              |
| Descriptio                              | n                     |              |                      |          |               |                   |              |
| Cisco Unif                              | ied Communications I  | Manager Grou | P* Not Se            | elected  |               | V                 |              |
| — Configui                              | red Slots, VICs and   | Endpoints –  |                      |          |               |                   |              |
| Module in                               |                       |              |                      |          |               |                   |              |
| Module in                               | Slot 1 < None >       | ~            |                      |          |               |                   |              |
| Module in                               | Slot 2 < None >       | ~            | •                    |          |               |                   |              |
| Module in                               | Slot 3 < None >       | <b>~</b>     | •                    |          |               |                   |              |
| Module in                               | Slot 4 < None >       | ~            |                      |          |               |                   |              |
| - Product Specific Configuration Layout |                       |              |                      |          |               |                   |              |
|                                         |                       |              |                      |          |               | ?                 |              |
|                                         | ON Switch Type        | 4ESS         |                      |          | ~             |                   |              |
| Switchbac                               | -                     | Graceful     |                      |          | ~             |                   |              |
| Switchbac                               | k uptime-delay (min)  | 10           |                      |          |               |                   |              |
| Switchbac                               | k schedule (hh:mm)    | 12:00        |                      |          |               |                   |              |
| Type Of D                               | TMF Relay*            | Current GW   | Config               |          | ~             |                   |              |
| - Save                                  |                       |              |                      |          |               |                   |              |
|                                         | dicates required item |              |                      |          |               |                   |              |

Figure 447. Gateway Configuration

**Cisco Unified CM Administration** cisco For Cisco Unified Communications Solutions System ▼ Call Routing ▼ Media Resources ▼ Voice Mail ▼ Device ▼ Application ▼ User Management ▼ Bulk Adm **Gateway Configuration** Save Status (i) Status: Ready **Gateway Details** Cisco 3845 Product Protocol TypeDeviceProtocol.DEVICE\_PROTOCOL\_MGCP Domain Name\* Description Cisco Unified Communications Manager Group\* -- Not Selected --Configured Slots, VICs and Endpoints Module in Slot 0 < None > Module in Slot 1 < None > Module in Slot 2 < None > Module in Slot 3 < None > Module in Slot 4 < None > Product Specific Configuration Layout Global ISDN Switch Type EURO Switchback Timing\* Graceful Switchback uptime-delay (min) 10 Switchback schedule (hh:mm) 12:00 Type Of DTMF Relay\* Current GW Config Save

8. Enter EURO for the EURO Global ISDN Switch Type.

Figure 448. Gateway Configuration

\*- indicates required item.

9. Complete the screen as indicated on the following two pages.

| <ul> <li>Device Information —</li> </ul>                                    |                    |                                                                                    |   |  |  |  |  |
|-----------------------------------------------------------------------------|--------------------|------------------------------------------------------------------------------------|---|--|--|--|--|
| Product                                                                     | TypePro            | duct.PRODUCT_MGCP_E1_PORT                                                          |   |  |  |  |  |
| Gateway                                                                     |                    | Vindaloo                                                                           |   |  |  |  |  |
| Device Protocol                                                             |                    | TypeDeviceProtocol.DEVICE_PROTOCOL_DIGITAL_ACCESS_PRI                              |   |  |  |  |  |
| Registration<br>IP Address                                                  |                    | Registered with Cisco Unified Communications Manager CM-Vindaloo<br>172,20,221,202 |   |  |  |  |  |
| End-Point Name *                                                            |                    | DS1-0@Vindaloo                                                                     |   |  |  |  |  |
| Description                                                                 |                    |                                                                                    |   |  |  |  |  |
| Device Pool*                                                                | Default            | ~                                                                                  |   |  |  |  |  |
| Common Device Configuration < None                                          |                    | >                                                                                  |   |  |  |  |  |
| - " - " *                                                                   |                    | tworkLocation.NETWORK_LOC_DEFAULT                                                  |   |  |  |  |  |
| NetworkLocale                                                               | < None             | >                                                                                  |   |  |  |  |  |
| Packet Capture Mode*                                                        | TypePa             | acketCaptureMode.PACKET_CAPTURE_MODE                                               |   |  |  |  |  |
| Packet Capture Duration                                                     | 0                  |                                                                                    |   |  |  |  |  |
| Media Resource Group List                                                   | < None             | >                                                                                  |   |  |  |  |  |
| Location*                                                                   | Hub_No             | ne 🔻                                                                               |   |  |  |  |  |
| AAR Group                                                                   | < None             |                                                                                    |   |  |  |  |  |
| Load Information                                                            |                    | _                                                                                  |   |  |  |  |  |
| Transmit UTF-8 for Calli                                                    | na Party Nac       | 20                                                                                 |   |  |  |  |  |
| V150 (subset)                                                               | ilig Falty Nai     | ne .                                                                               |   |  |  |  |  |
| □ V150 (Subset)                                                             |                    |                                                                                    |   |  |  |  |  |
| — Multilevel Precedence                                                     | and Preemo         | otion (MLPP) Information                                                           |   |  |  |  |  |
| MLPP Domain < None                                                          |                    | ·                                                                                  |   |  |  |  |  |
| MLPP Indication Not availa                                                  |                    |                                                                                    |   |  |  |  |  |
| MLPP Preemption Not availa                                                  | able on this d     | evice                                                                              |   |  |  |  |  |
| Interface Information                                                       |                    |                                                                                    |   |  |  |  |  |
| PRI Protocol Type*                                                          |                    | PRI EURO                                                                           | ~ |  |  |  |  |
| Protocol Side*                                                              |                    | TypeProtocolSide.PROTOCOL_SIDE_USER                                                |   |  |  |  |  |
| Channel Selection Order*                                                    |                    | TypeTrunkSelectionOrder.TRUNK_SEL_ORDER_BO                                         |   |  |  |  |  |
| Channel IE Type*                                                            |                    | TypePRIChanIE.PRI_CHAN_IE_NUMBER                                                   |   |  |  |  |  |
| PCM Type*                                                                   |                    | TypeEncode.ENCODE_ALAW                                                             |   |  |  |  |  |
| Delay for first restart (1/8                                                |                    | 32                                                                                 |   |  |  |  |  |
| Delay between restarts (1/                                                  | 8 sec ticks)*      | 4                                                                                  |   |  |  |  |  |
| ☑ Inhibit restarts at PRI in                                                | itialization       |                                                                                    |   |  |  |  |  |
| Enable status poll                                                          |                    |                                                                                    |   |  |  |  |  |
| Unattended Port                                                             |                    |                                                                                    |   |  |  |  |  |
|                                                                             |                    |                                                                                    |   |  |  |  |  |
| Call Routing Information Significant Digits*                                | n - Inbound<br>All | l Calls                                                                            |   |  |  |  |  |
| Calling Search Space                                                        |                    |                                                                                    |   |  |  |  |  |
| AAR Calling Search Space                                                    | 1110112            |                                                                                    |   |  |  |  |  |
| Prefix DN                                                                   | < None >           | < None >                                                                           |   |  |  |  |  |
| THURST                                                                      |                    |                                                                                    |   |  |  |  |  |
| Call Routing Information                                                    | n - Outbour        | nd Calls                                                                           |   |  |  |  |  |
| Calling Party Presentation * TypePresentationBit.PRESENTATION_BIT_NOT_SEL • |                    |                                                                                    |   |  |  |  |  |
| Calling Party Selection*                                                    |                    | TypeCallingPartySelection.CPS_ORIGINATOR                                           | ~ |  |  |  |  |
| Called party IE number typ                                                  | e unknown*         | TypePriOfNumber.PRI_OF_NUMBER_UNKNOWN                                              | ~ |  |  |  |  |
| Calling party IE number typ                                                 | e unknown*         | TypePriOfNumber.PRI_OF_NUMBER_UNKNOWN                                              | ~ |  |  |  |  |
| Called Numbering Plan*                                                      |                    | TypeNumberingPlan.NUMBERING_PLAN_PRIVATE                                           |   |  |  |  |  |
| Calling Numbering Plan*                                                     |                    | TypeNumberingPlan.NUMBERING_PLAN_PRIVATE                                           | ~ |  |  |  |  |
| Number of digits to strip*                                                  |                    | 0                                                                                  | ~ |  |  |  |  |
| Caller ID DN                                                                |                    |                                                                                    |   |  |  |  |  |
| SMDI Base Port*                                                             |                    |                                                                                    |   |  |  |  |  |

(Gateway Configuration Continued.)

| Display IE Delivery                                                                                |                                                                    |  |  |  |  |  |  |
|----------------------------------------------------------------------------------------------------|--------------------------------------------------------------------|--|--|--|--|--|--|
| ✓ Redirecting Number IE Deliver                                                                    | ✓ Redirecting Number IE Delivery - Outbound                        |  |  |  |  |  |  |
| Redirecting Number IE Deliver                                                                      | y - Inbound                                                        |  |  |  |  |  |  |
| Send Extra Leading Character                                                                       | Send Extra Leading Character in Display IE***                      |  |  |  |  |  |  |
| Setup non-ISDN Progress India                                                                      | cator IE Enable****                                                |  |  |  |  |  |  |
| MCDN Channel Number Extens                                                                         | ion Bit Set to Zero**                                              |  |  |  |  |  |  |
| Send Calling Name In Facility IE                                                                   |                                                                    |  |  |  |  |  |  |
| ☐ Interface Identifier Present**                                                                   |                                                                    |  |  |  |  |  |  |
| Interface Identifier Value**                                                                       | 0                                                                  |  |  |  |  |  |  |
| Connected Line ID Presentation (C                                                                  | QSIG Inbound Call)* TypePresentationBit.PRESENTATION_BIT_NOT_SEL 🔻 |  |  |  |  |  |  |
|                                                                                                    |                                                                    |  |  |  |  |  |  |
| — UUIE Configuration                                                                               | Luce                                                               |  |  |  |  |  |  |
| Passing Precedence Level Thro Security Access Level*                                               | ugh UUIE                                                           |  |  |  |  |  |  |
| Z                                                                                                  |                                                                    |  |  |  |  |  |  |
| — Product Specific Configuratio                                                                    | n Layout —                                                         |  |  |  |  |  |  |
|                                                                                                    | ?                                                                  |  |  |  |  |  |  |
| Line Coding*                                                                                       | HDB3 V                                                             |  |  |  |  |  |  |
| Framing*                                                                                           |                                                                    |  |  |  |  |  |  |
| Clock*                                                                                             | External                                                           |  |  |  |  |  |  |
| Input Gain (-614 db)*                                                                              | 0                                                                  |  |  |  |  |  |  |
| Output Attenuation (-614 db)*                                                                      | 0                                                                  |  |  |  |  |  |  |
| Echo Cancellation Enable*                                                                          | Enable                                                             |  |  |  |  |  |  |
| Echo Cancellation Coverage (ms)* 64                                                                |                                                                    |  |  |  |  |  |  |
|                                                                                                    |                                                                    |  |  |  |  |  |  |
| - Save Delete Reset -                                                                              |                                                                    |  |  |  |  |  |  |
|                                                                                                    |                                                                    |  |  |  |  |  |  |
| *- indicates required item.                                                                        |                                                                    |  |  |  |  |  |  |
| **- applies to DMS-100 protocol only.                                                              |                                                                    |  |  |  |  |  |  |
| ***- applies to DMS-100 protocol and DMS-250 protocol only.                                        |                                                                    |  |  |  |  |  |  |
| ****- may be required to force ringback from some PBXs.                                            |                                                                    |  |  |  |  |  |  |
| ***** Device reset is not required for changes to Packet Capture Mode and Packet Capture Duration. |                                                                    |  |  |  |  |  |  |

Figure 449. Gateway Configuration

## **Configuring CUCM SIP Trunk Security Profile**

You must configure a SIP Trunk security profile that you will specify when you configure SIP trunks from the Cisco Unified Communications Manager.

#### Follow the steps below.

- 1. Open the Cisco Unified Communications Manager Administration Version 6.0(1). The following screen appears.
- From the System menu, select Security Profile, SIP Trunk Security Profile.

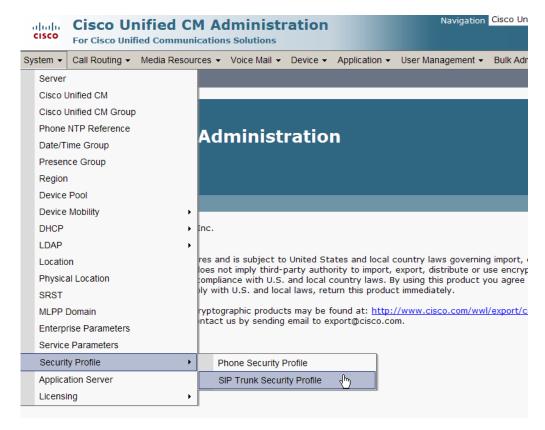

Figure 450. SIP Trunk Security Profile

3. The following screen appears. Click Add New.

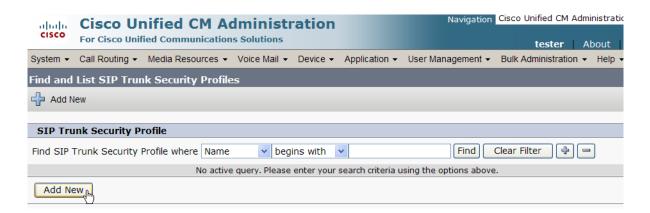

Figure 451. Add New SIP Trunk Security Profile

The following screen appears.

| ahah       | Cisco Un           | ified CM Ac          | ed CM Administration |          |               | Navigation        | Cisco Unified CM Admini |
|------------|--------------------|----------------------|----------------------|----------|---------------|-------------------|-------------------------|
| cisco      | For Cisco Unifi    | ed Communication     | s Solutions          |          |               |                   | tester   Abo            |
| System ▼   | Call Routing ▼     | Media Resources ▼    | Voice Mail ▼         | Device ▼ | Application ▼ | User Management ▼ | Bulk Administration ▼ H |
| SIP Trur   | nk Security Pro    | ofile Configuration  | n                    |          |               | Relate            | ed Links: Back To Fin   |
|            |                    |                      |                      |          |               | Relate            | d Ellikor               |
| Save       |                    |                      |                      |          |               |                   |                         |
| - Status - |                    |                      |                      |          |               |                   |                         |
| (i) Statu  | us: Ready          |                      |                      |          |               |                   |                         |
| — CID Tru  | ink Security Dr    | ofile Information    |                      |          |               |                   |                         |
| Name*      | ink Security Pro   | one information      |                      |          |               |                   |                         |
| Descripti  | on                 |                      |                      |          |               |                   |                         |
| Device S   | ecurity Mode       | Non Secure           |                      |          | ~             |                   |                         |
| Incoming   | Transport Type     | * TCP+UDP            |                      |          | ~             |                   |                         |
| Outgoing   | Transport Type     | TCP                  |                      |          | ~             |                   |                         |
| ☐ Enable   | e Digest Authent   | tication             |                      |          |               |                   |                         |
| Nonce Va   | alidity Time (mins | s)* <mark>600</mark> |                      |          |               |                   |                         |
| X.509 St   | ubject Name        |                      |                      |          |               |                   |                         |
| Incoming   | Port*              | 5060                 |                      |          |               |                   |                         |
| ☐ Enable   | e Application Lev  | el Authorization     |                      |          |               |                   |                         |
| ☐ Accep    | t Presence Subs    | cription             |                      |          |               |                   |                         |
| ☐ Accep    | t Out-of-Dialog I  | REFER                |                      |          |               |                   |                         |
|            | t Unsolicited Not  |                      |                      |          |               |                   |                         |
| ☐ Accep    | t Replaces Heade   | er                   |                      |          |               |                   |                         |
| - Save     |                    |                      |                      |          |               |                   |                         |
| 23.0       |                    |                      |                      |          |               |                   |                         |
| (i) *- in  | idicates required  | item.                |                      |          |               |                   | Ŋ                       |

Figure 452. SIP Trunk Security Profile Configuration

4. Complete the screen as indicated below.

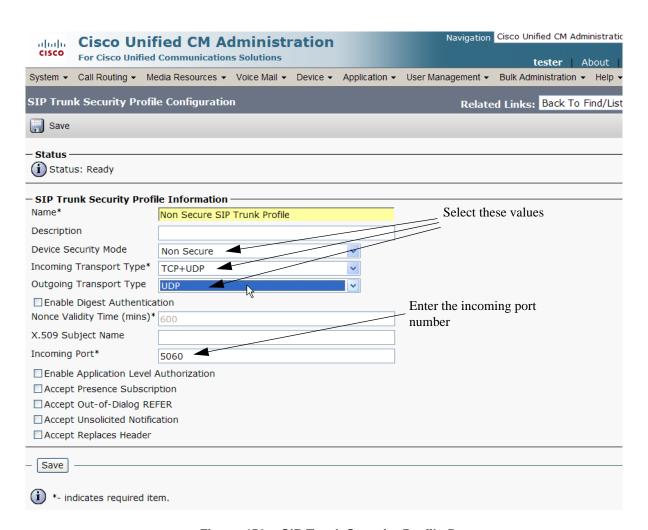

Figure 453. SIP Trunk Security Profile Data

Figure 454. Save Configuration

6. Click Find to display the new SIP Trunk Security Profile.

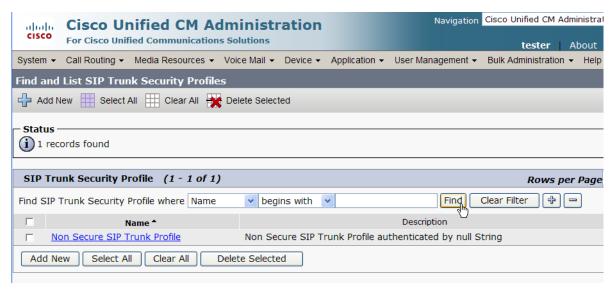

Figure 455. New SIP Trunk Security Profile

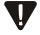

Note that you have to reset the trunk for the changes to take effect.

# Configuring the Trunk Between the CUCM and the Fax Server

- **>** Follow the steps below.
- 1. From the Device menu, select Trunk.

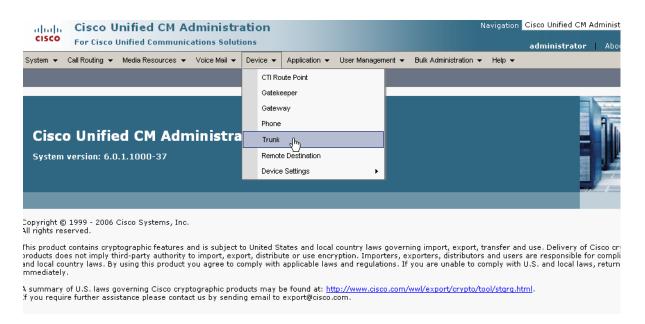

Figure 456. Trunk

2. From the following screen, click Add New.

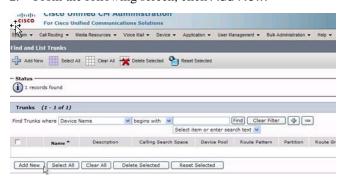

Figure 457. New Trunk

The following screen appears.

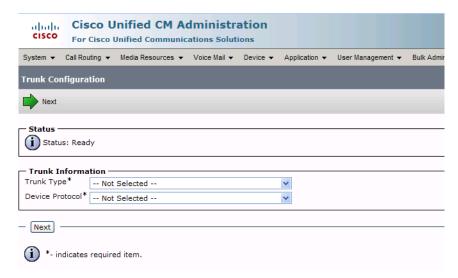

Figure 458. Trunk Configuration

- 3. Select SIP Trunk for the Trunk Type. The Device Protocol defaults to SIP.
- 4. Click Next.

TypeProduct.PRODUCT\_SIP\_TRUNK Product: Device Protocol: TypeDeviceProtocol.DEVICE\_PROTOCOL\_SIP Device Name\* sip-faxserver Description Device Pool\* Common Device Configuration | < None > Call Classification\* TypeNetworkLocation.NETWORK\_LOC\_DEFAULT ٧ Media Resource Group List < None > Hub\_None AAR Group < None > Packet Capture Mode\* TypePacketCaptureMode.PACKET\_CAPTURE\_MODE V Packet Capture Duration Media Termination Point Required Retry Video Call as Audio Transmit UTF-8 for Calling Party Name Unattended Port **Call Routing Information** - Inbound Calls Significant Digits\* Connected Line ID Presentation\* TypePresentationBit.PRESENTATION\_BIT\_NOT\_SEL V Connected Name Presentation\* TypePresentationBit.PRESENTATION\_BIT\_NOT\_SEL V Calling Search Space < None > AAR Calling Search Space < None > Prefix DN Redirecting Diversion Header Delivery - Inbound - Outbound Calls Calling Party Selection\* TypeCallingPartySelection.CPS\_ORIGINATOR Calling Line ID Presentation \* TypePresentationBit.PRESENTATION\_BIT\_NOT\_SEL V Calling Name Presentation\* TypePresentationBit.PRESENTATION\_BIT\_NOT\_SEL V Caller ID DN Caller Name Redirecting Diversion Header Delivery - Outbound SIP Information Destination Address\* 172.20.221.20 Enter the incoming port Destination Address is an SRV Destination Port\* number MTP Preferred Originating Codec\* TypeSIPCodec.C\_711\_ULAW Presence Group\* Standard Presence group SIP Trunk Security Profile\* Non Secure SIP Trunk Profile Rerouting Calling Search Space Select the trunk security < None > Out-Of-Dialog Refer Calling Search Space < None > profile SUBSCRIBE Calling Search Space < None > SIP Profile\* Standard SIP Profile DTMF Signaling Method\* TypeDTMFSignaling.DTMF\_BEST\_EFFORT Save Delete Reset Add New

5. The following screen appears. Complete the screen as indicated below.

Figure 459. Trunk Configuration Data

Click Save.

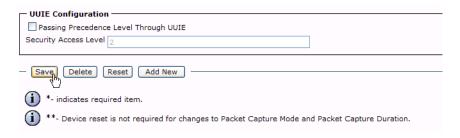

Figure 460. Save

7. Click OK.

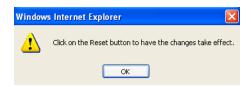

Figure 461. OK

8. Click Reset.

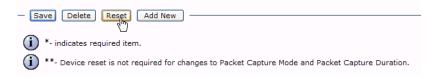

Figure 462. Reset

# Configuring a Route Pattern for a Trunk to the Cisco Media Gateway

- Follow the steps below to configure a route pattern for the trunk.
- 1. From the Call Routing menu, click Route/Hunt, Route Pattern.

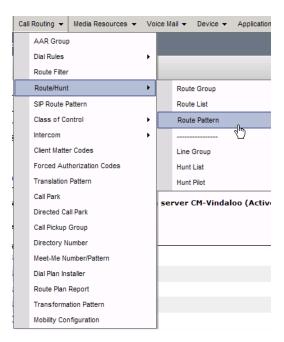

Figure 463. Route Pattern

2. The following screen appears. Click Add New.

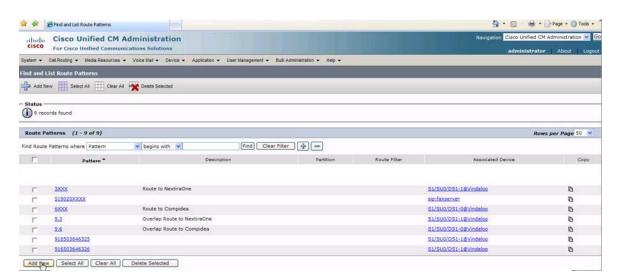

Figure 464. Add New

3. The following screen appears.

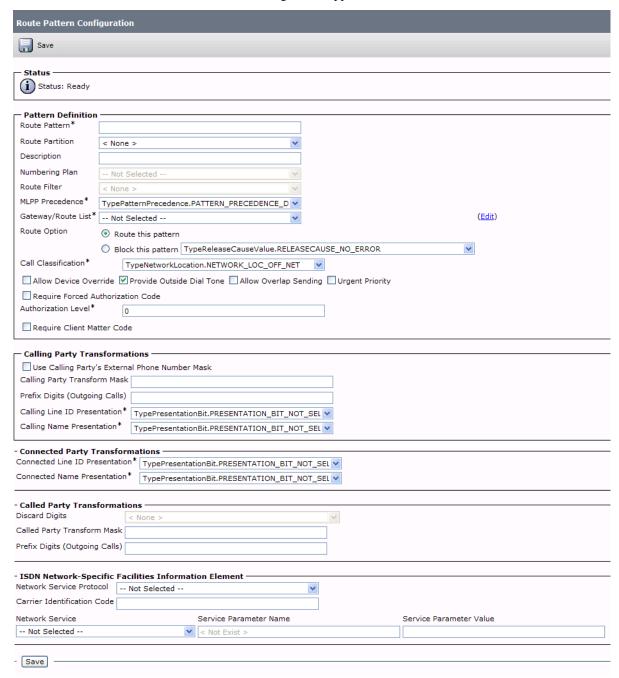

Figure 465. Route Pattern Configuration

4. Complete the screen as indicated below.

| Route Pattern Configuration                                                                                                    |                           |                               |                    |           |  |  |  |
|----------------------------------------------------------------------------------------------------|---------------------------|-------------------------------|--------------------|-----------|--|--|--|
| Save Delete Copy Add New                                                                                                    |                           |                               |                    |           |  |  |  |
| Status —                                                                                                    |                           |                               |                    |           |  |  |  |
| Status: Ready                                                                                                    |                           |                               |                    |           |  |  |  |
| Pattern Definition                                                                                                    | 1                         |                               |                    |           |  |  |  |
| Route Pattern*                                                                                                    | 10000XX                   |                               |                    |           |  |  |  |
| Route Partition                                                                                                    | < None >                  | Y                             | Enter the rout     | e pattern |  |  |  |
| Description                                                                                                    |                           |                               |                    | - F       |  |  |  |
| Numbering Plan                                                                                                    | Not Selected              | <b>v</b>                      |                    |           |  |  |  |
| Route Filter                                                                                                    | < None >                  | <b>v</b>                      | G 1 . C            | • 1       |  |  |  |
| MLPP Precedence*                                                                                                    | TypePatternPrecedence     | .PATTERN_PRECEDENCE_D         | Select from p      | reviously |  |  |  |
| Gateway/Route List*                                                                                                    | S1/SU0/DS1-0@Vindalo      | •                             | created            | (Edit)    |  |  |  |
| Route Option                                                                                                    | Route this pattern        |                               |                    |           |  |  |  |
|                                                                                                    | O Block this pattern T    | ypeReleaseCauseValue.RELEASE0 | CAUSE_NO_ERROR     | <b>~</b>  |  |  |  |
| Call Classification*                                                                                                    |                           | tion.NETWORK_LOC_OFF_NET      | <b>v</b>           |           |  |  |  |
| Allow Device Ove                                                                                                    | rride Provide Outside     | Dial Tone Allow Overlap Send  | ng Urgent Priority |           |  |  |  |
| Require Forced Au                                                                                                    | uthorization Code         |                               |                    |           |  |  |  |
| Authorization Level*                                                                                                    | 0                         |                               |                    |           |  |  |  |
| Require Client Ma                                                                                                    | tter Code                 |                               |                    |           |  |  |  |
| C-II: - P-I-T                                                                                                    |                           |                               |                    |           |  |  |  |
| Calling Party Tran                                                                                                    | s External Phone Number   | · Mack                        |                    |           |  |  |  |
| Calling Party Transfo                                                                                                    |                           | ridok                         |                    |           |  |  |  |
| Prefix Digits (Outgoin                                                                                                    |                           |                               |                    |           |  |  |  |
| Calling Line ID Prese                                                                                                    | ntation* TypePresentation | onBit.PRESENTATION_BIT_NOT_S  | FI V               |           |  |  |  |
| Calling Name Present                                                                                                    |                           | onBit.PRESENTATION_BIT_NOT_S  |                    |           |  |  |  |
| <br>— Calling Party Tran                                                                                                    |                           |                               |                    |           |  |  |  |
|                                                                                                    | s External Phone Number   | Mask                          |                    |           |  |  |  |
| Calling Party Transfor<br>Prefix Digits (Outgoin                                                                                                    |                           |                               |                    |           |  |  |  |
| Calling Line ID Preser                                                                                                    |                           | onBit.PRESENTATION BIT NOT S  | FI 🗸               |           |  |  |  |
| Calling Line ID Presentation* TypePresentationBit.PRESENTATION_BIT_NOT_SEL   Calling Name Presentation* TypePresentationBit.PRESENTATION_BIT_NOT_SEL   Calling Name Presentation* TypePresentationBit.PRESENTATION_BIT_NOT_SEL |                           |                               |                    |           |  |  |  |
| Connected Party Transformations                                                                                                    |                           |                               |                    |           |  |  |  |
| Connected Line ID Presentation* TypePresentationBit.PRESENTATION_BIT_NOT_SEL                                                                                                    |                           |                               |                    |           |  |  |  |
| Connected Name Presentation* TypePresentationBit.PRESENTATION_BIT_NOT_SEL                                                                                                    |                           |                               |                    |           |  |  |  |
| Called Party Transformations                                                                                                    |                           |                               |                    |           |  |  |  |
| Discard Digits < None >                                                                                                    |                           |                               |                    |           |  |  |  |
| Called Party Transform Mask  Prefix Digits (Outgoing Calls)                                                                                                    |                           |                               |                    |           |  |  |  |
|                                                                                                    |                           |                               |                    |           |  |  |  |
| ISDN Network-Spe Network Service Prote                                                                                                    | ocol Not Selected         | ation Element —               | <u>.</u>           |           |  |  |  |
| Network Service Protocol Not Selected  Carrier Identification Code                                                                                                    |                           |                               |                    |           |  |  |  |
| Network Service Service Parameter Name Service Parameter Value                                                                                                    |                           |                               |                    |           |  |  |  |
| Not Selected                                                                                                    |                           | < Not Exist >                 |                    |           |  |  |  |
|                                                                                                    |                           |                               |                    |           |  |  |  |

Figure 466. Route Pattern Configuration Data

5. Click Save.

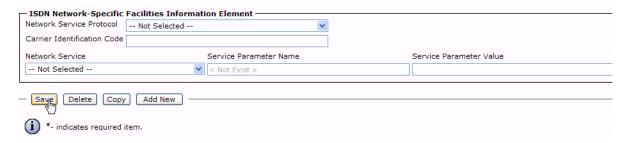

Figure 467. Save

 The following appears because you did not required a Forced Authorization Code. Click OK.

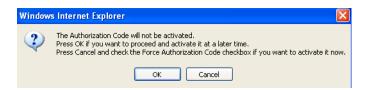

Figure 468. OK

7. Click OK.

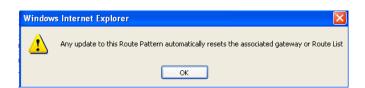

Figure 469. OK

8. Select Back To Find/List and click Go. Confirm that the new route pattern appears in the list.

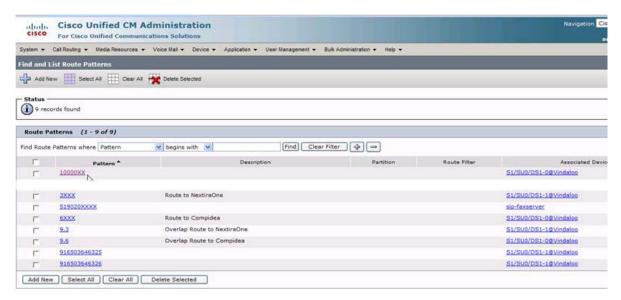

Figure 470. New Route Pattern

# Configuring a Route Pattern for a Trunk to the Fax Server

- > Follow the steps below to configure a route pattern for the trunk.
- 1. From the Call Routing menu, click Route/Hunt, Route Pattern.

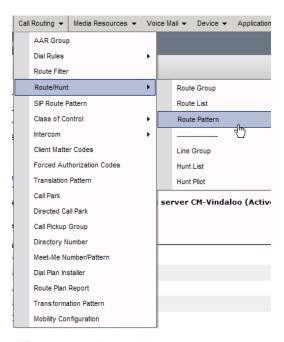

Figure 471. Route Pattern

2. The following screen appears. Click Add New.

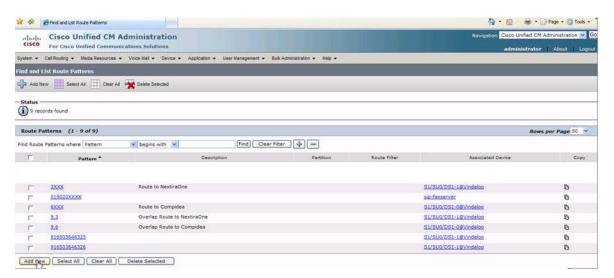

Figure 472. Add New

3. Complete the screen as indicated below.

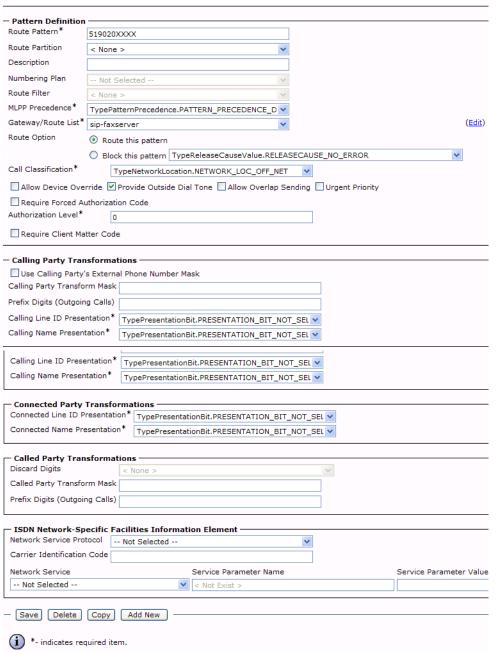

Figure 473. Route Pattern Configuration Data

4. Click Save.

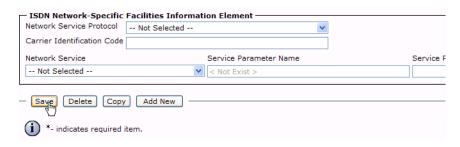

Figure 474. Save

The following appears because you did not required a Forced Authorization Code. Click OK.

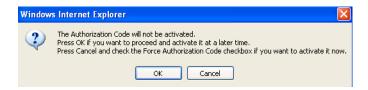

Figure 475. OK

6. Click OK.

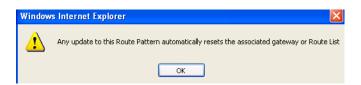

Figure 476. OK

7. Select Back To Find/List and click Go. Confirm that the new route pattern appears in the list.

# **Verifying the Configuration**

The Dialogic Brooktrout Fax and Voice Diagnostic Test utility allows you to test the configuration you completed. You can download the utility and instructions from the technical support site.

http://www.cantata.com/support/lanfax/fax\_testing\_diagnostic.cfm

This test verifies the following:

- SR140 Software configuration
- Cisco Media Gateway configuration
- Trunks and Route Patterns on the CUCM

## **Verifying the Fax Server Basic Configuration**

Before continuing, refer to *Verifying Basic Configuration - Fax Server* 172.20.221.20 on page 418 to verify that the Fax Server software is installed correctly.

#### **Outbound Call**

- Follow the steps below to verify outbound fax traffic from the CUCM to the gateway.
- Open the Fax and Voice Diagnostic Test utility. The following screen appears. Click the 2.Telephony button (press the Apply button in the Brooktrout Configuration Tool after configuring). Click the 3.Initialize button.

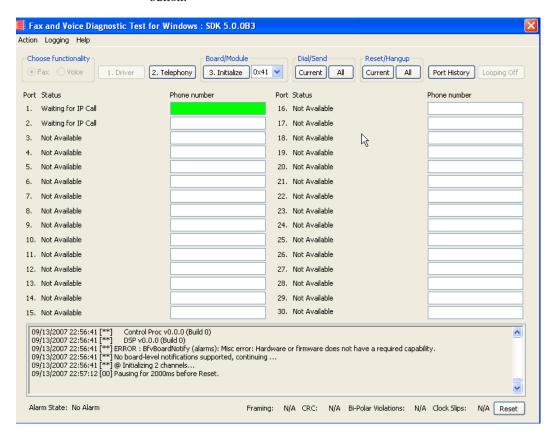

Figure 477. Fax Diagnostic Test

2. Enter the destination phone number and the IP address of CUCM as shown below.

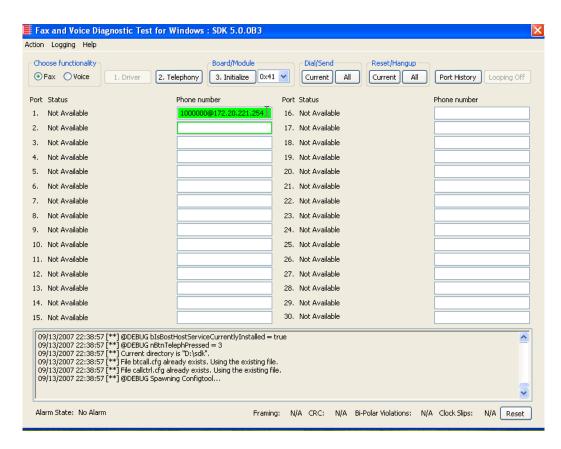

Figure 478. IP Address

Click Current to send the test fax.

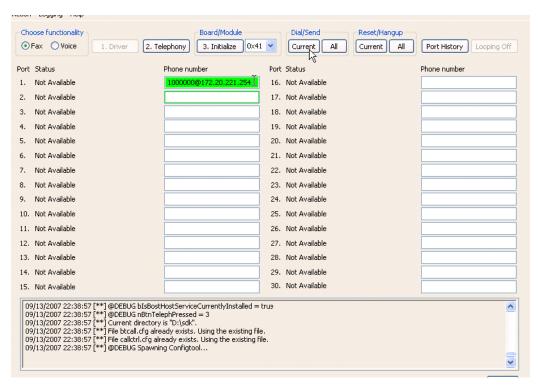

Figure 479. Current

4. When Port 1 [00] pauses the call is complete. Click Port History. The following screen appears. Ensure that the outbound call was successful.

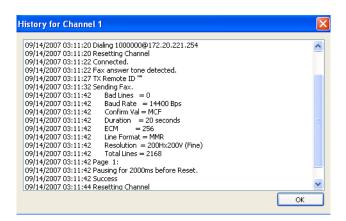

Figure 480. Outbound Call Successful

### **Inbound Call**

- Follow the steps below to verify the inbound fax traffic from the gateway to the CUCM.
- 1. Initiate a call from the PSTN using 519254000.
- Watch all channels because a call should come in on one of the waiting channels

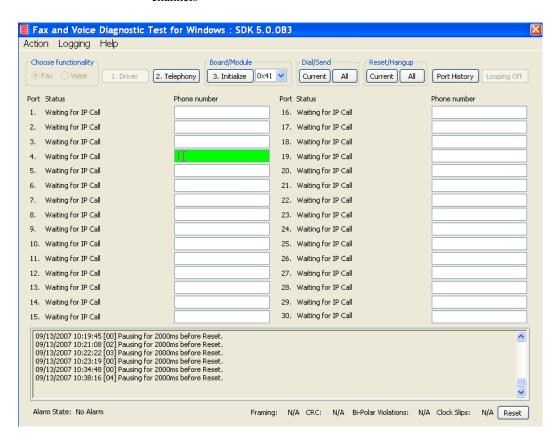

Figure 481. Fax Diagnostic Test

3. Click the Phone number box on which the call came in and click the Port History button.

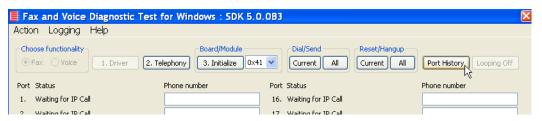

Figure 482. Port History

4. The following screen appears. Verify that the inbound call is successful.

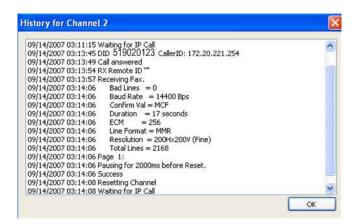

Figure 483. Inbound Call Successful

# **Appendix A Verifying Basic Configuration**

## Introduction

Each topology in this document includes a procedure to use the Dialogic Brooktrout GUI-based Fax and Voice Diagnostic Test Utility to verify the configuration.

Before testing the full configuration, you should test the basic configuration of the Fax Server which involves having the SR140 Software place a fax to itself without accessing the Cisco network. This test verifies that the SR140 license and the SR140 Software is correctly installed.

This chapter contains the procedures to do that and is organized by the IP address of the Fax Server.

**Note:** A network protocol analyzer such as Wireshark will not capture any packets in this back-to-back test since the packets do not go on to the ethernet cable.

# Verifying Basic Configuration - Fax Server 172.20.214.241

- Follow the steps below to verify the basic configuration of Fax Server 172.20.214.241.
- Enter the IP address of the NIC interface card of the Fax Server and click Current.

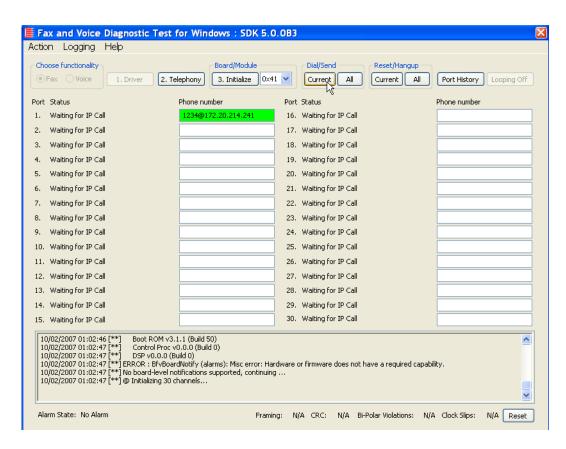

Figure 484. Send Fax

Fax and Voice Diagnostic Test for Windows: SDK 5.0.0B3 Action Logging Help Board/Module Dial/Send Choose functionality Reset/Hangup 1. Driver 2. Telephony 3. Initialize 0x41 💙 Current All Current Port History Looping Off Port Status Phone number Port Status Phone number 1234@172.20.214.241 1. Dialing 1234@172.20.214.241 16. Waiting for IP Call 2. Waiting for IP Call 17. Waiting for IP Call 3. Waiting for IP Call 18. Waiting for IP Call 4. Waiting for IP Call 19. Waiting for IP Call 5. Waiting for IP Call 20. Waiting for IP Call 6. Waiting for IP Call 21. Waiting for IP Call 7. Waiting for IP Call 22. Waiting for IP Call 8. Waiting for IP Call 23. Waiting for IP Call 9. Waiting for IP Call 24. Waiting for IP Call 10. Waiting for IP Call 25. Waiting for IP Call 11. Waiting for IP Call 26. Waiting for IP Call 12. Waiting for IP Call 27. Waiting for IP Call 13. Waiting for IP Call 28. Waiting for IP Call 14. Waiting for IP Call 29. Waiting for IP Call 30. DID: 1234 CallerID: no\_from\_info@anonyr 15. Waiting for IP Call 10/02/2007 01:02:46 [\*\*] Boot ROM v3.1.1 (Build 50) 10/02/2007 01:02:47 [\*\*] Control Proc v0.0.0 (Build 0) 10/02/2007 01:02:47 [\*\*] DSP v0.0.0 (Build 0) 10/02/2007 01:02:47 [\*\*\*] ERROR : BFVBoardNotify (alarms): Misc error: Hardware or firmware does not have a required capability. 10/02/2007 01:02:47 [\*\*\*] No board-level notifications supported, continuing ... 10/02/2007 01:02:47 [\*\*\*] @ Initializing 30 channels... v

The call comes in on another available channel of the Fax Server.

Figure 485. Fax Sent Back to Fax Server

Framing: N/A CRC: N/A Bi-Polar Violations: N/A Clock Slips:

Alarm State: No Alarm

N/A Reset

Select the outbound port and click Port History and verify that the call was successful.

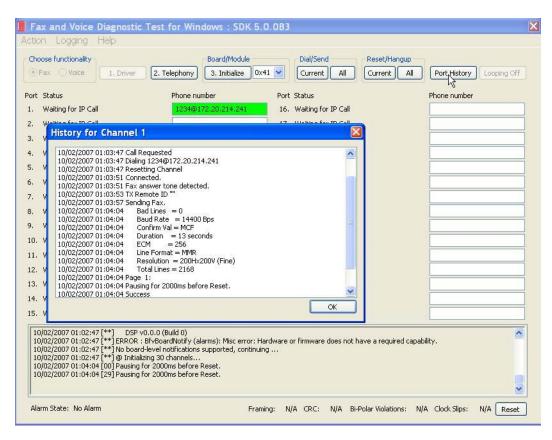

Figure 486. Outbound Call Successful

 Select the inbound port and click Port History. Verify that the call was successful.

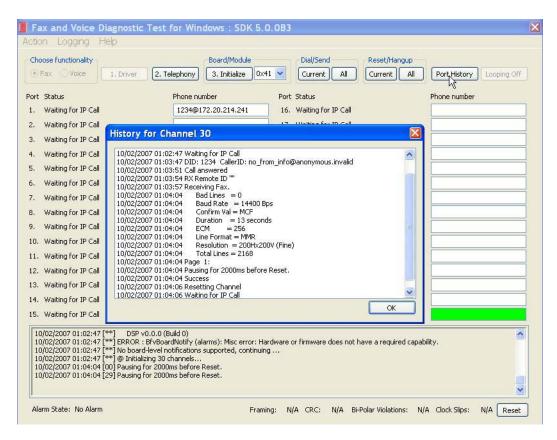

Figure 487. Inbound Call Successful

# Verifying Basic Configuration - Fax Server 172.20.231.122

- Follow the steps below to verify the basic configuration of Fax Server 172.20.231.122
- Enter the IP address of the NIC interface card of the Fax Server and click Current.

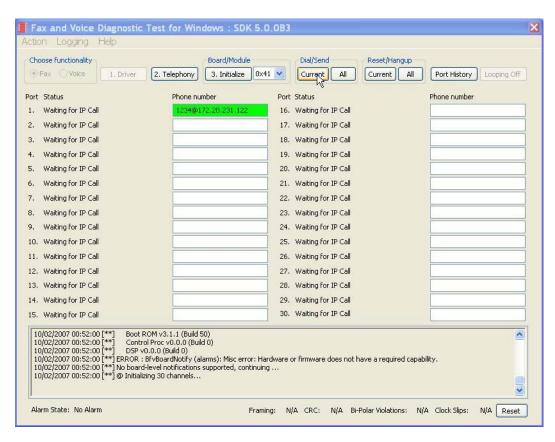

Figure 488. Send Fax

Fax and Voice Diagnostic Test for Windows: SDK 5.0.0B3 Action Logging Help Board/Module Dial/Send Choose functionality Reset/Hangup 1. Driver 2. Telephony 3. Initialize 0x41 V Current Current Port History Looping Off Port Status Phone number Port Status Phone number 16. Waiting for IP Call 1. Dialing 1234@172.20.231.122 1234@172.20.231.122 2. DID: 1234 CallerID: no\_from\_info@anon 17. Waiting for IP Call 18. Waiting for IP Call Waiting for IP Call Waiting for IP Call 19. Waiting for IP Call Waiting for IP Call 20. Waiting for IP Call Waiting for IP Call 21. Waiting for IP Call Waiting for IP Call 22. Waiting for IP Call 8. Waiting for IP Call 23. Waiting for IP Call Waiting for IP Call 24. Waiting for IP Call 10. Waiting for IP Call 25. Waiting for IP Call 11. Waiting for IP Call 26. Waiting for IP Call 12. Waiting for IP Call 27. Waiting for IP Call 13. Waiting for IP Call 28. Waiting for IP Call 29. Waiting for IP Call 14. Waiting for IP Call 15. Waiting for IP Call 30. Waiting for IP Call 10/02/2007 00:52:00 [\*\*] Boot ROM v3.1.1 (Build 50) 10/02/2007 00:52:00 [\*\*] 10/02/2007 00:52:00 [\*\*] Control Proc v0.0.0 (Build 0) DSP v0.0.0 (Build 0) 10/02/2007 00:52:00 [\*\*\*] ERROR : BFVBoardNotify (alarms): Misc error: Hardware or firmware does not have a required capability. 10/02/2007 00:52:00 [\*\*\*] No board-level notifications supported, continuing ... 10/02/2007 00:52:00 [\*\*\*] @ Initializing 30 channels...

The call comes in on another available channel of the Fax Server.

Figure 489. Fax Sent Back to Fax Server

Framing: N/A CRC: N/A Bi-Polar Violations: N/A Clock Slips:

Alarm State: No Alarm

v

N/A Reset

Select the outbound port and click Port History and verify that the call was successful.

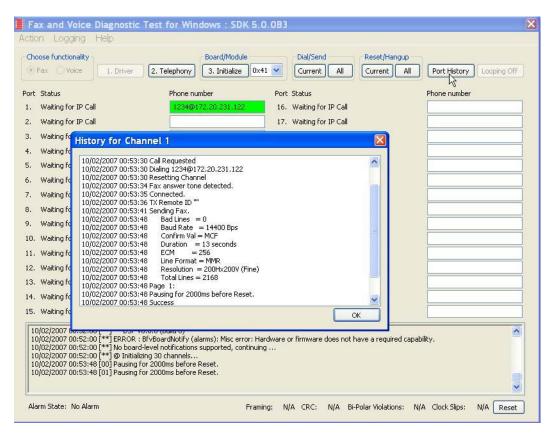

Figure 490. Outbound Call Successful

Select the inbound port and click Port History. Verify that the call was successful.

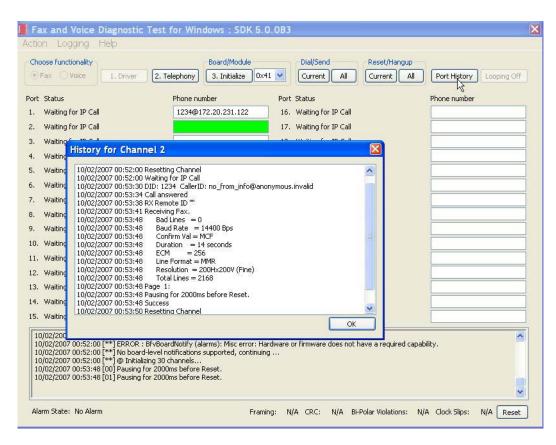

Figure 491. Inbound Call Successful

# **Verifying Basic Configuration - Fax Server** 172.20.221.20

- Follow the steps below to verify the basic configuration of Fax Server 172.20.221.20.
- Enter the IP address of the NIC interface card of the Fax Server and click Current.

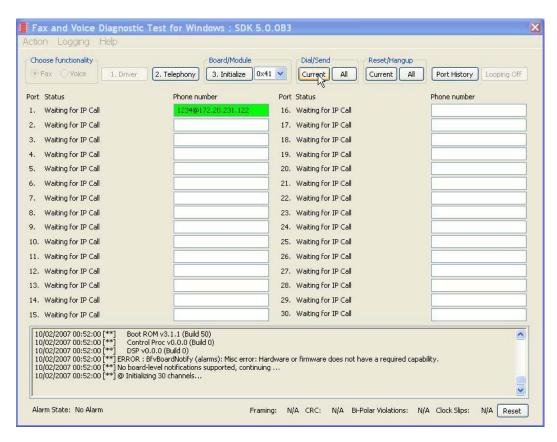

Figure 492. Send Fax

Fax and Voice Diagnostic Test for Windows: SDK 5.0.0B3 Action Logging Help Board/Module Dial/Send Choose functionality Reset/Hangup 1. Driver 2. Telephony 3. Initialize 0x41 V Current Current Port History Looping Off Port Status Phone number Port Status Phone number 16. Waiting for IP Call 1. Dialing 1234@172.20.231.122 1234@172.20.231.122 2. DID: 1234 CallerID: no\_from\_info@anon 17. Waiting for IP Call 3. Waiting for IP Call 18. Waiting for IP Call 4. Waiting for IP Call 19. Waiting for IP Call 5. Waiting for IP Call 20. Waiting for IP Call Waiting for IP Call 21. Waiting for IP Call Waiting for IP Call 22. Waiting for IP Call 8. Waiting for IP Call 23. Waiting for IP Call 9. Waiting for IP Call 24. Waiting for IP Call 10. Waiting for IP Call 25. Waiting for IP Call 11. Waiting for IP Call 26. Waiting for IP Call 12. Waiting for IP Call 27. Waiting for IP Call 13. Waiting for IP Call 28. Waiting for IP Call 29. Waiting for IP Call 14. Waiting for IP Call 30. Waiting for IP Call 15. Waiting for IP Call 10/02/2007 00:52:00 [\*\*] Boot ROM v3.1.1 (Build 50) 10/02/2007 00:52:00 [\*\*] Control Proc v0.0.0 (Build 0) 10/02/2007 00:52:00 [\*\*] DSP v0.0.0 (Build 0)
10/02/2007 00:52:00 [\*\*] DSP v0.0.0 (Build 0)
10/02/2007 00:52:00 [\*\*] ERROR : BfvBoardNotify (alarms): Misc error: Hardware or firmware does not have a required capability.
10/02/2007 00:52:00 [\*\*] No board-level notifications supported, continuing ...
10/02/2007 00:52:00 [\*\*] Diltializing 30 channels... v Alarm State: No Alarm

The call comes in on another available channel of the Fax Server.

Figure 493. Fax Sent Back to Fax Server

Framing:

N/A CRC: N/A Bi-Polar Violations: N/A Clock Slips:

N/A Reset

Select the outbound port and click Port History and verify that the call was successful.

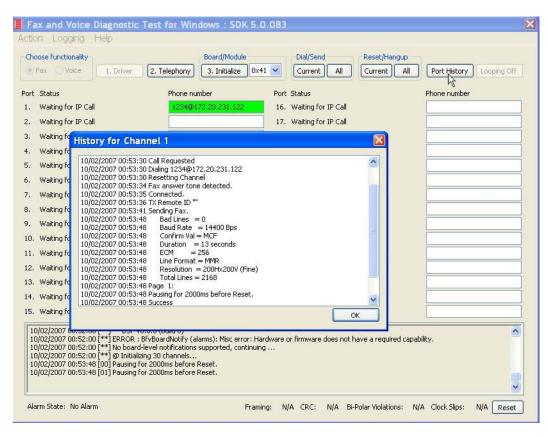

Figure 494. Outbound Call Successful

Select the inbound port and click Port History. Verify that the call was successful.

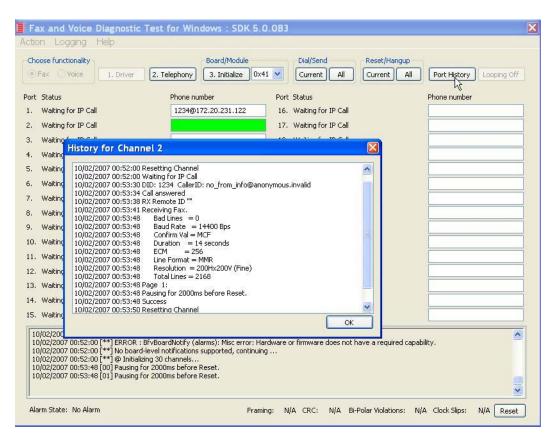

Figure 495. Inbound Call Successful

# Appendix B Configuration Files for Topology: FoIP Direct - H.323

#### Introduction

This appendix includes configuration files for the Dialogic Brooktrout SR140 Software and the Cisco Media Gateway for a topology where the Fax Server communicates directly with the Cisco Media Gateway.

Use these files to help you configure this topology in a faststart and slowstart configuration.

### **Faststart Configuration - SR140**

This section contains the following configuration files for the SR140 Software for a faststart configuration.

- btcall.cfg
- callctl.cfg

#### btcall.cfg

```
#Filenames may contain spaces if enclosed in double quotes ("")
 bft_rcv_cap 0
 bt_cparm BT_CPARM.CFG
 cabs 0
 call_control C:\FVD513\callctrl.cfg
#Other sample call ctrl config files are also in samples.cfg
 ced_timeout 4000
 country_code 0010
 ecm_enable 1
 eff_pt_caps 0
 error_mult 40
 error_thresh 3
 error_enable 1
 font_file ../bfv.api/fonts/ibmpcps.fz8 0
 font_file ../bfv.api/fonts/ibmpcps.fz8 255
 id_string
 line_compression 5
 max width 0
 max_pagelist 30
 restrict_res 1
 subpwdsep 0
 tone
 v_timeout 60
 width res behavior 1
```

```
max_timeout 0
badline_behavior 0
error_mult_rtp 200
min_length 0
fax_rtp_enable 1
v34_ci_enable 1
v34_2400_baud_ctrl 1
v34_enable 1
agc 1
dtmf_thresh 0
dtmf_hi_to_lo_twist_idle 2
dtmf_hi_to_lo_twist_play 4
dtmf_in_to_in_ratio_idle 16
dtmf_in_to_in_ratio_play 6
dtmf_in_to_out_ratio_idle 8
dtmf_in_to_out_ratio_play 2
dtmf_lo_to_hi_twist_idle 2
dtmf_lo_to_hi_twist_play 3
dtmf_min_off_idle 45
dtmf_min_off_play 45
dtmf_min_on_idle 30
dtmf_min_on_play 45
v_play_gain 0
silcompr_middle 1000
record_beep_dur 500
record_beep_freq 500
silcompr_start 500
answer_dropout 255
answer silence history 2010
answer_spike 45
digital_answer_cp 1
max_answer_analysis 3000
max answer silence 1005
max_answer_voice 2010
init_answer_silence 2010
```

```
busy_dt_ct 1
line_encoding 0
```

#### callctrl.cfg

```
# callctrl.cfg
# Sample Call Control configuration file for Boston Bfv API.
# This is an all-in-one file that contains examples for several
# different types of configurations. All of the configuration lines have
# been commented out. You should uncomment the lines that are
# appropriate for your configuration.
# NOTE: Ensure that you use an absolute path for all the parameters that accept
    file names. For example:
#
   protocol_file=[INSTALL_LOCATION]/config/analog_loopstart_us.lec
#
    where [INSTALL LOCATION] is the location where your software is installed.
#
#
    For instance if the install location is C:/Brooktrout/Boston. Then
#
#
    protocol_file=C:/Brooktrout/Boston/config/analog_loopstart_us.lec
# Refer to the Call Control Configuration File section in the Brooktrout Fax
# and Voice API Programmer's Reference Manual for more information.
```

```
1314_trace=none
1413_trace=none
api_trace=none
internal_trace=none
host_module_trace=none
ip_stack_trace=none
```

```
# Most of the time a path should be used for this file name.
 trace_file=ecc.log
 max_trace_files=1
 max_trace_file_size=10
[host_module.1]
 module library=brkth323.dll
 enabled=true
[host_module.1/t38parameters]
 t38_fax_rate_management=transferredTCF
 t38_fax_udp_ec=t38UDPRedundancy
 rtp_ced_enable=true
 t38 max bit rate=14400
 media_renegotiate_delay_inbound=4000
 media_renegotiate_delay_outbound=-1
 t38_fax_fill_bit_removal=false
 t38_fax_transcoding_jbig=false
 t38_fax_transcoding_mmr=false
 t38_t30_fastnotify=false
 t38_UDPTL_redundancy_depth_control=5
 t38_UDPTL_redundancy_depth_image=2
[host_module.1/parameters]
 h323_default_gateway=0.0.0.0:0
 h323_e164alias=
 h323_FastStart=1
 h323_gatekeeper_id=
 h323_gatekeeper_ip_address=0.0.0.0:0
 h323_gatekeeper_ttl=0
 h323_H245Stage=5
 h323 h245Tunneling=1
 h323_h323IDalias=
 h323 local ip address=172.20.214.241:1720
 h323_Manufacturer=Brooktrout Technology
 h323 ManufacturerCode=48
 h323 max sessions=256
```

```
h323_OlcRejectResponseTimeout=-1
 h323_register=0
 h323_support_alternate_gk=0
 h323_t35CountryCode=181
 h323_t35Extension=0
[module.41]
 model=SR140
 virtual=1
 exists=1
 vb_firm=C:\FVD513\fw\bostvb.dll
 channels=60
[module.41/ethernet.1]
 ip_interface={A3E5EAA4-8023-4927-84FB-4A7905FE3987}:0
 media_port_min=56000
 media_port_max=57000
[module.41/host_cc.1]
 host_module=1
 number_of_channels=60
```

# **Faststart Configuration - Cisco Gateway-Config**

Use the following file to configure the Cisco Media Gateway in a faststart configuration.

```
version 12.4
service timestamps debug datetime msec
service timestamps log datetime msec
no service password-encryption
hostname 3845 West
boot-start-marker
boot system flash:c3845-ipvoicek9-mz.124-11.T3.bin
boot-end-marker
logging buffered 1000000
enable secret 5 $1$MFhi$AqqpDsFeO4Sb/IkzkrcmO/
no aaa new-model
network-clock-participate slot 1
network-clock-select 1 E1 1/0/0
voice-card 0
no dspfarm
voice-card 1
 dspfarm
ip cef
ip tcp synwait-time 13
!
```

```
!
no ip domain lookup
ip host CM-VENUS 172.20.214.254
ip host CM-JUPITER 172.20.33.254
ip name-server 172.20.33.254
multilink bundle-name authenticated
isdn switch-type primary-net5
voice call carrier capacity active
!
voice service pots
voice service voip
 fax protocol t38 ls-redundancy 2 hs-redundancy 0 fallback none
h323
  session transport udp
  sip
!
voice class codec 1
 codec preference 1 g711alaw
voice class h323 1
  call start fast
!
```

```
fax send transmitting-subscriber $s$
controller E1 1/0/0
pri-group timeslots 1-31
controller E1 1/0/1
pri-group timeslots 1-31
interface GigabitEthernet0/0
 description $ETH-LAN$$ETH-SW-LAUNCH$$INTF-INFO-GE 0/0$
 ip address 10.10.10.1 255.255.255.248
 shutdown
 duplex auto
speed auto
 media-type rj45
no keepalive
interface GigabitEthernet0/1
ip address 172.20.33.129 255.255.255.0
duplex auto
 speed auto
media-type rj45
no keepalive
```

```
interface Serial1/0/0:15
no ip address
 encapsulation hdlc
 isdn switch-type primary-net5
isdn incoming-voice voice
no cdp enable
interface Serial1/0/1:15
no ip address
 encapsulation hdlc
 isdn switch-type primary-net5
 isdn incoming-voice voice
no cdp enable
ip route 0.0.0.0 0.0.0.0 GigabitEthernet0/1
ip route 0.0.0.0 0.0.0.0 172.20.33.1
!
ip http server
ip http authentication local
no ip http secure-server
!
control-plane
!
!
voice-port 0/1/0
!
voice-port 0/1/1
!
voice-port 1/0/0:15
!
```

```
voice-port 1/0/1:15
dial-peer cor custom
dial-peer voice 1000000 pots
 destination-pattern 10000[012][0-9]
no digit-strip
direct-inward-dial
port 1/0/0:15
dial-peer voice 1100000 pots
destination-pattern 11000[012][0-9]
no digit-strip
direct-inward-dial
port 1/0/1:15
dial-peer voice 323241 voip
destination-pattern 323241...
 voice-class h323 1
 session target ipv4:172.20.214.241
 session transport udp
codec g711alaw
banner login
```

Cisco Router and Security Device Manager (SDM) is installed on this device. This feature requires the one time use, initial credentials, of username "cisco" with password "cisco".

```
Please change these publicly known initial credentials through SDM or IOS CLI.
Here's the Cisco IOS command:
no username cisco
NOTE: Please add a new username to be able to launch SDM for router management.
For more information about SDM please follow the instructions in the QUICK
START GUIDE for your router or at
http://www.cisco.com/go/sdm
!
line con 0
 exec-timeout 600 0
password cisco
 login
 stopbits 1
line aux 0
 stopbits 1
line vty 0 4
 exec-timeout 600 0
 privilege level 15
password cisco
 login
 transport input telnet
line vty 5 15
 privilege level 15
 login local
 transport input telnet
!
scheduler allocate 20000 1000
!
end
```

## **Slowstart Configuration - SR140**

This section contains the following configuration files for the SR140 Software in a slowstart configuration.

- btcall.cfg
- callctl.cfg

#### btcall.cfg

```
#Filenames may contain spaces if enclosed in double quotes ("")
 bft_rcv_cap 0
 bt_cparm BT_CPARM.CFG
 cabs 0
 call_control C:\FVD513\callctrl.cfg
#Other sample call ctrl config files are also in samples.cfg
 ced_timeout 4000
 country_code 0010
 ecm_enable 1
 eff_pt_caps 0
 error_mult 40
 error_thresh 3
 error_enable 1
 font_file ../bfv.api/fonts/ibmpcps.fz8 0
 font_file ../bfv.api/fonts/ibmpcps.fz8 255
 id_string
 line_compression 5
 max width 0
 max_pagelist 30
 restrict_res 1
 subpwdsep 0
 tone
 v_timeout 60
 width_res_behavior 1
```

```
max_timeout 0
badline_behavior 0
error_mult_rtp 200
min_length 0
fax_rtp_enable 1
v34_ci_enable 1
v34_2400_baud_ctrl 1
v34_enable 1
agc 1
dtmf_thresh 0
dtmf_hi_to_lo_twist_idle 2
dtmf_hi_to_lo_twist_play 4
dtmf_in_to_in_ratio_idle 16
dtmf_in_to_in_ratio_play 6
dtmf_in_to_out_ratio_idle 8
dtmf_in_to_out_ratio_play 2
dtmf_lo_to_hi_twist_idle 2
dtmf_lo_to_hi_twist_play 3
dtmf_min_off_idle 45
dtmf_min_off_play 45
dtmf_min_on_idle 30
dtmf_min_on_play 45
v_play_gain 0
silcompr_middle 1000
record_beep_dur 500
record_beep_freq 500
silcompr_start 500
answer_dropout 255
answer silence history 2010
answer_spike 45
digital_answer_cp 1
max_answer_analysis 3000
max_answer_silence 1005
max_answer_voice 2010
init_answer_silence 2010
```

```
busy_dt_ct 1
line_encoding 0
```

#### callctrl.cfg

```
# callctrl.cfg
# Sample Call Control configuration file for Boston Bfv API.
# This is an all-in-one file that contains examples for several
# different types of configurations. All of the configuration lines have
# been commented out. You should uncomment the lines that are
# appropriate for your configuration.
# NOTE: Ensure that you use an absolute path for all the parameters that accept
    file names. For example:
   protocol file=[INSTALL LOCATION]/config/analog_loopstart_us.lec
#
   where [INSTALL_LOCATION] is the location where your software is installed.
   For instance if the install location is C:/Brooktrout/Boston. Then
   protocol_file=C:/Brooktrout/Boston/config/analog_loopstart_us.lec
# Refer to the Call Control Configuration File section in the Brooktrout Fax
# and Voice API Programmer's Reference Manual for more information.
```

```
1314_trace=none
1413_trace=none
api_trace=none
internal_trace=none
host_module_trace=none
ip_stack_trace=none
# Most of the time a path should be used for this file name.
```

```
trace_file=ecc.log
 max_trace_files=1
 max trace file size=10
[host_module.1]
 module_library=brkth323.dll
 enabled=true
[host_module.1/t38parameters]
 t38_fax_rate_management=transferredTCF
 t38_fax_udp_ec=t38UDPRedundancy
 rtp_ced_enable=true
 t38 max bit rate=14400
 media_renegotiate_delay_inbound=4000
 media_renegotiate_delay_outbound=-1
 t38_fax_fill_bit_removal=false
 t38_fax_transcoding_jbig=false
 t38_fax_transcoding_mmr=false
 t38_t30_fastnotify=false
 t38_UDPTL_redundancy_depth_control=5
 t38_UDPTL_redundancy_depth_image=2
[host_module.1/parameters]
 h323_default_gateway=0.0.0.0:0
 h323_e164alias=
 h323_FastStart=0
 h323_gatekeeper_id=
 h323_gatekeeper_ip_address=0.0.0.0:0
 h323_gatekeeper_ttl=0
 h323_H245Stage=3
 h323 h245Tunneling=0
 h323_h323IDalias=
 h323_local_ip_address=172.20.214.241:1720
 h323 Manufacturer=Brooktrout Technology
 h323_ManufacturerCode=48
 h323 max sessions=256
 h323_OlcRejectResponseTimeout=-1
```

```
h323_register=0
 h323_support_alternate_gk=0
 h323_t35CountryCode=181
 h323_t35Extension=0
[module.41]
 model=SR140
 virtual=1
 exists=1
 vb_firm=C:\FVD513\fw\bostvb.dll
 channels=60
[module.41/ethernet.1]
 ip_interface={A3E5EAA4-8023-4927-84FB-4A7905FE3987}:0
 media_port_min=56000
 media_port_max=57000
[module.41/host_cc.1]
 host_module=1
 number_of_channels=60
```

# **Slowstart Configuration - Cisco Gateway-Config**

Use the following file to configure the Cisco Media Gateway in a slowstart configuration.

```
version 12.4
service timestamps debug datetime msec
service timestamps log datetime msec
no service password-encryption
!
hostname 3845 West
boot-start-marker
boot system flash:c3845-ipvoicek9-mz.124-11.T3.bin
boot-end-marker
logging buffered 1000000
enable secret 5 $1$MFhi$AqqpDsFeO4Sb/IkzkrcmO/
!
no aaa new-model
network-clock-participate slot 1
network-clock-select 1 E1 1/0/0
voice-card 0
no dspfarm
voice-card 1
 dspfarm
ip cef
ip tcp synwait-time 13
!
```

```
no ip domain lookup
ip host CM-VENUS 172.20.214.254
ip host CM-JUPITER 172.20.33.254
ip name-server 172.20.33.254
multilink bundle-name authenticated
isdn switch-type primary-net5
voice call carrier capacity active
voice service pots
voice service voip
 fax protocol t38 ls-redundancy 2 hs-redundancy 0 fallback none
h323
 session transport udp
 h245 tunnel disable
 sip
!
voice class codec 1
 codec preference 1 g711alaw
voice class h323 1
  call start slow
```

```
!
fax send transmitting-subscriber $s$
controller E1 1/0/0
pri-group timeslots 1-31
!
controller E1 1/0/1
pri-group timeslots 1-31
interface GigabitEthernet0/0
description $ETH-LAN$$ETH-SW-LAUNCH$$INTF-INFO-GE 0/0$
 ip address 10.10.10.1 255.255.255.248
shutdown
 duplex auto
speed auto
 media-type rj45
no keepalive
interface GigabitEthernet0/1
 ip address 172.20.33.129 255.255.255.0
duplex auto
 speed auto
media-type rj45
no keepalive
!
```

```
interface Serial1/0/0:15
no ip address
 encapsulation hdlc
 isdn switch-type primary-net5
 isdn incoming-voice voice
no cdp enable
interface Serial1/0/1:15
no ip address
 encapsulation hdlc
isdn switch-type primary-net5
 isdn incoming-voice voice
no cdp enable
ip route 0.0.0.0 0.0.0.0 GigabitEthernet0/1
ip route 0.0.0.0 0.0.0.0 172.20.33.1
ip http server
ip http authentication local
no ip http secure-server
control-plane
voice-port 0/1/0
voice-port 0/1/1
!
voice-port 1/0/0:15
```

voice-port 1/0/1:15

!

```
dial-peer cor custom
!
dial-peer voice 1000000 pots
 destination-pattern 10000[012][0-9]
no digit-strip
direct-inward-dial
port 1/0/0:15
dial-peer voice 1100000 pots
destination-pattern 11000[012][0-9]
no digit-strip
direct-inward-dial
port 1/0/1:15
dial-peer voice 323241 voip
destination-pattern 323241...
voice-class h323 1
 session target ipv4:172.20.214.241
 session transport udp
codec q711alaw
banner login
Cisco Router and Security Device Manager (SDM) is installed on this device. This
feature requires the one time use, initial credentials, of username "cisco"
```

with password "cisco".

Please change these publicly known initial credentials through SDM or IOS CLI. Here's the Cisco IOS command: no username cisco NOTE: Please add a new username to be able to launch SDM for router management. For more information about SDM please follow the instructions in the QUICK START GUIDE for your router or at http://www.cisco.com/go/sdm line con 0 exec-timeout 600 0 password cisco login stopbits 1 line aux 0 stopbits 1 line vty 0 4 exec-timeout 600 0 privilege level 15 password cisco login transport input telnet line vty 5 15 privilege level 15 login local transport input telnet ! scheduler allocate 20000 1000 ! end

# Appendix C Configuration Files for Topology: FoIP Direct - SIP

### Introduction

This appendix includes configuration files for the Dialogic Brooktrout SR140 and the Cisco Media Gateway for a topology where the Fax Server communicates directly with the Cisco Media Gateway.

Use these files to help you configure this topology.

SR140 Configuration Files on page 448

Cisco Gateway-Config on page 454

# **SR140 Configuration Files**

The two configuration files below show the configuration of the Dialogic Brooktrout SR140 Software.

- btcall.cfg
- callctrl.cfg

## btcall.cfg

```
#Filenames may contain spaces if enclosed in double quotes ("")
 bft_rcv_cap 0
 bt_cparm BT_CPARM.CFG
 cabs 0
 call_control C:\FVD513\callctrl.cfg
#Other sample call ctrl config files are also in samples.cfg
 ced_timeout 4000
 country_code 0010
 ecm_enable 1
 eff_pt_caps 0
 error_mult 40
 error_thresh 3
 error_enable 1
 font_file ../bfv.api/fonts/ibmpcps.fz8 0
 font_file ../bfv.api/fonts/ibmpcps.fz8 255
 id_string
 line_compression 5
 max width 0
 max pagelist 30
 restrict_res 1
 subpwdsep 0
 tone
```

```
v_timeout 60
width res behavior 1
max_timeout 0
badline behavior 0
error_mult_rtp 200
min_length 0
fax_rtp_enable 1
v34_ci_enable 1
v34_2400_baud_ctrl 1
v34_enable 1
agc 1
dtmf_thresh 0
dtmf_hi_to_lo_twist_idle 2
dtmf_hi_to_lo_twist_play 4
dtmf_in_to_in_ratio_idle 16
dtmf_in_to_in_ratio_play 6
dtmf_in_to_out_ratio_idle 8
dtmf_in_to_out_ratio_play 2
dtmf_lo_to_hi_twist_idle 2
dtmf_lo_to_hi_twist_play 3
dtmf_min_off_idle 45
dtmf_min_off_play 45
dtmf_min_on_idle 30
dtmf_min_on_play 45
v_play_gain 0
silcompr_middle 1000
record beep dur 500
record_beep_freq 500
silcompr_start 500
answer_dropout 255
answer_silence_history 2010
answer_spike 45
digital_answer_cp 1
max_answer_analysis 3000
max answer silence 1005
```

```
max_answer_voice 2010
init_answer_silence 2010
busy_dt_ct 1
line_encoding 0
```

## callctrl.cfg

```
# callctrl.cfg
# Sample Call Control configuration file for Boston Bfv API.
#
# This is an all-in-one file that contains examples for several
# different types of configurations. All of the configuration lines have
# been commented out. You should uncomment the lines that are
# appropriate for your configuration.
# NOTE: Ensure that you use an absolute path for all the parameters that accept
   file names. For example:
   protocol_file=[INSTALL_LOCATION]/config/analog_loopstart_us.lec
#
#
   where [INSTALL_LOCATION] is the location where your software is installed.
#
   For instance if the install location is C:/Brooktrout/Boston. Then
#
#
   protocol_file=C:/Brooktrout/Boston/config/analog_loopstart_us.lec
# Refer to the Call Control Configuration File section in the Brooktrout Fax
# and Voice API Programmer's Reference Manual for more information.
 1314_trace=none
 1413_trace=none
 api_trace=none
```

internal\_trace=none

```
host_module_trace=none
 ip_stack_trace=none
# Most of the time a path should be used for this file name.
 trace_file=ecc.log
 max_trace_files=1
 max trace file size=10
[host_module.1]
 module_library=brktsip.dll
 enabled=true
[host_module.1/t38parameters]
 t38_fax_rate_management=transferredTCF
 t38_fax_udp_ec=t38UDPRedundancy
 rtp_ced_enable=true
 t38 max bit rate=14400
 media_renegotiate_delay_inbound=4000
 media_renegotiate_delay_outbound=-1
 t38_fax_fill_bit_removal=false
 t38_fax_transcoding_jbig=false
 t38_fax_transcoding_mmr=false
 t38_t30_fastnotify=false
 t38_UDPTL_redundancy_depth_control=5
 t38_UDPTL_redundancy_depth_image=2
[host_module.1/parameters]
 sip_Contact=0.0.0.0:0
 sip_default_gateway=0.0.0.0:0
 sip_description_URI=
 sip_email=
 sip From=Anonymous <sip:no from info@anonymous.invalid>
 sip_Max-Forwards=70
 sip_max_sessions=256
 sip_phone=
 sip proxy server1=
 sip_proxy_server2=
 sip_proxy_server3=
```

```
sip_proxy_server4=
 sip_registration_interval=60
 sip_registration_server1=
 sip_registration_server1_aor=
 sip_registration_server1_expires=3600
 sip_registration_server1_password=
 sip_registration_server1_username=
 sip_registration_server2=
 sip registration server2 aor=
 sip_registration_server2_expires=3600
 sip_registration_server2_password=
 sip_registration_server2_username=
 sip_registration_server3=
 sip registration server3 aor=
 sip_registration_server3_expires=3600
 sip_registration_server3_password=
 sip_registration_server3_username=
 sip_registration_server4=
 sip_registration_server4_aor=
 sip_registration_server4_expires=3600
 sip_registration_server4_password=
 sip_registration_server4_username=
 sip_Route=
 sip_session_description=
 sip_session_name=no_session_name
 sip_username=-
[module.41]
 model=SR140
 virtual=1
 exists=1
 vb_firm=C:\FVD513\fw\bostvb.dll
 channels=60
[module.41/ethernet.1]
 ip_interface={A3E5EAA4-8023-4927-84FB-4A7905FE3987}:0
 media_port_min=56000
```

media\_port\_max=57000
[module.41/host\_cc.1]
host\_module=1
number\_of\_channels=60

# **Cisco Gateway-Config**

```
version 12.4
service timestamps debug datetime msec
service timestamps log datetime msec
no service password-encryption
!
hostname 3845_West
!
boot-start-marker
boot system flash:c3845-ipvoicek9-mz.124-11.T3.bin
boot-end-marker
logging buffered 1000000
enable secret 5 $1$MFhi$AqqpDsFeO4Sb/IkzkrcmO/
no aaa new-model
network-clock-participate slot 1
network-clock-select 1 E1 1/0/0
voice-card 0
no dspfarm
voice-card 1
 dspfarm
ip cef
ip tcp synwait-time 13
no ip domain lookup
```

```
ip host CM-VENUS 172.20.214.254
ip host CM-JUPITER 172.20.33.254
ip name-server 172.20.33.254
multilink bundle-name authenticated
isdn switch-type primary-net5
voice call carrier capacity active
voice service pots
voice service voip
 fax protocol t38 ls-redundancy 2 hs-redundancy 0 fallback none
 sip
voice class codec 1
 codec preference 1 g711alaw
fax send transmitting-subscriber $s$
controller E1 1/0/0
pri-group timeslots 1-31
controller E1 1/0/1
pri-group timeslots 1-31
```

```
!
interface GigabitEthernet0/0
description $ETH-LAN$$ETH-SW-LAUNCH$$INTF-INFO-GE 0/0$
ip address 10.10.10.1 255.255.255.248
shutdown
duplex auto
speed auto
media-type rj45
no keepalive
interface GigabitEthernet0/1
ip address 172.20.33.129 255.255.255.0
duplex auto
speed auto
media-type rj45
no keepalive
interface Serial1/0/0:15
no ip address
encapsulation hdlc
isdn switch-type primary-net5
isdn incoming-voice voice
no cdp enable
interface Serial1/0/1:15
no ip address
encapsulation hdlc
isdn switch-type primary-net5
isdn incoming-voice voice
no cdp enable
ip route 0.0.0.0 0.0.0.0 GigabitEthernet0/1
ip route 0.0.0.0 0.0.0.0 172.20.33.1
```

```
!
ip http server
ip http authentication local
no ip http secure-server
control-plane
voice-port 0/1/0
voice-port 0/1/1
voice-port 1/0/0:15
voice-port 1/0/1:15
dial-peer cor custom
dial-peer voice 1000000 pots
 destination-pattern 10000[012][0-9]
no digit-strip
 direct-inward-dial
port 1/0/0:15
dial-peer voice 1100000 pots
```

```
destination-pattern 11000[012][0-9]
 no digit-strip
 direct-inward-dial
port 1/0/1:15
dial-peer voice 519241 voip
 destination-pattern 519241...
 session protocol sipv2
 session target ipv4:172.20.214.241
 session transport udp
 codec q711alaw
banner login
Cisco Router and Security Device Manager (SDM) is installed on this device. This
feature requires the one time use, initial credentials, of username "cisco"
with password "cisco".
Please change these publicly known initial credentials through SDM or IOS CLI.
Here's the Cisco IOS command:
no username cisco
NOTE: Please add a new username to be able to launch SDM for router management.
For more information about SDM please follow the instructions in the QUICK
START GUIDE for your router or at
http://www.cisco.com/go/sdm
!
line con 0
 exec-timeout 600 0
password cisco
```

```
login
 stopbits 1
line aux 0
stopbits 1
line vty 0 4
 exec-timeout 600 0
privilege level 15
password cisco
 login
 transport input telnet
line vty 5 15
privilege level 15
login local
transport input telnet
scheduler allocate 20000 1000
end
```

# Appendix D Configuration Files for Topology: IOS Gatekeeper - H.323

### Introduction

This appendix includes configuration files for the Dialogic Brooktrout TR1034 board and the Cisco Media Gateway where both are provisioned to use an H.323 Gatekeeper.

Use these files to help you configure this topology.

- TR1034 Configuration Files on page 462
- Startup-Config (Gatekeeper PV2821) on page 467
- Startup-Config (Gateway PV3845) on page 472

# **TR1034 Configuration Files**

The two configuration files below show the configuration of the Dialogic Brooktrout TR1034 fax board.

- btcall.cfg
- callctrl.cfg

## btcall.cfg

```
#Filenames may contain spaces if enclosed in double quotes ("")
 bft_rcv_cap 0
  bt_cparm BT_CPARM.CFG
  cabs 0
  call_control C:\FVD513\callctrl.cfg
#Other sample call ctrl config files are also in samples.cfg
  ced_timeout 4000
  country_code 0010
  ecm_enable 1
  eff_pt_caps 0
  error_mult 40
  error_thresh 3
  error_enable 1
  font_file ../bfv.api/fonts/ibmpcps.fz8 0
  font_file ../bfv.api/fonts/ibmpcps.fz8 255
  id string
  line compression 5
  max width 0
  max_pagelist 30
  restrict_res 1
  subpwdsep 0
  tone
  v_timeout 60
```

```
width_res_behavior 1
max_timeout 0
badline_behavior 0
error_mult_rtp 200
min_length 0
fax_rtp_enable 1
v34 ci enable 1
v34_2400 baud ctrl 1
v34_enable 1
agc 1
dtmf_thresh 0
dtmf_hi_to_lo_twist_idle 2
dtmf_hi_to_lo_twist_play 4
dtmf_in_to_in_ratio_idle 16
dtmf_in_to_in_ratio_play 6
dtmf_in_to_out_ratio_idle 8
dtmf_in_to_out_ratio_play 2
dtmf_lo_to_hi_twist_idle 2
dtmf_lo_to_hi_twist_play 3
dtmf_min_off_idle 45
dtmf_min_off_play 45
dtmf_min_on_idle 30
dtmf_min_on_play 45
v play gain 0
silcompr_middle 1000
record_beep_dur 500
record_beep_freq 500
silcompr_start 500
answer_dropout 255
answer silence history 2010
answer_spike 45
digital_answer_cp 1
max_answer_analysis 3000
max_answer_silence 1005
max answer voice 2010
```

```
init_answer_silence 2010
busy_dt_ct 1
line_encoding 0
```

## callctrl.cfg

```
api_trace=none
 host_module_trace=none
 internal_trace=none
 ip_stack_trace=basic
 1314_trace=none
 1413_trace=none
 max_trace_files=1
 max_trace_file_size=10
 trace_file=ecc.log
[host_module.1]
 module_library=brkth323.dll
 enabled=true
[host_module.1/t38parameters]
 t38_fax_rate_management=transferredTCF
 t38_fax_udp_ec=t38UDPRedundancy
 rtp_ced_enable=true
 t38_max_bit_rate=14400
 media_renegotiate_delay_inbound=4000
 media_renegotiate_delay_outbound=-1
 t38_fax_fill_bit_removal=false
 t38_fax_transcoding_jbig=false
 t38_fax_transcoding_mmr=false
 t38_t30_fastnotify=false
 t38_UDPTL_redundancy_depth_control=5
 t38_UDPTL_redundancy_depth_image=2
[host_module.1/parameters]
```

```
h323_default_gateway=0.0.0.0:0
 h323 e164alias=323119000
 h323 gatekeeper_id=pv2821
 h323_gatekeeper_ip_address=0.0.0.0:0
 h323_gatekeeper_ttl=240
 h323 h323IDalias=faxserver
 h323_local_ip_address=10.128.53.119
 h323 Manufacturer=Brooktrout Technology
 h323 ManufacturerCode=48
 h323_max_sessions=256
 h323_register=1
 h323_support_alternate_gk=0
 h323_t35CountryCode=181
 h323_t35Extension=0
 h323_FastStart=0
 h323_H245Stage=3
 h323 h245Tunneling=0
 h323_OlcRejectResponseTimeout=-1
[module.2]
 model=TR1034+P24V24FH-T1-1N
 exists=1
 cc_type=1
 channels=24
 set_api=bfv
 auto_connect=true
 pcm_law=mulaw
 static ring detect enable=true
[module.2/clock_config]
 clock mode=master
 clock_source=internal
 clock_compatibility=none
 bus_speed=2
 master_ref_fallback=disabled
 master drive=clock a
[module.2/ethernet.1]
```

```
dhcp=disabled
 ip_address=10.128.53.20
 ip_netmask=255.255.252.0
 ip_gateway=10.128.52.254
 ip_broadcast=10.128.53.255
 media_port_min=56000
 media_port_max=57000
 ethernet_speed=auto
 ethernet_duplex=half
 ethernet_flow_control=auto
 ip_arp_timeout=10
[module.2/port.1]
 port_config=inactive
[module.2/host_cc.1]
 host_module=1
 number_of_channels=24
```

# **Startup-Config (Gatekeeper PV2821)**

```
! Last configuration change at 09:39:20 PST Mon Sep 24 2007
! NVRAM config last updated at 13:38:15 PST Mon Sep 24 2007
version 12.4
service timestamps debug datetime msec
service timestamps log datetime msec
no service password-encryption
hostname pv2821
boot-start-marker
boot-end-marker
card type t1 1 1
no logging buffered
no logging console
enable password xxxxxx
no aaa new-model
clock timezone PST -8
no network-clock-participate slot 1
ip cef
ip domain list brooktrout.com
ip domain name brooktrout.com
ip name-server 10.128.48.45
ip name-server 10.128.40.79
```

```
isdn switch-type primary-4ess
!
voice-card 0
no dspfarm
voice-card 1
no dspfarm
voice service pots
voice service voip
 fax protocol t38 ls-redundancy 2 hs-redundancy 0 fallback none
h323
 session transport udp
 h245 tunnel disable
sip
voice class codec 1
codec preference 1 g711ulaw
voice class h323 1
 call start slow
!
```

```
!
controller T1 1/0
 shutdown
 framing esf
clock source internal
linecode b8zs
 cablelength short 133
ds0-group 0 timeslots 1-24 type e&m-wink-start dtmf dnis
description "Cisco drives the clock"
controller T1 1/1
 shutdown
 framing esf
 clock source internal
 linecode b8zs
 cablelength short 133
 ds0-group 0 timeslots 1-24 type e&m-wink-start dtmf dnis
 description "Cisco drives the clock"
interface GigabitEthernet0/0
 ip address 10.128.52.6 255.255.252.0
 duplex auto
 speed auto
no keepalive
no cdp enable
interface GigabitEthernet0/1
no ip address
 shutdown
duplex auto
 speed auto
```

```
no keepalive
!
ip default-gateway 10.128.52.254
no ip classless
ip route 0.0.0.0 0.0.0.0 10.128.52.254
ip route 10.128.30.0 255.255.255.0 10.128.52.254
ip route 10.128.53.0 255.255.255.0 10.128.52.254
ip route 10.128.54.0 255.255.255.0 10.128.52.254
ip http server
ip http authentication local
ip http timeout-policy idle 5 life 86400 requests 10000
!
snmp-server community public RO
control-plane
voice-port 1/0:0
 shutdown
voice-port 1/1:0
 shutdown
gatekeeper
 zone local pv2821 cantata.com
 no shutdown
```

```
!
banner login
Cisco Router 2821
!
line con 0
 login local
 stopbits 1
line aux 0
 stopbits 1
line vty 0 4
 privilege level 15
password xxxxxx
 login
 transport input telnet
line vty 5 15
privilege level 15
 login local
 transport input telnet
!
scheduler allocate 20000 1000
ntp clock-period 17180216
ntp server 10.128.30.1
end
```

# **Startup-Config (Gateway PV3845)**

```
version 12.4
service timestamps debug datetime msec
service timestamps log datetime msec
no service password-encryption
!
hostname pv3845
!
boot-start-marker
boot system flash flash:c3845-ipvoice_ivs-mz.124-11.T1.bin
boot-end-marker
card type t1 1 1
card type t1 2 1
no logging buffered
no logging console
enable password xxxxxx
!
no aaa new-model
clock timezone PST -8
no network-clock-participate slot 1
no network-clock-participate slot 2
ip cef
ip domain list brooktrout.com
ip domain name brooktrout.com
ip name-server 208.242.16.45
multilink bundle-name authenticated
```

```
!
voice-card 0
no dspfarm
voice-card 1
no dspfarm
voice-card 2
no dspfarm
voice service voip
 allow-connections h323 to h323
 fax protocol t38 ls-redundancy 2 hs-redundancy 0 fallback none
  session transport udp
 h245 tunnel disable
 sip
voice class codec 1
 codec preference 1 g711ulaw
voice class h323 1
  call start slow
```

```
!
username tester privilege 15 secret 5 $1$HlwI$PJ10gFvQgJ4a9RFjsD07n0
controller T1 1/0
 framing esf
 clock source internal
linecode b8zs
 cablelength short 133
ds0-group 0 timeslots 1-24 type e&m-wink-start dtmf dnis
description "Cisco drives the clock"
controller T1 1/1
 framing esf
 clock source internal
 linecode b8zs
 cablelength short 133
ds0-group 0 timeslots 1-24 type e&m-wink-start dtmf dnis
description "Cisco drives the clock"
controller T1 2/0
 framing esf
 clock source internal
 linecode b8zs
 cablelength short 133
 ds0-group 0 timeslots 1-24 type e&m-wink-start dtmf dnis
description Cisco drives the clock
controller T1 2/1
```

```
framing esf
 clock source internal
 linecode b8zs
 cablelength short 133
 ds0-group 0 timeslots 1-24 type e&m-wink-start dtmf dnis
 description Cisco drives the clock
interface GigabitEthernet0/0
 description $ETH-LAN$$ETH-SW-LAUNCH$$INTF-INFO-GE 0/0$
 ip address 10.128.52.4 255.255.252.0
 duplex auto
 speed auto
 media-type rj45
no keepalive
 no cdp enable
h323-gateway voip interface
h323-gateway voip id pv2821 ipaddr 10.128.52.6 1719
h323-gateway voip h323-id pv3845@cantata.com
interface GigabitEthernet0/1
 no ip address
 shutdown
 duplex auto
 speed auto
 media-type rj45
no keepalive
ip default-gateway 10.128.52.254
no ip classless
ip route 0.0.0.0 0.0.0.0 10.128.52.254
ip route 10.128.30.0 255.255.255.0 10.128.52.254
ip route 10.128.53.0 255.255.255.0 10.128.52.254
```

```
!
ip http server
ip http authentication local
ip http timeout-policy idle 5 life 86400 requests 10000
!
snmp-server community public RO
control-plane
voice-port 1/0:0
voice-port 1/1:0
voice-port 2/0:0
!
voice-port 2/1:0
!
dial-peer voice 1000000 pots
destination-pattern 10000[01][0-9]
no digit-strip
direct-inward-dial
port 1/0:0
dial-peer voice 1000001 pots
destination-pattern 10000[2][0-3]
no digit-strip
```

```
direct-inward-dial
port 1/0:0
dial-peer voice 323119 voip
 destination-pattern 323119...
 session target ras
 codec g711ulaw
gateway
 timer receive-rtp 1200
gatekeeper
 shutdown
banner login
Cisco Router 3845
line con 0
 login local
 stopbits 1
line aux 0
 stopbits 1
line vty 0 4
privilege level 15
password xxxxxx
 login
 transport input telnet
line vty 5 15
privilege level 15
 login local
```

```
transport input telnet
!
scheduler allocate 20000 1000
ntp clock-period 17179696
ntp server 204.176.205.6
!
end
```

# Appendix E Configuration Files for Topology: H.323 - CCM 4.2(3) - H.323

### Introduction

This appendix includes configuration files for the Dialogic Brooktrout SR140 and the Cisco Media Gateway. Use these files to configure these systems.

SR140 Configuration Files on page 480

Cisco Gateway-Config on page 485

# **SR140 Configuration Files**

The two configuration files below show the configuration of the Dialogic Brooktrout SR140 Software.

- btcall.cfg
- CallCtrl.cfg

## btcall.cfg

```
#Filenames may contain spaces if enclosed in double quotes ("")
 bft_rcv_cap 0
 bt cparm BT CPARM.CFG
 cabs 0
 call_control C:\FVD513\callctrl.cfg
#Other sample call ctrl config files are also in samples.cfg
 ced_timeout 4000
 country_code 0010
 ecm_enable 1
 eff_pt_caps 0
 error_mult 40
 error_thresh 3
 error_enable 1
 font_file ../bfv.api/fonts/ibmpcps.fz8 0
 font_file ../bfv.api/fonts/ibmpcps.fz8 255
 id string
 line_compression 5
 max width 0
 max_pagelist 30
 restrict_res 1
 subpwdsep 0
 tone
 v_timeout 60
 width_res_behavior 1
```

```
max_timeout 0
badline_behavior 0
error_mult_rtp 200
min_length 0
fax_rtp_enable 1
v34_ci_enable 1
v34_2400_baud_ctrl 1
v34_enable 1
agc 1
dtmf_thresh 0
dtmf_hi_to_lo_twist_idle 2
dtmf_hi_to_lo_twist_play 4
dtmf_in_to_in_ratio_idle 16
dtmf_in_to_in_ratio_play 6
dtmf_in_to_out_ratio_idle 8
dtmf_in_to_out_ratio_play 2
dtmf_lo_to_hi_twist_idle 2
dtmf_lo_to_hi_twist_play 3
dtmf_min_off_idle 45
dtmf_min_off_play 45
dtmf_min_on_idle 30
dtmf_min_on_play 45
v_play_gain 0
silcompr_middle 1000
record_beep_dur 500
record_beep_freq 500
silcompr_start 500
answer_dropout 255
answer silence history 2010
answer_spike 45
digital_answer_cp 1
max_answer_analysis 3000
max answer silence 1005
max_answer_voice 2010
init_answer_silence 2010
```

```
busy_dt_ct 1
line_encoding 0
```

## callctrl.cfg

```
# callctrl.cfg
# Sample Call Control configuration file for Boston Bfv API.
# This is an all-in-one file that contains examples for several
# different types of configurations. All of the configuration lines have
# been commented out. You should uncomment the lines that are
# appropriate for your configuration.
# NOTE: Ensure that you use an absolute path for all the parameters that accept
   file names. For example:
   protocol_file=[INSTALL_LOCATION]/config/analog_loopstart_us.lec
#
   where [INSTALL LOCATION] is the location where your software is installed.
#
#
   For instance if the install location is C:/Brooktrout/Boston. Then
   protocol_file=C:/Brooktrout/Boston/config/analog_loopstart_us.lec
#
#
# Refer to the Call Control Configuration File section in the Brooktrout Fax
# and Voice API Programmer's Reference Manual for more information.
 1314_trace=none
 1413_trace=none
 api_trace=none
```

internal\_trace=none
host module trace=none

```
ip_stack_trace=none
# Most of the time a path should be used for this file name.
 trace_file=ecc.log
 max_trace_files=1
 max trace file size=10
[host module.2]
 module_library=brkth323.dll
 enabled=true
[host_module.2/t38parameters]
 t38_fax_rate_management=transferredTCF
 t38 fax udp_ec=t38UDPRedundancy
 rtp ced enable=true
 t38 max bit rate=14400
 media_renegotiate_delay_inbound=4000
 media_renegotiate_delay_outbound=-1
 t38_fax_fill_bit_removal=false
 t38_fax_transcoding_jbig=false
 t38_fax_transcoding_mmr=false
 t38_t30_fastnotify=false
 t38_UDPTL_redundancy_depth_control=5
 t38_UDPTL_redundancy_depth_image=2
[host_module.2/parameters]
 h323 default gateway=0.0.0.0:0
 h323_e164alias=
 h323_FastStart=0
 h323 gatekeeper id=
 h323_gatekeeper_ip_address=0.0.0.0:0
 h323_gatekeeper_ttl=0
 h323_H245Stage=3
 h323_h245Tunneling=0
 h323_h323IDalias=
 h323 local ip address=172.20.231.122.1720
 h323_Manufacturer=Brooktrout Technology
 h323 ManufacturerCode=48
```

```
h323_max_sessions=256
 h323_OlcRejectResponseTimeout=-1
 h323_register=0
 h323_support_alternate_gk=0
 h323_t35CountryCode=181
 h323_t35Extension=0
[module.41]
 model=SR140
 virtual=1
 exists=1
 vb_firm=C:\FVD513\fw\bostvb.dll
 channels=60
[module.41/ethernet.1]
 ip_interface={A3E5EAA4-8023-4927-84FB-4A7905FE3987}:0
 media_port_min=56000
 media_port_max=57000
[module.41/host_cc.1]
 host_module=2
 number_of_channels=60
```

## **Cisco Gateway-Config**

```
version 12.4
service timestamps debug datetime msec
service timestamps log datetime msec
no service password-encryption
hostname 3745B4_E1
boot-start-marker
boot system flash:c3745-ipvoicek9-mz.124-11.T3.bin
boot system flash:c3745-ipvoice-mz.124-3.bin
boot-end-marker
logging buffered 1000000
enable password cisco
no aaa new-model
no network-clock-participate slot 1
no network-clock-participate slot 2
voice-card 1
 dspfarm
voice-card 2
 dspfarm
ip cef
ip tcp synwait-time 13
no ip dhcp use vrf connected
ip dhcp excluded-address 192.168.10.0 192.168.10.60
```

```
ip dhcp excluded-address 192.168.11.0 192.168.11.10
!
ip dhcp pool hq-pool-phones
   network 192.168.10.0 255.255.255.0
   option 150 ip 192.168.10.50
   default-router 192.168.10.1
!
ip dhcp pool hq-pool-data
   network 192.168.11.0 255.255.255.0
   default-router 192.168.11.1
!
!
no ip domain lookup
ip host whiz 171.69.1.162
ip host dirt 171.69.1.129
ip host danube 171.69.17.14
ip host CM-VINDALOO 172.20.221.254
ip host CM-Pluto 172.20.238.254
ip host CM-MADRAS 172.20.237.254
ip host CM-MARS 172.20.231.254
ip name-server 172.20.221.254
ip name-server 172.20.238.254
ip name-server 172.20.237.254
ip dhcp-server 192.168.10.1
multilink bundle-name authenticated
isdn switch-type primary-net5
!
!
voice call carrier capacity active
!
voice service pots
voice service voip
 fax protocol t38 ls-redundancy 2 hs-redundancy 0 fallback none
h323
```

```
session transport udp
 h245 tunnel disable
 sip
voice class codec 1
codec preference 1 g711alaw
voice class h323 1
  call start slow
controller E1 2/0
pri-group timeslots 1-31
controller E1 2/1
pri-group timeslots 1-31
!
```

```
!
interface FastEthernet0/0
ip address 172.20.221.200 255.255.255.0
duplex auto
speed auto
interface FastEthernet0/0.10
encapsulation dot10 10
interface FastEthernet0/0.11
encapsulation dot1Q 11
ip address 192.168.11.1 255.255.255.0
interface FastEthernet0/1
no ip address
shutdown
duplex auto
speed auto
interface Serial2/0:15
no ip address
encapsulation hdlc
isdn switch-type primary-net5
isdn incoming-voice voice
isdn bchan-number-order ascending
no cdp enable
interface Serial2/1:15
no ip address
encapsulation hdlc
isdn switch-type primary-net5
isdn incoming-voice voice
no cdp enable
!
```

```
ip route 0.0.0.0 0.0.0.0 FastEthernet0/0
ip route 0.0.0.0 0.0.0.0 172.20.221.1
ip http server
no ip http secure-server
dialer-list 1 protocol ip permit
control-plane
voice-port 2/0:15
voice-port 2/1:15
mgcp package-capability res-package
mgcp package-capability fxr-package
no mgcp timer receive-rtcp
!
dial-peer cor custom
dial-peer voice 323254 voip
 destination-pattern 323254...
 voice-class h323 1
 session target ipv4:172.20.231.254
 session transport udp
 codec g711alaw
```

```
dial-peer voice 1000000 pots
 destination-pattern 10000[012][0-9]
no digit-strip
direct-inward-dial
port 2/0:15
line con 0
 exec-timeout 600 0
password cisco
 login
 stopbits 1
line aux 0
line vty 0 4
 exec-timeout 600 0
password cisco
login
end
```

# Appendix F Configuration Files for Topology: H.323 - CCM 4.2(3) - MGCP

#### Introduction

This appendix includes configuration files for the Dialogic Brooktrout SR140 and the Cisco Media Gateway. Use these files to configure these systems.

SR140 Configuration Files on page 492

Cisco Gateway-Config on page 499

# **SR140 Configuration Files**

The two configuration files below show the configuration of the Dialogic Brooktrout SR140 Software.

- btcall.cfg
- callctrl.cfg

### btcall.cfg

```
#Filenames may contain spaces if enclosed in double quotes ("")
 bft_rcv_cap 0
 bt_cparm BT_CPARM.CFG
 cabs 0
 call_control C:\FVD513\callctrl.cfg
#Other sample call ctrl config files are also in samples.cfg
 ced_timeout 4000
 country_code 0010
 ecm_enable 1
 eff_pt_caps 0
 error_mult 40
 error thresh 3
 error_enable 1
 font_file ../bfv.api/fonts/ibmpcps.fz8 0
 font_file ../bfv.api/fonts/ibmpcps.fz8 255
 id_string
 line compression 5
 max width 0
 max_pagelist 30
 restrict_res 1
 subpwdsep 0
 tone
 v_timeout 60
 width_res_behavior 1
 max_timeout 0
 badline_behavior 0
 error_mult_rtp 200
 min_length 0
```

```
fax_rtp_enable 1
v34 ci_enable 1
v34 2400 baud ctrl 1
v34 enable 1
agc 1
dtmf_thresh 0
dtmf_hi_to_lo_twist_idle 2
dtmf_hi_to_lo_twist_play 4
dtmf_in_to_in_ratio_idle 16
dtmf_in_to_in_ratio_play 6
dtmf_in_to_out_ratio_idle 8
dtmf_in_to_out_ratio_play 2
dtmf_lo_to_hi_twist_idle 2
dtmf_lo_to_hi_twist_play 3
dtmf_min_off_idle 45
dtmf_min_off_play 45
dtmf_min_on_idle 30
dtmf min on play 45
v_play_gain 0
silcompr_middle 1000
record beep dur 500
record_beep_freq 500
silcompr_start 500
answer_dropout 255
answer_silence_history 2010
answer_spike 45
digital_answer_cp 1
max_answer_analysis 3000
max answer silence 1005
max_answer_voice 2010
```

init\_answer\_silence 2010
busy\_dt\_ct 1
line\_encoding 0

### callctrl.cfg

```
# callctrl.cfg
# Sample Call Control configuration file for Boston Bfv API.
# This is an all-in-one file that contains examples for several
# different types of configurations. All of the configuration lines have
# been commented out. You should uncomment the lines that are
# appropriate for your configuration.
# NOTE: Ensure that you use an absolute path for all the parameters that accept
#
    file names. For example:
#
    protocol_file=[INSTALL_LOCATION]/config/analog_loopstart_us.lec
#
    where [INSTALL LOCATION] is the location where your software is installed.
#
    For instance if the install location is C:/Brooktrout/Boston. Then
    protocol_file=C:/Brooktrout/Boston/config/analog_loopstart_us.lec
#
# Refer to the Call Control Configuration File section in the Brooktrout Fax
# and Voice API Programmer's Reference Manual for more information.
  1314_trace=none
  1413_trace=none
  api_trace=none
  internal_trace=none
  host_module_trace=none
  ip_stack_trace=none
# Most of the time a path should be used for this file name.
  trace_file=ecc.log
  max_trace_files=1
```

max\_trace\_file\_size=100

```
[host_module.1]
 module_library=brkth323.dll
 enabled=true
[host_module.1/t38parameters]
 t38_fax_rate_management=transferredTCF
 t38 fax udp_ec=t38UDPRedundancy
 rtp ced enable=true
 t38 max bit rate=14400
 media_renegotiate_delay_inbound=4000
 media_renegotiate_delay_outbound=-1
 t38 fax fill bit removal=false
 t38_fax_transcoding_jbig=false
 t38_fax_transcoding_mmr=false
 t38_t30_fastnotify=false
 t38_UDPTL_redundancy_depth_control=5
 t38_UDPTL_redundancy_depth_image=2
[host_module.1/parameters]
 h323 default gateway=0.0.0.0:0
 h323 e164alias=
 h323_FastStart=0
 h323_gatekeeper_id=
 h323_gatekeeper_ip_address=0.0.0.0:0
 h323_gatekeeper_ttl=0
 h323_H245Stage=3
 h323_h245Tunneling=0
 h323_h323IDalias=
 h323 local ip address=172.20.231.122:1720
 h323_Manufacturer=Brooktrout Technology
 h323 ManufacturerCode=48
 h323 max sessions=256
 h323_OlcRejectResponseTimeout=-1
 h323_register=0
 h323 support alternate qk=0
 h323_t35CountryCode=181
 h323_t35Extension=0
```

```
[module.41]
  model=SR140
  virtual=1
  exists=1
  vb_firm=C:\FVD513\fw\bostvb.dll
  channels=60
[module.41/ethernet.1]
  ip_interface={A3E5EAA4-8023-4927-84FB-4A7905FE3987}:0
  media_port_min=56000
  media_port_max=57000
[module.41/host_cc.1]
  host_module=2
  number_of_channels=60
```

## **Cisco Gateway-Config**

```
3745B4_E1#show ver
Cisco IOS Software, 3700 Software (C3745-IPVOICEK9-M), Version 12.4(11)T3, RELEA
SE SOFTWARE (fc4)
Technical Support: http://www.cisco.com/techsupport
Copyright (c) 1986-2007 by Cisco Systems, Inc.
Compiled Wed 11-Jul-07 20:18 by prod_rel_team
ROM: System Bootstrap, Version 12.2(8r)T2, RELEASE SOFTWARE (fc1)
ROM: Cisco IOS Software, 3700 Software (C3745-IPVOICE-M), Version 12.4(3), RELEA
SE SOFTWARE (fc2)
3745B4_E1 uptime is 18 hours, 40 minutes
System returned to ROM by reload
System image file is "flash:c3745-ipvoicek9-mz.124-11.T3.bin"
agree to comply with applicable laws and regulations. If you are unable
to comply with U.S. and local laws, return this product immediately.
A summary of U.S. laws governing Cisco cryptographic products may be found at:
http://www.cisco.com/wwl/export/crypto/tool/stgrq.html
If you require further assistance please contact us by sending email to
export@cisco.com.
Cisco 3745 (R7000) processor (revision 2.0) with 241664K/20480K bytes of memory.
Processor board ID JMX0715L08P
R7000 CPU at 350MHz, Implementation 39, Rev 3.3, 256KB L2, 2048KB L3 Cache
2 FastEthernet interfaces
62 Serial interfaces
2 Channelized E1/PRI ports
DRAM configuration is 64 bits wide with parity disabled.
151K bytes of NVRAM.
```

```
125184K bytes of ATA System CompactFlash (Read/Write)
62592K bytes of ATA Slot0 CompactFlash (Read/Write)
Configuration register is 0x0
3745B4_E1# show mgcp
MGCP Admin State ACTIVE, Oper State ACTIVE - Cause Code NONE
MGCP call-agent: CM-MARS 2427 Initial protocol service is MGCP 0.1
MGCP validate call-agent source-ipaddr DISABLED
MGCP validate domain name DISABLED
MGCP block-newcalls DISABLED
MGCP send SGCP RSIP: forced/restart/graceful/disconnected DISABLED
MGCP quarantine mode discard/step
MGCP quarantine of persistent events is ENABLED
MGCP dtmf-relay voip codec all mode out-of-band
MGCP dtmf-relay for voAAL2 is SDP controlled
MGCP voip modem passthrough mode: NSE, codec: g711ulaw, redundancy: DISABLED,
MGCP voaal2 modem passthrough disabled
MGCP voip modem relay: Disabled
MGCP T.38 Named Signalling Event (NSE) response timer: 200
MGCP Network (IP/AAL2) Continuity Test timer: 200
MGCP 'RTP stream loss' timer disabled
MGCP request timeout 500
MGCP maximum exponential request timeout 4000
MGCP rtp unreachable timeout 1000 action notify
MGCP gateway port: 2427, MGCP maximum waiting delay 3000
MGCP restart delay 0, MGCP vad DISABLED
MGCP rtrcac DISABLED
MGCP system resource check DISABLED
MGCP xpc-codec: DISABLED, MGCP persistent hookflash: DISABLED
MGCP persistent offhook: ENABLED, MGCP persistent onhook: DISABLED
MGCP piggyback msg ENABLED, MGCP endpoint offset DISABLED
MGCP simple-sdp ENABLED
MGCP undotted-notation DISABLED
MGCP codec type q711ulaw, MGCP packetization period 20
```

```
MGCP JB threshold lwm 30, MGCP JB threshold hwm 150
MGCP LAT threshold lwm 150, MGCP LAT threshold hwm 300
MGCP PL threshold lwm 1000, MGCP PL threshold hwm 10000
MGCP CL threshold lwm 1000, MGCP CL threshold hwm 10000
MGCP playout mode is adaptive 60, 40, 200 in msec
MGCP Fax Playout Buffer is 300 in msec
MGCP media (RTP) dscp: ef, MGCP signaling dscp: af31
MGCP default package: trunk-package
MGCP supported packages: qm-package dtmf-package trunk-package line-package
                        hs-package rtp-package atm-package ms-package dt-package
                       mo-package mt-package sst-package fxr-package pre-package
                         md-package
MGCP Digit Map matching order: shortest match
SGCP Digit Map matching order: always left-to-right
MGCP VoAAL2 ignore-lco-codec DISABLED
MGCP T.38 Max Fax Rate is DEFAULT
MGCP T.38 Fax is ENABLED
MGCP T.38 Fax ECM is ENABLED
MGCP T.38 Fax NSF Override is DISABLED
MGCP T.38 Fax Low Speed Redundancy: 0
MGCP T.38 Fax High Speed Redundancy: 0
MGCP Fax relay SG3-to-G3: ENABLED
MGCP control bind :DISABLED
MGCP media bind :DISABLED
MGCP Upspeed payload type for G711ulaw: 0, G711alaw: 8
MGCP Static payload type for G.726-16K codec
MGCP Dynamic payload type for G.726-24K codec
MGCP Dynamic payload type for G.Clear codec
MGCP Dynamic payload type for NSE is 100
MGCP Dynamic payload type for NTE is 99
MGCP rsip-range is enabled for TGCP only.
MGCP Comedia role is NONE
MGCP Comedia check media source is DISABLED
MGCP Comedia SDP force is DISABLED
MGCP Guaranteed scheduler time is DISABLED
```

```
MGCP DNS stale threshold is 30 seconds
3745B4_E1# show run
Building configuration...
Current configuration: 3475 bytes
version 12.4
service timestamps debug datetime msec
service timestamps log datetime msec
no service password-encryption
!
hostname 3745B4_E1
boot-start-marker
boot system flash:c3745-ipvoicek9-mz.124-11.T3.bin
boot system flash:c3745-ipvoice-mz.124-3.bin
boot-end-marker
logging buffered 1000000
enable password cisco
!
no aaa new-model
no network-clock-participate slot 1
no network-clock-participate slot 2
voice-card 1
dspfarm
voice-card 2
 dspfarm
!
ip cef
ip tcp synwait-time 13
!
!
```

```
no ip dhcp use vrf connected
ip dhcp excluded-address 192.168.10.0 192.168.10.60
ip dhcp excluded-address 192.168.11.0 192.168.11.10
ip dhcp pool hq-pool-phones
   network 192.168.10.0 255.255.255.0
   option 150 ip 192.168.10.50
   default-router 192.168.10.1
ip dhcp pool hq-pool-data
   network 192.168.11.0 255.255.255.0
   default-router 192.168.11.1
!
no ip domain lookup
ip host whiz 171.69.1.162
ip host dirt 171.69.1.129
ip host danube 171.69.17.14
ip host CM-VINDALOO 172.20.221.254
ip host CM-Pluto 172.20.238.254
ip host CM-MADRAS 172.20.237.254
ip host CM-MARS 172.20.231.254
ip name-server 172.20.221.254
ip name-server 172.20.238.254
ip name-server 172.20.237.254
ip dhcp-server 192.168.10.1
multilink bundle-name authenticated
isdn switch-type primary-net5
voice call carrier capacity active
voice service pots
voice service voip
```

```
fax protocol t38 ls-redundancy 2 hs-redundancy 0 fallback none
h323
  session transport udp
 h245 tunnel disable
sip
voice class codec 1
 codec preference 1 g711alaw
voice class h323 1
  call start slow
controller E1 2/0
pri-group timeslots 1-31 service mgcp
!
controller E1 2/1
pri-group timeslots 1-31 service mgcp
```

```
interface FastEthernet0/0
ip address 172.20.221.200 255.255.255.0
duplex auto
speed auto
interface FastEthernet0/0.10
encapsulation dot1Q 10
interface FastEthernet0/0.11
encapsulation dot10 11
ip address 192.168.11.1 255.255.255.0
interface FastEthernet0/1
no ip address
shutdown
duplex auto
speed auto
interface Serial2/0:15
no ip address
encapsulation hdlc
isdn switch-type primary-net5
isdn incoming-voice voice
isdn bind-13 ccm-manager
isdn bchan-number-order ascending
no cdp enable
interface Serial2/1:15
no ip address
encapsulation hdlc
isdn switch-type primary-net5
```

```
isdn protocol-emulate network
 isdn incoming-voice voice
 isdn bind-13 ccm-manager
no cdp enable
ip route 0.0.0.0 0.0.0.0 FastEthernet0/0
ip route 0.0.0.0 0.0.0.0 172.20.221.1
ip http server
no ip http secure-server
!
dialer-list 1 protocol ip permit
!
control-plane
!
voice-port 2/0:15
!
voice-port 2/1:15
!
ccm-manager mgcp
ccm-manager music-on-hold
ccm-manager config server 172.20.231.254
ccm-manager config
!
mqcp
mgcp call-agent CM-MARS 2427 service-type mgcp version 0.1
mgcp dtmf-relay voip codec all mode out-of-band
mgcp rtp unreachable timeout 1000 action notify
mgcp modem passthrough voip mode nse
mgcp package-capability rtp-package
mgcp package-capability sst-package
```

```
mgcp package-capability pre-package
no mgcp package-capability res-package
no mgcp timer receive-rtcp
mgcp sdp simple
mgcp fax t38 gateway force
mgcp rtp payload-type g726r16 static
mgcp profile default
dial-peer cor custom
dial-peer voice 1 pots
 service mgcp
port 2/0:15
line con 0
 exec-timeout 600 0
password cisco
 login
 stopbits 1
line aux 0
line vty 0 4
 exec-timeout 600 0
password cisco
login
!
end
3745B4_E1#
```

# Appendix G Configuration Files for Topology: H.323 - CCM 5.04 - H.323

#### Introduction

This appendix includes configuration files for the Dialogic Brooktrout SR140 Software and the Cisco Media Gateway. Use these files to configure these systems.

SR140 Configuration Files on page 510

Cisco Gateway-Config on page 515

## **SR140 Configuration Files**

The two configuration files below show the configuration of the Dialogic Brooktrout SR140 Software.

- btcall.cfg
- CallCtrl.cfg

### btcall.cfg

```
#Filenames may contain spaces if enclosed in double quotes ("")
 bft_rcv_cap 0
 bt_cparm BT_CPARM.CFG
 cabs 0
 call_control C:\FVD513\callctrl.cfg
#Other sample call ctrl config files are also in samples.cfg
 ced timeout 4000
 country_code 0010
 ecm_enable 1
 eff_pt_caps 0
 error_mult 40
 error_thresh 3
 error_enable 1
 font_file ../bfv.api/fonts/ibmpcps.fz8 0
 font_file ../bfv.api/fonts/ibmpcps.fz8 255
 id_string
 line_compression 5
 max width 0
 max_pagelist 30
 restrict_res 1
 subpwdsep 0
 tone
 v_timeout 60
```

```
width_res_behavior 1
max_timeout 0
badline_behavior 0
error_mult_rtp 200
min_length 0
fax_rtp_enable 1
v34_ci_enable 1
v34_2400 baud ctrl 1
v34_enable 1
agc 1
dtmf_thresh 0
dtmf_hi_to_lo_twist_idle 2
dtmf_hi_to_lo_twist_play 4
dtmf_in_to_in_ratio_idle 16
dtmf_in_to_in_ratio_play 6
dtmf_in_to_out_ratio_idle 8
dtmf_in_to_out_ratio_play 2
dtmf_lo_to_hi_twist_idle 2
dtmf_lo_to_hi_twist_play 3
dtmf_min_off_idle 45
dtmf_min_off_play 45
dtmf_min_on_idle 30
dtmf_min_on_play 45
v play gain 0
silcompr_middle 1000
record_beep_dur 500
record_beep_freq 500
silcompr_start 500
answer_dropout 255
answer silence history 2010
answer_spike 45
digital_answer_cp 1
max_answer_analysis 3000
max_answer_silence 1005
max answer voice 2010
```

```
init_answer_silence 2010
busy_dt_ct 1
line_encoding 0
```

### callctrl.cfg

```
# callctrl.cfg
# Sample Call Control configuration file for Boston Bfv API.
# This is an all-in-one file that contains examples for several
# different types of configurations. All of the configuration lines have
# been commented out. You should uncomment the lines that are
# appropriate for your configuration.
#
# NOTE: Ensure that you use an absolute path for all the parameters that accept
   file names. For example:
#
   protocol_file=[INSTALL_LOCATION]/config/analog_loopstart_us.lec
#
   where [INSTALL_LOCATION] is the location where your software is installed.
#
#
   For instance if the install location is C:/Brooktrout/Boston. Then
   protocol_file=C:/Brooktrout/Boston/config/analog_loopstart_us.lec
#
# Refer to the Call Control Configuration File section in the Brooktrout Fax
# and Voice API Programmer's Reference Manual for more information.
 1314_trace=none
 1413_trace=none
```

api\_trace=none

```
internal_trace=none
 host_module_trace=none
 ip_stack_trace=none
# Most of the time a path should be used for this file name.
 trace_file=ecc.log
 max_trace_files=1
 max trace file size=10
[module.41]
 model=SR140
 virtual=1
 exists=1
 vb firm=C:\FVD513\fw\bostvb.dll
 channels=60
[module.41/ethernet.1]
 ip_interface={A3E5EAA4-8023-4927-84FB-4A7905FE3987}:0
 media_port_min=56000
 media_port_max=57000
[module.41/host cc.1]
 host_module=1
 number_of_channels=60
[host_module.1]
 module_library=brkth323.dll
 enabled=true
[host_module.1/t38parameters]
  t38_fax_rate_management=transferredTCF
 t38 fax udp_ec=t38UDPRedundancy
 rtp_ced_enable=true
 t38 max bit rate=14400
 media renegotiate delay inbound=4000
 media_renegotiate_delay_outbound=-1
 t38 fax fill bit removal=false
 t38 fax_transcoding_jbig=false
 t38_fax_transcoding_mmr=false
 t38_t30_fastnotify=false
```

```
t38_UDPTL_redundancy_depth_control=5
 t38 UDPTL redundancy depth image=2
[host_module.1/parameters]
 h323_default_gateway=0.0.0.0:0
 h323_e164alias=
 h323_FastStart=0
 h323_gatekeeper_id=
 h323_gatekeeper_ip_address=0.0.0.0:0
 h323_gatekeeper_ttl=0
 h323_H245Stage=3
 h323_h245Tunneling=0
 h323 h323IDalias=
 h323_local_ip_address=172.20.214.241:1720
 h323_Manufacturer=Brooktrout Technology
 h323_ManufacturerCode=48
 h323_max_sessions=256
 h323_OlcRejectResponseTimeout=-1
 h323_register=0
 h323_support_alternate_gk=0
 h323_t35CountryCode=181
 h323_t35Extension=0
```

# **Cisco Gateway-Config**

```
version 12.4
service timestamps debug datetime msec
service timestamps log datetime msec
no service password-encryption
hostname 3845 West
boot-start-marker
boot system flash:c3845-ipvoicek9-mz.124-11.T3.bin
boot-end-marker
logging buffered 1000000
enable secret 5 $1$MFhi$AqqpDsFeO4Sb/IkzkrcmO/
no aaa new-model
network-clock-participate slot 1
network-clock-select 1 E1 1/0/0
voice-card 0
no dspfarm
voice-card 1
 dspfarm
ip cef
ip tcp synwait-time 13
```

```
no ip domain lookup
ip host CM-VENUS 172.20.214.254
ip host CM-JUPITER 172.20.33.254
ip name-server 172.20.33.254
multilink bundle-name authenticated
isdn switch-type primary-net5
voice call carrier capacity active
!
voice service pots
voice service voip
 fax protocol t38 ls-redundancy 2 hs-redundancy 0 fallback none
h323
  session transport udp
 h245 tunnel disable
 sip
voice class codec 1
 codec preference 1 g711ulaw
voice class h323 1
  call start slow
```

```
fax send transmitting-subscriber $s$
controller E1 1/0/0
pri-group timeslots 1-31
controller E1 1/0/1
pri-group timeslots 1-31
interface GigabitEthernet0/0
 description $ETH-LAN$$ETH-SW-LAUNCH$$INTF-INFO-GE 0/0$
 ip address 10.10.10.1 255.255.255.248
 shutdown
duplex auto
speed auto
 media-type rj45
no keepalive
interface GigabitEthernet0/1
ip address 172.20.33.129 255.255.255.0
 duplex auto
 speed auto
media-type rj45
no keepalive
```

```
interface Serial1/0/0:15
no ip address
 encapsulation hdlc
 isdn switch-type primary-net5
isdn incoming-voice voice
no cdp enable
interface Serial1/0/1:15
no ip address
 encapsulation hdlc
 isdn switch-type primary-net5
 isdn incoming-voice voice
no cdp enable
ip route 0.0.0.0 0.0.0.0 GigabitEthernet0/1
ip route 0.0.0.0 0.0.0.0 172.20.33.1
!
ip http server
ip http authentication local
no ip http secure-server
!
control-plane
!
!
voice-port 0/1/0
!
voice-port 0/1/1
!
voice-port 1/0/0:15
!
```

```
voice-port 1/0/1:15
dial-peer cor custom
dial-peer voice 519254 voip
 destination-pattern 519254...
session protocol sipv2
session target ipv4:172.20.214.254
 session transport udp
codec g711alaw
dial-peer voice 323254 voip
 destination-pattern 323254...
voice-class h323 1
 session target ipv4:172.20.214.254
 session transport udp
 codec g711alaw
!
dial-peer voice 1000000 pots
destination-pattern 10000[012][0-9]
no digit-strip
direct-inward-dial
port 1/0/0:15
dial-peer voice 1100000 pots
 destination-pattern 11000[012][0-9]
no digit-strip
direct-inward-dial
port 1/0/1:15
```

```
dial-peer voice 519241 voip
 destination-pattern 519241...
 session protocol sipv2
 session target ipv4:172.20.214.241
 session transport udp
 codec q711alaw
dial-peer voice 323241 voip
 destination-pattern 323241...
 voice-class h323 1
 session target ipv4:172.20.214.241
 session transport udp
 codec g711alaw
banner login
Cisco Router and Security Device Manager (SDM) is installed on this device. This
feature requires the one time use, initial credentials, of username "cisco"
with password "cisco".
Please change these publicly known initial credentials through SDM or IOS CLI.
Here's the Cisco IOS command:
no username cisco
NOTE: Please add a new username to be able to launch SDM for router management.
For more information about SDM please follow the instructions in the QUICK
START GUIDE for your router or at
http://www.cisco.com/go/sdm
!
line con 0
```

```
exec-timeout 600 0
password cisco
login
 stopbits 1
line aux 0
stopbits 1
line vty 0 4
exec-timeout 600 0
privilege level 15
password cisco
login
transport input telnet
line vty 5 15
privilege level 15
login local
transport input telnet
scheduler allocate 20000 1000
end
```

# Appendix H Configuration Files for Topology: SIP - CCM 5.0(4) - SIP

#### Introduction

This appendix includes configuration files for the Dialogic Brooktrout SR140 and the Cisco Media Gateway. Use these files to configure these systems.

SR140 Configuration Files on page 524

Cisco Gateway-Config on page 530

# **SR140 Configuration Files**

The two configuration files below show the configuration of the Dialogic Brooktrout SR140 Software.

- btcall.cfg
- CallCtrl.cfg

### btcall.cfg

```
#Filenames may contain spaces if enclosed in double quotes ("")
 bft_rcv_cap 0
 bt_cparm BT_CPARM.CFG
 cabs 0
 call_control C:\FVD513\callctrl.cfg
#Other sample call ctrl config files are also in samples.cfg
 ced timeout 4000
 country_code 0010
 ecm_enable 1
 eff_pt_caps 0
 error_mult 40
 error_thresh 3
 error_enable 1
 font_file ../bfv.api/fonts/ibmpcps.fz8 0
 font_file ../bfv.api/fonts/ibmpcps.fz8 255
 id_string
 line_compression 5
 max width 0
 max_pagelist 30
 restrict_res 1
 subpwdsep 0
 tone
 v_timeout 60
```

```
width_res_behavior 1
max_timeout 0
badline_behavior 0
error_mult_rtp 200
min_length 0
fax_rtp_enable 1
v34_ci_enable 1
v34_2400 baud ctrl 1
v34_enable 1
agc 1
dtmf_thresh 0
dtmf_hi_to_lo_twist_idle 2
dtmf_hi_to_lo_twist_play 4
dtmf_in_to_in_ratio_idle 16
dtmf_in_to_in_ratio_play 6
dtmf_in_to_out_ratio_idle 8
dtmf_in_to_out_ratio_play 2
dtmf_lo_to_hi_twist_idle 2
dtmf_lo_to_hi_twist_play 3
dtmf_min_off_idle 45
dtmf_min_off_play 45
dtmf_min_on_idle 30
dtmf_min_on_play 45
v_play_gain 0
silcompr_middle 1000
record_beep_dur 500
record_beep_freq 500
silcompr_start 500
answer_dropout 255
answer silence history 2010
answer_spike 45
digital_answer_cp 1
max_answer_analysis 3000
max_answer_silence 1005
max answer voice 2010
```

```
init_answer_silence 2010
busy_dt_ct 1
line_encoding 0
```

### CallCtl.cfg

```
# callctrl.cfg
# Sample Call Control configuration file for Boston Bfv API.
# This is an all-in-one file that contains examples for several
# different types of configurations. All of the configuration lines have
# been commented out. You should uncomment the lines that are
# appropriate for your configuration.
# NOTE: Ensure that you use an absolute path for all the parameters that accept
    file names. For example:
#
   protocol_file=[INSTALL_LOCATION]/config/analog_loopstart_us.lec
#
    where [INSTALL LOCATION] is the location where your software is installed.
#
#
    For instance if the install location is C:/Brooktrout/Boston. Then
#
    protocol_file=C:/Brooktrout/Boston/config/analog_loopstart_us.lec
#
# Refer to the Call Control Configuration File section in the Brooktrout Fax
# and Voice API Programmer's Reference Manual for more information.
  1314_trace=none
```

1413\_trace=none api\_trace=none

```
internal trace=none
 host module trace=none
 ip_stack_trace=nonenone
# Most of the time a path should be used for this file name.
 trace_file=ecc.log
 max_trace_files=1
 max trace file size=10
[host_module.1]
 module_library=brktsip.dll
 enabled=true
[host_module.1/t38parameters]
  t38_fax_rate_management=transferredTCF
 t38_fax_udp_ec=t38UDPRedundancy
 rtp_ced_enable=true
 t38_max_bit_rate=14400
 media_renegotiate_delay_inbound=4000
 media renegotiate_delay_outbound=-1
 t38_fax_fill_bit_removal=false
 t38_fax_transcoding_jbig=false
 t38_fax_transcoding_mmr=false
 t38_t30_fastnotify=false
 t38 UDPTL redundancy depth control=5
 t38 UDPTL redundancy depth image=2
[host_module.1/parameters]
 sip_Contact=0.0.0.0:0
 sip_default_gateway=0.0.0.0:0
 sip_description_URI=
 sip_email=
 sip_From=Anonymous <sip:no_from_info@anonymous.invalid>
```

```
sip_Max-Forwards=70
 sip_max_sessions=256
 sip_phone=
 sip_proxy_server1=
 sip_proxy_server2=
 sip proxy server3=
 sip_proxy_server4=
 sip_registration_interval=60
 sip_registration_server1=
 sip_registration_server1_aor=
 sip_registration_server1_expires=3600
 sip_registration_server1_password=
 sip_registration_server1_username=
 sip_registration_server2=
 sip_registration_server2_aor=
 sip_registration_server2_expires=3600
 sip_registration_server2_password=
 sip registration server2 username=
 sip_registration_server3=
 sip_registration_server3_aor=
 sip_registration_server3_expires=3600
 sip_registration_server3_password=
 sip_registration_server3_username=
 sip_registration_server4=
 sip_registration_server4_aor=
 sip_registration_server4_expires=3600
 sip registration server4 password=
 sip_registration_server4_username=
 sip_Route=
 sip session description=
 sip_session_name=no_session_name
 sip_username=-
[module.41]
 model=SR140
 virtual=1
```

```
exists=1
vb_firm=C:\FVD513\fw\bostvb.dll
channels=60
[module.41/ethernet.1]
ip_interface={A3E5EAA4-8023-4927-84FB-4A7905FE3987}:0
media_port_min=56000
media_port_max=57000
[module.41/host_cc.1]
host_module=1
number_of_channels=60
```

# **Cisco Gateway-Config**

```
version 12.4
service timestamps debug datetime msec
service timestamps log datetime msec
no service password-encryption
!
hostname 3845_West
!
boot-start-marker
boot system flash:c3845-ipvoicek9-mz.124-11.T3.bin
boot-end-marker
logging buffered 1000000
enable secret 5 $1$MFhi$AqqpDsFeO4Sb/IkzkrcmO/
no aaa new-model
network-clock-participate slot 1
network-clock-select 1 E1 1/0/0
voice-card 0
no dspfarm
voice-card 1
 dspfarm
ip cef
ip tcp synwait-time 13
no ip domain lookup
ip host CM-VENUS 172.20.214.254
```

```
ip host CM-JUPITER 172.20.33.254
ip name-server 172.20.33.254
multilink bundle-name authenticated
isdn switch-type primary-net5
voice call carrier capacity active
voice service pots
voice service voip
 fax protocol t38 ls-redundancy 2 hs-redundancy 0 fallback none
h323
  session transport udp
 h245 tunnel disable
 sip
!
voice class codec 1
 codec preference 1 g711ulaw
voice class h323 1
  call start slow
```

```
!
fax send transmitting-subscriber $s$
controller E1 1/0/0
pri-group timeslots 1-31
!
controller E1 1/0/1
pri-group timeslots 1-31
interface GigabitEthernet0/0
 description $ETH-LAN$$ETH-SW-LAUNCH$$INTF-INFO-GE 0/0$
 ip address 10.10.10.1 255.255.255.248
shutdown
duplex auto
speed auto
media-type rj45
no keepalive
interface GigabitEthernet0/1
 ip address 172.20.33.129 255.255.255.0
duplex auto
 speed auto
media-type rj45
no keepalive
interface Serial1/0/0:15
no ip address
```

```
encapsulation hdlc
 isdn switch-type primary-net5
 isdn incoming-voice voice
 no cdp enable
interface Serial1/0/1:15
 no ip address
 encapsulation hdlc
 isdn switch-type primary-net5
 isdn incoming-voice voice
no cdp enable
ip route 0.0.0.0 0.0.0.0 GigabitEthernet0/1
ip route 0.0.0.0 0.0.0.0 172.20.33.1
ip http server
ip http authentication local
no ip http secure-server
control-plane
voice-port 0/1/0
voice-port 0/1/1
voice-port 1/0/0:15
!
voice-port 1/0/1:15
```

```
!
dial-peer cor custom
!
dial-peer voice 519254 voip
destination-pattern 519254...
 session protocol sipv2
 session target ipv4:172.20.214.254
 session transport udp
 codec g711alaw
dial-peer voice 323254 voip
 destination-pattern 323254...
voice-class h323 1
 session target ipv4:172.20.214.254
 session transport udp
 codec q711alaw
dial-peer voice 1000000 pots
destination-pattern 10000[012][0-9]
no digit-strip
direct-inward-dial
port 1/0/0:15
dial-peer voice 1100000 pots
destination-pattern 11000[012][0-9]
no digit-strip
direct-inward-dial
port 1/0/1:15
dial-peer voice 519241 voip
 destination-pattern 519241...
```

```
session protocol sipv2
 session target ipv4:172.20.214.241
 session transport udp
 codec g711alaw
dial-peer voice 323241 voip
 destination-pattern 323241...
 voice-class h323 1
 session target ipv4:172.20.214.241
 session transport udp
 codec q711alaw
banner login
Cisco Router and Security Device Manager (SDM) is installed on this device. This
feature requires the one time use, initial credentials, of username "cisco"
with password "cisco".
Please change these publicly known initial credentials through SDM or IOS CLI.
Here's the Cisco IOS command:
no username cisco
NOTE: Please add a new username to be able to launch SDM for router management.
For more information about SDM please follow the instructions in the QUICK
START GUIDE for your router or at
http://www.cisco.com/go/sdm
line con 0
 exec-timeout 600 0
 password cisco
```

```
login
stopbits 1
line aux 0
 stopbits 1
line vty 0 4
exec-timeout 600 0
privilege level 15
password cisco
login
 transport input telnet
line vty 5 15
privilege level 15
login local
transport input telnet
scheduler allocate 20000 1000
!
end
```

# Appendix I Configuration Files for Topology: H.323 - CCM 6.0(1) - H.323

#### Introduction

This appendix includes configuration files for the Dialogic Brooktrout SR140 Software and the Cisco Media Gateway. Use these files to configure these systems.

- SR140 Configuration Files on page 538
- Cisco Gateway-Config on page 542

# **SR140 Configuration Files**

The two configuration files below show the configuration of the Dialogic Brooktrout SR140 Software.

- btcall.cfg
- callctrl.cfg

### btcall.cfg

```
#Filenames may contain spaces if enclosed in double quotes ("")
 bft_rcv_cap 0
 bt_cparm BT_CPARM.CFG
 cabs 0
 call_control C:\FVD513\callctrl.cfg
#Other sample call ctrl config files are also in samples.cfg
 ced_timeout 4000
 country_code 0010
 ecm enable 1
 eff_pt_caps 0
 error mult 40
 error thresh 3
 error_enable 1
 font_file ../bfv.api/fonts/ibmpcps.fz8 0
 font_file ../bfv.api/fonts/ibmpcps.fz8 255
 id_string
 line_compression 5
 max width 0
 max_pagelist 30
 restrict_res 1
 subpwdsep 0
 tone
```

```
v_timeout 60
width res behavior 1
max_timeout 0
badline behavior 0
error_mult_rtp 200
min_length 0
fax_rtp_enable 1
v34_ci_enable 1
v34_2400_baud_ctrl 1
v34_enable 1
agc 1
dtmf_thresh 0
dtmf_hi_to_lo_twist_idle 2
dtmf_hi_to_lo_twist_play 4
dtmf_in_to_in_ratio_idle 16
dtmf_in_to_in_ratio_play 6
dtmf_in_to_out_ratio_idle 8
dtmf_in_to_out_ratio_play 2
dtmf_lo_to_hi_twist_idle 2
dtmf_lo_to_hi_twist_play 3
dtmf_min_off_idle 45
dtmf_min_off_play 45
dtmf_min_on_idle 30
dtmf_min_on_play 45
v_play_gain 0
silcompr_middle 1000
record beep dur 500
record_beep_freq 500
silcompr_start 500
answer_dropout 255
answer_silence_history 2010
answer_spike 45
digital_answer_cp 1
max_answer_analysis 3000
max answer silence 1005
```

```
max_answer_voice 2010
init_answer_silence 2010
busy_dt_ct 1
line_encoding 0
```

### callctrl.cfg

```
# callctrl.cfg
 1314 trace=none
 1413_trace=none
 api_trace=none
 internal_trace=none
 host_module_trace=none
 ip_stack_trace=none
# Most of the time a path should be used for this file name.
 trace_file=ecc.log
 max_trace_files=1
 max_trace_file_size=100
 [host_module.2]
 module_library=brktsip.dll
 enabled=true
[host_module.2/t38parameters]
 t38_fax_rate_management=transferredTCF
 t38_fax_udp_ec=t38UDPRedundancy
 rtp_ced_enable=true
 t38_max_bit_rate=14400
 media_renegotiate_delay_inbound=4000
 media renegotiate delay outbound=-1
 t38_fax_fill_bit_removal=false
 t38_fax_transcoding_jbig=false
```

```
t38_fax_transcoding_mmr=false
 t38_t30_fastnotify=false
 t38_UDPTL_redundancy_depth_control=5
 t38_UDPTL_redundancy_depth_image=2
 [module.41]
 model=SR140
 virtual=1
 exists=1
 vb_firm=C:\FVD513\fw\bostvb.dll
 channels=60
[module.41/ethernet.1]
 ip_interface={A3E5EAA4-8023-4927-84FB-4A7905FE3987}:0
 media_port_min=56000
 media_port_max=57000
[module.41/host_cc.1]
 host_module=1
 number_of_channels=60
```

# **Cisco Gateway-Config**

```
Vindaloo#show ver
Cisco IOS Software, 3800 Software (C3825-IPVOICE_IVS-M), Version 12.4(11)T3,
RELEASE SOFTWARE (fc4)
Technical Support: http://www.cisco.com/techsupport
Copyright (c) 1986-2007 by Cisco Systems, Inc.
Compiled Wed 11-Jul-07 20:47 by prod_rel_team
ROM: System Bootstrap, Version 12.3(11r)T1, RELEASE SOFTWARE (fc1)
Vindaloo uptime is 29 minutes
System returned to ROM by power-on
System image file is "flash:c3825-ipvoice_ivs-mz.124-11.T3.bin"
Cisco 3825 (revision 1.0) with 226304K/35840K bytes of memory.
Processor board ID FHK0847F00C
2 Gigabit Ethernet interfaces
62 Serial interfaces
2 Channelized E1/PRI ports
2 Voice FXO interfaces
4 Voice FXS interfaces
DRAM configuration is 64 bits wide with parity enabled.
479K bytes of NVRAM.
62592K bytes of ATA System CompactFlash (Read/Write)
Configuration register is 0x2102
Vindaloo#show run
Building configuration...
Current configuration: 3341 bytes
version 12.4
```

```
service timestamps debug datetime msec
service timestamps log datetime msec
no service password-encryption
hostname Vindaloo
boot-start-marker
boot system flash:c3745-ipvoicek9-mz.124-11.T3.bin
boot system flash:c3745-ipvoice-mz.124-3.bin
boot-end-marker
logging buffered 1000000
enable password cisco
no aaa new-model
no network-clock-participate slot 1
voice-card 0
no dspfarm
voice-card 1
dspfarm
ip cef
ip tcp synwait-time 13
no ip dhcp use vrf connected
ip dhcp excluded-address 192.168.10.0 192.168.10.60
ip dhcp excluded-address 192.168.11.0 192.168.11.10
ip dhcp pool hq-pool-phones
   network 192.168.10.0 255.255.255.0
   option 150 ip 192.168.10.50
   default-router 192.168.10.1
!
```

```
ip dhcp pool hq-pool-data
   network 192.168.11.0 255.255.255.0
   default-router 192.168.11.1
!
no ip domain lookup
ip host whiz 171.69.1.162
ip host dirt 171.69.1.129
ip host danube 171.69.17.14
ip host CM-VINDALOO 172.20.221.254
ip host CM-Pluto 172.20.238.254
ip host CM-MADRAS 172.20.237.254
ip host CM-MARS 172.20.231.254
ip name-server 172.20.221.254
ip name-server 172.20.238.254
ip name-server 172.20.237.254
ip dhcp-server 192.168.10.1
multilink bundle-name authenticated
isdn switch-type primary-net5
!
voice call carrier capacity active
voice service pots
voice service voip
 fax protocol t38 ls-redundancy 2 hs-redundancy 0 fallback none
h323
  session transport udp
  h245 tunnel disable
 sip
!
voice class codec 1
```

```
codec preference 1 g711alaw
voice class h323 1
  call start slow
controller E1 1/0/0
pri-group timeslots 1-31
!
controller E1 1/0/1
pri-group timeslots 1-31
interface GigabitEthernet0/0
 ip address 172.20.221.202 255.255.255.0
duplex auto
 speed auto
media-type rj45
```

```
interface GigabitEthernet0/1
no ip address
 shutdown
duplex auto
 speed auto
media-type rj45
interface Serial1/0/0:15
no ip address
 encapsulation hdlc
 isdn switch-type primary-net5
 isdn incoming-voice voice
no cdp enable
interface Serial1/0/1:15
no ip address
encapsulation hdlc
 isdn switch-type primary-net5
 isdn incoming-voice voice
no cdp enable
ip route 0.0.0.0 0.0.0.0 172.20.221.1
!
ip http server
dialer-list 1 protocol ip permit
!
!
control-plane
!
voice-port 0/1/0
```

```
voice-port 0/1/1
voice-port 0/1/2
voice-port 0/1/3
voice-port 0/2/0
voice-port 0/2/1
voice-port 1/0/0:15
voice-port 1/0/1:15
no mgcp package-capability res-package
mgcp package-capability fxr-package
no mgcp timer receive-rtcp
dial-peer cor custom
!
dial-peer voice 323254 voip
 destination-pattern 323254...
 voice-class h323 1
 session target ipv4:172.20.221.254
 session transport udp
 codec g711alaw
dial-peer voice 1000000 pots
 destination-pattern 10000[012][0-9]
 no digit-strip
```

```
direct-inward-dial
port 1/0/0:15
dial-peer voice 519254 voip
destination-pattern 519254...
 session protocol sipv2
 session target ipv4:172.20.221.254
 session transport udp
 codec g711alaw
dial-peer voice 2000000 pots
 destination-pattern 20000[012][0-9]
no digit-strip
direct-inward-dial
port 1/0/0:15
!
gatekeeper
 shutdown
line con 0
exec-timeout 600 0
password cisco
 login
 stopbits 1
line aux 0
 stopbits 1
line vty 0 4
exec-timeout 600 0
password cisco
login
scheduler allocate 20000 1000
```

!

end

# Appendix J Configuration Files for Topology: H.323 - CCM 6.0(1) - MGCP

#### Introduction

This appendix includes configuration files for the Dialogic Brooktrout SR140 Software and the Cisco Media Gateway. Use these files to configure these systems.

- SR140 Configuration Files on page 552
- Cisco Gateway-Config on page 558

# **SR140 Configuration Files**

The two configuration files below show the configuration of the Dialogic Brooktrout SR140 Software.

- btcall.cfg
- callctrl.cfg

### btcall.cfg

```
#Filenames may contain spaces if enclosed in double quotes ("")
 bft_rcv_cap 0
 bt cparm BT CPARM.CFG
 cabs 0
 call_control D:\sdk\callctrl.cfg
#Other sample call ctrl config files are also in samples.cfg
 ced_timeout 4000
 country_code 0010
 ecm_enable 1
 eff_pt_caps 0
 error_mult 40
 error_thresh 3
 error_enable 1
 font_file ../bfv.api/fonts/ibmpcps.fz8 0
 font_file ../bfv.api/fonts/ibmpcps.fz8 255
 id string
 line_compression 5
 max width 0
 max_pagelist 30
 restrict_res 1
 subpwdsep 0
 tone
 v_timeout 60
 width_res_behavior 1
```

```
max_timeout 0
badline_behavior 0
error_mult_rtp 200
min_length 0
fax_rtp_enable 1
v34_ci_enable 1
v34_2400_baud_ctrl 1
v34_enable 1
agc 1
dtmf_thresh 0
dtmf_hi_to_lo_twist_idle 2
dtmf_hi_to_lo_twist_play 4
dtmf_in_to_in_ratio_idle 16
dtmf_in_to_in_ratio_play 6
dtmf_in_to_out_ratio_idle 8
dtmf_in_to_out_ratio_play 2
dtmf_lo_to_hi_twist_idle 2
dtmf_lo_to_hi_twist_play 3
dtmf_min_off_idle 45
dtmf_min_off_play 45
dtmf_min_on_idle 30
dtmf_min_on_play 45
v_play_gain 0
silcompr_middle 1000
record_beep_dur 500
record_beep_freq 500
silcompr_start 500
answer_dropout 255
answer silence history 2010
answer_spike 45
digital_answer_cp 1
max_answer_analysis 3000
max answer silence 1005
max_answer_voice 2010
init_answer_silence 2010
```

busy\_dt\_ct 1
line\_encoding 0

#### callctrl.cfg

```
# callctrl.cfg
# Sample Call Control configuration file for Boston Bfv API.
# This is an all-in-one file that contains examples for several
# different types of configurations. All of the configuration lines have
# been commented out. You should uncomment the lines that are
# appropriate for your configuration.
# NOTE: Ensure that you use an absolute path for all the parameters that accept
    file names. For example:
   protocol_file=[INSTALL_LOCATION]/config/analog_loopstart_us.lec
    where [INSTALL LOCATION] is the location where your software is installed.
    For instance if the install location is C:/Brooktrout/Boston. Then
    protocol_file=C:/Brooktrout/Boston/config/analog_loopstart_us.lec
#
# Refer to the Call Control Configuration File section in the Brooktrout Fax
# and Voice API Programmer's Reference Manual for more information.
  1314_trace=none
  1413_trace=none
  api_trace=none
  internal_trace=none
  host_module_trace=none
  ip_stack_trace=none
# Most of the time a path should be used for this file name.
  trace_file=ecc.log
  max_trace_files=1
  max trace file size=10
```

```
[host_module.2]
 module_library=brkth323.dll
 enabled=true
[host_module.2/t38parameters]
 t38_fax_rate_management=transferredTCF
 t38 fax udp_ec=t38UDPRedundancy
 rtp_ced_enable=true
 t38 max bit rate=14400
 media_renegotiate_delay_inbound=4000
 media_renegotiate_delay_outbound=-1
 t38_fax_fill_bit_removal=false
 t38_fax_transcoding_jbig=false
 t38_fax_transcoding_mmr=false
 t38_t30_fastnotify=false
 t38_UDPTL_redundancy_depth_control=5
 t38_UDPTL_redundancy_depth_image=2
[host_module.2/parameters]
 h323_default_gateway=0.0.0.0:0
 h323 e164alias=
 h323_FastStart=0
 h323_gatekeeper_id=
 h323_gatekeeper_ip_address=0.0.0.0:0
 h323_gatekeeper_ttl=0
 h323_H245Stage=3
 h323_h245Tunneling=0
 h323_h323IDalias=
 h323_local_ip_address=172.20.221.20:1720
 h323_Manufacturer=Brooktrout Technology
 h323 ManufacturerCode=48
 h323 max sessions=256
 h323_OlcRejectResponseTimeout=-1
 h323_register=0
 h323 support alternate qk=0
 h323_t35CountryCode=181
 h323_t35Extension=0
```

```
[module.41]
  model=SR140
  virtual=1
  exists=1
  vb_firm=D:\sdk\fw\bostvb.dll
  channels=2
[module.41/ethernet.1]
  ip_interface={04B00FDB-49E8-46FD-A039-7EC153D22EC4}:0
  media_port_min=56000
  media_port_max=57000
[module.41/host_cc.1]
  host_module=2
  number_of_channels=2
```

# **Cisco Gateway-Config**

```
Vindaloo#sho ver
Cisco IOS Software, 3800 Software (C3825-IPVOICE_IVS-M), Version 12.4(11)T3,
RELEASE SOFTWARE (fc4)
Technical Support: http://www.cisco.com/techsupport
Copyright (c) 1986-2007 by Cisco Systems, Inc.
Compiled Wed 11-Jul-07 20:47 by prod_rel_team
ROM: System Bootstrap, Version 12.3(11r)T1, RELEASE SOFTWARE (fc1)
Vindaloo uptime is 1 day, 37 minutes
System returned to ROM by reload at 20:25:48 UTC Wed Sep 12 2007
System image file is "flash:c3825-ipvoice_ivs-mz.124-11.T3.bin"
Cisco 3825 (revision 1.0) with 226304K/35840K bytes of memory.
Processor board ID FHK0847F00C
2 Gigabit Ethernet interfaces
62 Serial interfaces
2 Channelized E1/PRI ports
2 Voice FXO interfaces
4 Voice FXS interfaces
DRAM configuration is 64 bits wide with parity enabled.
479K bytes of NVRAM.
62592K bytes of ATA System CompactFlash (Read/Write)
Configuration register is 0x2102
Vindaloo#sho mgcp
MGCP Admin State ACTIVE, Oper State ACTIVE - Cause Code NONE
MGCP call-agent: CM-Vindaloo 2427 Initial protocol service is MGCP 0.1
MGCP validate call-agent source-ipaddr DISABLED
MGCP validate domain name DISABLED
MGCP block-newcalls DISABLED
```

```
MGCP send SGCP RSIP: forced/restart/graceful/disconnected DISABLED
MGCP quarantine mode discard/step
MGCP quarantine of persistent events is ENABLED
MGCP dtmf-relay voip codec all mode out-of-band
MGCP dtmf-relay for voAAL2 is SDP controlled
MGCP voip modem passthrough disabled
MGCP voaal2 modem passthrough disabled
MGCP voip modem relay: Disabled
MGCP T.38 Named Signalling Event (NSE) response timer: 200
MGCP Network (IP/AAL2) Continuity Test timer: 200
MGCP 'RTP stream loss' timer disabled
MGCP request timeout 500
MGCP maximum exponential request timeout 4000
MGCP rtp unreachable timeout 1000 action notify
MGCP gateway port: 2427, MGCP maximum waiting delay 3000
MGCP restart delay 0, MGCP vad DISABLED
MGCP rtrcac DISABLED
MGCP system resource check DISABLED
MGCP xpc-codec: DISABLED, MGCP persistent hookflash: DISABLED
MGCP persistent offhook: ENABLED, MGCP persistent onhook: DISABLED
MGCP piggyback msg ENABLED, MGCP endpoint offset DISABLED
MGCP simple-sdp ENABLED
MGCP undotted-notation DISABLED
MGCP codec type g711ulaw, MGCP packetization period 20
MGCP JB threshold lwm 30, MGCP JB threshold hwm 150
MGCP LAT threshold lwm 150, MGCP LAT threshold hwm 300
MGCP PL threshold lwm 1000, MGCP PL threshold hwm 10000
MGCP CL threshold lwm 1000, MGCP CL threshold hwm 10000
MGCP playout mode is adaptive 60, 40, 200 in msec
MGCP Fax Playout Buffer is 300 in msec
MGCP media (RTP) dscp: ef, MGCP signaling dscp: af31
MGCP default package: trunk-package
MGCP supported packages: qm-package dtmf-package trunk-package line-package
                        hs-package rtp-package atm-package ms-package dt-package
                       mo-package mt-package sst-package fxr-package pre-package
```

```
md-package
MGCP Digit Map matching order: shortest match
SGCP Digit Map matching order: always left-to-right
MGCP VoAAL2 ignore-lco-codec DISABLED
MGCP T.38 Max Fax Rate is DEFAULT
MGCP T.38 Fax is ENABLED
MGCP T.38 Fax ECM is ENABLED
MGCP T.38 Fax NSF Override is DISABLED
MGCP T.38 Fax Low Speed Redundancy: 0
MGCP T.38 Fax High Speed Redundancy: 0
MGCP Fax relay SG3-to-G3: ENABLED
MGCP control bind :DISABLED
MGCP media bind :DISABLED
MGCP Upspeed payload type for G711ulaw: 0, G711alaw: 8
MGCP Static payload type for G.726-16K codec
MGCP Dynamic payload type for G.726-24K codec
MGCP Dynamic payload type for G.Clear codec
MGCP Dynamic payload type for NSE is 100
MGCP Dynamic payload type for NTE is 99
MGCP rsip-range is enabled for TGCP only.
MGCP Comedia role is NONE
MGCP Comedia check media source is DISABLED
MGCP Comedia SDP force is DISABLED
MGCP Guaranteed scheduler time is DISABLED
MGCP DNS stale threshold is 30 seconds
Vindaloo#sho run
Building configuration...
Current configuration: 3504 bytes
!
version 12.4
service timestamps debug datetime msec
service timestamps log datetime msec
```

no service password-encryption

```
hostname Vindaloo
boot-start-marker
boot-end-marker
logging buffered 10000000
enable password cisco
no aaa new-model
no network-clock-participate slot 1
voice-card 0
 dspfarm
dsp services dspfarm
voice-card 1
 dspfarm
ip cef
ip host CM-VINDALOO 172.20.221.254
ip host CM-MERCURY 172.20.215.254
ip host CM-PLUTO 172.20.238.254
ip host CM-MADRAS 172.20.237.254
ip host cm-venus 172.20.214.254
ip name-server 172.20.2.181
ip name-server 172.20.221.254
ip name-server 172.20.215.254
ip name-server 172.20.237.254
ip name-server 172.20.238.254
multilink bundle-name authenticated
```

```
isdn switch-type primary-net5
voice service voip
 fax protocol t38 ls-redundancy 2 hs-redundancy 0 fallback none
h323
  session transport udp
 h245 tunnel disable
!
voice class codec 1
codec preference 1 g711alaw
!
voice class h323 1
  call start slow
fax interface-type fax-mail
controller E1 1/0/0
pri-group timeslots 1-31 service mgcp
```

```
controller E1 1/0/1
pri-group timeslots 1-31 service mgcp
interface GigabitEthernet0/0
 ip address 172.20.221.202 255.255.255.0
 duplex auto
 speed auto
media-type rj45
interface GigabitEthernet0/1
 ip address 172.20.237.202 255.255.255.0
duplex auto
 speed auto
 media-type rj45
interface Serial1/0/0:15
no ip address
encapsulation hdlc
 isdn switch-type primary-net5
 isdn incoming-voice voice
 isdn bind-13 ccm-manager
no cdp enable
interface Serial1/0/1:15
no ip address
 encapsulation hdlc
 isdn switch-type primary-gsig
 isdn timer T310 120000
 isdn protocol-emulate network
 isdn incoming-voice voice
 isdn bind-13 ccm-manager
```

```
no cdp enable
ip route 0.0.0.0 0.0.0.0 GigabitEthernet0/0
ip route 0.0.0.0 0.0.0.0 172.20.221.1
!
!
no ip http server
tftp-server flash:c3825-ipvoice-mz.124-3a.bin
!
control-plane
!
voice-port 0/1/0
voice-port 0/1/1
voice-port 0/1/2
!
voice-port 0/1/3
voice-port 0/2/0
voice-port 0/2/1
voice-port 1/0/0:15
!
voice-port 1/0/1:15
ccm-manager mgcp
ccm-manager music-on-hold
ccm-manager config server 172.20.221.254
```

```
ccm-manager config
!
mqcp
mgcp call-agent CM-Vindaloo 2427 service-type mgcp version 0.1
mgcp dtmf-relay voip codec all mode out-of-band
mgcp rtp unreachable timeout 1000 action notify
mgcp package-capability rtp-package
mgcp package-capability sst-package
mgcp package-capability pre-package
no mgcp package-capability res-package
no mgcp timer receive-rtcp
mgcp sdp simple
mgcp fax t38 gateway force
mgcp rtp payload-type g726r16 static
mgcp profile default
sccp local GigabitEthernet0/1
sccp ccm 172.20.221.254 identifier 1 version 4.1
sccp
sccp ccm group 1
 associate ccm 1 priority 1
 associate profile 1 register mtp00127f283ef1
dspfarm profile 1 transcode
 codec q711ulaw
 codec g711alaw
 codec q729ar8
 codec q729abr8
 maximum sessions 10
 associate application SCCP
!
dial-peer voice 4151 pots
```

```
port 0/1/0
dial-peer voice 999010 pots
 service mgcpapp
port 0/1/0
dial-peer voice 1 pots
 service mgcpapp
dial-peer voice 2 pots
 service mgcpapp
port 1/0/1:15
sip-ua
 disable-early-media 180
retry options 0
gatekeeper
 shutdown
line con 0
 exec-timeout 600 0
password cisco
 login
 stopbits 1
line aux 0
 stopbits 1
line vty 0 4
 exec-timeout 600 0
password cisco
 login
!
```

```
scheduler allocate 20000 1000
ntp clock-period 17178609
ntp server 192.168.240.254
!
end
```

Vindaloo#

# Appendix K Configuration Files for Topology: SIP - CCM 6.0(1) - SIP

#### Introduction

This appendix includes configuration files for the Dialogic Brooktrout SR140 and the Cisco Media Gateway. Use these files to configure these systems.

SR140 Configuration Files on page 570

Cisco Gateway-Config on page 576

# **SR140 Configuration Files**

The two configuration files below show the configuration of the Dialogic Brooktrout SR140 Software.

- btcall.cfg
- CallCtrl.cfg

## btcall.cfg

```
#Filenames may contain spaces if enclosed in double quotes ("")
 bft_rcv_cap 0
 bt cparm BT CPARM.CFG
 cabs 0
 call_control C:\FVD513\callctrl.cfg
#Other sample call ctrl config files are also in samples.cfg
 ced_timeout 4000
 country_code 0010
 ecm_enable 1
 eff_pt_caps 0
 error_mult 40
 error_thresh 3
 error_enable 1
 font_file ../bfv.api/fonts/ibmpcps.fz8 0
 font_file ../bfv.api/fonts/ibmpcps.fz8 255
 id string
 line_compression 5
 max width 0
 max_pagelist 30
 restrict_res 1
 subpwdsep 0
 tone
 v_timeout 60
 width_res_behavior 1
```

```
max_timeout 0
badline_behavior 0
error_mult_rtp 200
min_length 0
fax_rtp_enable 1
v34_ci_enable 1
v34_2400_baud_ctrl 1
v34_enable 1
agc 1
dtmf_thresh 0
dtmf_hi_to_lo_twist_idle 2
dtmf_hi_to_lo_twist_play 4
dtmf_in_to_in_ratio_idle 16
dtmf_in_to_in_ratio_play 6
dtmf_in_to_out_ratio_idle 8
dtmf_in_to_out_ratio_play 2
dtmf_lo_to_hi_twist_idle 2
dtmf_lo_to_hi_twist_play 3
dtmf_min_off_idle 45
dtmf_min_off_play 45
dtmf_min_on_idle 30
dtmf_min_on_play 45
v_play_gain 0
silcompr_middle 1000
record_beep_dur 500
record_beep_freq 500
silcompr_start 500
answer_dropout 255
answer silence history 2010
answer_spike 45
digital_answer_cp 1
max_answer_analysis 3000
max answer silence 1005
max_answer_voice 2010
init_answer_silence 2010
```

```
busy_dt_ct 1
line_encoding 0
```

### CallCtl.cfg

```
# callctrl.cfg
# Sample Call Control configuration file for Boston Bfv API.
# This is an all-in-one file that contains examples for several
# different types of configurations. All of the configuration lines have
# been commented out. You should uncomment the lines that are
# appropriate for your configuration.
# NOTE: Ensure that you use an absolute path for all the parameters that accept
#
   file names. For example:
   protocol file=[INSTALL LOCATION]/config/analog_loopstart_us.lec
#
   where [INSTALL LOCATION] is the location where your software is installed.
#
#
   For instance if the install location is C:/Brooktrout/Boston. Then
#
   protocol_file=C:/Brooktrout/Boston/config/analog_loopstart_us.lec
# Refer to the Call Control Configuration File section in the Brooktrout Fax
# and Voice API Programmer's Reference Manual for more information.
```

```
1314_trace=none
1413_trace=none
api_trace=none
internal_trace=none
host module trace=none
```

```
ip_stack_trace=none
# Most of the time a path should be used for this file name.
 trace_file=ecc.log
 max_trace_files=1
 max_trace_file_size=100
[host module.2]
 module_library=brktsip.dll
 enabled=true
[host_module.2/t38parameters]
 t38_fax_rate_management=transferredTCF
 t38 fax udp_ec=t38UDPRedundancy
 rtp_ced_enable=true
 t38 max bit rate=14400
 media_renegotiate_delay_inbound=4000
 media_renegotiate_delay_outbound=-1
 t38_fax_fill_bit_removal=false
 t38_fax_transcoding_jbig=false
 t38_fax_transcoding_mmr=false
 t38_t30_fastnotify=false
 t38_UDPTL_redundancy_depth_control=5
 t38_UDPTL_redundancy_depth_image=2
[host_module.2/parameters]
 sip_Contact=0.0.0.0:0
 sip_default_gateway=0.0.0.0:0
 sip_description_URI=
 sip_email=
 sip_From=Anonymous <sip:no_from_info@anonymous.invalid>
 sip_Max-Forwards=70
 sip_max_sessions=256
 sip_phone=
 sip_proxy_server1=
 sip proxy server2=
 sip_proxy_server3=
 sip proxy server4=
```

```
sip_registration_interval=60
 sip_registration_server1=
 sip_registration_server1_aor=
 sip_registration_server1_expires=3600
 sip registration server1 password=
 sip_registration_server1_username=
 sip_registration_server2=
 sip_registration_server2_aor=
 sip_registration_server2_expires=3600
 sip_registration_server2_password=
 sip_registration_server2_username=
 sip_registration_server3=
 sip_registration_server3_aor=
 sip_registration_server3_expires=3600
 sip_registration_server3_password=
 sip_registration_server3_username=
 sip_registration_server4=
 sip_registration_server4_aor=
 sip_registration_server4_expires=3600
 sip_registration_server4_password=
 sip_registration_server4_username=
 sip_Route=
 sip_session_description=
 sip_session_name=no_session_name
 sip_username=-
[module.41]
 model = SR140
 virtual=1
 exists=1
 vb_firm=C:\FVD513\fw\bostvb.dll
 channels=60
[module.41/ethernet.1]
 ip_interface={A3E5EAA4-8023-4927-84FB-4A7905FE3987}:0
 media_port_min=56000
 media_port_max=57000
```

[module.41/host\_cc.1]
host\_module=2
number\_of\_channels=60

# **Cisco Gateway-Config**

```
Vindaloo#show ver
Cisco IOS Software, 3800 Software (C3825-IPVOICE_IVS-M), Version 12.4(11)T3,
RELEASE SOFTWARE (fc4)
Technical Support: http://www.cisco.com/techsupport
Copyright (c) 1986-2007 by Cisco Systems, Inc.
Compiled Wed 11-Jul-07 20:47 by prod_rel_team
ROM: System Bootstrap, Version 12.3(11r)T1, RELEASE SOFTWARE (fc1)
Vindaloo uptime is 29 minutes
System returned to ROM by power-on
System image file is "flash:c3825-ipvoice_ivs-mz.124-11.T3.bin"
Cisco 3825 (revision 1.0) with 226304K/35840K bytes of memory.
Processor board ID FHK0847F00C
2 Gigabit Ethernet interfaces
62 Serial interfaces
2 Channelized E1/PRI ports
2 Voice FXO interfaces
4 Voice FXS interfaces
DRAM configuration is 64 bits wide with parity enabled.
479K bytes of NVRAM.
62592K bytes of ATA System CompactFlash (Read/Write)
Configuration register is 0x2102
Vindaloo#show run
Building configuration...
Current configuration: 3341 bytes
version 12.4
```

```
service timestamps debug datetime msec
service timestamps log datetime msec
no service password-encryption
hostname Vindaloo
boot-start-marker
boot system flash:c3745-ipvoicek9-mz.124-11.T3.bin
boot system flash:c3745-ipvoice-mz.124-3.bin
boot-end-marker
logging buffered 1000000
enable password cisco
no aaa new-model
no network-clock-participate slot 1
voice-card 0
no dspfarm
voice-card 1
dspfarm
ip cef
ip tcp synwait-time 13
no ip dhcp use vrf connected
ip dhcp excluded-address 192.168.10.0 192.168.10.60
ip dhcp excluded-address 192.168.11.0 192.168.11.10
ip dhcp pool hq-pool-phones
   network 192.168.10.0 255.255.255.0
   option 150 ip 192.168.10.50
   default-router 192.168.10.1
!
```

```
ip dhcp pool hq-pool-data
   network 192.168.11.0 255.255.255.0
   default-router 192.168.11.1
!
no ip domain lookup
ip host whiz 171.69.1.162
ip host dirt 171.69.1.129
ip host danube 171.69.17.14
ip host CM-VINDALOO 172.20.221.254
ip host CM-Pluto 172.20.238.254
ip host CM-MADRAS 172.20.237.254
ip host CM-MARS 172.20.231.254
ip name-server 172.20.221.254
ip name-server 172.20.238.254
ip name-server 172.20.237.254
ip dhcp-server 192.168.10.1
multilink bundle-name authenticated
isdn switch-type primary-net5
!
voice call carrier capacity active
voice service pots
voice service voip
 fax protocol t38 ls-redundancy 2 hs-redundancy 0 fallback none
h323
  session transport udp
  h245 tunnel disable
 sip
!
voice class codec 1
```

```
codec preference 1 g711alaw
voice class h323 1
  call start slow
controller E1 1/0/0
pri-group timeslots 1-31
!
controller E1 1/0/1
pri-group timeslots 1-31
interface GigabitEthernet0/0
 ip address 172.20.221.202 255.255.255.0
duplex auto
 speed auto
media-type rj45
```

```
interface GigabitEthernet0/1
no ip address
 shutdown
duplex auto
speed auto
media-type rj45
interface Serial1/0/0:15
no ip address
 encapsulation hdlc
 isdn switch-type primary-net5
 isdn incoming-voice voice
no cdp enable
interface Serial1/0/1:15
no ip address
 encapsulation hdlc
 isdn switch-type primary-net5
 isdn incoming-voice voice
no cdp enable
ip route 0.0.0.0 0.0.0.0 172.20.221.1
!
ip http server
dialer-list 1 protocol ip permit
!
!
control-plane
!
voice-port 0/1/0
```

```
voice-port 0/1/1
voice-port 0/1/2
voice-port 0/1/3
voice-port 0/2/0
voice-port 0/2/1
voice-port 1/0/0:15
voice-port 1/0/1:15
no mgcp package-capability res-package
no mgcp package-capability fxr-package
no mgcp timer receive-rtcp
dial-peer cor custom
!
dial-peer voice 323254 voip
 destination-pattern 323254...
 voice-class h323 1
 session target ipv4:172.20.221.254
 session transport udp
 codec g711alaw
dial-peer voice 1000000 pots
 destination-pattern 10000[012][0-9]
 no digit-strip
```

```
direct-inward-dial
port 1/0/0:15
dial-peer voice 519254 voip
destination-pattern 519254...
 session protocol sipv2
 session target ipv4:172.20.221.254
 session transport udp
codec g711alaw
dial-peer voice 2000000 pots
 destination-pattern 20000[012][0-9]
no digit-strip
direct-inward-dial
port 1/0/0:15
!
gatekeeper
 shutdown
line con 0
exec-timeout 600 0
password cisco
 login
 stopbits 1
line aux 0
 stopbits 1
line vty 0 4
exec-timeout 600 0
password cisco
login
scheduler allocate 20000 1000
```

!

end

# Appendix L Configuration Files for Topology: SIP - CCM 6.0(1) - MGCP

#### Introduction

This appendix includes configuration files for the Dialogic Brooktrout SR140 and the Cisco Media Gateway. Use these files to configure these systems.

- SR140 Configuration Files on page 586
- Cisco Gateway-Config on page 592

# **SR140 Configuration Files**

The two configuration files below show the configuration of the Dialogic Brooktrout SR140 Software.

- btcall.cfg
- CallCtrl.cfg

### btcall.cfg

```
#Filenames may contain spaces if enclosed in double quotes ("")
 bft_rcv_cap 0
 bt cparm BT CPARM.CFG
 cabs 0
 call_control C:\FVD513\callctrl.cfg
#Other sample call ctrl config files are also in samples.cfg
 ced_timeout 4000
 country_code 0010
 ecm_enable 1
 eff_pt_caps 0
 error_mult 40
 error_thresh 3
 error_enable 1
 font_file ../bfv.api/fonts/ibmpcps.fz8 0
 font_file ../bfv.api/fonts/ibmpcps.fz8 255
 id string
 line_compression 5
 max width 0
 max_pagelist 30
 restrict_res 1
 subpwdsep 0
 tone
 v_timeout 60
 width_res_behavior 1
```

```
max_timeout 0
badline_behavior 0
error_mult_rtp 200
min_length 0
fax_rtp_enable 1
v34_ci_enable 1
v34_2400_baud_ctrl 1
v34_enable 1
agc 1
dtmf_thresh 0
dtmf_hi_to_lo_twist_idle 2
dtmf_hi_to_lo_twist_play 4
dtmf_in_to_in_ratio_idle 16
dtmf_in_to_in_ratio_play 6
dtmf_in_to_out_ratio_idle 8
dtmf_in_to_out_ratio_play 2
dtmf_lo_to_hi_twist_idle 2
dtmf_lo_to_hi_twist_play 3
dtmf_min_off_idle 45
dtmf_min_off_play 45
dtmf_min_on_idle 30
dtmf_min_on_play 45
v_play_gain 0
silcompr_middle 1000
record_beep_dur 500
record_beep_freq 500
silcompr_start 500
answer_dropout 255
answer silence history 2010
answer_spike 45
digital_answer_cp 1
max_answer_analysis 3000
max answer silence 1005
max_answer_voice 2010
init_answer_silence 2010
```

```
busy_dt_ct 1
line_encoding 0
```

### CallCtl.cfg

```
# callctrl.cfg
# Sample Call Control configuration file for Boston Bfv API.
# This is an all-in-one file that contains examples for several
# different types of configurations. All of the configuration lines have
# been commented out. You should uncomment the lines that are
# appropriate for your configuration.
# NOTE: Ensure that you use an absolute path for all the parameters that accept
   file names. For example:
#
   protocol file=[INSTALL LOCATION]/config/analog_loopstart_us.lec
#
   where [INSTALL LOCATION] is the location where your software is installed.
#
#
   For instance if the install location is C:/Brooktrout/Boston. Then
#
   protocol_file=C:/Brooktrout/Boston/config/analog_loopstart_us.lec
# Refer to the Call Control Configuration File section in the Brooktrout Fax
# and Voice API Programmer's Reference Manual for more information.
```

```
1314_trace=none
1413_trace=none
api_trace=none
internal_trace=none
host module_trace=none
```

```
ip_stack_trace=none
# Most of the time a path should be used for this file name.
 trace_file=ecc.log
 max_trace_files=1
 max_trace_file_size=100
[host module.2]
 module_library=brktsip.dll
 enabled=true
[host_module.2/t38parameters]
 t38_fax_rate_management=transferredTCF
 t38 fax udp_ec=t38UDPRedundancy
 rtp_ced_enable=true
 t38 max bit rate=14400
 media_renegotiate_delay_inbound=4000
 media_renegotiate_delay_outbound=-1
 t38_fax_fill_bit_removal=false
 t38_fax_transcoding_jbig=false
 t38_fax_transcoding_mmr=false
 t38_t30_fastnotify=false
 t38_UDPTL_redundancy_depth_control=5
 t38_UDPTL_redundancy_depth_image=2
[host_module.2/parameters]
 sip_Contact=0.0.0.0:0
 sip_default_gateway=0.0.0.0:0
 sip_description_URI=
 sip_email=
 sip_From=Anonymous <sip:no_from_info@anonymous.invalid>
 sip_Max-Forwards=70
 sip_max_sessions=256
 sip_phone=
 sip_proxy_server1=
 sip proxy server2=
 sip_proxy_server3=
 sip_proxy_server4=
```

```
sip_registration_interval=60
 sip_registration_server1=
 sip_registration_server1_aor=
 sip_registration_server1_expires=3600
 sip registration server1 password=
 sip_registration_server1_username=
 sip_registration_server2=
 sip_registration_server2_aor=
 sip_registration_server2_expires=3600
 sip_registration_server2_password=
 sip_registration_server2_username=
 sip_registration_server3=
 sip_registration_server3_aor=
 sip_registration_server3_expires=3600
 sip_registration_server3_password=
 sip_registration_server3_username=
 sip_registration_server4=
 sip_registration_server4_aor=
 sip_registration_server4_expires=3600
 sip_registration_server4_password=
 sip_registration_server4_username=
 sip_Route=
 sip_session_description=
 sip_session_name=no_session_name
 sip_username=-
[module.41]
 model = SR140
 virtual=1
 exists=1
 vb_firm=C:\FVD513\fw\bostvb.dll
 channels=60
[module.41/ethernet.1]
 ip_interface={A3E5EAA4-8023-4927-84FB-4A7905FE3987}:0
 media_port_min=56000
 media_port_max=57000
```

[module.41/host\_cc.1]
host\_module=2
number\_of\_channels=60

## **Cisco Gateway-Config**

```
Vindaloo#sho ver
Cisco IOS Software, 3800 Software (C3825-IPVOICE_IVS-M), Version 12.4(11)T3,
RELEASE SOFTWARE (fc4)
Technical Support: http://www.cisco.com/techsupport
Copyright (c) 1986-2007 by Cisco Systems, Inc.
Compiled Wed 11-Jul-07 20:47 by prod_rel_team
ROM: System Bootstrap, Version 12.3(11r)T1, RELEASE SOFTWARE (fc1)
Vindaloo uptime is 1 day, 37 minutes
System returned to ROM by reload at 20:25:48 UTC Wed Sep 12 2007
System image file is "flash:c3825-ipvoice_ivs-mz.124-11.T3.bin"
Cisco 3825 (revision 1.0) with 226304K/35840K bytes of memory.
Processor board ID FHK0847F00C
2 Gigabit Ethernet interfaces
62 Serial interfaces
2 Channelized E1/PRI ports
2 Voice FXO interfaces
4 Voice FXS interfaces
DRAM configuration is 64 bits wide with parity enabled.
479K bytes of NVRAM.
62592K bytes of ATA System CompactFlash (Read/Write)
Configuration register is 0x2102
Vindaloo#sho mgcp
MGCP Admin State ACTIVE, Oper State ACTIVE - Cause Code NONE
MGCP call-agent: CM-Vindaloo 2427 Initial protocol service is MGCP 0.1
MGCP validate call-agent source-ipaddr DISABLED
MGCP validate domain name DISABLED
MGCP block-newcalls DISABLED
```

```
MGCP send SGCP RSIP: forced/restart/graceful/disconnected DISABLED
MGCP quarantine mode discard/step
MGCP quarantine of persistent events is ENABLED
MGCP dtmf-relay voip codec all mode out-of-band
MGCP dtmf-relay for voAAL2 is SDP controlled
MGCP voip modem passthrough disabled
MGCP voaal2 modem passthrough disabled
MGCP voip modem relay: Disabled
MGCP T.38 Named Signalling Event (NSE) response timer: 200
MGCP Network (IP/AAL2) Continuity Test timer: 200
MGCP 'RTP stream loss' timer disabled
MGCP request timeout 500
MGCP maximum exponential request timeout 4000
MGCP rtp unreachable timeout 1000 action notify
MGCP gateway port: 2427, MGCP maximum waiting delay 3000
MGCP restart delay 0, MGCP vad DISABLED
MGCP rtrcac DISABLED
MGCP system resource check DISABLED
MGCP xpc-codec: DISABLED, MGCP persistent hookflash: DISABLED
MGCP persistent offhook: ENABLED, MGCP persistent onhook: DISABLED
MGCP piggyback msg ENABLED, MGCP endpoint offset DISABLED
MGCP simple-sdp ENABLED
MGCP undotted-notation DISABLED
MGCP codec type g711ulaw, MGCP packetization period 20
MGCP JB threshold lwm 30, MGCP JB threshold hwm 150
MGCP LAT threshold lwm 150, MGCP LAT threshold hwm 300
MGCP PL threshold lwm 1000, MGCP PL threshold hwm 10000
MGCP CL threshold lwm 1000, MGCP CL threshold hwm 10000
MGCP playout mode is adaptive 60, 40, 200 in msec
MGCP Fax Playout Buffer is 300 in msec
MGCP media (RTP) dscp: ef, MGCP signaling dscp: af31
MGCP default package: trunk-package
MGCP supported packages: qm-package dtmf-package trunk-package line-package
                        hs-package rtp-package atm-package ms-package dt-package
                       mo-package mt-package sst-package fxr-package pre-package
```

```
md-package
MGCP Digit Map matching order: shortest match
SGCP Digit Map matching order: always left-to-right
MGCP VoAAL2 ignore-lco-codec DISABLED
MGCP T.38 Max Fax Rate is DEFAULT
MGCP T.38 Fax is ENABLED
MGCP T.38 Fax ECM is ENABLED
MGCP T.38 Fax NSF Override is DISABLED
MGCP T.38 Fax Low Speed Redundancy: 0
MGCP T.38 Fax High Speed Redundancy: 0
MGCP Fax relay SG3-to-G3: ENABLED
MGCP control bind :DISABLED
MGCP media bind :DISABLED
MGCP Upspeed payload type for G711ulaw: 0, G711alaw: 8
MGCP Static payload type for G.726-16K codec
MGCP Dynamic payload type for G.726-24K codec
MGCP Dynamic payload type for G.Clear codec
MGCP Dynamic payload type for NSE is 100
MGCP Dynamic payload type for NTE is 99
MGCP rsip-range is enabled for TGCP only.
MGCP Comedia role is NONE
MGCP Comedia check media source is DISABLED
MGCP Comedia SDP force is DISABLED
MGCP Guaranteed scheduler time is DISABLED
MGCP DNS stale threshold is 30 seconds
Vindaloo#sho run
Building configuration...
Current configuration: 3504 bytes
!
version 12.4
service timestamps debug datetime msec
service timestamps log datetime msec
no service password-encryption
```

```
hostname Vindaloo
boot-start-marker
boot-end-marker
logging buffered 10000000
enable password cisco
no aaa new-model
no network-clock-participate slot 1
voice-card 0
 dspfarm
dsp services dspfarm
voice-card 1
 dspfarm
ip cef
ip host CM-VINDALOO 172.20.221.254
ip host CM-MERCURY 172.20.215.254
ip host CM-PLUTO 172.20.238.254
ip host CM-MADRAS 172.20.237.254
ip host cm-venus 172.20.214.254
ip name-server 172.20.2.181
ip name-server 172.20.221.254
ip name-server 172.20.215.254
ip name-server 172.20.237.254
ip name-server 172.20.238.254
multilink bundle-name authenticated
```

```
isdn switch-type primary-net5
voice service voip
 fax protocol t38 ls-redundancy 2 hs-redundancy 0 fallback none
h323
  session transport udp
 h245 tunnel disable
!
voice class codec 1
codec preference 1 g711alaw
!
voice class h323 1
  call start slow
fax interface-type fax-mail
controller E1 1/0/0
pri-group timeslots 1-31 service mgcp
```

```
controller E1 1/0/1
pri-group timeslots 1-31 service mgcp
interface GigabitEthernet0/0
 ip address 172.20.221.202 255.255.255.0
 duplex auto
 speed auto
media-type rj45
interface GigabitEthernet0/1
 ip address 172.20.237.202 255.255.255.0
 duplex auto
 speed auto
 media-type rj45
interface Serial1/0/0:15
no ip address
encapsulation hdlc
isdn switch-type primary-net5
 isdn incoming-voice voice
 isdn bind-13 ccm-manager
no cdp enable
interface Serial1/0/1:15
no ip address
 encapsulation hdlc
 isdn switch-type primary-qsig
 isdn timer T310 120000
 isdn protocol-emulate network
 isdn incoming-voice voice
 isdn bind-13 ccm-manager
```

```
no cdp enable
ip route 0.0.0.0 0.0.0.0 GigabitEthernet0/0
ip route 0.0.0.0 0.0.0.0 172.20.221.1
!
!
no ip http server
tftp-server flash:c3825-ipvoice-mz.124-3a.bin
!
control-plane
!
voice-port 0/1/0
voice-port 0/1/1
voice-port 0/1/2
!
voice-port 0/1/3
voice-port 0/2/0
voice-port 0/2/1
voice-port 1/0/0:15
!
voice-port 1/0/1:15
ccm-manager mgcp
ccm-manager music-on-hold
ccm-manager config server 172.20.221.254
```

```
ccm-manager config
!
mqcp
mgcp call-agent CM-Vindaloo 2427 service-type mgcp version 0.1
mgcp dtmf-relay voip codec all mode out-of-band
mgcp rtp unreachable timeout 1000 action notify
mgcp package-capability rtp-package
mgcp package-capability sst-package
mgcp package-capability pre-package
no mgcp package-capability res-package
no mgcp timer receive-rtcp
mgcp sdp simple
mgcp fax t38 gateway force
mgcp rtp payload-type g726r16 static
mgcp profile default
sccp local GigabitEthernet0/1
sccp ccm 172.20.221.254 identifier 1 version 4.1
sccp
sccp ccm group 1
 associate ccm 1 priority 1
 associate profile 1 register mtp00127f283ef1
dspfarm profile 1 transcode
 codec q711ulaw
 codec g711alaw
 codec q729ar8
 codec q729abr8
 maximum sessions 10
 associate application SCCP
!
dial-peer voice 4151 pots
```

```
port 0/1/0
dial-peer voice 999010 pots
 service mgcpapp
port 0/1/0
dial-peer voice 1 pots
 service mgcpapp
dial-peer voice 2 pots
 service mgcpapp
port 1/0/1:15
sip-ua
 disable-early-media 180
retry options 0
gatekeeper
 shutdown
line con 0
 exec-timeout 600 0
password cisco
 login
 stopbits 1
line aux 0
 stopbits 1
line vty 0 4
 exec-timeout 600 0
password cisco
 login
!
```

```
scheduler allocate 20000 1000
ntp clock-period 17178609
ntp server 192.168.240.254
!
end
```

Vindaloo#

# Appendix M Service Activation and Service Parameters for CUCM Version 4.2(3)

#### Introduction

The appendix contains information for service activation and service parameters for the CUCM Version 4.2(3) to verify the configurations in this document.

**Note:** The default values support T.38 traffic. It is not necessary to change any fields to enable T.38 support on CUCM.

### **Configuring Service Activation**

The following is the CUCM services used during this configuration verification Not all setting are required for T.38 support.

- > Follow the steps below.
- 1. Open the Cisco Unified Communications Manager 4.2.3.
- From the Application menu, select Cisco Unified CallManager Serviceability.

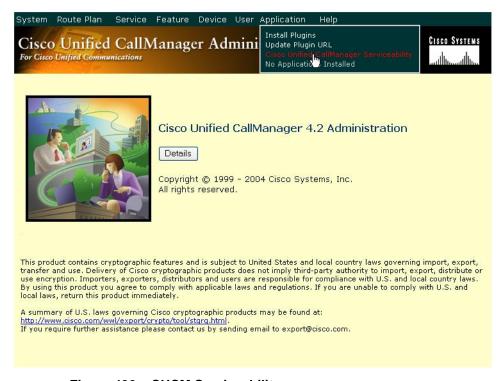

Figure 496. CUCM Serviceability

The following screen appears.

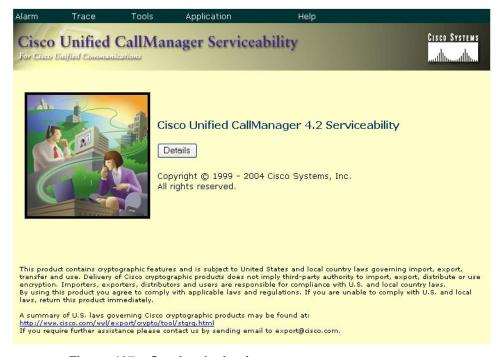

Figure 497. Service Activation

3. From the Tool menu, select Service Activation.

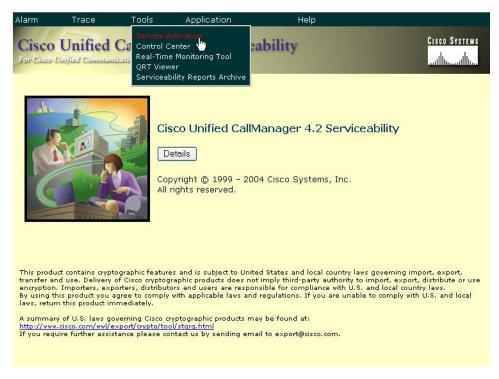

Figure 498. Service Activation

4. The following screen appears. Select your CUCM server in the left pane.

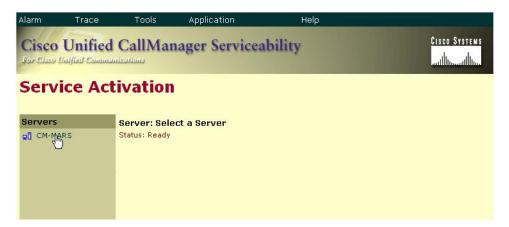

Figure 499. Select Server

The screen below appears. Complete the screen as indicated below.

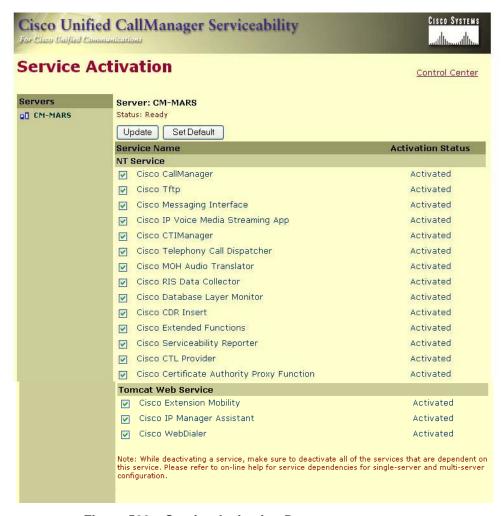

Figure 500. Service Activation Data

Click Save.

## **Configuring Service Parameters**

- > Follow the steps below to configure service parameters for CUCM version 4.2.3.
- 1. From the System menu, select Service Parameters.

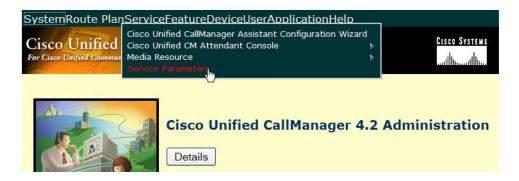

Figure 501. Service Parameters

2. Select the Server.

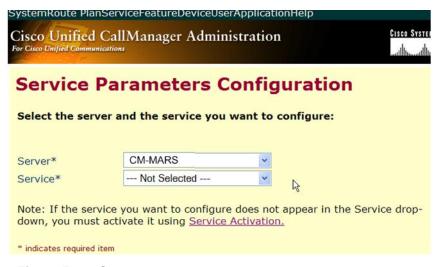

Figure 502. Server

3. Select the Cisco CallManager service.

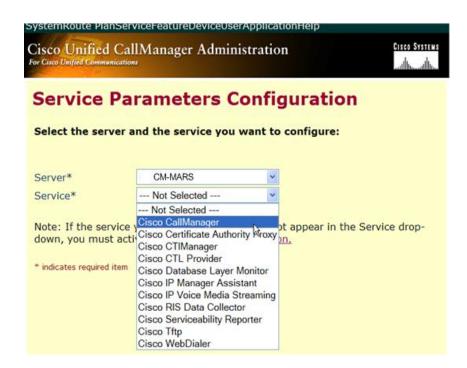

Figure 503. CallManager Service

The screen on the following pages appears with the service parameters and suggested values to use in your configuration.

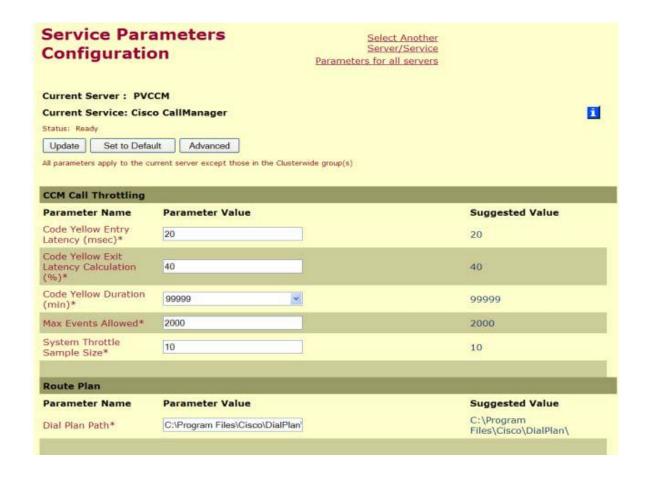

| System                                        |                                  |                                  |                                        |
|-----------------------------------------------|----------------------------------|----------------------------------|----------------------------------------|
| Parameter Name                                | Parameter Value                  |                                  | Suggested Value                        |
| CDR Enabled Flag*                             | False                            |                                  | False                                  |
| CDR Log Calls with<br>Zero Duration Flag*     | False                            |                                  | False                                  |
| Digit Analysis<br>Complexity*                 | StandardAnalysis                 | •                                | StandardAnalysis                       |
| Database Debounce<br>Timer (sec)*             | 0                                |                                  | 0                                      |
| Maximum Phone<br>Fallback Queue Depth*        | 10                               |                                  | 10                                     |
| Maximum Number of<br>Registered Devices*      | 5000                             |                                  | 5000                                   |
| Enable TCP KeepAlives<br>For SSAPI Interface* | False                            |                                  | False                                  |
| ProgLogs Trace File<br>Path*                  | C:\Program Files\Cisco\Trace\Pr  |                                  | C:\Program Files\Cisco\Trace\ProgLogs\ |
| Some parameters in this                       | s group are hidden, click on Adv | vanced button to see hidden para | ameters                                |
| SDL Trace                                     |                                  |                                  |                                        |
| Parameter Name                                | Parameter Value                  |                                  | Suggested Value                        |
| SDL Trace Data Flags*                         | 0x00000111                       |                                  | 0x00000111                             |
| SDL Trace Flush<br>Immediately*               | True                             |                                  | True                                   |
| SDL Trace Data Size*                          | 0                                |                                  | 0                                      |
| SDL Trace Flag*                               | False                            |                                  | True                                   |
| SDL TraceType Flags*                          | 0x8000EB15                       |                                  | 0x8000EB15                             |
| SDL XML Trace Flag*                           | False                            |                                  | False                                  |
| Some parameters in this                       | group are hidden, click on Adv   | vanced button to see hidden para | meters                                 |

| Parameter Name                                                          | Parameter Value | Suggested Value |
|-------------------------------------------------------------------------|-----------------|-----------------|
| Call Diagnostics<br>Enabled*                                            | False           | False           |
| Show Line Group<br>Member DN in<br>finalCalledPartyNumber<br>CDR Field* | False           | False           |
| CTI New Call Accept<br>Timer (sec)*                                     | 4               | 4               |
| CTI Generate Digits<br>Interval (msec)*                                 | 250             | 250             |
| CTI Dial Digits Interval<br>(msec)*                                     | 250             | 250             |
| CTI Extends Dialed<br>Digits After Forward*                             | True            | True            |
| Retain Media on<br>Disconnect with PI for<br>Active Call*               | False           | False           |
| Station and Backup<br>Server KeepAlive<br>Interval (sec)*               | 60              | 60              |
| Station KeepAlive<br>Interval (sec)*                                    | 30              | 30              |
| Status Enquiry Poll<br>Flag*                                            | False           | False           |
| Strip # Sign from<br>Called Party Number*                               | True            | True            |
| T301 Timer (msec)*                                                      | 180000          | 180000          |
| T302 Timer (msec)*                                                      | 15000           | 15000           |
| T303 Timer (msec)*                                                      | 4000            | 4000            |
| T304 Timer (msec)*                                                      | 30000           | 30000           |
| T305 Timer (msec)*                                                      | 30000           | 30000           |
| T306 Timer (msec)*                                                      | 30000           | 30000           |
| T308 Timer (msec)*                                                      | 4000            | 4000            |
| T309 Timer (msec)*                                                      | 90000           | 90000           |
| T310 Timer (msec)*                                                      | 60000           | 60000           |

| T313 Timer (msec)*                                    | 4000                          | 4000                                   |
|-------------------------------------------------------|-------------------------------|----------------------------------------|
| T316 Timer (msec)*                                    | 120000                        | 120000                                 |
| T317 Timer (msec)*                                    | 100000                        | 100000                                 |
| T321 Timer (msec)*                                    | 30000                         | 30000                                  |
| T322 Timer (msec)*                                    | 4000                          | 4000                                   |
| Tone on Hold Timer<br>(sec)*                          | 10                            | 10                                     |
| Unknown Caller ID<br>Flag*                            | True                          | True                                   |
| Call Classification*                                  | OffNet 💌                      | OffNet                                 |
| Always Display Original<br>Dialed Number*             | False                         | False                                  |
| Some parameters in this                               | group are hidden, click on Ad | vanced button to see hidden parameters |
| Clusterwide Parameter                                 | rs (Device - Phone)           |                                        |
| Parameter Name                                        | Parameter Value               | Suggested Value                        |
| Always Use Prime<br>Line*                             | False                         | False                                  |
| Always Use Prime Line<br>for Voice Message*           | False                         | False                                  |
| Builtin Bridge Enable*                                | Off                           | Off                                    |
| Device Mobility Mode*                                 | Off                           | Off                                    |
| Auto Answer Timer<br>(sec)*                           | 1                             | 1                                      |
| Extension Display on<br>Cisco IP Phone Model<br>7910* | False                         | False                                  |
| Alternate Idle Phone<br>Auto Answer Behavlor*         | False                         | False                                  |
| Hold Type*                                            | False                         | False                                  |
| Line State Update<br>Enabled*                         | True                          | True                                   |
| Off-hook to First Digit<br>Timer (msec)*              | 15000                         | 15000                                  |
| Override Auto Answer                                  | True                          | True                                   |

| Some parameters in thi                                        | is group are hidden, click on Advanced button to see hidden pa   | arameters                                                              |
|---------------------------------------------------------------|------------------------------------------------------------------|------------------------------------------------------------------------|
| Clusterwide Paramete                                          | ers (Device - PRI and MGCP Gateway)                              |                                                                        |
| Parameter Name                                                | Parameter Value                                                  | Suggested Value                                                        |
| Calling Party Number<br>Screening Indicator*                  | CallManager sets the screening indicator value - Default setting | CallManager sets the<br>screening indicator value -<br>Default setting |
| Clear Calls Flag When Datalink Is Down*                       | True                                                             | True                                                                   |
| Device Status Poll<br>Interval (msec)*                        | 3000                                                             | 3000                                                                   |
| Disable Alerting<br>Progress Indicator*                       | False                                                            | False                                                                  |
| Discard Non Inband<br>Progress in Overlap<br>Sending*         | False                                                            | False                                                                  |
| Disable Resume from<br>Shared-line MGCP FXS<br>Port*          | True                                                             | True                                                                   |
| DTMF Silence Tone<br>Flag*                                    | False                                                            | False                                                                  |
| Enable Display IE in<br>Codeset 6*                            | False                                                            | False                                                                  |
| Enable Sending PRI<br>NI2 Service Message*                    | False                                                            | False                                                                  |
| Flash Hook Duration (msec)*                                   | 500                                                              | 500                                                                    |
| Gateway KeepAlive<br>Timer (sec)*                             | 25                                                               | 25                                                                     |
| Gateway Poll Timer<br>(sec)*                                  | 10                                                               | 10                                                                     |
| Location In PRI<br>Progress Indicator IE<br>(User Side Only)* | Use the Network Side PRI progress indicator IE                   | Use the Network Side PRI progress Indicator IE                         |
| Matching Calling Party<br>with Attendant Flag*                | False                                                            | False                                                                  |
| MGCP Database Query<br>Delay Timer (msec)*                    | 1000                                                             | 1000                                                                   |
| MGCP FXS On-Hook<br>Pending Timer (sec)*                      | 3                                                                | 3                                                                      |
| MGCP Response Timer (sec)*                                    | 30                                                               | 30                                                                     |

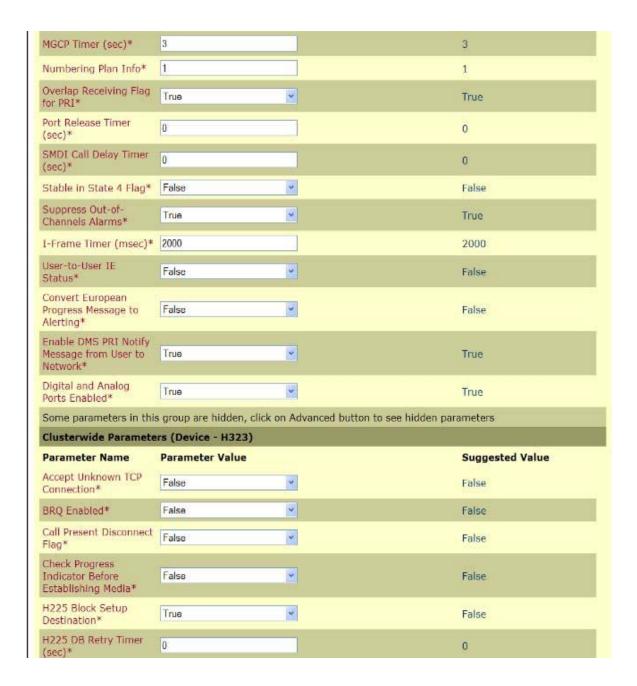

| H225 Device Connect<br>Timer*                        | 0                                    | 0                                  |
|------------------------------------------------------|--------------------------------------|------------------------------------|
| H225 DTMF Duration (msec)*                           | 100                                  | 100                                |
| H225 TspReq Retry*                                   | 2                                    | 2                                  |
| H225 Intercluster Call<br>Throttle Timer*            | 30 💌                                 | 30                                 |
| H225 T301 Timer<br>(msec)*                           | 180000                               | 180000                             |
| H225 T302 Timer<br>(msec)*                           | 15000                                | 15000                              |
| H225 T303 Timer<br>(msec)*                           | 4000                                 | 4000                               |
| H225 T304 Timer<br>(msec)*                           | 30000                                | 30000                              |
| H225 T305 Timer<br>(msec)*                           | 30000                                | 30000                              |
| H225 T310 Timer<br>(msec)*                           | 60000                                | 60000                              |
| H225 TCP Timer (sec)*                                | 5                                    | 5                                  |
| H245 TCS Timeout*                                    | 10                                   | 10                                 |
| H323 Calling Party<br>Number Screening<br>Indicator* | Calling number screened and passed v | Calling number screened and passed |
| Tone on Connect*                                     | False                                | False                              |
| RAS ARQ Timer (sec)*                                 | 3                                    | 3                                  |
| RAS BRQ Timer (sec)*                                 | 3                                    | 3                                  |
| RAS DRQ Timer (sec)*                                 | 3                                    | 3                                  |
| RAS RRQ Timer (sec)*                                 | 3                                    | 3                                  |
| Ras URQ Timer (sec)*                                 | 3                                    | 3                                  |
| Retry Count for ARQ*                                 | 2                                    | 2                                  |
| Retry Count for BRQ*                                 | 2                                    | 2                                  |
| Retry Count for DRQ*                                 | 2                                    | 2                                  |
| Retry Count for RRQ*                                 | 2                                    | 2                                  |

| Retry Count for URQ*                                                                    | 1                                               | 1                                   |
|-----------------------------------------------------------------------------------------|-------------------------------------------------|-------------------------------------|
| Send Product ID and<br>Version ID*                                                      | False                                           | False                               |
| Send Progress Timer<br>(msec)*                                                          | 3000                                            | 3000                                |
| Send H225 User Info<br>Message*                                                         | User Into for Call Progress Tone                | User Info for Call Progress<br>Tone |
| Status Enquiry Poll<br>Timer (msec)*                                                    | 10000                                           | 10000                               |
| Device Name of GK-<br>controlled Trunk That<br>Will Use Port 1720*                      | None                                            | None                                |
| Host Name/IP Address<br>of GK That Will Use<br>RAS UDP Port 1719*                       | None                                            | None                                |
| Fall Call If MTP<br>Allocation Falls*                                                   | False                                           | False                               |
| Overlap Receiving Flag<br>for H.323*                                                    | False                                           | False                               |
| Some parameters in thi                                                                  | s group are hidden, click on Advanced button to | see hidden parameters               |
| Clusterwide Paramete                                                                    | ers (Device - SIP)                              | W. con                              |
| Parameter Name                                                                          | Parameter Value                                 | Suggested Value                     |
| Retry Count for SIP<br>Bye*                                                             | 10                                              | 10                                  |
| Retry Count for SIP<br>Cancel*                                                          | 10                                              | 10                                  |
| Retry Count for SIP<br>Invite*                                                          | 6                                               | 6                                   |
| Retry Count for SIP<br>PRACK*                                                           | 6                                               | 6                                   |
| PROPERTY                                                                                |                                                 |                                     |
| Retry Count for SIP<br>Rel1XX*                                                          | 10                                              | 10                                  |
| Retry Count for SIP                                                                     | 6                                               | 10<br>6                             |
| Retry Count for SIP<br>Rel1XX*<br>Retry Count for SIP                                   | Section 2                                       |                                     |
| Retry Count for SIP<br>Rel1XX*<br>Retry Count for SIP<br>Response*<br>SIP Connect Timer | 6                                               | 6                                   |

| Retry Count for SIP<br>PRACK*                | 6                      | 6               |
|----------------------------------------------|------------------------|-----------------|
| Retry Count for SIP<br>Rel1XX*               | 10                     | 10              |
| Retry Count for SIP<br>Response*             | 6                      | 6               |
| SIP Connect Timer (msec)*                    | 500                    | 500             |
| SIP Disconnect Timer (msec)*                 | 500                    | 500             |
| SIP Expires Timer (msec)*                    | 180000                 | 180000          |
| SIP PRACK Timer (msec)*                      | 500                    | 500             |
| SIP Rel1XX Timer<br>(msec)*                  | 500                    | 500             |
| SIP Trying Timer<br>(msec)*                  | 500                    | 500             |
| SIP Default Telephony<br>Event Payload Type* | 101                    | 101             |
| SIP Rel1XX Enabled*                          | False                  | False           |
| SIP Min-SE Value (sec)                       | 1800                   | 1800            |
| Clusterwide Paramete                         | rs (Feature - General) |                 |
| Parameter Name                               | Parameter Value        | Suggested Value |
| Call Park Display Timer<br>(sec)*            | 10                     | 10              |
| Call Park Reversion<br>Timer (sec)*          | 60                     | 60              |
| Maximum Call Duration<br>Timer (min)*        | 720                    | 720             |
| Maximum Hold<br>Duration Timer (min)*        | 360                    | 360             |
| Party Entrance Tone*                         | True                   | True            |
| Suppress MOH to<br>Conference Bridge*        | True                   | True            |

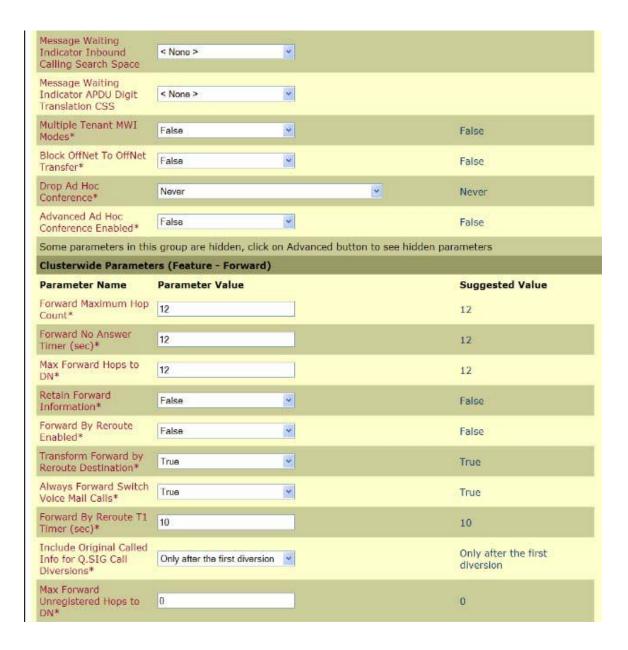

| Some parameters in this group are hidden, click on Advanced button to see hidden parameters |                                                     |                 |  |  |
|---------------------------------------------------------------------------------------------|-----------------------------------------------------|-----------------|--|--|
| Clusterwide Parameters (Feature - Hold Reversion)                                           |                                                     |                 |  |  |
| Parameter Name                                                                              | Parameter Value                                     | Suggested Value |  |  |
| Hold Reversion<br>Duration (sec)*                                                           | 0                                                   | 0               |  |  |
| Hold Reversion<br>Notification Interval<br>(sec)*                                           | 30                                                  | 30              |  |  |
| Clusterwide Paramete                                                                        | rs (Feature - Multilevel Precedence and Preemption) |                 |  |  |
| Parameter Name                                                                              | Parameter Value                                     | Suggested Value |  |  |
| Locations-based MLPP<br>Enable*                                                             | False                                               | False           |  |  |
| Executive Override Call<br>Preemptable*                                                     | False                                               | False           |  |  |
|                                                                                             |                                                     |                 |  |  |
| Clusterwide Paramete                                                                        | rs (Feature - Path Replacement)                     |                 |  |  |
| Parameter Name                                                                              | Parameter Value                                     | Suggested Value |  |  |
| Path Replacement<br>Enabled*                                                                | False                                               | False           |  |  |
| Path Replacement on<br>Tromboned Calls*                                                     | True                                                | True            |  |  |
| Start Path<br>Replacement Minimum<br>Delay Time (sec)*                                      | 0                                                   | 0               |  |  |
| Start Path<br>Replacement Maximum<br>Delay Time (sec)*                                      | 0                                                   | 0               |  |  |
| Path Replacement T1<br>Timer (sec)*                                                         | 30                                                  | 30              |  |  |
| Path Replacement T2<br>Timer (sec)*                                                         | 15                                                  | 15              |  |  |
| Path Replacement<br>PINX ID                                                                 |                                                     |                 |  |  |
| Path Replacement<br>Calling Search Space                                                    | < None >                                            |                 |  |  |
|                                                                                             |                                                     |                 |  |  |

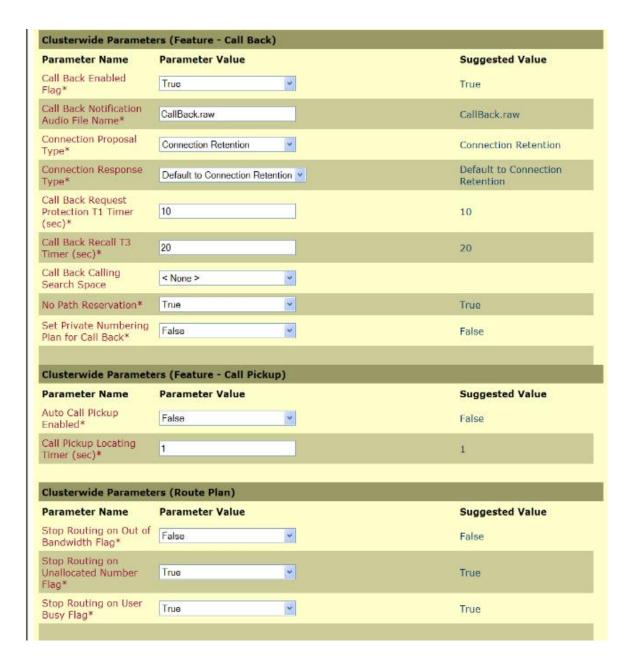

| Parameter Name                                                   | Parameter Value | Suggested Value |
|------------------------------------------------------------------|-----------------|-----------------|
| Stop Hunting on Out of<br>Bandwidth Flag*                        | False           | False           |
| Clusterwide Paramete                                             | rs (Service)    |                 |
| Parameter Name                                                   | Parameter Value | Suggested Value |
| Default Network Hold<br>MOH Audio Source ID*                     | 1               | 1               |
| Default User Hold MOH<br>Audio Source ID*                        | 1               | 1               |
| Ouplex Streaming<br>Enabled*                                     | False           | False           |
| Maximum Ad Hoc<br>Conference*                                    | 4               | 4               |
| Maximum MeetMe<br>Conference Unicast*                            | 4               | 4               |
| Media Exchange<br>Interface Capability<br>Timer (sec)*           | 8               | 8               |
| Media Exchange Timer<br>sec)*                                    | 12              | 12              |
| Media Exchange Stop<br>Streaming Timer (sec)                     | 8               | 8               |
| Media Resource<br>Allocation Timer (sec)*                        | 12              | 12              |
| ntercluster<br>Capabilities Mismatch<br>Timer (msec)*            | 1000            | 1000            |
| Silence Suppression*                                             | False           | False           |
| Silence Suppression for<br>Sateways*                             | False           | False           |
| Strip G.729 Annex B<br>Silence Suppression)<br>rom Capabilities* | False           | False           |

| Parameter Name                                        | Parameter Value | Suggested Value |
|-------------------------------------------------------|-----------------|-----------------|
| Always Use Dial Tone<br>Setting*                      | Default         | Default         |
| Call Control<br>Initialization Timer<br>(sec)*        | 90              | 90              |
| Calling Search Space<br>nitialization Timer<br>sec)*  | 900             | ÷900            |
| Digit Analysis<br>nitialization Timer<br>sec)*        | 900             | 900             |
| Database Initialization<br>Fimer (sec)*               | 900             | 900             |
| evice Initialization<br>imer (sec)*                   | 360             | 360             |
| oigit Analysis Timer<br>sec)*                         | 6               | 6               |
| Pirectory Initialization<br>Timer (sec)*              | 90              | 90              |
| ledia Initialization<br>imer (sec)*                   | 90              | 90              |
| oute Plan<br>nitialization Timer<br>sec)*             | 600             | 600             |
| upplementary<br>ervices Initialization<br>imer (sec)* | 900             | 900             |
| itatistics Enabled*                                   | True            | True            |
| me Of Day<br>nitialization Timer<br>sec)*             | 900             | 900             |

| Clusterwide Paramete                                                                                                    | ers (System - QOS)          |                       |                                                                                                    |
|----------------------------------------------------------------------------------------------------|-----------------------------|-----------------------|----------------------------------------------------------------------------------------------------|
| Parameter Name                                                                                                    | Parameter Value             |                       | Suggested Value                                                                                                    |
| Priority Class*                                                                                                    | Normal Priority             | ×                     | Normal Priority                                                                                                    |
| DSCP for Audio Calls*                                                                                                    | EF DSCP (101110)            | •                     | EF DSCP (101110)                                                                                                    |
| DSCP for Priority Audio<br>Calls*                                                                                                    | EF DSCP (101101)            | •                     | EF DSCP (101101)                                                                                                    |
| DSCP for Immediate<br>Audio Calls*                                                                                                    | EF DSCP (101100)            |                       | EF DSCP (101100)                                                                                                    |
| DSCP for Flash Audio<br>Calls*                                                                                                    | EF DSCP (101001)            | <u> </u>              | EF DSCP (101001)                                                                                                    |
| DSCP for Flash<br>Override Audio Calis*                                                                                                    | EF DSCP (101010)            |                       | EF DSCP (101010)                                                                                                    |
| DSCP for Executive<br>Override Audio Calls*                                                                                                    | EF DSCP (101010)            | •                     | EF DSCP (101010)                                                                                                    |
| DSCP for Video Calls*                                                                                                    | AF41 DSCP (100010)          |                       | AF41 DSCP (100010)                                                                                                    |
| DSCP for ICCP Protocol<br>Links*                                                                                                    | CS3(precedence 3) DSCP (011 | 000) 🕶                | CS3(precedence 3) DSCP<br>(011000)                                                                                                    |
| Clusterwide Paramete                                                                                                    | ers (System - SDI )         |                       |                                                                                                    |
| Parameter Name                                                                                                    | Parameter Value             |                       | Suggested Value                                                                                                    |
| SDL Listening Port                                                                                                    | 8002                        |                       | 8002                                                                                                    |
| Number*<br>SDL Max Router                                                                                                    |                             |                       |                                                                                                    |
| Latency (sec)*                                                                                                    | 20                          |                       | 20                                                                                                    |
| Suppress Debug Info<br>for Router Death*                                                                                                    | 0                           | 1.                    | 0                                                                                                    |
| Asynchronous SDL<br>Logging Enabled*                                                                                                    | False                       | 1                     | False                                                                                                    |
| Clusterwide Paramete                                                                                                    | ers (System - Location and  | Region)               |                                                                                                    |
| Parameter Name                                                                                                    | Parameter Value             |                       | Suggested Value                                                                                                    |
| Enforce Millisecond<br>Packet Size*                                                                                                    | True                        |                       | True                                                                                                    |
| Locations Initialization<br>Timer (sec)*                                                                                                    | 90                          |                       | 90                                                                                                    |
| Locations Trace Details<br>Enabled*                                                                                                    | False                       |                       | False                                                                                                    |
| Preferred G711<br>Millisecond Packet<br>Size*                                                                                                    | 20 9                        |                       | 20                                                                                                    |
| Preferred G723<br>Millisecond Packet<br>Size*                                                                                                    | 30                          |                       | 30                                                                                                    |
| Preferred G729<br>Millisecond Packet<br>Size*                                                                                                    | 20                          | Ĭ.                    | 20                                                                                                    |
| Preferred GSM EFR<br>Bytes Packet Size*                                                                                                    | 31                          |                       | 31                                                                                                    |
| Regions Initialization<br>Timer (sec)*                                                                                                    | 120                         |                       | 120                                                                                                    |
|                                                                                                    |                             |                       | 414447                                                                                                    |
| Contract to the contract of the contract of th | rs (System - CCM Automat    | ed Alternate Routing) |                                                                                                    |
| Parameter Name<br>Automated Alternate                                                                                                    | Parameter Value             |                       | Suggested Value                                                                                                    |
| Routing Enable*<br>AAR Groups                                                                                                    |                             |                       | The second second secon |
| Initialization Timer<br>(sec)*                                                                                                    | 90                          |                       | 90                                                                                                    |
| TLS Packet Capture Co                                                                                                    | onfigurations               |                       |                                                                                                    |
| Parameter Name                                                                                                    | Parameter Value             |                       | Suggested Value                                                                                                    |
| Packet Capture<br>Enable*                                                                                                    | True                        |                       | True                                                                                                    |
| Packet Capture Service<br>TLS Listen Port*                                                                                                    | 2446                        |                       | 2446                                                                                                    |
| Packet Capture Max<br>Real-Time Client<br>Connections*                                                                                                    | 5                           | I <sub>g</sub>        | 5                                                                                                    |
| Packet Capture Max<br>File Size (M8)*                                                                                                    | 2                           |                       | 2                                                                                                    |
| indicates required item  Click for More Information.                                                                                                    |                             |                       |                                                                                                    |

Figure 504. Service Parameter values

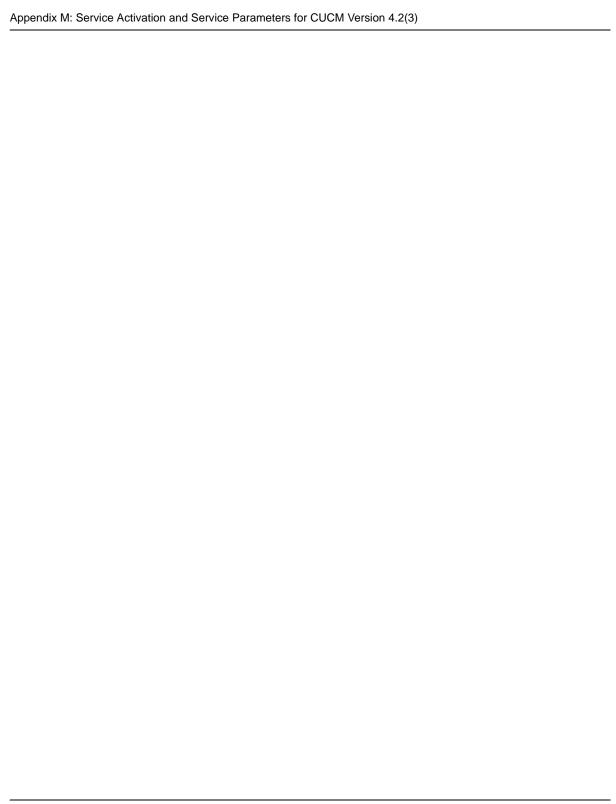

## Appendix N Service Activation and Service Parameters for CUCM Version 5.04

### Introduction

The appendix contains information for service activation and service parameters for the CUCM Version 5.0(4) to verify the configurations in this document.

**Note:** The default values support T.38 traffic. It is not necessary to change any fields to enable T.38 support on CUCM.

## **Configuring Service Activation**

The following is CCM services used during this configuration verification Not all setting are required for T.38 support.

- > Follow the steps below.
- 1. Open the Cisco Unified Communications Manager 5.0(4).
- 2. From the Tool menu, select Service Activation.

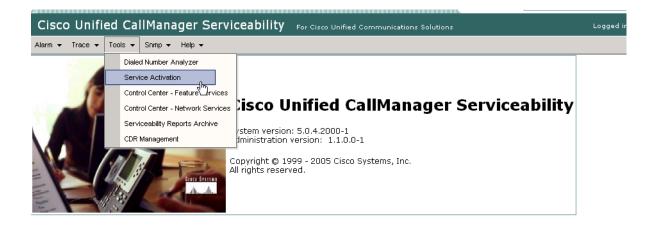

This product contains cryptographic features and is subject to United States and local country laws governing import, export, transfer and use. Delivery of Cisco products does not imply third-party authority to import, export, distribute or use encryption. Importers, exporters, distributors and users are responsible for complined country laws.

By using this product you agree to comply with applicable laws and regulations. If you are unable to comply with U.S. and local laws, return this product immedia

A summary of U.S. laws governing Cisco cryptographic products may be found at: <a href="http://www.cisco.com/wwl/export/crypto/tool/stqrq.html">http://www.cisco.com/wwl/export/crypto/tool/stqrq.html</a> If you require further assistance please contact us by sending email to export@cisco.com.

Figure 505. Service Activation

The following screen appears.

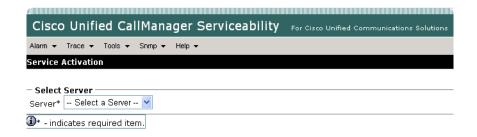

Figure 506. Select Server

3. Select your CUCM server.

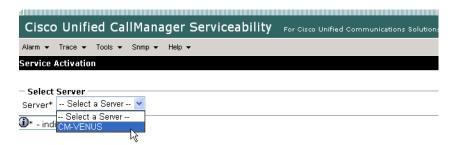

Figure 507. Server

The screen below appears. Complete the screen as indicated below.

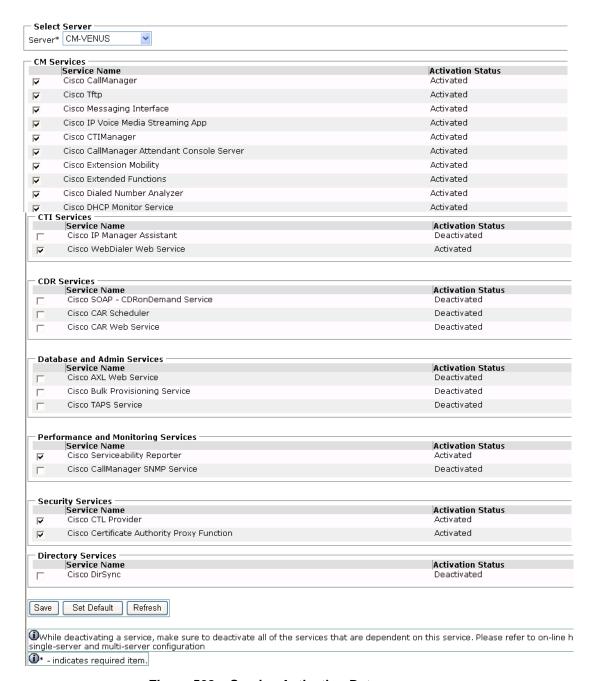

Figure 508. Service Activation Data

### 4. Click Save.

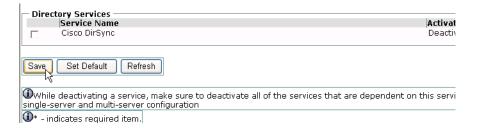

Figure 509. Save

## **Configuring Service Parameters**

- Follow the steps below to configure service parameters for CUCM version 5.0(4).
- 1. From the System menu, select Service Parameters.

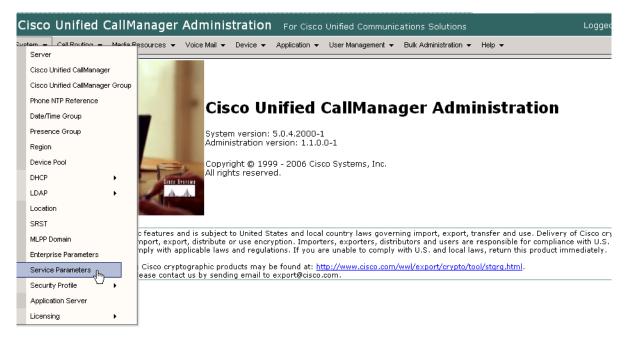

Figure 510. Service Parameters

The following screen appears.

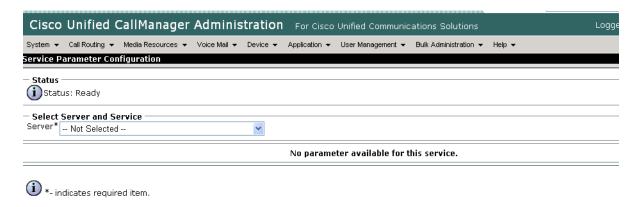

Figure 511. Service Parameter Information

2. Select the Server.

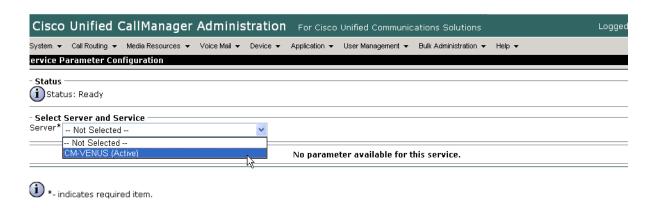

Figure 512. Server

The screen on the following pages appears with the service parameters and suggested values to use in your configuration.

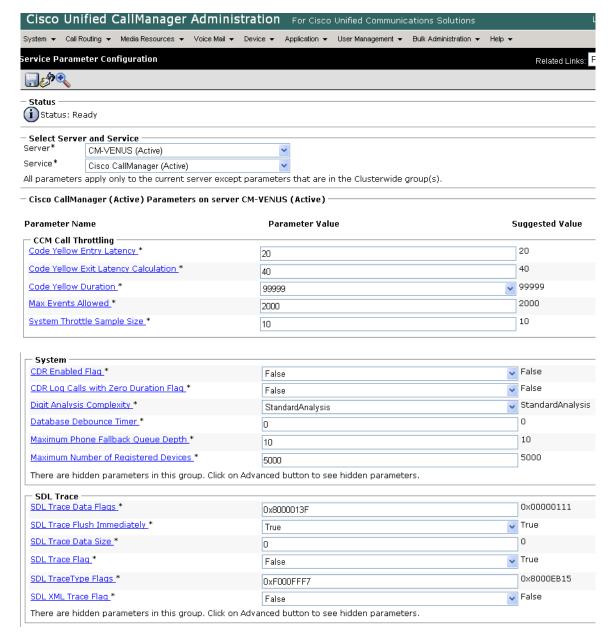

| - Clusterwide Parameters (Device - General)<br>Call Diagnostics Enabled * | Disabled | Disabled |
|---------------------------------------------------------------------------|----------|----------|
| CTI New Call Accept Timer *                                               | 4        | 4        |
| CTI Generate Digits Interval *                                            | 250      | 250      |
| CTI Dial Digits Interval *                                                | 250      | 250      |
| Retain Media on Disconnect with PI for Active Call *                      | False    | False    |
| Station and Backup Server KeepAlive Interval *                            | 60       | 60       |
| Station KeepAlive Interval *                                              | 30       | 30       |
| Status Enguiry Poll Flag *                                                | False    | False    |
| trip # Sign from Called Party Number *                                    | True     | True     |
| 301 Timer_*                                                               | 180000   | 180000   |
| 302 Timer_*                                                               | 15000    | 15000    |
| 303 Timer_*                                                               | 4000     | 4000     |
| 304 Timer_*                                                               | 30000    | 30000    |
| 305 Timer_*                                                               | 30000    | 30000    |
| 306 Timer_*                                                               | 30000    | 30000    |
| 308 Timer *                                                               | 4000     | 4000     |
| 309 Timer *                                                               | 90000    | 90000    |
| 310 Timer *                                                               | 60000    | 60000    |
| 313 Timer_*                                                               | 4000     | 4000     |
| 316 Timer_*                                                               | 120000   | 120000   |
| <u> </u>                                                                  | 100000   | 100000   |
| 321 Timer *                                                               | 30000    | 30000    |
| <u> </u>                                                                  | 4000     | 4000     |
| Tone on Hold Timer *                                                      | 10       | 10       |
| Jnknown Caller ID Flaq.*                                                  | True     | True     |
| Call Classification *                                                     | OffNet   |          |
| There are hidden parameters in this group. Click on Ac                    |          |          |
| Clusterwide Parameters (Device - Phone)                                   |          |          |
| Always Use Prime Line *                                                   | False    | False    |
| Always Use Prime Line for Voice Message *                                 | False    | False    |
| Builtin Bridge Enable_*                                                   | Off      | Off      |
| Auto Answer Timer *                                                       | 1        | 1        |
| Extension Display on Cisco IP Phone Model 7910 *                          | False    | False    |
| Alternate Idle Phone Auto Answer Behavior *                               | False    | False    |
| Hold Type *                                                               | False    | False    |
| Line State Update Enabled *                                               | True     |          |
| Off-hook to First Digit Timer *                                           | 15000    | 15000    |

| Forced Authorization Code Prompt Text *                   | Enter Authorization Code                                          | Enter Au     | thorization Code                            |
|-----------------------------------------------------------|-------------------------------------------------------------------|--------------|---------------------------------------------|
| Client Matter Code Prompt Text *                          | Enter Client Matter Code                                          | Enter Cli    | ent Matter Code                             |
| AAR Network Congestion Rerouting Text *                   | Network Congestion. Rerouting.                                    | Network      | Congestion. Rerouting.                      |
| Ring Setting of Busy Station Policy *                     | Only Apply Ring Setting of Busy Station When Incoming Call Arri   |              | ly Ring Setting of Busy Sta<br>Call Arrives |
| <u>Transfer On-hook Enabled</u> *                         | False                                                             | False        | Call Allives                                |
| Ring Setting of Busy Station *                            | Beep Only                                                         | Beep Onl     | у                                           |
| Ring Setting of Idle Station *                            | Ring                                                              | Ring         |                                             |
| Privacy Setting *                                         | True                                                              | V True       |                                             |
| SIP Station KeepAlive Interval *                          | 120                                                               | 120          |                                             |
| SIP Station Realm *                                       | ccmsipline                                                        | ccmsiplin    | е                                           |
| Speed Dial Await Further Digits *                         | False                                                             | - False      |                                             |
| Display CTI Route Point Name or DN *                      | False                                                             | <b>False</b> |                                             |
| There are hidden parameters in this group. Click on Advan | ced button to see hidden parameters.                              |              |                                             |
| Clusterwide Parameters (Device - PRI and MGCP Gate        | way)                                                              |              |                                             |
|                                                           |                                                                   | CallMana     | ger sets the screening inc                  |
|                                                           | Californiager Sets the Screening indicator value - Delaut Setting | Default s    | etting                                      |
| Clear Calls Flag When Datalink Is Down *                  | True                                                              | True         |                                             |
| Device Status Poll Interval.*                             | 3000                                                              | 3000         |                                             |
| Disable Alerting Progress Indicator *                     | False                                                             | <b>False</b> |                                             |
| <u>Discard Non Inband Progress in Overlap Sending</u> *   | False                                                             | <b>False</b> |                                             |
| Disable Resume from Shared-line MGCP FXS Port *           | True                                                              | ~            | True                                        |
| DTMF Silence Tone Flaq *                                  | False                                                             | ~            | False                                       |
| Enable Display IE in Codeset 6 *                          | False                                                             | ~            | False                                       |
| Enable Sending PRI NI2 Service Message *                  | False                                                             | ~            | False                                       |
| Flash Hook Duration *                                     | 500                                                               |              | 500                                         |
| Gateway Poll Timer_*                                      | 10                                                                |              | 10                                          |
| Location In PRI Progress Indicator IE (User Side Only)    | * Use the Network Side PRI progress indicator IE                  | ~            | Use the Network Side PR                     |
| Matching Calling Party with Attendant Flag *              | False                                                             | ~            | False                                       |
| MGCP Database Query Delay Timer *                         | 1000                                                              |              | 1000                                        |
| MGCP FXS On-Hook Pending Timer *                          | 3                                                                 |              | 3                                           |
| MGCP Response Timer *                                     | 30                                                                |              | 30                                          |
| MGCP Timer *                                              | 3                                                                 |              | 3                                           |
| Numbering Plan Info_*                                     | 1                                                                 |              | 1                                           |
| Overlap Receiving Flag for PRI *                          | True                                                              | ~            | True                                        |
| Port Release Timer *                                      | 0                                                                 |              | 0                                           |
| SMDI Call Delay Timer *                                   | 0                                                                 |              | 0                                           |
| Stable in State 4 Flag.*                                  | False                                                             | ~            | False                                       |
| Suppress Out-of-Channels Alarms *                         | True                                                              | ~            | True                                        |
| I-Frame Timer *                                           | 2000                                                              |              | 2000                                        |

| Jser-to-User IE Status *                                 | False                              | False                 |
|----------------------------------------------------------|------------------------------------|-----------------------|
| Convert European Progress Message to Alerting.*          |                                    | False                 |
| Enable DMS PRI Notify Message from User to Network_*     |                                    | True                  |
| There are hidden parameters in this group. Click on Adva | 1100                               |                       |
| Clusterwide Parameters (Device - H323)                   |                                    |                       |
| Accept Unknown TCP Connection *                          | False                              | False                 |
| BRQ Enabled *                                            | False                              | False                 |
| Call Present Disconnect Flag *                           | False                              | False                 |
| Check Progress Indicator Before Establishing Media *     | False                              | False                 |
| 1225 Block Setup Destination *                           | False                              | False                 |
| H225 DB Retry Timer_*                                    | 0                                  | 0                     |
| 1225 Device Connect Timer_*                              | 0                                  | 0                     |
| H225 DTMF Duration *                                     | 100                                | 100                   |
| H225 TspReq Retry *                                      | 2                                  | 2                     |
| 1225 Intercluster Call Throttle Timer *                  | 30                                 | 30                    |
| H225 T301 Timer_*                                        | 180000                             | 180000                |
| 1225 T302 Timer_*                                        | 15000                              | 15000                 |
| 1225 T303 Timer_*                                        | 4000                               | 4000                  |
| 1225 T304 Timer_*                                        | 30000                              | 30000                 |
|                                                          |                                    |                       |
| H225 T305 Timer *                                        | 30000                              | 30000                 |
| H225 T310 Timer_*                                        | 60000                              | 60000                 |
| H225 TCP Timer_*                                         | 5                                  | 5                     |
| H245 TCS Timeout *                                       | 10                                 | 10                    |
| H323 Calling Party Number Screening Indicator *          | Calling number screened and passed | Calling number screer |
| Tone on Connect *                                        | False                              |                       |
| RAS ARQ Timer *                                          | 3                                  | 3                     |
| RAS BRQ Timer_*                                          | 3                                  | 3                     |
| RAS DRQ Timer *                                          | 3                                  | 3                     |
| RAS RRQ Timer *                                          | 3                                  | 3                     |
| Ras URQ Timer *                                          | 3                                  | 3                     |
| Retry Count for ARQ *                                    | 2                                  | 2                     |
| Retry Count for BRQ *                                    | 2                                  | 2                     |
|                                                          |                                    |                       |
| Retry Count for DRQ *                                    | 2                                  | 2                     |
| Retry Count for RRQ *  Retry Count for RRQ *             | 2                                  | 2                     |
|                                                          |                                    |                       |

| Device Name of GK-controlled Trunk That Will Use Port                 | None                            | None                     |
|-----------------------------------------------------------------------|---------------------------------|--------------------------|
| Host Name/IP Address of GK That Will Use RAS UDP Port                 | None                            | None                     |
| 1719 * Fail Call If MTP Allocation Fails *                            | False                           | False                    |
| There are hidden parameters in this group. Click on Adva              |                                 |                          |
| Clusterwide Parameters (Device - SIP)                                 |                                 |                          |
| Retry Count for SIP Bye *                                             | 10                              | 10                       |
| Retry Count for SIP Cancel *                                          | 10                              | 10                       |
| Retry Count for SIP Invite *                                          | 6                               | 6                        |
| Retry Count for SIP PRACK *                                           | 6                               | 6                        |
| Retry Count for SIP Rel1XX *                                          | 10                              | 10                       |
| Retry Count for SIP Response *                                        | 6                               | 6                        |
| SIP Connect Timer *                                                   | 500                             | 500                      |
| SIP Disconnect Timer *                                                | 500                             | 500                      |
| SIP Expires Timer *                                                   | 180000                          | 180000                   |
| SIP PRACK Timer *                                                     | 500                             | 500                      |
| SIP Rel1XX Timer *                                                    | 500                             | 500                      |
| SIP Trying Timer *                                                    | 500                             | 500                      |
| SIP Rel1XX Enabled *                                                  | False                           | False                    |
| SIP Min-SE Value *                                                    | 240                             | 1800                     |
| SIPS URI Handling *                                                   | Reject                          | Reject                   |
| SIP statistics Periodic update Timer *                                | 2                               | 2                        |
| SIP Session Expires Timer *                                           | 1800                            | 1800                     |
| SIP Trunk TspReg Retry *                                              | 2                               | 2                        |
| SIP TCP Timer *                                                       | 5                               | 5                        |
| Send SIP Multicast TTL in SDP *                                       | False                           | False                    |
| Chartemaide Benevatore (Forture, Consul)                              |                                 |                          |
| Clusterwide Parameters (Feature - General)  Call Park Display Timer * | 10                              | 10                       |
| Call Park Reversion Timer *                                           | 60                              | 60                       |
| Maximum Call Duration Timer *                                         | 720                             | 720                      |
| Maximum Hold Duration Timer *                                         | 360                             | 360                      |
| Party Entrance Tone *                                                 | True                            | True                     |
| Suppress MOH to Conference Bridge *                                   | True                            | True                     |
| Message Waiting Lamp Policy *                                         | Primary Line - Light and Prompt | Primary Line - Light and |
| Message Waiting Indicator Inbound Calling Search                      | < None >                        |                          |
| Space<br>Multiple Tenant MWI Modes *                                  | False                           | False                    |
| MWI Non Message Center Signaling Call Duration *                      | 0                               | 0                        |
| Message Waiting Indicator APDU Digit Translation CSS                  | < None >                        |                          |
|                                                                       |                                 | False                    |
| Block OffNet To OffNet Transfer *                                     | False                           | 1. 4.50                  |

| — Clustowaldo Danamotors (Foaturo Formand)                                                                                    |                                        |                           |
|----------------------------------------------------------------------------------------------------|----------------------------------------|---------------------------|
| Clusterwide Parameters (Feature - Forward) Forward Maximum Hop Count *                                                        | 12                                     | 12                        |
| Forward No Answer Timer *                                                                                                    | 12                                     | 12                        |
| Max Forward Hops to DN *                                                                                                    | 12                                     | 12                        |
| Retain Forward Information *                                                                                                  | True                                   | False                     |
| Forward By Reroute Enabled *                                                                                                  | False                                  | False                     |
| Transform Forward by Reroute Destination *                                                                                    | True                                   | True                      |
| Always Forward Switch Voice Mail Calls *                                                                                      | True                                   | True                      |
| Forward By Reroute T1 Timer *                                                                                                 | 10                                     | 10                        |
| Include Original Called Info for Q.SIG Call Diversions *                                                                      | Only after the first diversion         | Only after the first dive |
| There are hidden parameters in this group. Click on Adva                                                                      | anced button to see hidden parameters. |                           |
| Clusterwide Parameters (Feature - Call Pickup)                                                                                |                                        |                           |
| Auto Call Pickup Enabled *                                                                                                    | False                                  | False                     |
| Call Pickup Locating Timer *                                                                                                  | 1                                      | 1                         |
| Call Pickup No Answer Timer *                                                                                                 | 12                                     | 12                        |
|                                                                                                    |                                        |                           |
| Clusterwide Parameters (Feature - Refer)                                                                                      |                                        |                           |
| Validate Refer-to URI *                                                                                                    | Validate Except for Anonymous Users    | Validate Except for And   |
| Clusterwide Parameters (Feature - Replaces)                                                                                   |                                        |                           |
| Block OffNet To OffNet Replaces *                                                                                             | False                                  | False                     |
|                                                                                                    | ,                                      |                           |
| <ul> <li>Clusterwide Parameters (Feature - Redirection [3xx]</li> <li>Redirection Ring No Answer Reversion Timer *</li> </ul> |                                        | 24                        |
|                                                                                                    | 24                                     | 70                        |
| Maximum Redirection Count_*                                                                                                   | 70                                     | /0                        |
| — Clusterwide Parameters (Feature - Multilevel Precedo                                                                        | ence and Preemption)                   |                           |
| and the same of the                                                                                                    |                                        | False                     |
| Executive Override Call Preemptable *                                                                                         | False                                  | False                     |
|                                                                                                    |                                        |                           |
| — Clusterwide Parameters (Feature - Path Replacement                                                                          |                                        | le i                      |
| Path Replacement Enabled *                                                                                                    | False                                  | False                     |
| Path Replacement on Tromboned Calls *                                                                                         | True                                   | True                      |
| Start Path Replacement Minimum Delay Time *                                                                                   | 0                                      | 0                         |
| Start Path Replacement Maximum Delay Time *                                                                                   | 0                                      | 0                         |
| Path Replacement T1 Timer *                                                                                                   | 30                                     | 30                        |
| Path Replacement T2 Timer *                                                                                                   | 15                                     | 15                        |
| Path Replacement PINX ID                                                                                                    |                                        |                           |
| Path Replacement Calling Search Space                                                                                         | < None >                               |                           |
|                                                                                                    |                                        |                           |

| <u>Call Back Enabled Flag</u> *                                                                                                    | True                            | ▼ True         |                           |
|----------------------------------------------------------------------------------------------------|---------------------------------|----------------|---------------------------|
| Call Back Notification Audio File Name_*                                                                                                    | CallBack.raw                    | CallB          | ack.raw                   |
| Connection Proposal Type *                                                                                                    | Connection Retention            | Conr           | nection Retention         |
| Connection Response Type *                                                                                                    | Default to Connection Retention | <b>▼</b> Defa  | ult to Connection Retenti |
| Call Back Request Protection T1 Timer *                                                                                                    | 10                              | 10             |                           |
| Call Back Recall T3 Timer_*                                                                                                    | 20                              | 20             |                           |
| Call Back Calling Search Space                                                                                                    | < None >                        | ~              |                           |
| No Path Reservation *                                                                                                    | True                            | True           |                           |
| Set Private Numbering Plan for Call Back *                                                                                                    | False                           | <b>▼</b> False |                           |
| Clusterwide Parameters (Route Plan)                                                                                                    |                                 |                |                           |
| Stop Routing on Out of Bandwidth Flag *                                                                                                    | False                           | <b>▼</b> False |                           |
| Stop Routing on Unallocated Number Flag.*                                                                                                    | True                            | True           |                           |
| Stop Routing on User Busy Flag *                                                                                                    | True                            | True           |                           |
| Clusterwide Parameters (Service)                                                                                                    |                                 |                |                           |
| Clusterwide Parameters (Service)                                                                                                    |                                 |                |                           |
| Default Network Hold MOH Audio Source ID *                                                                                                    | 1                               |                | 1                         |
|                                                                                                    |                                 |                |                           |
| Default User Hold MOH Audio Source ID *                                                                                                    | 1                               |                | 1                         |
| Default User Hold MOH Audio Source ID_*  Duplex Streaming Enabled_*                                                                                                    | 1<br>False                      |                |                           |
|                                                                                                    | ·                               |                |                           |
| Duplex Streaming Enabled *                                                                                                    | False                           | •              | False                     |
| Ouplex Streaming Enabled *  Maximum Ad Hoc Conference *                                                                                                    | False                           | 5              | False                     |
| Ouplex Streaming Enabled *  Maximum Ad Hoc Conference *  Maximum MeetMe Conference Unicast *                                                                                                    | False 4                         |                | False 4                   |
| Ouplex Streaming Enabled *  Maximum Ad Hoc Conference *  Maximum MeetMe Conference Unicast *  Media Exchange Interface Capability Timer *                                                                                                    | False 4 4 8                     | 8              | False 4 4 8               |
| Ouplex Streaming Enabled *  Maximum Ad Hoc Conference *  Maximum MeetMe Conference Unicast *  Media Exchange Interface Capability Timer *  Media Exchange Timer *                                                                                                    | False 4 4 12                    |                | False 4 4 8 12            |
| Ouplex Streaming Enabled *  Maximum Ad Hoc Conference *  Maximum MeetMe Conference Unicast *  Media Exchange Interface Capability Timer *  Media Exchange Timer *  Media Exchange Stop Streaming Timer *                                                                                | False  4  4  12  8              |                | False 4 4 8 12            |
| Ouplex Streaming Enabled *  Maximum Ad Hoc Conference *  Maximum MeetMe Conference Unicast *  Media Exchange Interface Capability Timer *  Media Exchange Timer *  Media Exchange Stop Streaming Timer *  Media Resource Allocation Timer *                                             | False  4  4  8  12  8  12       |                | False 4 4 8 12 8 12 1000  |
| Ouplex Streaming Enabled.*  Maximum Ad Hoc Conference.*  Maximum MeetMe Conference Unicast.*  Media Exchange Interface Capability Timer.*  Media Exchange Timer.*  Media Exchange Stop Streaming Timer.*  Media Resource Allocation Timer.*  Intercluster Capabilities Mismatch Timer.* | False  4  4  8  12  8  12  1000 |                | False 4 4 8 12 8 12 1000  |

| - Clusterwide Parameters (System - General)<br>Always Use Dial Tone Setting * | Default                                  | ▼ Default             |
|-------------------------------------------------------------------------------|------------------------------------------|-----------------------|
| Max Simultaneous Cisco CallManager Initializations *                          |                                          | 0                     |
| ·                                                                             | 0                                        |                       |
| Restart Cisco CallManager on Initialization Exception.                        | * True                                   | True                  |
| Call Control Initialization Timer *                                           | 90                                       | 90                    |
| Calling Search Space Initialization Timer *                                   | 900                                      | 900                   |
| <u>Digit Analysis Initialization Timer</u> *                                  | 900                                      | 900                   |
| <u>Database Initialization Timer</u> *                                        | 900                                      | 900                   |
| <u>Device Initialization Timer</u> *                                          | 360                                      | 360                   |
| <u>Digit Analysis Timer</u> *                                                 | 6                                        | 6                     |
| <u>Directory Initialization Timer</u> *                                       | 90                                       | 90                    |
| Media Initialization Timer *                                                  | 90                                       | 90                    |
| Route Plan Initialization Timer *                                             | 600                                      | 600                   |
| Supplementary Services Initialization Timer *                                 | 900                                      | 900                   |
| Statistics Enabled *                                                          | True                                     | True                  |
| Time Of Day Initialization Timer *                                            | 900                                      | 900                   |
| There are hidden parameters in this group. Click on A                         | dvanced button to see hidden parameters. |                       |
| Clusterwide Parameters (System - QOS)                                         |                                          |                       |
| riority Class *                                                               | Normal Priority                          | Normal Priority       |
| SCP for Audio Calls_*                                                         | EF DSCP (101110)                         | FF DSCP (101110)      |
| SCP for Video Calls *                                                         | AF41 DSCP (100010)                       | AF41 DSCP (100010)    |
| SCP for Audio Calls when RSVP Fails *                                         | default DSCP (000000)                    | default DSCP (000000) |
| SCP for Video Calls when RSVP Fails *                                         | default DSCP (000000)                    | default DSCP (000000) |
| SCP for ICCP Protocol Links *                                                 | CS3(precedence 3) DSCP (011000)          | CS3(precedence 3) DS  |
| Clusterwide Parameters (System - SDL)                                         |                                          |                       |
| DL Listening Port Number *                                                    | 8002                                     | 8002                  |
| DL Max Router Latency *                                                       | 20                                       | 20                    |
| uppress Debug Info for Router Death_*                                         | 0                                        | 0                     |
|                                                                               |                                          |                       |
| synchronous SDL Logging Enabled_*                                             | False                                    | <b>F</b> alse         |

| Enforce Millisecond Packet Size *                                                                                                    | True                                                                                                    | / True                                                                                      |
|----------------------------------------------------------------------------------------------------|----------------------------------------------------------------------------------------------------|---------------------------------------------------------------------------------------------|
| ocations Initialization Timer *                                                                                                    | 90                                                                                                    | 90                                                                                          |
| ocations Trace Details Enabled *                                                                                                    | False                                                                                                    | False                                                                                       |
| Preferred G711 Millisecond Packet Size *                                                                                                    | 20                                                                                                    | 20                                                                                          |
| Preferred G723 Millisecond Packet Size *                                                                                                    | 30                                                                                                    | 30                                                                                          |
| Preferred G729 Millisecond Packet Size *                                                                                                    | 20                                                                                                    | , 20                                                                                        |
| Preferred GSM EFR Bytes Packet Size *                                                                                                    | 31                                                                                                    | 31                                                                                          |
| Regions Initialization Timer_*                                                                                                    | 120                                                                                                    | 120                                                                                         |
| Intraregion Audio Codec Default.*                                                                                                    | G711                                                                                                    | , G711                                                                                      |
| Interregion Audio Codec Default *                                                                                                    | G729                                                                                                    | , G729                                                                                      |
| Intraregion Video Call Bandwidth Default *                                                                                                    | 384                                                                                                    | 384                                                                                         |
| Interregion Video Call Bandwidth Default *                                                                                                    | 384                                                                                                    | 384                                                                                         |
| Clusterwide Parameters (System - CCM Automated                                                                                                    | Alternate Pouting)                                                                                          |                                                                                             |
| Automated Alternate Routing Enable *                                                                                                    | False                                                                                                    | / False                                                                                     |
|                                                                                                    |                                                                                                    |                                                                                             |
| Clusterwide Parameters (System - RSVP)                                                                                                    | 90                                                                                                    | 90                                                                                          |
| AAR Groups Initialization Timer.*  Clusterwide Parameters (System - RSVP)  efault inter-location RSVP Policy.*                                                                                                    | 90 No Reservation                                                                                           | 90<br>No Reservation                                                                        |
| Clusterwide Parameters (System - RSVP)  efault inter-location RSVP Policy.*                                                                                                    |                                                                                                    |                                                                                             |
| Clusterwide Parameters (System - RSVP)  afault inter-location RSVP Policy *  SVP Retry Timer *                                                                                                    | No Reservation                                                                                              | No Reservation                                                                              |
| Clusterwide Parameters (System - RSVP)  efault inter-location RSVP Policy *  SVP Retry Timer *  andatory RSVP Mid-call Retry Counter *                                                                                                    | No Reservation                                                                                              | No Reservation                                                                              |
| Clusterwide Parameters (System - RSVP)  efault inter-location RSVP Policy *  SVP Retry Timer *  andatory RSVP Mid-call Retry Counter *  andatory RSVP mid call error handle option *                                                                                                    | No Reservation  60                                                                                          | No Reservation<br>60                                                                        |
| Clusterwide Parameters (System - RSVP)  afault inter-location RSVP Policy *  SVP Retry Timer.*  andatory RSVP Mid-call Retry Counter.*  andatory RSVP mid call error handle option.*  SVP Video Tspec Burst Size Factor.*                                                                                                    | No Reservation  60  3  Call becomes best effort                                                             | No Reservation 60 1 Call becomes best ef                                                    |
| Clusterwide Parameters (System - RSVP)  afault inter-location RSVP Policy.*  BVP Retry Timer.*  andatory RSVP Mid-call Retry Counter.*  andatory RSVP mid call error handle option.*  BVP Video Tspec Burst Size Factor.*  LPP EXECUTIVE OVERRIDE To RSVP Priority Mapping.*                                                                                                    | No Reservation  60  3  Call becomes best effort                                                             | No Reservation 60 1 Call becomes best eff 5                                                 |
| Clusterwide Parameters (System - RSVP)  efault inter-location RSVP Policy *  SVP Retry Timer_*  andatory RSVP Mid-call Retry Counter_*  andatory RSVP mid call error handle option_*  SVP Video Tspec Burst Size Factor_*  LPP EXECUTIVE_OVERRIDE TO RSVP Priority Mapping_*  LPP FLASH_OVERRIDE TO RSVP Priority Mapping_*                                                                                                    | No Reservation  60  3  Call becomes best effort  5  66635                                                   | No Reservation 60 1 Call becomes best eff 5 65535                                           |
| Clusterwide Parameters (System - RSVP)  afault inter-location RSVP Policy *  SVP Retry Timer *  andatory RSVP Mid-call Retry Counter *  andatory RSVP mid call error handle option *  SVP Video Tspec Burst Size Factor *  _PP EXECUTIVE OVERRIDE TO RSVP Priority Mapping *  _PP FLASH OVERRIDE TO RSVP Priority Mapping *                                                                                                    | No Reservation  60  3  Call becomes best effort  5  65535                                                   | No Reservation 60 1 Call becomes best ef 5 65535 65534                                      |
| Clusterwide Parameters (System - RSVP)  afault inter-location RSVP Policy *  SVP Retry Timer *  andatory RSVP Mid-call Retry Counter *  andatory RSVP mid call error handle option *  SVP Video Tspec Burst Size Factor *  PP EXECUTIVE OVERRIDE To RSVP Priority Mapping *  PP FLASH OVERRIDE TO RSVP Priority Mapping *  PP FLASH TO RSVP Priority Mapping *  PP FLASH TO RSVP Priority Mapping *                                                                                                    | No Reservation   60  3  Call becomes best effort   665535  66534  665533                                    | No Reservation 60 1 Call becomes best ef 5 65535 65534 65533                                |
| Clusterwide Parameters (System - RSVP)  efault inter-location RSVP Policy *  sVP Retry Timer. *  endatory RSVP Mid-call Retry Counter. *  endatory RSVP mid call error handle option. *  sVP Video Tspec Burst Size Factor. *  LPP EXECUTIVE OVERRIDE To RSVP Priority Mapping. *  LPP FLASH OVERRIDE TO RSVP Priority Mapping. *  LPP FLASH TO RSVP Priority Mapping. *  LPP IMMEDIATE TO RSVP Priority Mapping. *  LPP PL PRIORITY TO RSVP Priority Mapping. *                                                                                                    | No Reservation   60  3  Call becomes best effort   5  65635  65534  65632                                   | No Reservation<br>60<br>1<br>Call becomes best ef<br>5<br>65535<br>65534<br>65533<br>65532  |
| Clusterwide Parameters (System - RSVP)  Infault inter-location RSVP Policy.*  INFO Retry Timer.*  Industry RSVP Mid-call Retry Counter.*  Industry RSVP mid call error handle option.*  INFO Video Tspec Burst Size Factor.*  INFO EXECUTIVE OVERRIDE TO RSVP Priority Mapping.*  INFO FLASH OVERRIDE TO RSVP Priority Mapping.*  INFO IMMEDIATE TO RSVP Priority Mapping.*  INFO IMMEDIATE TO RSVP Priority Mapping.*  INFO PL. PRIORITY TO RSVP Priority Mapping.*  INFO PL. PRIORITY TO RSVP Priority Mapping.*                                                                                                    | No Reservation   60  3  Call becomes best effort    5  66636  66534  66633  66632                           | No Reservation 60 1 Call becomes best ef 5 65535 65534 65533 65532 65531                    |
| Clusterwide Parameters (System - RSVP)  afault inter-location RSVP Policy *  SVP Retry Timer *  andatory RSVP Mid-call Retry Counter *  andatory RSVP mid call error handle option *  SVP Video Tspec Burst Size Factor *  LPP EXECUTIVE OVERRIDE TO RSVP Priority Mapping *  LPP FLASH OVERRIDE TO RSVP Priority Mapping *  LPP FLASH TO RSVP Priority Mapping *  LPP IMMEDIATE TO RSVP Priority Mapping *  LPP PL PRIORITY TO RSVP Priority Mapping *  LPP PL ROUTINE TO RSVP Priority Mapping *  LPP PL ROUTINE TO RSVP Priority Mapping *  LPP PL ROUTINE TO RSVP Priority Mapping *  LPP PL ROUTINE TO RSVP Priority Mapping * | No Reservation  60  3  Call becomes best effort  6  65635  66634  66633  65632  66631  66630                | No Reservation 60 1 Call becomes best eff 5 65535 65534 65533 65532 65531 65530             |
| Clusterwide Parameters (System - RSVP)                                                                                                    | No Reservation   60  3  Call becomes best effort   5  65635  65634  65633  65632  65631  65630  AudioStream | No Reservation 60 1 Call becomes best eff 5 65535 65534 65533 65532 65531 65530 AudioStream |

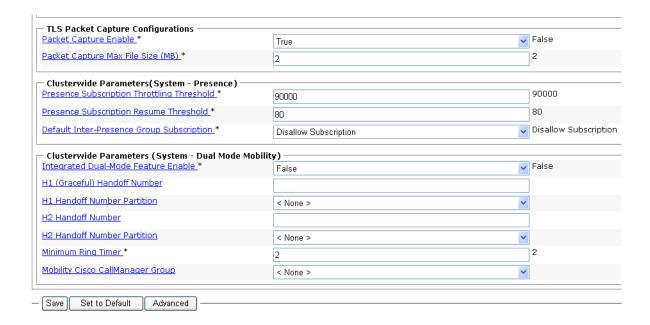

#### 3. Click Save.

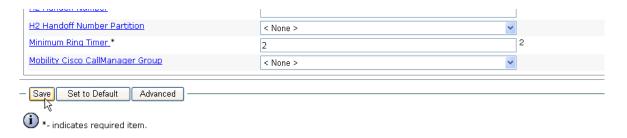

Figure 513. Save

# Appendix O Service Activation and Service Parameters for CUCM Version 6.0(1)

### Introduction

The appendix contains information for service activation and service parameters for the CUCM Version 6.0(1) to verify the configurations in this document.

**Note:** The default values support T.38 traffic. It is not necessary to change any fields to enable T.38 support on CUCM.

## **Configuring Service Activation**

The following is CCM services used during this configuration verification Not all setting are required for T.38 support.

- Follow the steps below.
- 1. Open the Cisco Unified Communications Manager 6.0(1).
- 2. From the Tool menu, select Service Activation.

Status : Ready Select Server Server\* CM-Vindaloo ✓ Go ☐ Check All Services **CM Services** Service Name Cisco CallManager V Cisco Tftp Cisco Messaging Interface Cisco Unified Mobile Voice Access Service Cisco IP Voice Media Streaming App 굣 Cisco CTIManager Cisco Extension Mobility 굣 Cisco Extended Functions Cisco Dialed Number Analyzer 굣 Cisco DHCP Monitor Service CTI Services Service Name Cisco CallManager Attendant Console Server Cisco IP Manager Assistant V Cisco WebDialer Web Service **CDR Services** Service Name Cisco SOAP - CDRonDemand Service Cisco CAR Scheduler Cisco CAR Web Service Cisco Bulk Provisioning Service Cisco TAPS Service **Performance and Monitoring Services** Service Name Cisco Serviceability Reporter Cisco CallManager SNMP Service Security Services Service Name Cisco CTL Provider Cisco Certificate Authority Proxy Function Directory Services Service Name Cisco DirSync Save Set to Default Refresh

3. The following screen appears. Select the services as indicated.

Figure 514. Service Activation

\*- indicates required item.

## **Configuring System Service Parameters**

- Follow the steps below to configure service parameters for CUCM version 6.0(1).
- 1. From the System menu, select Service Parameters.

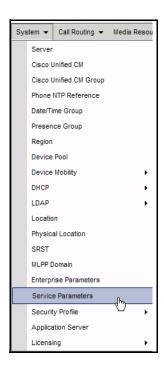

Figure 515. Service Parameters

2. Click Advanced.

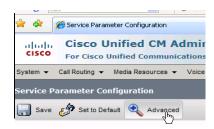

Figure 516. Advanced button

The screen on the following pages appears with the service parameters and suggested values to use in your configuration

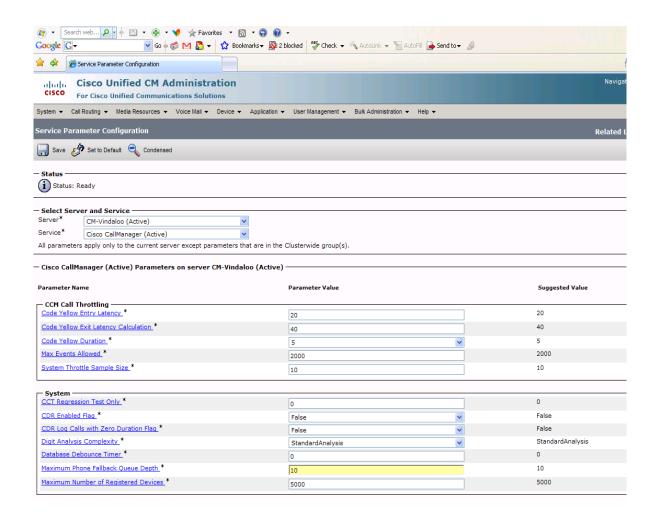

| - SDL Trace ————————————————————————————————————                        | 0x8000013F     |          | 0x00000111 |
|-------------------------------------------------------------------------|----------------|----------|------------|
| SDL Trace Flush Immediately_*                                           | False          | ~        | False      |
| SDL Trace Data Size *                                                   | 0              |          | 0          |
| SDL Trace Flag.*                                                        | False          | <b>~</b> | True       |
| SDL Trace Max File Size *                                               | 2              |          |            |
| SDL Trace Total Number of Files *                                       | 375            |          |            |
| SDL TraceType Flags_*                                                   | 0xF102FFF7     |          | 0x8000EB15 |
| SDL XML Trace Flag *                                                    | False          | •        | False      |
| Chatamida Barranton (Barrina Garrani)                                   |                |          |            |
| - Clusterwide Parameters (Device - General)  Call Diagnostics Enabled.* | Disabled       | ~        | Disabled   |
| Display FAC in CDR_*                                                    | False          | ~        | False      |
| Show Line Group Member DN in finalCalledPartyNumber CDR Field.*         | False          | ~        | False      |
| CTI New Call Accept Timer_*                                             | 4              |          | 4          |
| CTI Generate Digits Interval *                                          | 250            |          | 250        |
| CTI Dial Digits Interval *                                              | 250            |          | 250        |
| CTI Await Further Digits *                                              | False          | ~        | False      |
| Disable Nonregistered SCCP KeepAlives *                                 | True           | <u> </u> | True       |
| Retain Media on Disconnect with PI for Active Call *                    | False          | <u> </u> | False      |
| Station and Backup Server KeepAlive Interval.*                          | 60             |          | 60         |
| Station KeepAlive Interval *                                            | 30             |          | 30         |
| Status Enguiry Poll Flag.*                                              | False          |          | False      |
| Strip # Sign from Called Party Number *                                 |                | <u> </u> | True       |
| T301 Timer *                                                            | True<br>180000 | ~        | 180000     |
| T302 Timer *                                                            |                |          | 15000      |
| T303 Timer *                                                            | 15000          |          | 4000       |
|                                                                         | 4000           |          |            |
| T304 Timer_*                                                            | 30000          |          | 30000      |
| T305 Timer_*                                                            | 30000          |          | 30000      |
| T306 Timer.*                                                            | 2000           |          | 30000      |
| 7308 Timer *                                                            | 30000          |          | 4000       |
|                                                                         | 4000           |          |            |
| T309 Timer_*                                                            | 90000          |          | 90000      |
| T310 Timer *                                                            | 60000          |          | 60000      |
| T313 Timer *                                                            | 4000           |          | 4000       |
| T316 Timer *                                                            | 120000         |          | 120000     |
| T317 Timer_*                                                            | 100000         |          | 100000     |
| T321 Timer *                                                            | 30000          |          | 30000      |
| T322 Timer *                                                            |                |          | 4000       |
|                                                                         | 4000           |          |            |
| Tone on Hold Timer_*                                                    | 10             |          | 10         |
| Unknown Caller ID                                                       |                |          |            |
| Unknown Caller ID Flag *                                                | True           | ~        | True       |
| Unknown Caller ID Text                                                  |                |          |            |
| Call Classification *                                                   | OffNet         | ~        | OffNet     |
|                                                                         |                |          | - 1        |
| Always Display Original Dialed Number *                                 | False          | ~        | False      |

| Iways Use Prime Line.*                                                                                                    | False                                                                                                    | ~                                     | False                                                                                                    |
|----------------------------------------------------------------------------------------------------|----------------------------------------------------------------------------------------------------|---------------------------------------|----------------------------------------------------------------------------------------------------|
| Iways Use Prime Line for Voice Message.*                                                                                                    | False                                                                                                    | ×                                     | False                                                                                                    |
| uiltin Bridge Enable                                                                                                    | Off                                                                                                    | (A)                                   | Off                                                                                                    |
| evice Mobility Mode *                                                                                                    | Off                                                                                                    | (%)                                   | NO                                                                                                    |
| uto Answer Timer.*                                                                                                    | 1                                                                                                    |                                       | 1                                                                                                    |
| tension Display on Cisco IP Phone Model 7910 *                                                                                                    | False                                                                                                    | <u>~</u>                              | False                                                                                                    |
| Iternate Idle Phone Auto-Answer Behavior Enabled.*                                                                                                    | False                                                                                                    | ×                                     | False                                                                                                    |
| old Type.*                                                                                                    | False                                                                                                    | (a)                                   | False                                                                                                    |
| ne State Update Enabled.*                                                                                                    | True                                                                                                    | ~                                     | True                                                                                                    |
| ff-hook to First Digit Timer *                                                                                                    | 15000                                                                                                    |                                       | 15000                                                                                                    |
| verride Auto Answer If Speaker Is Disabled.*                                                                                                    | True                                                                                                    | ~                                     | True                                                                                                    |
| ut-of-Bandwidth Text.*                                                                                                    | Not Enough Sandwidth                                                                                                    | SOUL SOUL                             | Not Enough Bandwidth                                                                                                    |
| orced Authorization Code Prompt Text.*                                                                                                    |                                                                                                    |                                       | Enter Authorization Code                                                                                                    |
| lient Matter Code Prompt Text *                                                                                                    | Enter Authorization Code                                                                                                    |                                       |                                                                                                    |
|                                                                                                    | Enter Client Matter Code                                                                                                    |                                       | Enter Client Matter Code                                                                                                    |
| AR Network Congestion Rerouting Text.*                                                                                                    | Network Congestion, Rerouting.                                                                                                    |                                       | Network Congestion, Rerouting.                                                                                                    |
| ing Setting of Busy Station Policy *                                                                                                    | Only Apply Ring Setting of Busy Station Wh                                                                                                    | nen Incomin 💌                         | Only Apply Ring Setting of Busy Station When Incoming Call Arrives                                                                                                    |
| ransfer On-hook Enabled.*                                                                                                    | False                                                                                                    | ~                                     | False                                                                                                    |
| ing Setting of Busy Station *                                                                                                    | Beep Only                                                                                                    | (A)                                   | Beep Only                                                                                                    |
| ing Setting of Idle Station.*                                                                                                    | Ring                                                                                                    | ~                                     | Ring                                                                                                    |
| all Pickup Group Audio Alert Setting of Idle Station *                                                                                                    | Ring Once                                                                                                    | ~                                     | Ring Once                                                                                                    |
| all Pickup Group Audio Alert Setting of Busy Station.*                                                                                                    | Beep Only                                                                                                    | ×                                     | Beep Only                                                                                                    |
| rivacy Setting                                                                                                    | True                                                                                                    | ~                                     | True                                                                                                    |
| nforce Privacy Setting on Held Calls.*                                                                                                    | False                                                                                                    | (w)                                   | False                                                                                                    |
| IP Station KeepAlive Interval.*                                                                                                    | 120                                                                                                    |                                       | 120                                                                                                    |
| IP Station Realm.*                                                                                                    | comsipline                                                                                                    | 1                                     | comsipline                                                                                                    |
| unt Group Logoff Notification *                                                                                                    | None                                                                                                    |                                       | None                                                                                                    |
| peed Dial Await Further Digits.*                                                                                                    | Feise                                                                                                    | ~                                     | False                                                                                                    |
| isplay CTI Route Point Name or DN *                                                                                                    | False                                                                                                    | -                                     | Foise                                                                                                    |
| inplay CTI Route Punt Name of Ch. 7                                                                                                    | raise                                                                                                    | (XI)                                  | 9 900000                                                                                                    |
| Display CTI Route Point Name or CN.*  Display Original Calling Number on Transfer from Cisco Unity.*  Incoming Calling Party National Number Prefix - Phone                                                                                                    | False                                                                                                    | ~                                     | False                                                                                                    |
| Display Original Calling Number on Transfer from Cisco Unity.*                                                                                                    | •                                                                                                    | 100                                   |                                                                                                    |
| Display Original Calling Number on Transfer from Cisco Unity.* Incoming Calling Party National Number Prefix - Phone                                                                                                    | •                                                                                                    | 100                                   |                                                                                                    |
| Display, Original Calling, Number on Transfer from Cisco Unity.   Incoming Calling Party, National Number Prefix - Phone Incoming Calling Party International Number Prefix - Phone                                                                                                    | •                                                                                                    | 100                                   |                                                                                                    |
| Disolav Original Calling Number on Transfer from Cisco Unity.  Incoming Calling Party National Number Prefix - Phone Incoming Calling Party International Number Prefix - Phone Incoming Calling Party Subserfier Number Prefix - Phone                                                                                                    | False                                                                                                    | <b>₩</b>                              |                                                                                                    |
| Display Original Calling Number on Transfer from Cisco Unity.* Incoming Calling Party National Number Prefix - Phone Incoming Calling Party International Number Prefix - Phone Incoming Calling Party Subscriber Number Prefix - Phone Incoming Calling Party Unknown Number Prefix - Phone                                                                                                    | •                                                                                                    | V                                     | False                                                                                                    |
| Display, Original Calling Number, on Transfer from Cisco Unity, Incoming Calling Party National Number Prefix - Phone Incoming Calling Party Subscriber Number Prefix - Phone Incoming Calling Party Subscriber Number Prefix - Phone Incoming Calling Party Subscriber Number Prefix - Phone Add Incoming Mumber Prefix - COB, Insert Hyphens in 12-Digit Numbers.                                                                                                    | False                                                                                                    | <b>₩</b>                              | Falso<br>False                                                                                                    |
| Diselav, Original Calling, Number, on Transfer from Cisco Unity, Incoming Calling, Party, National Number, Prefix - Phone Incoming Calling Party, Subscriber Number, Prefix - Phone Incoming Calling Party Subscriber Number Prefix - Phone Incoming Calling Party Subscriber, Number Prefix - Phone Add Incoming Calling Party Unknown Number Prefix - Phone Add Incoming Number Prefix - COB.                                                                                                    | False                                                                                                    | V                                     | Falso<br>False                                                                                                    |
| Display Original Calling Number on Transfer from Cisco Unity.* Incoming Calling Party National Number Prefix - Phone Incoming Calling Party International Number Prefix - Phone Incoming Calling Party Unstrong Prefix - Phone Incoming Calling Party Unstrong Number Prefix - Phone Incoming Calling Party Unstrong Number Prefix - Phone Add Incoming Number Prefix to CDR. Interest Hyphens in 12-Doilt Number.*  - Clusterwide Parameters (Device - PRI and MGCP Gateway) —                                                                                                    | False False                                                                                                    |                                       | False<br>False<br>False                                                                                                    |
| Display Oniginal Calling Number on Transfer from Cisco Unity.  Jocomina Callina Party, National Number, Prefix - Phone Incernina Callina Party, International Number, Prefix - Phone Incernina Callina Party, University Number, Prefix - Phone Incernina Callina Party, University Number, Prefix - Phone Add Incernina Callina Party, University Number, Prefix - Phone Add Incernina Number Prefix L. COB. Joseph Hyphens in 12-Digit Numbers.  - Clusterwide Parameters (Device - PRI and MGCP Gateway) —  - SNA, L. ROSE CD, Encoding.                                                                                                    | False   False   False   False   Use Global Value (ECMA)                                                                                                    |                                       | False False Use Local Value                                                                                                    |
| Display Original Calling Number on Transfer from Cisco Unity, * Incoming Calling Party National Number Prefix - Phone Incoming Calling Party International Number Prefix - Phone Incoming Calling Party Subscript Number Prefix - Phone Incoming Calling Party Subscript Number Prefix - Phone Incoming Calling Party Unknown Number Prefix - Phone Add Incoming Number Prefix to CDR.* Incert Hyphens in 12-Digit Numbers.*  - Clusterwide Parameters (Device - PRI and MGCP Gateway) — ASIN. ROSE OID Encoding.                                                                                                    | False   False   False   False   Use Global Value (ECMA)                                                                                                    |                                       | False False Use Local Value                                                                                                    |
| Disolav, Original Calling, Number, on Transfer, from Cisco Unity, Incoming Calling, Party, National Number, Prefix - Phone Incoming, Calling, Party, Subscriber, Number, Prefix - Phone Incoming, Calling, Party, Subscriber, Number, Prefix - Phone Incoming, Calling, Party, Subscriber, Number, Prefix - Phone Add Incoming, Calling, Party, Unknown, Number, Prefix - Phone Add Incoming, Number, Prefix - Cost.  Insert, Hyphens, in 12-Disit, Numbers.  Clusterwide Parameters (Device - PRI and MGCP Gateway) — SSID, 1805E OID Encoding, OSID, Variout.                                                                                                    | False   False   False   Use Global Value (ECMA)   ECMA (Protocol Profile 0x91)                                                                                                    | × × × × × × × × × × × × × × × × × × × | False False Use Local Value ISO (Protocol Profile 0x9F)                                                                                                    |
| Display Original Calling Number on Transfer from Cisco Unity, Incomina Calling Party National Number Prefix - Phons Incomina Calling Party National Number Prefix - Phons Incoming Calling Party Subscriber Number Prefix - Phone Incoming Calling Party Subscriber Number Prefix - Phone Incoming Calling Party Vinknown Number Prefix - Phone Add Incoming Calling Party Vinknown Number Prefix - Phone Add Incoming Calling Party Vinknown Number Prefix - Phone Add Incoming Intumber Prefix LC CDS. Insert Hyphens in 12-Digit Numbers.  - Clustervide Parameters (Device - PRI and MGCP Gateway) — SSIG Varianci.  SSIG Varianci.  Calling I Number Not Available Timeout.                                                                                                    | False  False  False  False  CEMA (Protocol Profile 0x91)  2000                                                                                                    | × × × × × × × × × × × × × × × × × × × | False False Use Local Value ISO (Protocol Profile 0x9F)                                                                                                    |
| Display, Original Calling Number on Transfer from Cisco Unity.  Incoming Calling Party National Number Prefix - Phone  Incoming Calling Party Subscriber Number Prefix - Phone  Incoming Calling Party Colesciber Number Prefix - Phone  Incoming Calling Party Colesciber Number Prefix - Phone  Add Incoming Mumber Prefix CCB.  Insert Hyphens in 12-Disit Numbers.  Clusterwide Parameters (Device - PRI and MGCP Gateway) —  SSIG Varient.  Calling Agrainet.  Calling Agrainet.  Calling Agrainet.                                                                                                    | False  False  False  False  CEMA (Protocol Profile 0x91)  2000                                                                                                    | × × × × × × × × × × × × × × × × × × × | False False Use Local Value ISO (Protocal Profile 0x9F)                                                                                                    |
| Disolav Original Calling Number on Transfer from Cisco Unity, Incoming Calling Party National Number Prefix - Phone Incoming Calling Party National Number Prefix - Phone Incoming Calling Party Subscription Incoming Calling Party Subscription Incoming Calling Party Subscription Incoming Calling Party Subscription Incoming Calling Party Subscription Incoming Calling Party Subscription Incoming Calling Party Subscription Incoming Calling Party Subscription Incoming Calling Party Number Prefix - Phone Add Incoming Number Prefix - CDR Incoming Calling Party Number Scription Calling Number Scription Calling Party Number Scription Calling Party Number Scription Calling Party Number Scription Calling Party Number Scription Calling Party Number Scription Calling Party Number Scription Calling Party Number Scription Calling Calling Party Number Scription Calling Calling Party Number Scription Calling Calling Calling Calling Party Number Scription Calling Calling Calling Calling Party Number Scription Calling Calling  | False  False  False  False  CEMA (Protocol Profile 0x91)  2000                                                                                                    | × × × × × × × × × × × × × × × × × × × | False False Use Local Value ISO (Protocol Profile 0x9F)                                                                                                    |
| Display, Original Calling Number on Transfer from Cisco Unity, Incoming Calling Party, National Number, Prefix - Phone Incoming Calling Party, Unternational Number Prefix - Phone Incoming Calling Party Subscriber Number Prefix - Phone Incoming Calling Party Subscriber Number Prefix - Phone Add Incoming Calling Party Unknown Number Prefix - Phone Add Incoming Calling Party Unknown Number Prefix - Phone Add Incoming Into College Insert Hyphens in 12-Digit Numbers.  - Clustervide Parameters (Device - PRI and MGCP Gateway) - Calling Darty Number Serening Indicator, Calling Darty Number Serening Indicator, Change B-Channel Maintenance Status 1 Change B-Channel Maintenance Status 2 Change B-Channel Maintenance Status 2                                                                                                    | False  False  False  False  CEMA (Protocol Profile 0x91)  2000                                                                                                    | × × × × × × × × × × × × × × × × × × × | False False Use Local Value ISO (Protocol Profile 0x9F)                                                                                                    |
| Display, Original, Callina, Number, on Transfer, from Cisco Unity, Tocomina, Callina, Party, National, Number, Prefix Phone Incomina, Callina, Party, Pistonal, Number, Prefix Phone Incomina, Callina, Party, Subscriber, Number, Prefix Phone Incomina, Callina, Party, Subscriber, Number, Prefix Phone Add Incomina, Number, Prefix, LCDR, Incomina, Callina, Party, Subscriber, Number, Prefix Phone Add Incomina, Number, Prefix, LCDR, Incomina, Callina, Party, Party, Party, Party, Phone ASIA, LSGE, CICL Encoding, Callica, ID Callina, Party, Number, Screening, Indicator, Callina, Party, Number, Screening, Indicator, Channe, BChannel, Maintenance, Status, 3 Channe, BChannel, Maintenance, Status, 3 Channe, BChannel, Maintenance, Status, 3 Channe, BChannel, Maintenance, Status, 3 Channe, BChannel, Maintenance, Status, 3                                                                                                    | False  False  False  False  CEMA (Protocol Profile 0x91)  2000                                                                                                    | × × × × × × × × × × × × × × × × × × × | False False Use Local Value ISO (Protocol Profile 0x9F)                                                                                                    |
| Display, Original Calling Number on Transfer from Cisco Unity, Tocoming Calling Party, National Number Prefix - Phone Incoming Calling Party, National Number Prefix - Phone Incoming Calling Party Subscriber Number Prefix - Phone Incoming Calling Party Subscriber Number Prefix - Phone Incoming Calling Party Subscriber Number Prefix - Phone Add Incoming Incoming Calling Party Unknown Number Prefix - Phone Add Incoming Incoming Perfix Lo COR. Insert Hyphens in 12-Display Numbers.  **Clusterwide Parameters (Device - PRI and MGCP Gateway) — Solid Varient Calling Tarty Number Screening Indicator. Change B-Channel Neintenance Status 1 Change B-Channel Neintenance Status 2 Change B-Channel Neintenance Status 2 Change B-Channel Neintenance Status 3 Change B-Channel Maintenance Status 3 Change B-Channel Maintenance Status 3 Change B-Channel Maintenance Status 3                                                                                                    | False   False   Fals   | V   V   V   V   V   V   V   V   V   V | False False Use Local Value ISO (Protocol Profile 0x9F) 2000 CallManager sets the screening indicator value - Default settin                                              |
| Display Original Calling Number on Transfer from Cisco Unity Tocoming Calling Party National Number Prefix - Phone Incoming Calling Party Subscriber Number Prefix - Phone Incoming Calling Party Subscriber Number Prefix - Phone Incoming Calling Party Subscriber Number Prefix - Phone Incoming Calling Party Subscriber Number Prefix - Phone Incoming Calling Party Subscriber Number Prefix - Phone Add Incoming Number Prefix COR. Insert Hyphens in 12-Dist Numbers.  Clusterrufe Parameters (Device - PRI and HGCP Gateway) — ASIN LEGIE OND Snoedling Calling Name Not Available Timeout.  Calling Name Not Available Timeout.  Calling Name Not Available Timeout.  Calling Party Number Screening Indicator.  Chanes B-Channel Maintenance Status 3  Chanes B-Channel Maintenance Status 3  Chanes B-Channel Maintenance Status 3  Chanes B-Channel Maintenance Status 3  Chanes B-Channel Maintenance Status 3  Chanes B-Channel Maintenance Status 3  Chanes B-Channel Maintenance Status 3  Chanes B-Channel Maintenance Status 3  Chanes B-Channel Maintenance Status 3  Chanes B-Channel Maintenance Status 3  Chanes B-Channel Maintenance Status 3  Chanes B-Channel Maintenance Status 3  Clear Calls Fale Merc Patallakis is Down.                                                                                                    | False False False False False False False  ECMA (Protocol Profile 0x91)  CallManager sets the screening indicate                                                                                                    | × × × × × × × × × × × × × × × × × × × | False False Use Local Value ISO (Protocal Profile 0x9F)                                                                                                    |
| Diselax, Original Calling Number on Transfer from Cisco Unity.  Incoming Calling Party National Number Prefix - Phone  Incoming Calling Party Subscriber Number Prefix - Phone  Incoming Calling Party Subscriber Number Prefix - Phone  Incoming Calling Party Chengen Number Prefix - Phone  Add Incoming Mumber Prefix CCB.  Insert Hyphens in 12-Digit Numbers.  Clusterwide Parameters (Device - PRI and MGCP Gateway) —  SUBLY Arginet.  Calling Party Number Sersening Indicater.  Calling Party Number Sersening Indicater.  Change B-Channel Maintenance Status 1  Change B-Channel Maintenance Status 2  Change B-Channel Maintenance Status 3  Change B-Channel Maintenance Status 3  Change B-Channel Maintenance Status 3  Change B-Channel Maintenance Status 3  Change B-Channel Maintenance Status 3  Change B-Channel Maintenance Status 3  Change B-Channel Maintenance Status 3  Clear Callie Ilax When Datblink is Down.                                                                                                    | False  False  False  Use Global Value (ECMA)  ECMA (Protocol Profile 0x91)  2000  CallManager sets the screening indicate                                                                                                    | V   V   V   V   V   V   V   V   V   V | False  False  False  Use Local Value  ISO (Protocol Profile 0x9F)  2000  CallManager sets the screening indicator value - Default settin                                  |
| Display Original Calling Number on Transfer from Cisco Unity. Tocomina Calling Party National Number Perfix - Phone Incomina Calling Party International Number Perfix - Phone Incomina Calling Party International Number Perfix - Phone Incomina Calling Party Withouth Number Perfix - Phone Incomina Calling Party Unknown Number Perfix - Phone Add Incomina Calling Party Unknown Number Perfix - Phone Add Incomina Number Perfix to CDR. Insert Hubbers in 12-Display Numbers Clusterwide Parameters (Device - PRI and MGCP Gateway) - ASIN LIGHT OF Parameters (Device - PRI and MGCP Gateway) - ASIN LIGHT OF Parameters (Device - PRI and MGCP Gateway) - ASIN LIGHT OF Parameters (Device - PRI and MGCP Gateway) - ASIN LIGHT OF Parameters (Device - PRI and MGCP Gateway) - ASIN LIGHT OF Parameters (Device - PRI and MGCP Gateway) - ASIN LIGHT OF PARAMETERS (Device - PRI and MGCP Gateway) - ASIN LIGHT OF PARAMETERS (Device - PRI an    | False  False  False  False  False  Comparison (Comparison Comparison Comparis | V V                                   | False False False Use Local Value ISO (Protocol Profile 0x9F) 2000 CallManager sets the screening indicator value - Default settin True 5                                 |
| Display, Original Calling Number on Transfer from Cisco Unity.  Incoming Calling Party National Number Prefix - Phone  Incoming Calling Party Subscriber Number Prefix - Phone  Incoming Calling Party Subscriber Number Prefix - Phone  Incoming Calling Party Changen Number Prefix - Phone  Add Incoming Mumber Prefix CCER.  Insert Hyphens in 12-Disit Numbers.  Clusterwide Parameters (Device - PRI and MGCP Gateway) —  Salia Variant.  Calling Party Number Screening Indicator.  Calling Party Number Screening Indicator.  Change B-Channel Maintenance Status 2  Change B-Channel Maintenance Status 2  Change B-Channel Maintenance Status 2  Change B-Channel Maintenance Status 3  Change B-Channel Maintenance Status 3  Change B-Channel Maintenance Status 3  Change B-Channel Maintenance Status 4  Change B-Channel Maintenance Status 3  Change B-Channel Maintenance Status 3  Change B-Channel Maintenance Status 3  Change B-Channel Maintenance Status 4  Change B-Channel Maintenance Status 5  Clear Calls Flag When Datalink is Doon.  Database McClor Device Resuser Time.  Device Status Poli Interval.  Device Status Poli Interval.                                                                                                    | False                                                                                                    | v v v v v v v v v v v v v v v v v v v | False  False  False  Use Local Value  150 (Protocol Profile 0x9F)  2000  CallManager sets the screening indicator value - Default settin  True  5  3000  False            |
| Display Original Calling Number on Transfer from Cisco Unity Tocoming Calling Party National Number Prefix - Phone Incoming Calling Party International Number Prefix - Phone Incoming Calling Party Subscriber Number Prefix - Phone Incoming Calling Party Subscriber Number Prefix - Phone Incoming Calling Party University International Calling Party University Incoming Calling Party University Incoming Calling Party University Incoming Calling Party University Incoming Calling Incoming Index Party Incoming Calling Incoming Index Incoming Incoming Incoming Calling Incoming Incoming Incoming Calling Incoming Incoming Incoming Incoming Incoming Calling Incoming Incomi | False  False  False  False  False  Comparison (ECMA)  ECMA (Protocol Profile 0x91)  CollManager sets the screening indicate of the screening indicate of the screening indicat | V   V   V   V   V   V   V   V   V   V | False False False Use Local Value ISO (Protocol Profile 0x9F) 2000 CallManager sets the screening indicator value - Default settin True 5 3000 False False                |
| Display, Original Calling Number on Transfer from Cisco Unity.  Incoming Calling Party National Number Prefix - Phone  Incoming Calling Party Subscriber Number Prefix - Phone  Incoming Calling Party Subscriber Number Prefix - Phone  Incoming Calling Party Changer Number Prefix - Phone  Incoming Calling Party Changer Number Prefix - Phone  Add Incoming Number Prefix CCR.  Insert Hyphens in 12-Disit Numbers.  Clusterwide Parameters (Device - PRI and MGCP Gateway) -  Salis Variant.  Calling Arman Not Available Timeout.  Calling Arman Not Available Timeout.  Calling Arman Not Available Timeout.  Calling Party Number Screening Indicator.  Change B-Channel Maintenance Status 2  Change B-Channel Maintenance Status 2  Change B-Channel Maintenance Status 3  Change B-Channel Maintenance Status 3  Change B-Channel Maintenance Status 3  Change B-Channel Maintenance Status 4  Change B-Channel Maintenance Status 5  Clear Calls Flag When Datalink is Doon.  Database McCr. Device Resuse Time.  Device Status Poll Interval  Disable Alexine Progress Indicator.  Disable Alexine Progress Indicator.  Disable Alexine From Shared Cline MGCP PXS Port.                                                                                                    | False False False False  False  Comparison  CaliManager sets the screening indicate  True  5  3000 False False False False False True                                                                                                    | or value - Defat                      | False  False  False  Use Local Value  150 (Protocol Profile 0x9F)  2000  CallManager sets the screening indicator value - Default settin  True  5  3000  False False True |
| Display Original Calling Number on Transfer from Cisco Unity Tocoming Calling Party National Number Prefix - Phone Incoming Calling Party International Number Prefix - Phone Incoming Calling Party Subscriber Number Prefix - Phone Incoming Calling Party Subscriber Number Prefix - Phone Incoming Calling Party University International Calling Party University Incoming Calling Party University Incoming Calling Party University Incoming Calling Party University Incoming Calling Incoming Index Party Incoming Calling Incoming Index Incoming Incoming Incoming Calling Incoming Incoming Incoming Calling Incoming Incoming Incoming Incoming Incoming Calling Incoming Incomi | False  False  False  False  False  Comparison (ECMA)  ECMA (Protocol Profile 0x91)  CollManager sets the screening indicate of the screening indicate of the screening indicat | V   V   V   V   V   V   V   V   V   V | False False False False Use Local Value ISO (Protocol Profile 0x9F) 2000 CallManager sets the screening indicator value - Default settin True 5 3000 False False          |

| Gateway Poll Timer *                                             | 10    |                                            |   |   | 10             |                                        |
|------------------------------------------------------------------|-------|--------------------------------------------|---|---|----------------|----------------------------------------|
| Location In PRI Progress Indicator IE (User Side Only) *         |       | the Network Side PRI progress indicator IE | ~ |   |                | Network Side PRI progress indicator IE |
| Matching Calling Party with Attendant Flag *                     | False |                                            | ~ |   | False          |                                        |
| MGCP Database Query Delay Timer.*                                | 1000  |                                            |   |   | 1000           |                                        |
| MGCP FXS On-Hook Pending Timer.*                                 | 3     |                                            |   |   | -              |                                        |
| MGCP Response Timer *                                            | 30    |                                            |   |   | 30             |                                        |
| MGCP Timer.*                                                     | 3     |                                            |   |   | 3              |                                        |
| MGCP Retry Timeout Handling *                                    |       | eful Failover                              | ~ |   | Forceful       | Failover                               |
| Numbering Plan Info *                                            | 1     |                                            |   |   | 1              |                                        |
| Overlap Receiving Flag for PRI *                                 | True  |                                            | ~ |   | True           |                                        |
| Outgoing Media Connect Time for PRI.*  Port Release Timer.*      |       | nect ASAP                                  | ~ |   | Connect<br>0   | ASAP                                   |
| PRI 4ESS UUIE Device Type *                                      | 0     |                                            |   |   | 0              |                                        |
| SMDI Call Delay Timer *                                          | 0     |                                            |   |   | 0              |                                        |
|                                                                  | 0     |                                            |   |   |                |                                        |
| Stable in State 4 Flag.*                                         | False |                                            | ~ |   | False<br>True  |                                        |
| Suppress Out-of-Channels Alarms * I-Frame Timer *                | True  |                                            | ~ |   | 2000           |                                        |
| Convert Progress to Disconnect for User Side PRI EURO *          | 2000  |                                            |   |   | False          |                                        |
| User-to-User IE Status *                                         | False |                                            | ~ |   | False<br>False |                                        |
| Convert European Progress Message to Alerting *                  | False |                                            | ~ |   | raise<br>False |                                        |
| Enable DMS PRI Notify Message from User to Network.*             | True  |                                            | ~ |   | True           |                                        |
| Audit OOS Channels Interval.*                                    | 10    |                                            | - |   | 10             |                                        |
| Use * Key to Erase Dialed Digits During Hookflash Transfer *     | True  |                                            | ~ |   | True           |                                        |
| Incoming Calling Party National Number Prefix - MGCP             | ITGG  |                                            |   |   |                |                                        |
| Incoming Calling Party International Number Prefix - MGCP        |       |                                            |   |   |                |                                        |
| Incoming Calling Party Subscriber Number Prefix - MGCP           |       |                                            |   |   |                |                                        |
| Incoming Calling Party Unknown Number Prefix - MGCP              |       |                                            |   |   |                |                                        |
| Digital and Analog Ports Enabled *                               | True  |                                            | ~ |   | True           |                                        |
|                                                                  | mae   |                                            |   |   |                |                                        |
| RAS RRO Timer *                                                  |       | 3                                          |   |   |                | 3                                      |
| Ras URQ Timer *                                                  |       | 3                                          |   |   |                | 3                                      |
| Retry Count for ARQ *                                            |       | 2                                          |   |   |                | 2                                      |
| Retry Count for BRQ *                                            |       | 2                                          |   |   |                | 2                                      |
| Retry Count for DRQ *                                            |       |                                            |   |   |                | 2                                      |
|                                                                  |       | 2                                          |   |   |                |                                        |
| Retry Count for RRQ *                                            |       | 2                                          |   |   |                | 2                                      |
| Retry Count for URQ *                                            |       | 1                                          |   |   |                | 1                                      |
| Send Product ID and Version ID *                                 |       | False                                      |   | ~ |                | False                                  |
| Send Progress Timer *                                            |       | 3000                                       |   |   |                | 3000                                   |
| Send H225 User Info Message *                                    |       | User Info for Call Progress Tone           |   | ~ |                | User Info for Call Progress Tone       |
| Status Enquiry Poll Timer *                                      |       | 10000                                      |   |   |                | 10000                                  |
| Device Name of GK-controlled Trunk That Will Use Port 1720 *     |       | None                                       |   |   |                | None                                   |
| Host Name/IP Address of GK That Will Use RAS UDP Port 1719 *     |       |                                            |   |   |                | None                                   |
|                                                                  |       | None                                       |   |   |                |                                        |
| Fail Call If MTP Allocation Fails *                              |       | False                                      |   | ~ |                | False                                  |
| Overlap Receiving Flag for H323 *                                |       | False                                      |   | * |                | False                                  |
| chatanata Pananatan (Panta)                                      |       |                                            |   |   |                |                                        |
| Clusterwide Parameters (Device - SIP)  Retry Count for SIP Bye * |       | 10                                         |   |   |                | 10                                     |
| Retry Count for SIP Cancel *                                     |       | 10                                         |   |   |                | 10                                     |
| Retry Count for SIP Invite *                                     |       | 6                                          |   |   |                | 6                                      |
| Retry Count for SIP PRACK *                                      |       | 6                                          |   |   |                | 6                                      |
| Retry Count for SIP Rel1XX *                                     |       | 10                                         |   |   |                | 10                                     |
| Retry Count for SIP Publish *                                    |       |                                            |   |   |                | 6                                      |
|                                                                  |       | 6                                          |   |   |                |                                        |
| Retry Count for SIP Response *                                   |       | 6                                          |   |   |                | 6                                      |
| SIP Connect Timer *                                              |       | 500                                        |   |   |                | 500                                    |
| SIP Disconnect Timer *                                           |       | 500                                        |   |   |                | 500                                    |
| SIP Expires Timer.*                                              |       | 180000                                     |   |   |                | 180000                                 |
| SIP PRACK Timer *                                                |       | 500                                        |   |   |                | 500                                    |
|                                                                  |       | 1                                          |   |   |                |                                        |

| SIP Rel1XX Timer.*                                                           |                                      |          | 500                            |
|------------------------------------------------------------------------------|--------------------------------------|----------|--------------------------------|
| SIP Trying Timer *                                                           | 500                                  |          | 500                            |
| SIP Publish Timer.*                                                          |                                      |          | 500                            |
| SIP Rel1XX Enabled *                                                         | 500<br>False                         | ~        | False                          |
| SIP Min-SE Value *                                                           | 1800                                 |          | 1800                           |
| SIPS URI Handling *                                                          | Reject                               | ~        | Reject                         |
| SIP statistics Periodic update Timer *                                       | 2                                    |          | 2                              |
| SIP Session Expires Timer *                                                  | 1800                                 |          | 1800                           |
| SIP Trunk TspReg Retry *                                                     | 2                                    |          | 2                              |
| SIP TCP Timer *                                                              | 5                                    |          | 5                              |
| SIP Station UDP Port Throttle Threshold *                                    | 50                                   |          | 50                             |
| SIP Trunk UDP Port Throttle Threshold *                                      | 150                                  |          | 200                            |
| Send SIP Multicast TTL in SDP_*                                              | False                                | ~        | False                          |
| Default PUBLISH Expiration Timer *                                           | 3600                                 |          | 3600                           |
| Minimum PUBLISH Expiration Timer *                                           | 60                                   |          | 60                             |
| CUP PUBLISH Trunk                                                            | < None >                             | <u> </u> |                                |
| Multicast MOH Direction Attribute for SIP *                                  | RecyOnly                             | ~        | RecvOnly                       |
|                                                                              | ,                                    |          |                                |
| Clusterwide Parameters (Feature - General)                                   |                                      |          | 10                             |
| Call Park Display Timer * Caller ID Display Priority Enabled *               | 10                                   |          | True                           |
| Call Park Reversion Timer *                                                  | True                                 | ~        | 60                             |
| Maximum Call Duration Timer *                                                | 60                                   |          | 720                            |
| Maximum Hold Duration Timer *                                                | 720                                  |          | 360                            |
| Party Entrance Tone *                                                        | 360                                  |          | True                           |
| Suppress MOH to Conference Bridge *                                          | True                                 | ~        | True                           |
| Message Waiting Lamp Policy *                                                | True Primary Line - Light and Prompt | <u>~</u> | Primary Line - Light and Pror  |
| Audible Message Waiting Indication Policy *                                  | OFF                                  | ~        | OFF                            |
| Multiple Tenant MWI Modes *                                                  | False                                | ~        | False                          |
| MWI Non Message Center Signaling Call Duration *                             | 0                                    |          | 0                              |
| Message Waiting Indicator APDU Digit Translation CSS                         | < None >                             | ~        |                                |
| Block OffNet To OffNet Transfer *                                            | False                                | ~        | False                          |
| Drop Ad Hoc Conference *                                                     | Never                                | ~        | Never                          |
| Advanced Ad Hoc Conference Enabled *                                         | False                                | ~        | False                          |
| Non-linear Ad Hoc Conference Linking Enabled *                               | False                                | ~        | False                          |
|                                                                              |                                      |          |                                |
| - Clusterwide Parameters (Feature - Forward)                                 |                                      |          | 12                             |
| Forward Maximum Hop Count.*                                                  | 12                                   |          |                                |
| Forward No Answer Timer.*                                                    | 12                                   |          | 12                             |
| Max Forward Hops to DN *                                                     | 12                                   |          | 12                             |
| Retain Forward Information *                                                 | False                                | ~        | False                          |
| Forward By Reroute Enabled *                                                 | True                                 | ~        | False                          |
| Transform Forward by Reroute Destination *                                   | True                                 | ~        | True                           |
| Include Voice Mailbox Address in OSIG Call Diversion APDUs *                 | False                                | ~        | False                          |
| Copy QSIG DivertingNr to Redirecting Number *                                | False                                | ~        | False                          |
| Always Forward Switch Voice Mail Calls *                                     | True                                 | ~        | True                           |
| Forward By Reroute T1 Timer *                                                | 10                                   |          | 10                             |
| Include Original Called Info for Q.SIG Call Diversions *                     | Only after the first diversion       | ~        | Only after the first diversion |
| Max Forward UnRegistered Hops to DN *                                        | 0                                    |          | 0                              |
|                                                                              |                                      | <b>~</b> | With Configured CSS            |
| CFA CSS Activation Policy *                                                  | With Configured CSS                  |          |                                |
| CFA CSS Activation Policy.*                                                  | With Configured CSS                  |          |                                |
| Clusterwide Parameters (Feature - Hold Reversion)                            |                                      |          |                                |
| Clusterwide Parameters (Feature - Hold Reversion)  Hold Reversion Duration.* | 0                                    |          | 0                              |
| Clusterwide Parameters (Feature - Hold Reversion)                            |                                      |          |                                |

| Clusterwide Parameters (Feature - Hold Reversion)                               |                                     |   |                                     |
|---------------------------------------------------------------------------------|-------------------------------------|---|-------------------------------------|
|                                                                                 | 0                                   |   | 0                                   |
| Hold Reversion Notification Interval *                                          | 30                                  |   | 30                                  |
| CFA Destination Override *                                                      | False                               |   | False                               |
|                                                                                 |                                     |   |                                     |
| Clusterwide Parameters (Feature - Call Pickup)                                  |                                     |   | Felia                               |
|                                                                                 | False                               |   | False<br>1                          |
|                                                                                 | 1                                   |   |                                     |
| Call Pickup No Answer Timer *                                                   | 12                                  |   | 12                                  |
| Clusterwide Parameters (Feature - Refer)                                        |                                     |   |                                     |
|                                                                                 | Validate Except for Anonymous Users |   | Validate Except for Anonymous Users |
|                                                                                 | <u> </u>                            |   |                                     |
| Clusterwide Parameters (Feature - Replaces)                                     |                                     |   | Felia                               |
| Block OffNet To OffNet Replaces *                                               | False                               |   | False                               |
| Clusterwide Parameters (Feature - Redirection [3xx])                            |                                     |   |                                     |
|                                                                                 | 24                                  |   | 24                                  |
|                                                                                 | 70                                  |   | 70                                  |
|                                                                                 |                                     |   |                                     |
| Clusterwide Parameters (Feature - Multilevel Precedence and Preempti            |                                     |   |                                     |
| Locations-based MLPP Enable *                                                   | False                               |   | False                               |
| Executive Override Call Preemptable_*                                           | False                               |   | False                               |
|                                                                                 |                                     |   |                                     |
| Clusterwide Parameters (Feature - Path Replacement)  Path Replacement Enabled * | True                                |   | False                               |
| Path Replacement on Tromboned Calls *                                           | True                                |   | True                                |
|                                                                                 | 0                                   |   | 0                                   |
|                                                                                 | 0                                   |   | 0                                   |
|                                                                                 |                                     |   | 30                                  |
|                                                                                 | 30                                  |   | 15                                  |
| Path Replacement 12 Timer                                                       | 15                                  |   | 15                                  |
| Path Replacement PINX ID                                                        |                                     |   |                                     |
|                                                                                 | 4100                                |   |                                     |
| Path Replacement Calling Search Space                                           | < None >                            | ~ |                                     |
| Clusterwide Parameters (Feature - Call Back)                                    |                                     |   |                                     |
| Call Back Enabled Flag *                                                        | True                                | ~ | True                                |
| Call Back Notification Audio File Name *                                        | CallBack.raw                        |   | CallBack.raw                        |
| Connection Proposal Type *                                                      | Connection Retention                | ~ | Connection Retention                |
| Connection Response Type *                                                      | Default to Connection Retention     | ~ | Default to Connection Retention     |
| Call Back Request Protection T1 Timer *                                         | 10                                  |   | 10                                  |
| Call Back Recall T3 Timer *                                                     | 20                                  |   | 20                                  |
| Call Back Calling Search Space                                                  | < None >                            | ~ |                                     |
| No Path Reservation *                                                           | True                                | ~ | True                                |
| Set Private Numbering Plan for Call Back.*                                      | False                               | ~ | False                               |
|                                                                                 |                                     |   |                                     |
| Clusterwide Parameters (Feature - Call Recording)                               |                                     |   |                                     |
| Play Recording Notification Tone To Observed Target *                           | False                               | ~ | False                               |
| Play Recording Notification Tone To Observed Connected Parties *                | False                               | ~ | False                               |
| Clusterwide Parameters (Feature - Monitoring)                                   |                                     |   |                                     |
| Play Monitoring Notification Tone To Observed Target *                          | False                               | ~ | False                               |
| Play Monitoring Notification Tone To Observed Connected Parties *               | False                               | ~ | False                               |
|                                                                                 |                                     |   |                                     |
| Clusterwide Parameters (Route Plan)                                             |                                     |   |                                     |
| Stop Routing on Out of Bandwidth Flag *                                         | False                               | ~ | False                               |
| Stop Routing on Unallocated Number Flag *                                       | True                                | ~ | True                                |
| Stop Routing on User Busy Flag *                                                | True                                | ~ | True                                |
| Stop Routing on Q.931 Disconnect Cause Code                                     |                                     |   |                                     |

| Stop Hunting on Out of Bandwidth Flag *                                      | False                              |          | ~ | False                                |  |
|------------------------------------------------------------------------------|------------------------------------|----------|---|--------------------------------------|--|
|                                                                              |                                    |          |   |                                      |  |
| Clusterwide Parameters (Service) Default Network Hold MOH Audio Source ID. * | 1                                  |          |   | 1                                    |  |
| Default User Hold MOH Audio Source ID. *                                     |                                    |          |   | 1                                    |  |
|                                                                              | 1                                  |          |   |                                      |  |
| Duplex Streaming Enabled *                                                   | False                              |          | ~ | False                                |  |
| Maximum Ad Hoc Conference *                                                  | 4                                  |          |   | 4                                    |  |
| Maximum MeetMe Conference Unicast *                                          | 4                                  |          |   | 4                                    |  |
| Media Exchange Interface Capability Timer *                                  | 8                                  |          |   | 8                                    |  |
| Media Exchange Timer_*                                                       | 12                                 |          |   | 12                                   |  |
| Media Exchange Stop Streaming Timer_*                                        | 8                                  |          |   | 8                                    |  |
| Media Resource Allocation Timer *                                            | 12                                 |          |   | 12                                   |  |
| Intercluster Capabilities Mismatch Timer *                                   |                                    |          |   | 1000                                 |  |
|                                                                              | 1000                               |          |   |                                      |  |
| Silence Suppression *                                                        | False                              |          | ~ | False                                |  |
| Silence Suppression for Gateways *                                           | False                              |          | ~ | False                                |  |
| Strip G.729 Annex B (Silence Suppression) from Capabilities *                | False                              |          | ~ | False                                |  |
|                                                                              |                                    |          |   |                                      |  |
| Clusterwide Parameters (System - General)  Always Use Dial Tone Setting *    | Default                            |          | ~ | Default                              |  |
| Restart Cisco CallManager on Initialization Exception *                      | True                               |          | ~ | True                                 |  |
| Call Control Initialization Timer *                                          | 90                                 |          |   | 90                                   |  |
| Calling Search Space Initialization Timer *                                  |                                    |          |   | 900                                  |  |
|                                                                              | 900                                |          |   | 300                                  |  |
| Digit Analysis Initialization Timer *                                        | 900                                |          |   | 900                                  |  |
| Database Initialization Timer *                                              | 900                                |          |   | 900                                  |  |
| Device Initialization Timer *                                                | 360                                |          |   | 360                                  |  |
| Dialing Forest Dump Enabled *                                                | False                              |          | ~ | False                                |  |
| Bundle Outbound SCCP Messages Timer *                                        | 100                                |          |   | 100                                  |  |
| Digit Analysis Timer *                                                       | 6                                  |          |   | 6                                    |  |
| Directory Initialization Timer_*                                             | 90                                 |          |   | 90                                   |  |
|                                                                              | 190                                |          | I | 50                                   |  |
| tedia Initialization Timer *                                                 | 90                                 |          |   | 90                                   |  |
| oute Plan Initialization Timer *                                             | 600                                |          |   | 600                                  |  |
| upplementary Services Initialization Timer.*                                 | 900                                |          |   | 900                                  |  |
| tatistics Enabled *                                                          | True                               | ~        |   | True                                 |  |
| ime Of Day Initialization Timer.*                                            | 900                                |          |   | 900                                  |  |
| evice Registration/Unregistration Propagation Queue Depth *                  | 25                                 |          |   | 25                                   |  |
| Clusterwide Parameters (System - QOS)                                        |                                    |          |   |                                      |  |
| riority Class *                                                              | Normal Priority                    | ~        |   | Normal Priority                      |  |
| SCP for Audio Calls.*                                                        | EF DSCP (101110)                   | ~        |   | EF DSCP (101110)<br>EF DSCP (101101) |  |
| SCP for Priority Audio Calls * SCP for Immediate Audio Calls *               | EF DSCP (101101)  EF DSCP (101100) | <u>~</u> |   | EF DSCP (101101)  EF DSCP (101100)   |  |
| SCP for Flash Audio Calls *                                                  | EF DSCP (101100)                   | <u>×</u> |   | EF DSCP (101001)                     |  |
| SCP for Flash Override Audio Calls *                                         | EF DSCP (101001)                   | <u> </u> |   | EF DSCP (101010)                     |  |
| SCP for Executive Override Audio Calls *                                     | EF DSCP (101010)                   | <u> </u> |   | EF DSCP (101010)                     |  |
| SCP for Video Calls_*                                                        | AF41 DSCP (100010)                 | V        |   | AF41 DSCP (100010)                   |  |
| SCP for Audio Calls when RSVP Fails *                                        | default DSCP (000000)              |          |   | default DSCP (000000)                |  |
| SCP for Video Calls when RSVP Fails *                                        | default DSCP (000000)              |          |   | default DSCP (000000)                |  |
| SCP for ICCP Protocol Links *                                                | CS3(precedence 3) DSCP (           | 11000)   |   | CS3(precedence 3) DSCP (011000       |  |
| Clusterwide Parameters (System - SDL)                                        |                                    |          |   |                                      |  |
| DL Listening Port Number *                                                   | 8002                               |          |   | 8002                                 |  |
| DL Max Router Latency *                                                      | 20                                 |          |   | 20                                   |  |
| uppress Debug Info for Router Death *                                        | 0                                  |          |   | 0                                    |  |
| Asynchronous SDL Logging Enabled *                                           | False                              | ~        |   | False                                |  |

| Clusterwide Parameters (System - Location and Region) ——                                                                                                    |                          |          |                          |
|----------------------------------------------------------------------------------------------------|--------------------------|----------|--------------------------|
| nforce Millisecond Packet Size *                                                                                                    | True                     | ~        | True                     |
| ocations Initialization Timer *                                                                                                    | 90                       |          | 90                       |
| ocations Trace Details Enabled *                                                                                                    | False                    | ~        | False                    |
| referred G.711 Millisecond Packet Size *                                                                                                    | 20                       | ~        | 20                       |
| referred G.722 Millisecond Packet Size *                                                                                                    | 20                       | ~        | 20                       |
| referred G.723 Millisecond Packet Size *                                                                                                    | 30                       | ~        | 30                       |
| referred G.729 Millisecond Packet Size *                                                                                                    | 20                       | ~        | 20                       |
| referred GSM EFR Bytes Packet Size *                                                                                                    | 31                       | ~        | 31                       |
| 3722 Codec Enabled *                                                                                                    | Enabled for All Devices  | ~        | Enabled for All Devices  |
| BC Codec Enabled *                                                                                                    | Enabled for All Devices  | ~        | Enabled for All Devices  |
| egions Initialization Timer *                                                                                                    | 120                      |          | 120                      |
| ntraregion Audio Codec Default_*                                                                                                    | G711/G722                | ~        | G711/G722                |
| nterregion Audio Codec Default *                                                                                                    | G729                     | <b>V</b> | G729                     |
| ntraregion Video Call Bandwidth Default *                                                                                                    | 384                      |          | 384                      |
| nterregion Video Call Bandwidth Default *                                                                                                    | 384                      |          | 384                      |
| ink Loss Type Default *                                                                                                    |                          |          | Low Loss                 |
| III. 2033 Type Delaut.                                                                                                    | Low Loss                 | <u> </u> | LOW LOSS                 |
| Clusterwide Parameters (System - CCM Automated Alternate                                                                                                    |                          |          |                          |
| utomated Alternate Routing Enable *                                                                                                    | False                    | ~        | False                    |
| AR Groups Initialization Timer_*                                                                                                    | 90                       |          | 90                       |
| Clusterwide Parameters (System - RSVP)                                                                                                    |                          |          |                          |
| refault inter-location RSVP Policy *                                                                                                    | No Reservation           | ~        | No Reservation           |
| SVP Retry Timer *                                                                                                    | 60                       |          | 60                       |
| landatory RSVP Mid-call Retry Counter_*                                                                                                    | 1                        |          | 1                        |
| andatory RSVP mid call error handle option *                                                                                                    | Call becomes best effort | <b>~</b> | Call becomes best effort |
| SVP Video Tspec Burst Size Factor *                                                                                                    | 5                        |          | 5                        |
| ILPP EXECUTIVE OVERRIDE TO RSVP Priority Mapping *                                                                                                    | 65535                    |          | 65535                    |
| MLPP FLASH_OVERRIDE To RSVP Priority Mapping *                                                                                                    | 65534                    |          | 65534                    |
| MLPP FLASH To RSVP Priority Mapping *                                                                                                    | 65533                    |          | 65533                    |
| MLPP IMMEDIATE To RSVP Priority Mapping *                                                                                                    | 65532                    |          | 65532                    |
| MLPP PL PRIORITY To RSVP Priority Mapping *                                                                                                    | 65531                    |          | 65531                    |
| MLPP PL ROUTINE To RSVP Priority Mapping *                                                                                                    | 65530                    |          | 65530                    |
| RSVP Audio Application ID *                                                                                                    | AudioStream              |          | AudioStream              |
| RSVP Video Application ID *                                                                                                    | VideoStream              |          | VideoStream              |
| OoS Policy Initialization Timer *                                                                                                    | 120                      |          | 120                      |
| RSVP Session Manager Initialization Timer *                                                                                                    | 120                      |          | 120                      |
| RSVP Response Timer *                                                                                                    | 2                        |          | 2                        |
|                                                                                                    |                          |          |                          |
| TLS Packet Capture Configurations                                                                                                    |                          |          | False                    |
| Packet Capture Enable * Packet Capture Max File Size (MB) *                                                                                                    | False                    | ~        | False                    |
| dever Capital 6 midx File Size (MD)                                                                                                    | 2                        |          | 2                        |
| Clusterwide Parameters(System - Presence)                                                                                                    |                          |          | 15000                    |
| Presence Subscription Throttling Threshold *                                                                                                    | 15000                    |          |                          |
| resence Subscription Resume Threshold *                                                                                                    | 80                       |          | 80                       |
| Default Inter-Presence Group Subscription *                                                                                                    | Disallow Subscription    | ~        | Disallow Subscription    |
| BLF Status Depicts DND *                                                                                                    | False                    | ~        | False                    |
|                                                                                                    |                          |          |                          |
| Clusterwide Parameters (System - Mobility)                                                                                                    |                          |          |                          |
| Enterprise Feature Access Code for Hold *                                                                                                    | *81                      |          | *81                      |
|                                                                                                    | *81<br>*82               |          | *81<br>*82               |
| Clusterwide Parameters (System - Mobility)  Enterprise Feature Access Code for Hold.*  Enterprise Feature Access Code for Exclusive Hold.*  Enterprise Feature Access Code for Resume.* |                          |          |                          |
| Enterprise Feature Access Code for Hold_*<br>Enterprise Feature Access Code for Exclusive Hold_*                                                                                        | *82                      |          | *82                      |

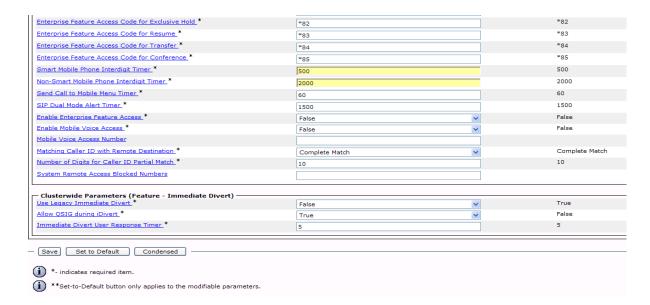

Figure 517. Service Parameters - Suggested Values

### 3. Click Save.

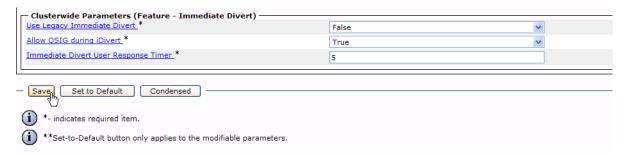

Figure 518. Save